### ESCUELA SUPERIOR POLITECNICA DEL LITORAL

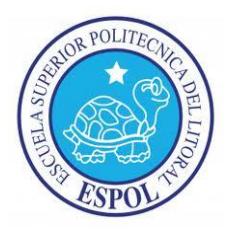

### Facultad de Ingeniería en Electricidad y Computación

## **"**IMPLEMENTACIÓN DEL ERP OPEN SOURCE ODOO EN UNA PYME"

## TRABAJO DE TITULACIÓN

### PREVIA A LA OBTENCIÓN DEL TÍTULO DE:

## MAGISTER EN SISTEMAS DE INFORMACIÓN GERENCIAL

Presentada por:

## ING. JEAN ANDRÉ MOGROVEJO BUCHELI

GUAYAQUIL - ECUADOR

2017

## <span id="page-1-0"></span>**AGRADECIMIENTO**

A Dios, por estar siempre conmigo, por fortalecer mi corazón e iluminar mi mente y por haber puesto en mi camino aquellas personas que han sido el soporte y compañía durante todo este periodo de estudio en la Maestría, asimismo agradezco a mi familia, por su apoyo incondicional en los momentos más difíciles, por impulsarme con su ejemplo a ser mejor cada día, porque ellos me han dado la fortaleza necesaria y me han motivado para salir siempre adelante.

## <span id="page-2-0"></span>**DEDICATORIA**

A mi familia quienes por ellos soy lo que soy.

Para mis padres por su apoyo, consejos, comprensión, amor, ayuda en los momentos difíciles, y por ayudarme con los recursos necesarios para estudiar. Me han dado todo dentro de sus capacidades, lo que soy como persona, mis valores, mis principios, mi carácter, mi empeño, mi perseverancia, mi coraje para conseguir mis objetivos.

A mis amigos de la universidad y colegas de profesión, con los que nació la meta de obtener una maestría y contar con un nuevo título profesional.

## <span id="page-3-0"></span>**TRIBUNAL DE SUSTENTACIÓN**

**PhD. Lenin Freire Cobo.**

**\_\_\_\_\_\_\_\_\_\_\_\_\_\_\_\_\_\_\_\_\_\_\_\_\_\_\_\_\_\_**

**DIRECTOR MSIG**

**Mgs. Ronny Santana E.**

**\_\_\_\_\_\_\_\_\_\_\_\_\_\_\_\_\_\_\_\_\_\_\_\_\_\_\_\_\_\_**

**DIRECTOR DEL PROYECTO DE GRADUACIÓN** 

**Mgs. Robert Andrade T.**

**\_\_\_\_\_\_\_\_\_\_\_\_\_\_\_\_\_\_\_\_\_\_\_\_\_\_\_\_\_\_**

**MIEMBRO DE TRIBUNAL**

## <span id="page-4-0"></span>**DECLARACIÓN EXPRESA**

"La responsabilidad del contenido de este Trabajo de Titulación, me corresponde exclusivamente; y el patrimonio intelectual de la misma a la Escuela Superior Politécnica del Litoral"

(Reglamento de Graduación de la ESPOL)

Ing. Jean André Mogrovejo Bucheli

\_\_\_\_\_\_\_\_\_\_\_\_\_\_\_\_\_\_\_\_\_\_\_\_\_\_\_\_

### **RESUMEN**

<span id="page-5-0"></span>El trabajo de investigación consta de seis capítulos. En el capítulo uno se aborda la problemática actual de la Microempresa del sector Tecnológico seleccionada en la cual todos los procesos se los lleva sin el uso de programas o sistemas informáticos que agiliten y reduzcan el trabajo, asimismo se presenta la implementación de la herramienta de Planificación de Recursos Empresariales (ERP) Open Source Odoo 9, que permita contar con información oportuna y a tiempo, como soporte a la toma de decisiones y automatizar los procesos, mejorando la productividad y control como propuesta de solución a los inconvenientes existentes en cada área.

El objetivo se centra en ofrecer a la Microempresa del sector Tecnológico una solución que facilite la integración de los sistemas, también ayudará a mejorar el control de las áreas, personal y el trabajo realizado, además gracias al módulo de Administración de la relación con los clientes (CRM) se crearán clientes leales.

En el capítulo dos se realiza una recopilación y búsqueda de información en la cual se presenten definiciones de herramienta de Planificación de Recursos Empresariales (ERP), sus características, beneficios y limitaciones, también se mencionan las propiedades de la herramienta de Planificación de Recursos Empresariales (ERP) Open Source Odoo 9, características y de igual importancia los módulos que contiene. Por otra parte se enlista las ventajas de implementar la herramienta de Planificación de Recursos Empresariales (ERP) en una pequeña y mediana empresa (PYME) y los problemas a los que deben sobreponerse.

En el capítulo tres se realiza el análisis y levantamiento de la información del cual se hará una lista de los requerimientos funcionales y no funcionales, además se explicará la situación actual de la Microempresa, ilustrando las perspectivas de los empleados al realizar sus actividades con las herramientas que poseen en la actualidad y las dificultades que se presentan en cada área al no contar con programas o sistemas apropiados para sus actividades.

El capítulo cuatro describe el análisis técnico realizado para la implementación de la herramienta de Planificación de Recursos Empresariales (ERP) Open Source Odoo 9, como los costos de operación, mantenimiento y capacitación en los que se incurrirá. De la misma forma se presenta el análisis económico que indica que la inversión a realizar para el proyecto tecnológico si es rentable. Por otra parte se enlistan las fases a seguir en el proceso de la

implementación con la finalidad que no se presenten retardos e inconvenientes que afecten a la implementación.

En el capítulo cinco se ilustra el proceso de implementación de la herramienta de Planificación de Recursos Empresariales (ERP) Open Source Odoo 9 y de la Base de Datos PostgreSQL 9.3, en el equipo escogido por la microempresa para trabajar como servidor, de igual importancia se describe el plan de pruebas a realizar y la ejecución de las mismas que se usarán para estudios y afinamientos requeridos.

El capítulo seis contrasta los resultados de realizar las actividades de cada área usando la herramienta de Planificación de Recursos Empresariales (ERP) Open Source Odoo 9 y sin el uso de herramientas, como se realizaba al inicio de estudio, también se diagraman los resultados obtenidos de la pruebas realizadas en el sección cinco.

# ÍNDICE GENERAL

<span id="page-8-0"></span>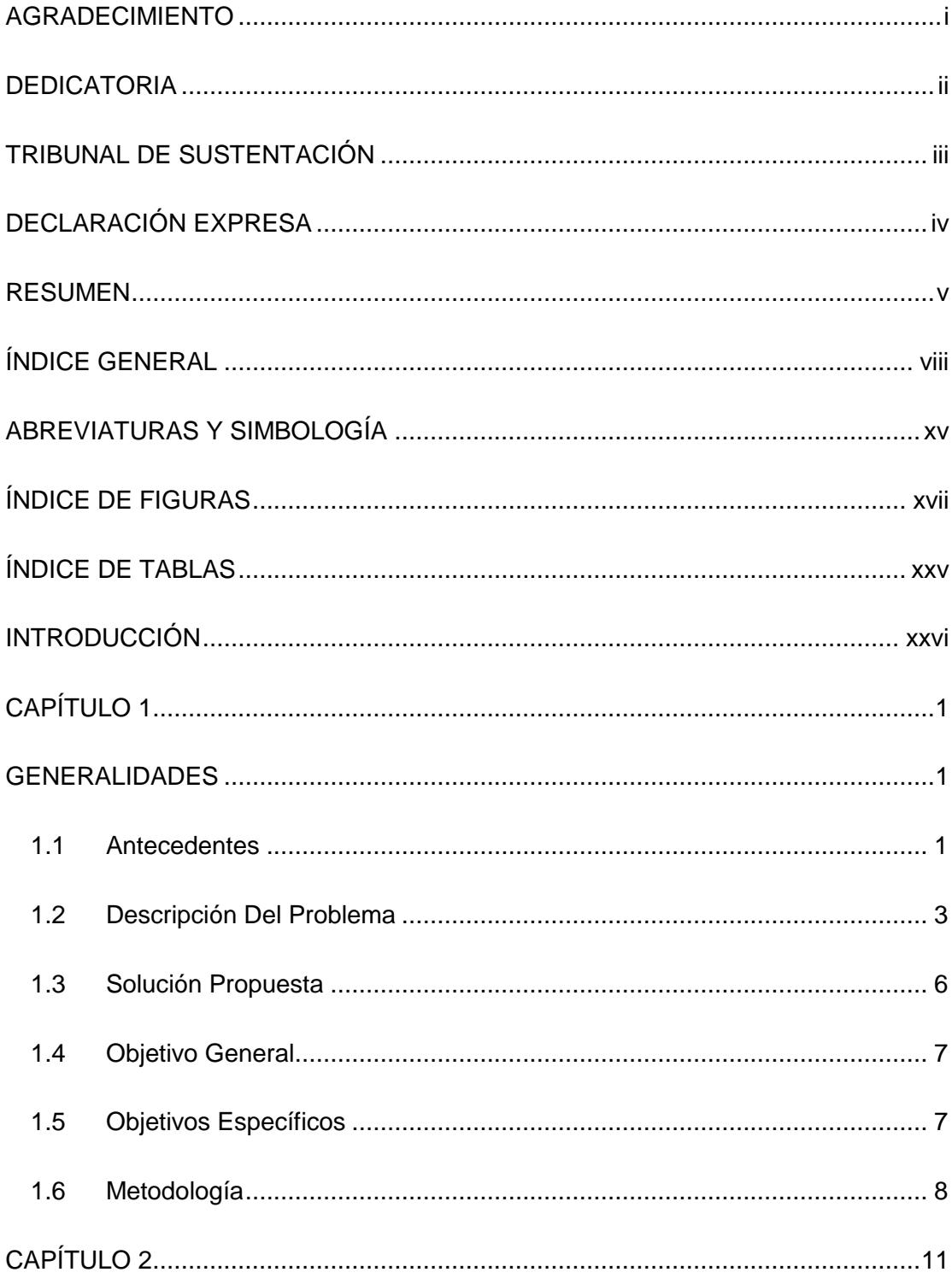

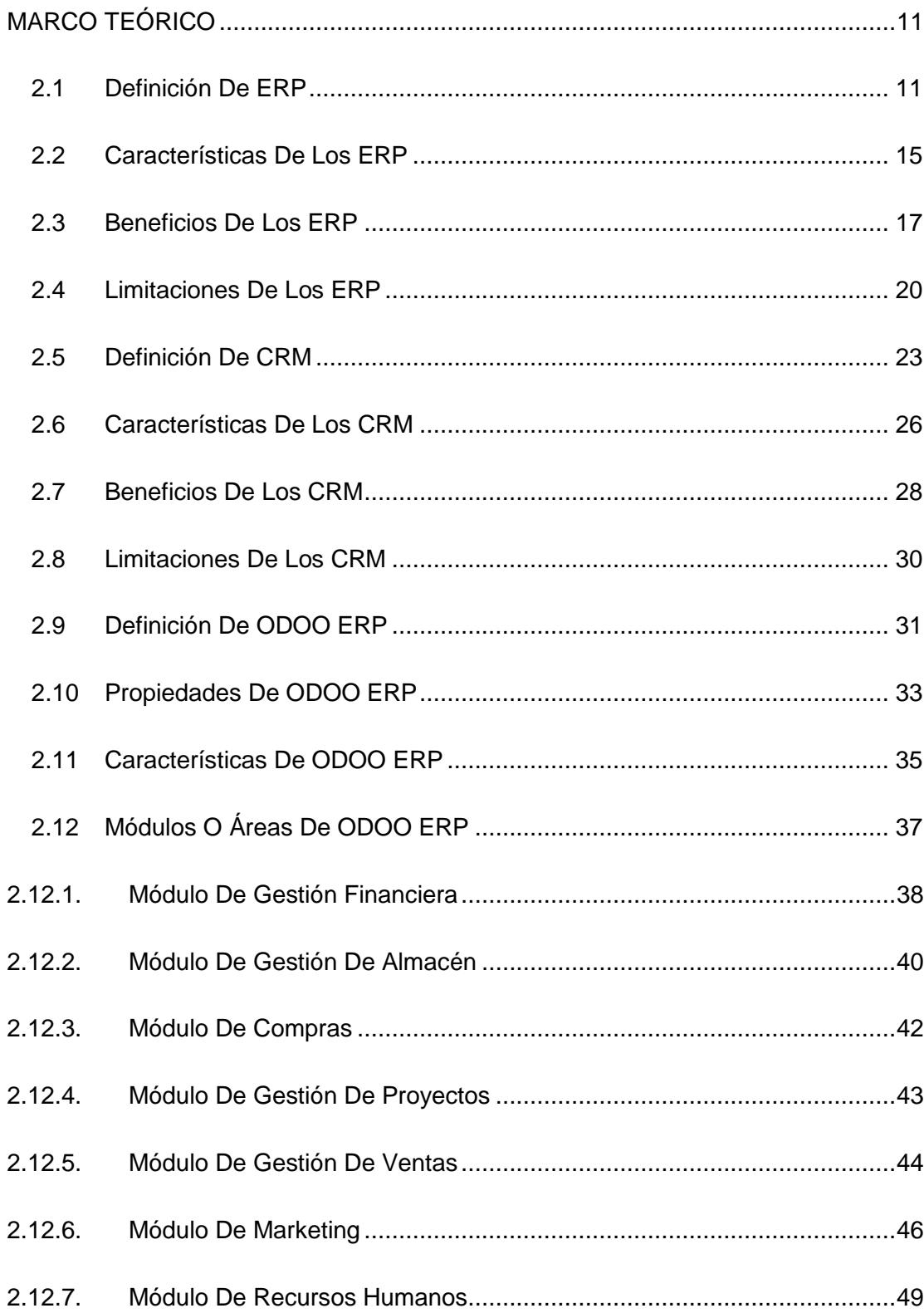

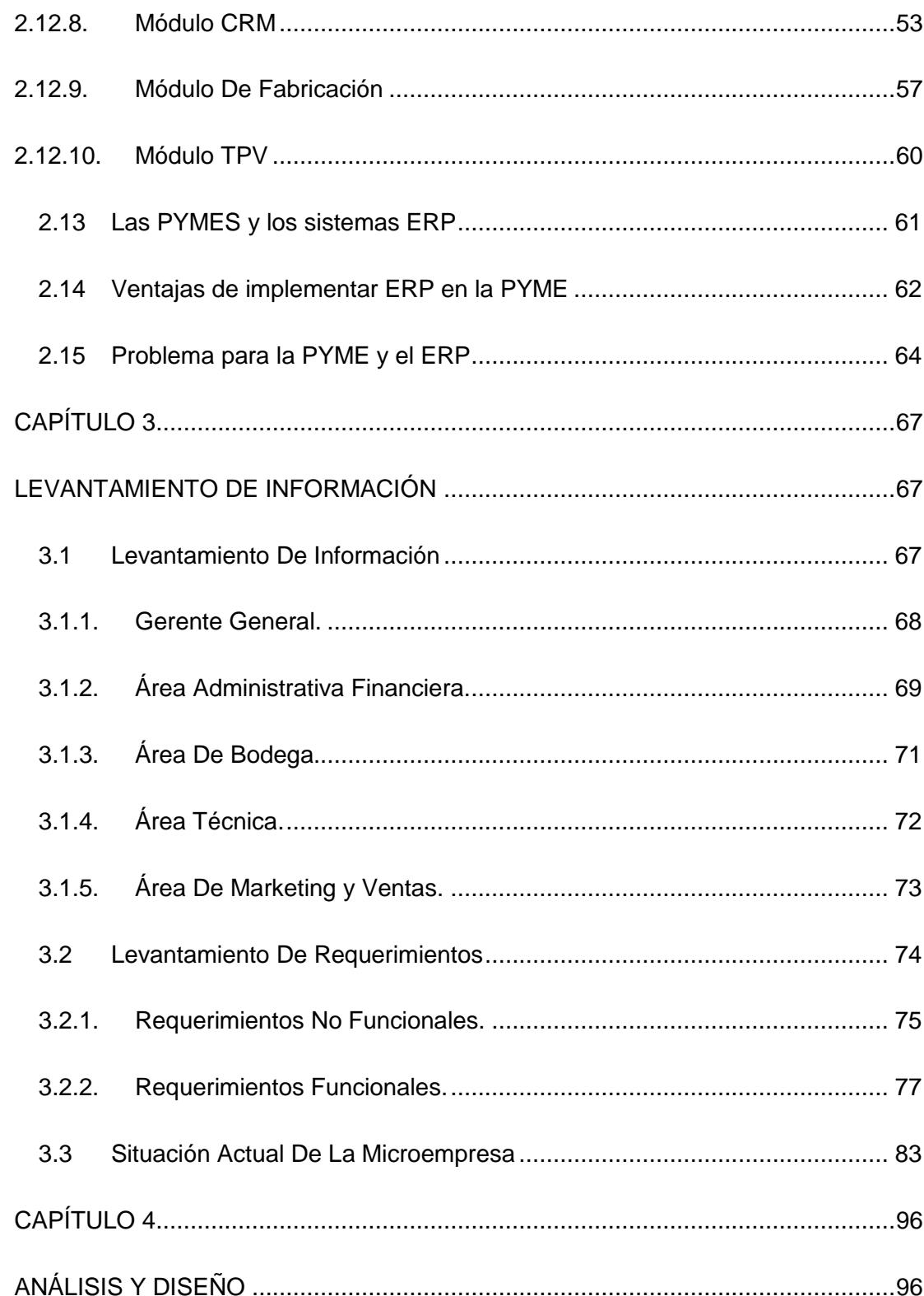

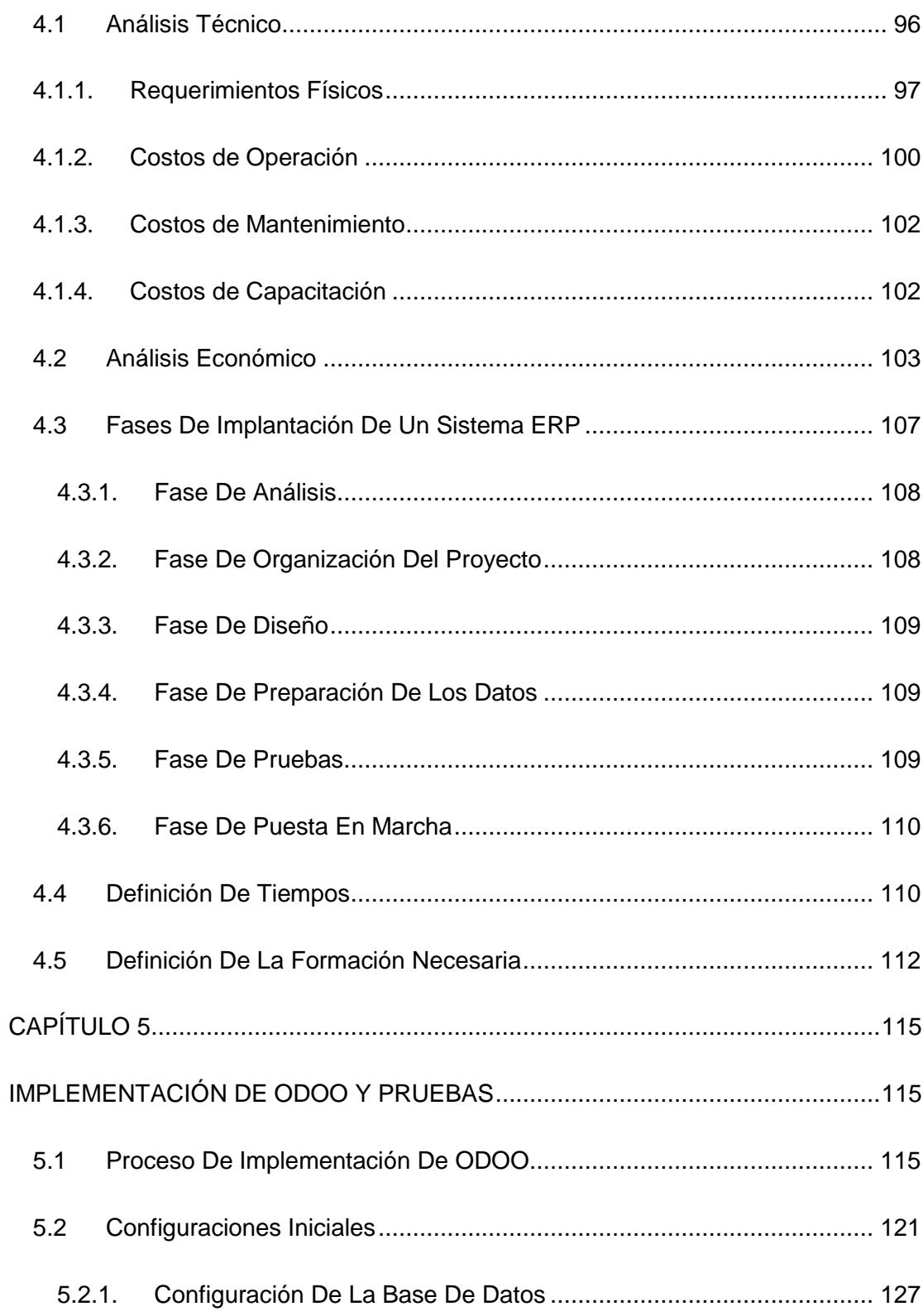

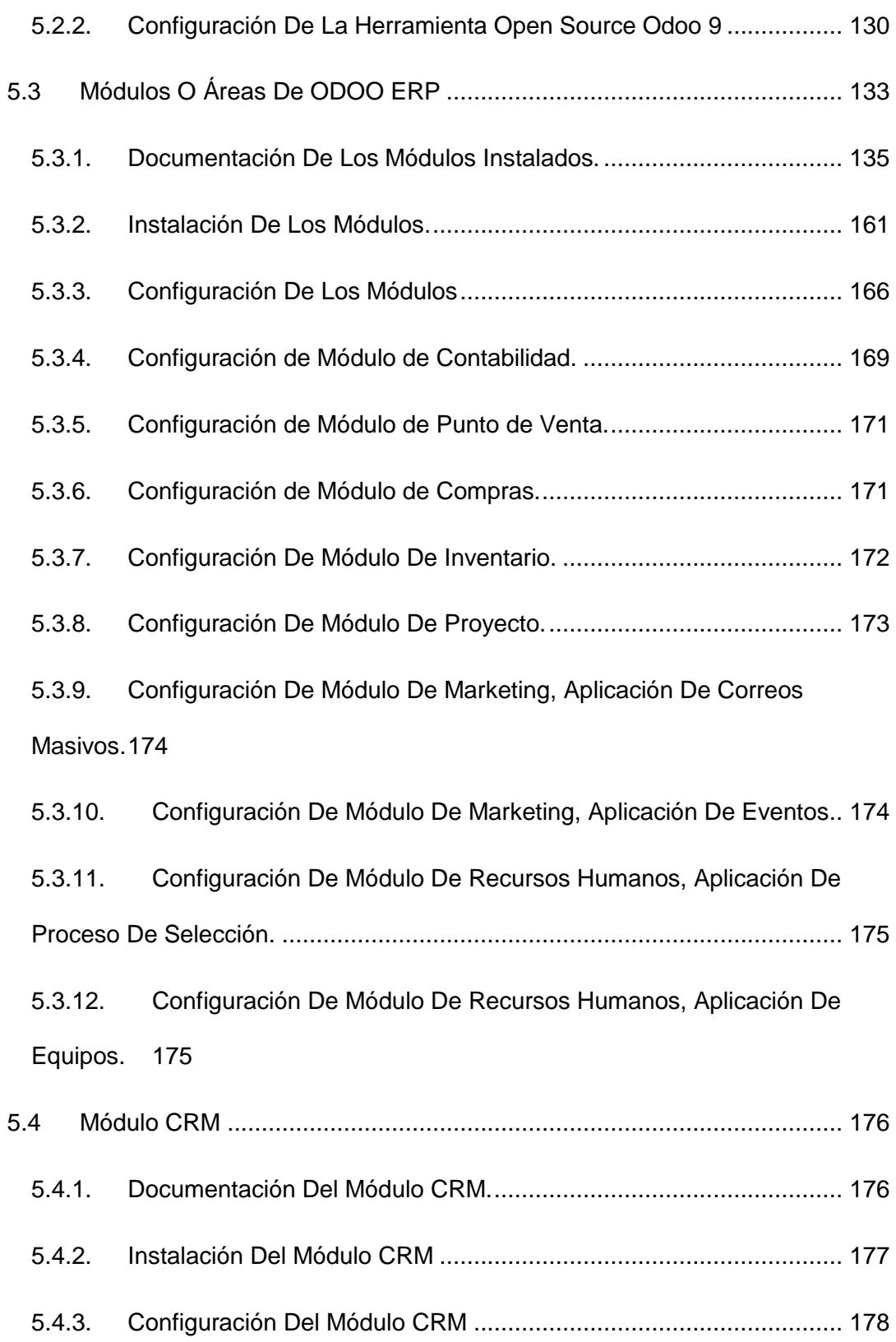

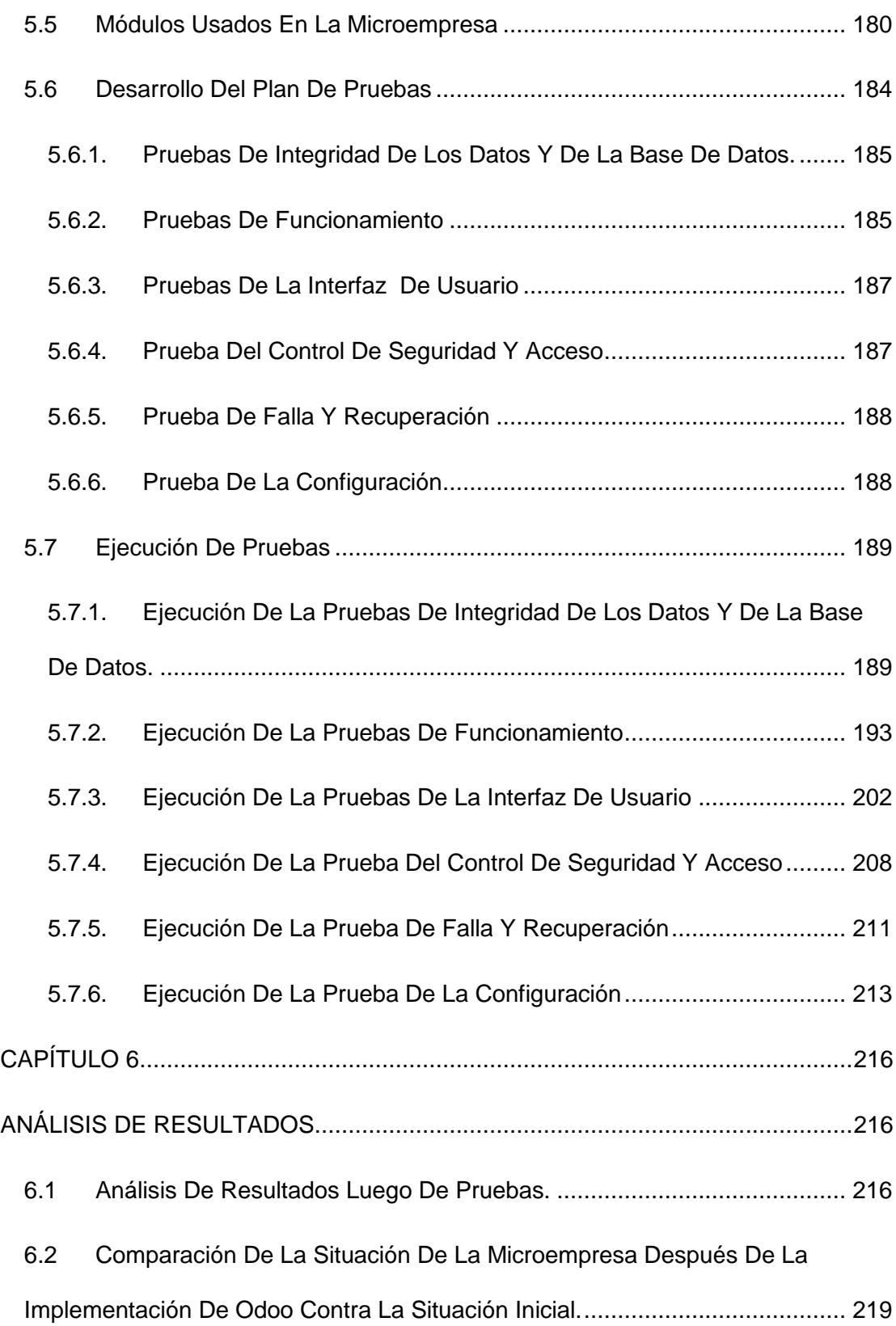

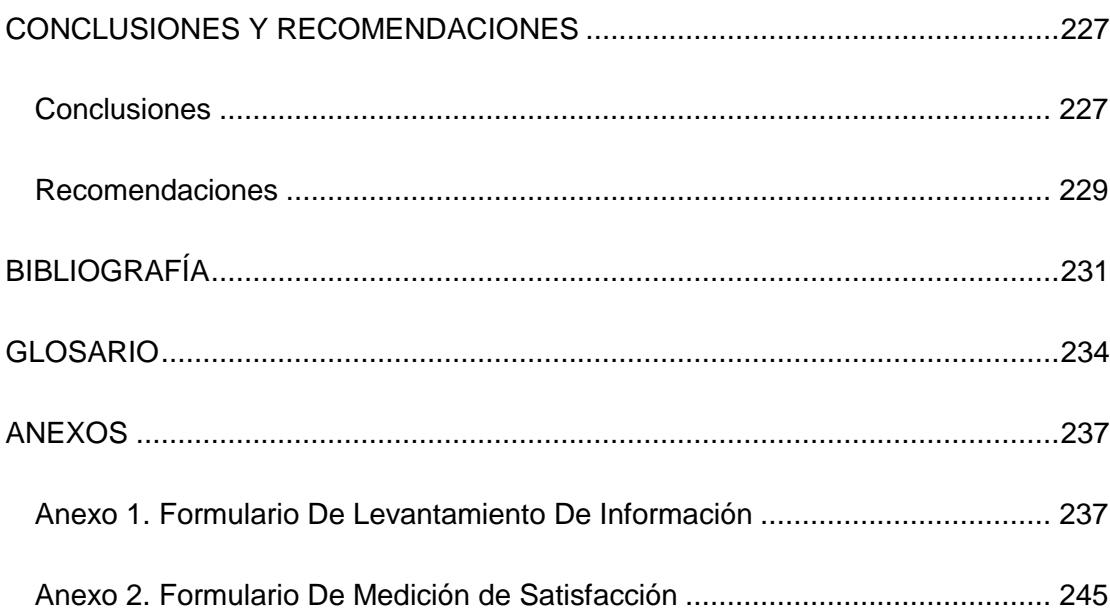

# **ABREVIATURAS Y SIMBOLOGÍA**

<span id="page-15-0"></span>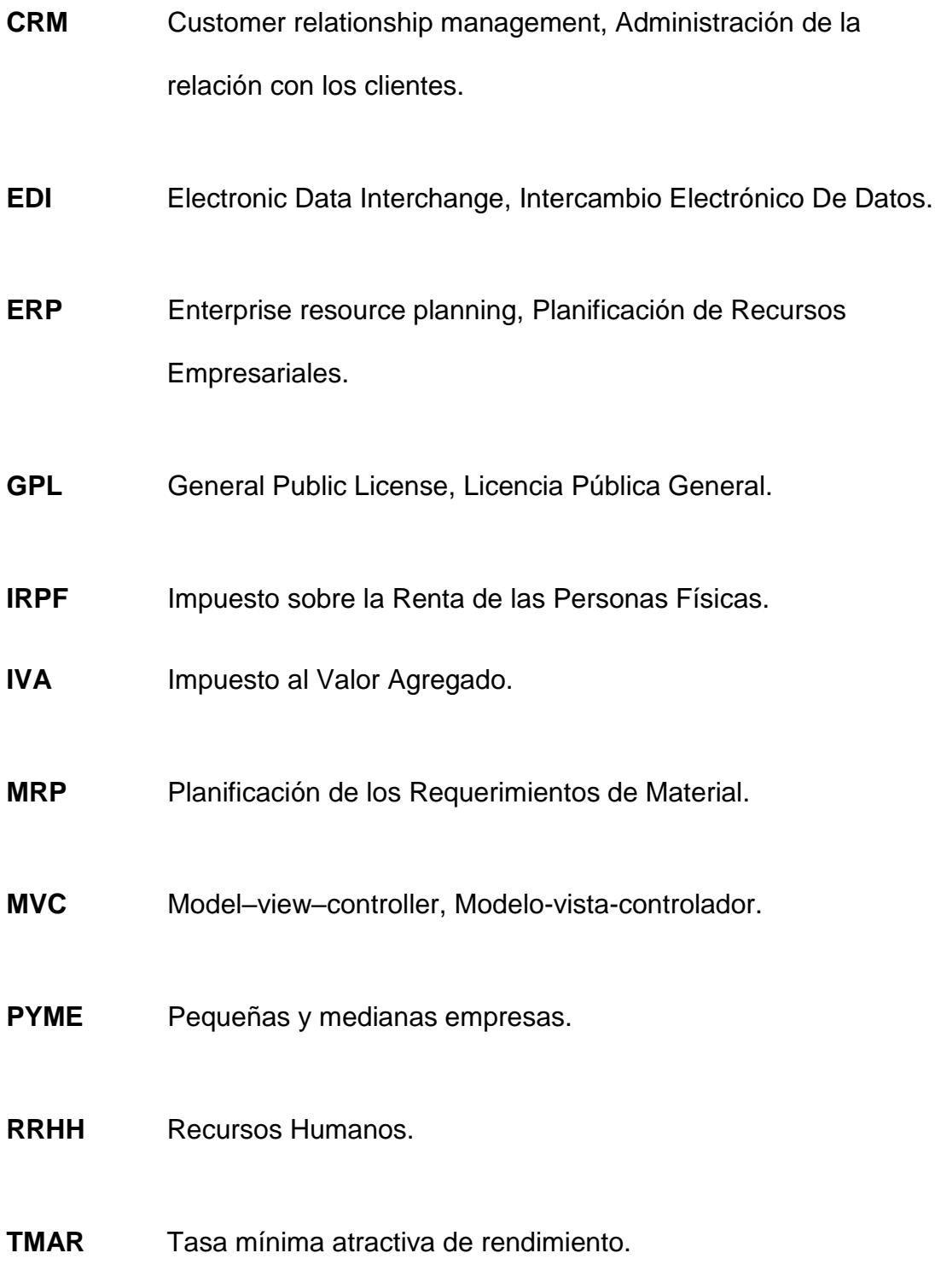

# **ÍNDICE DE FIGURAS**

<span id="page-17-0"></span>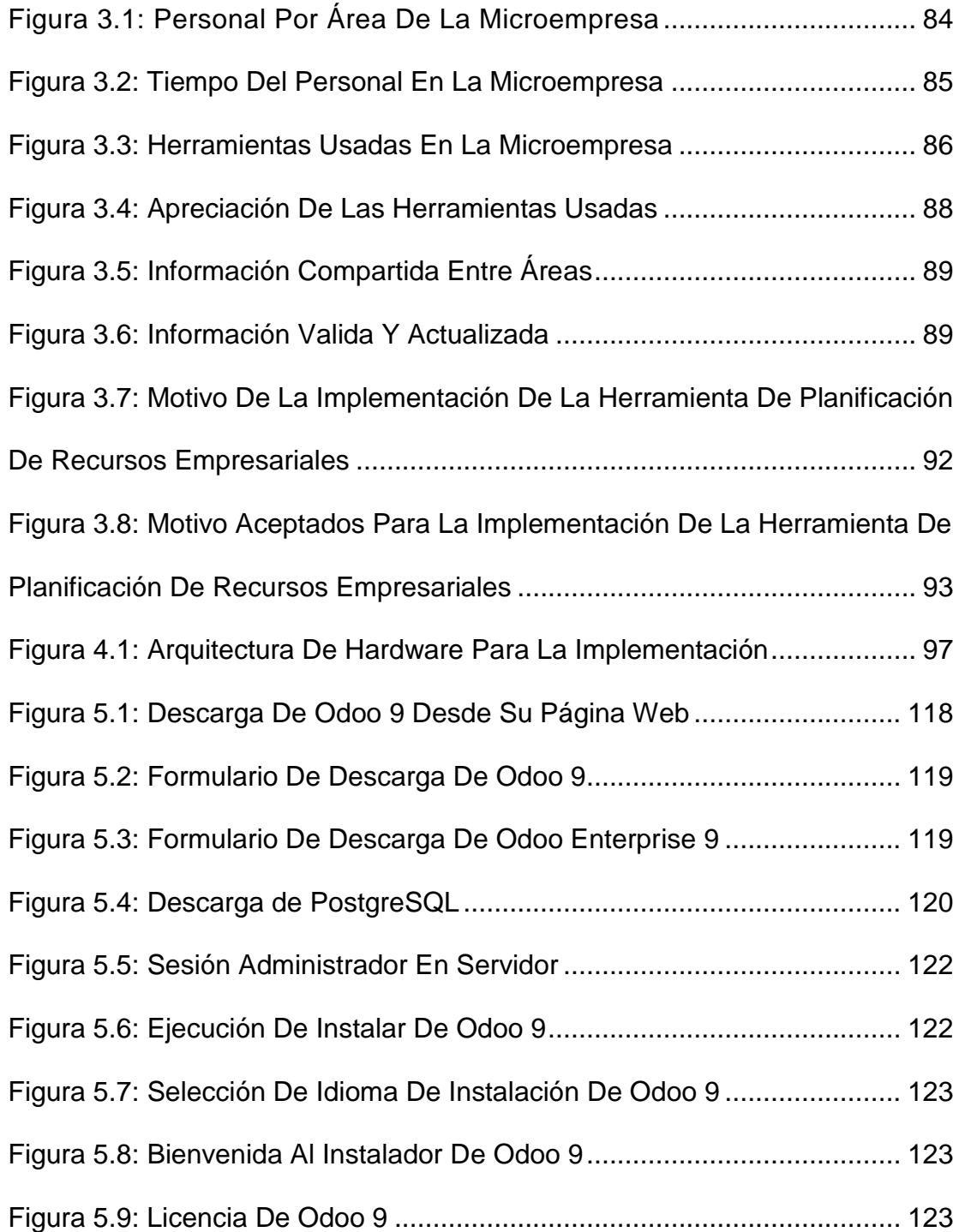

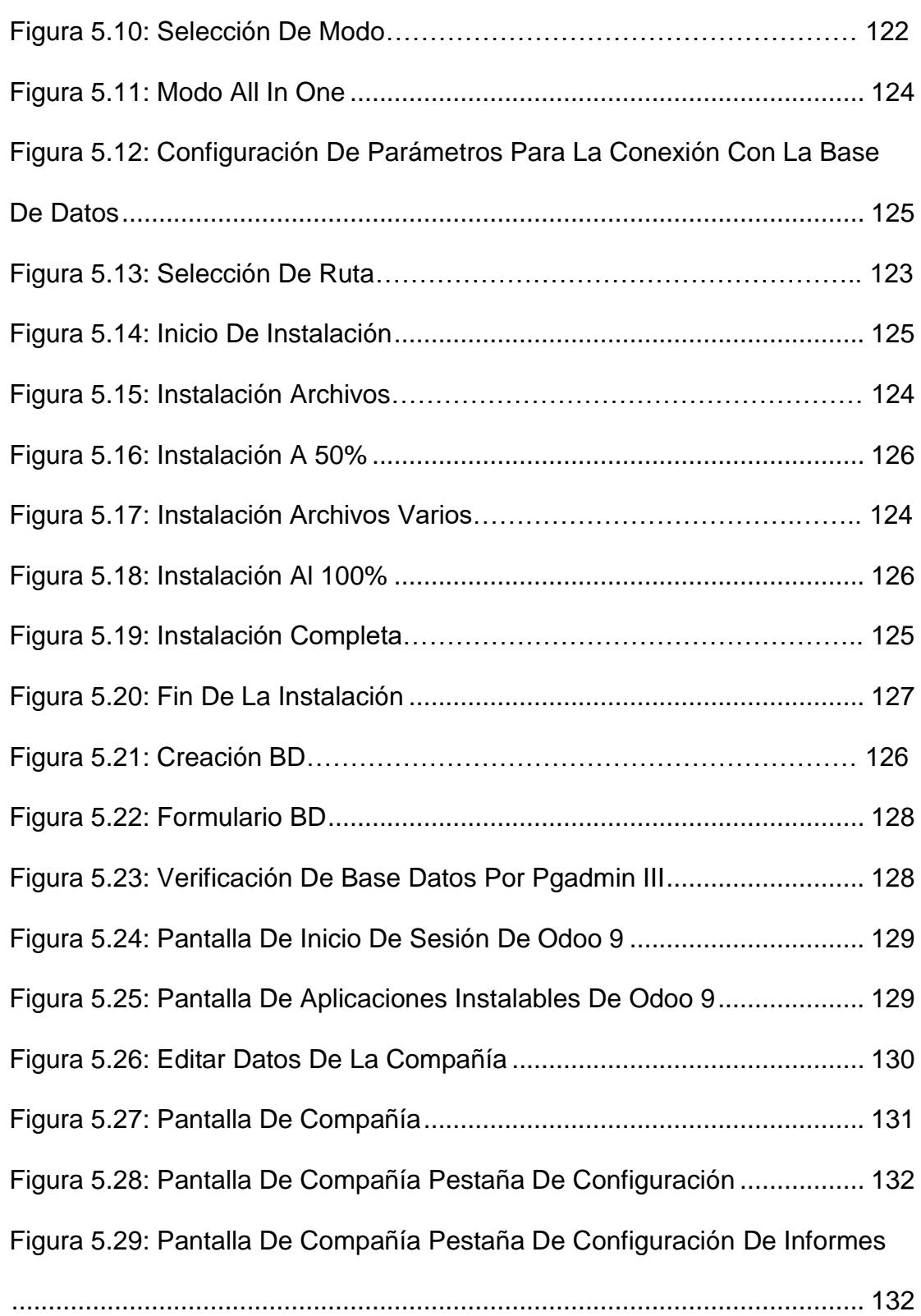

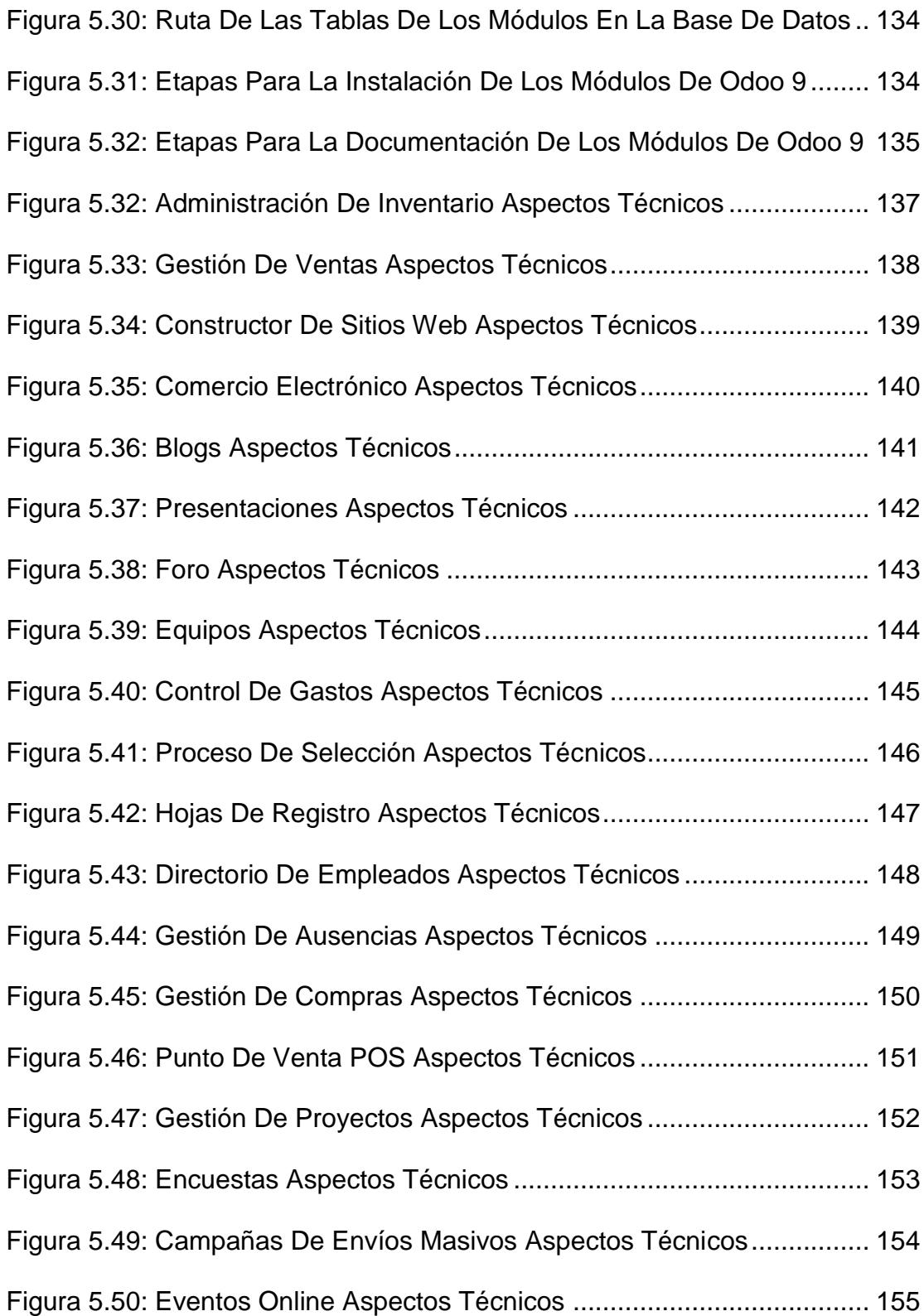

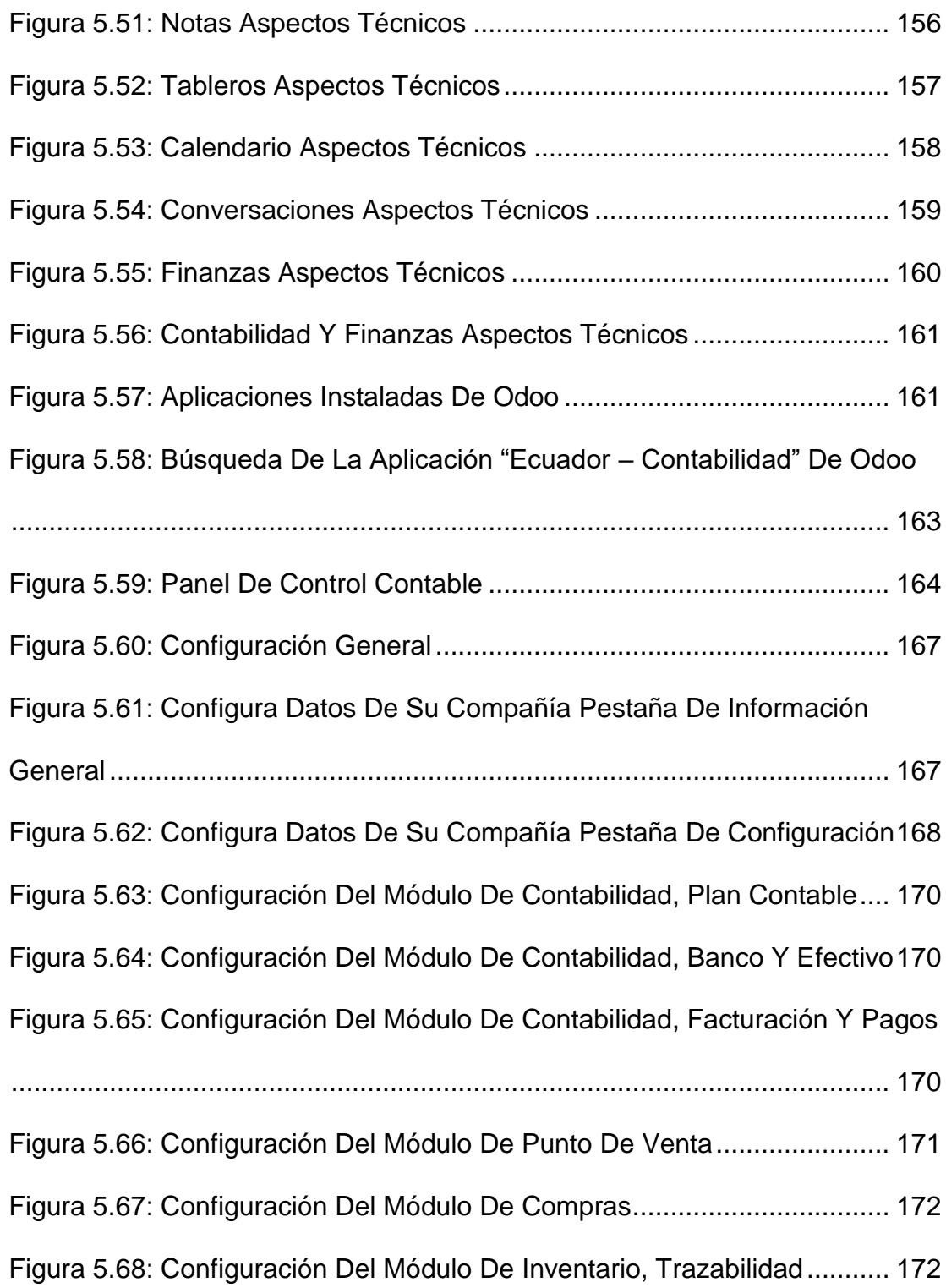

[Figura 5.69: Configuración Del Módulo De Inventario, Ubicación Y Bodega](#page-199-1)

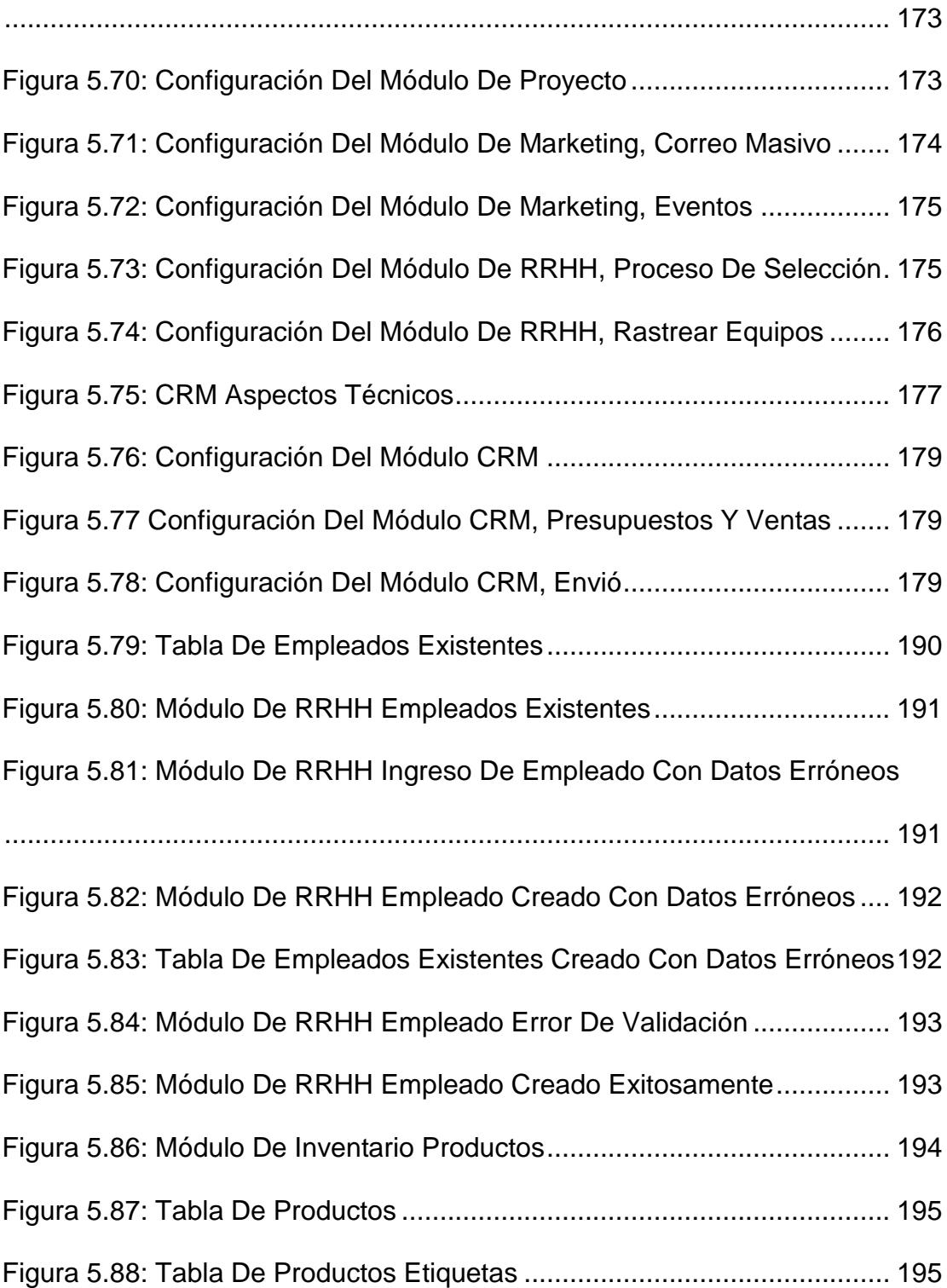

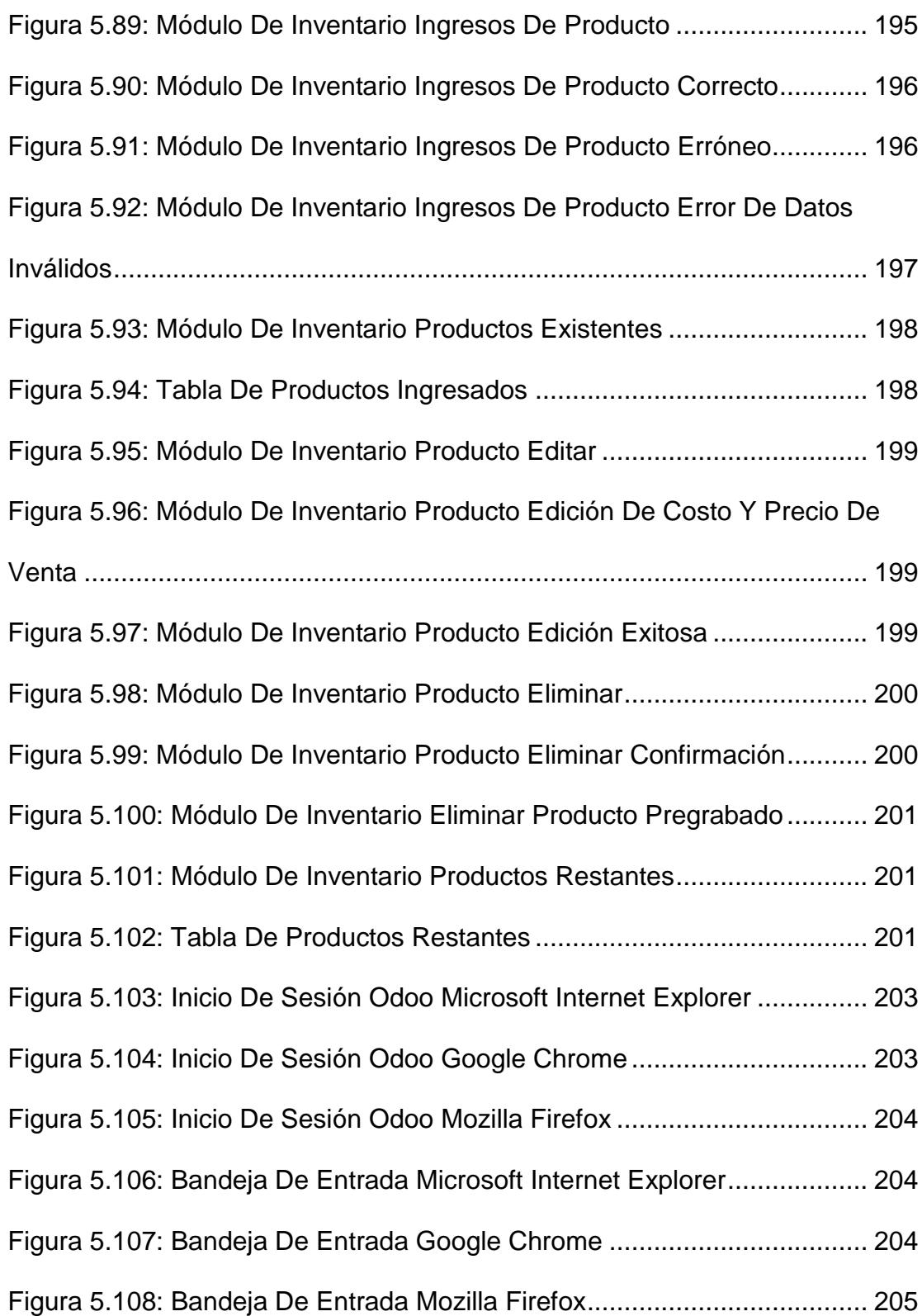

[Figura 5.109: Módulo De RRHH Departamentos Microsoft Internet Explorer](#page-231-1)

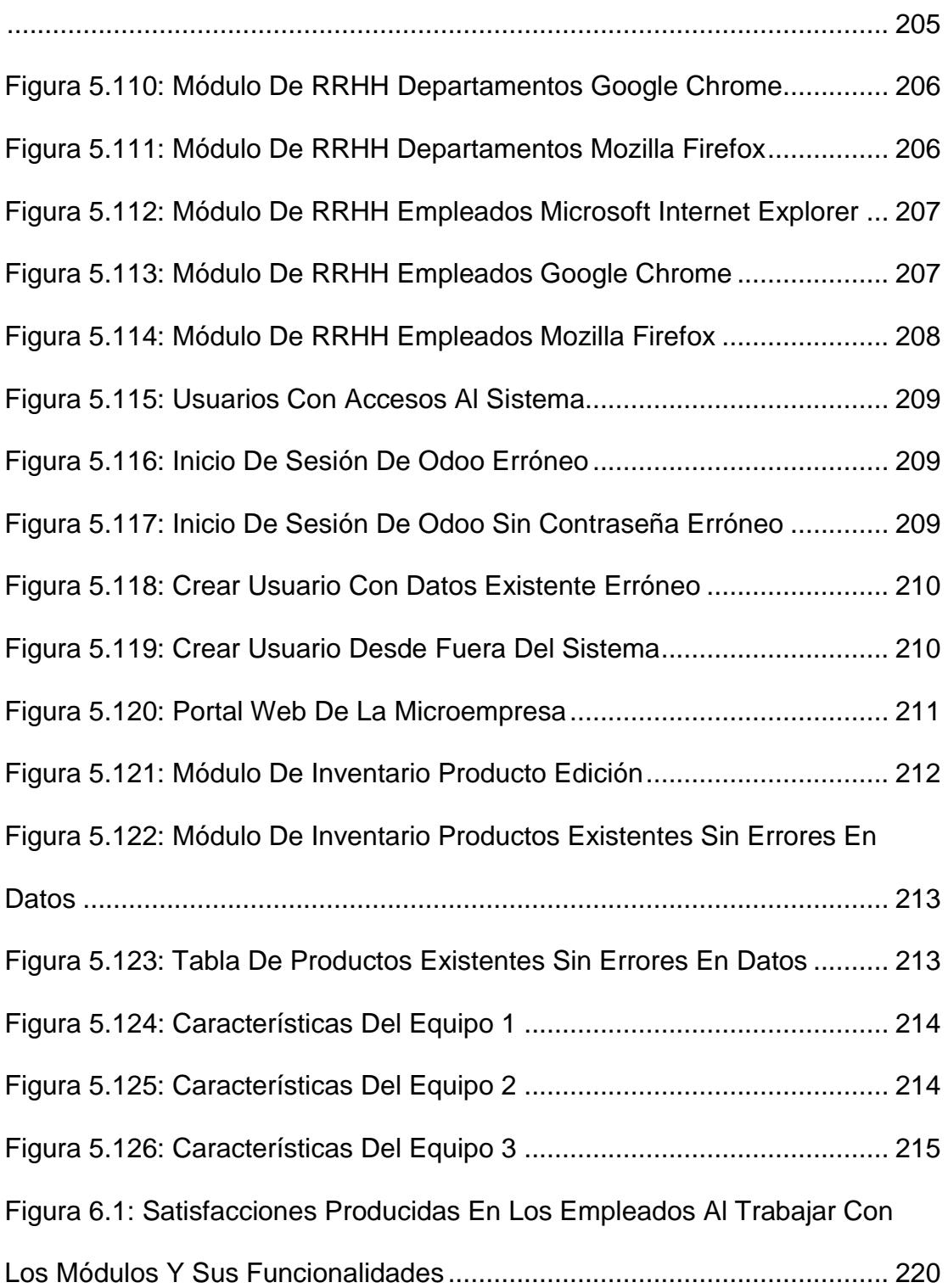

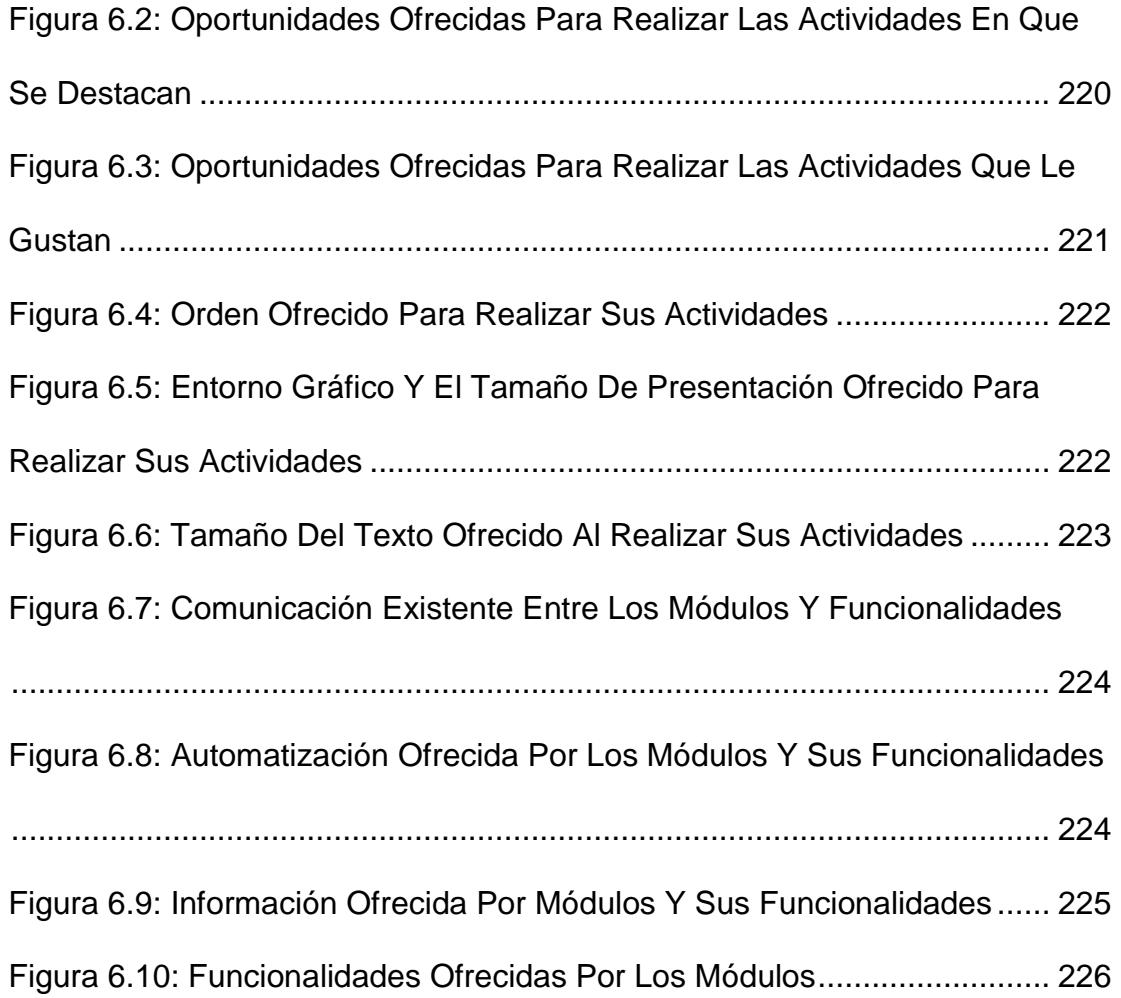

# **ÍNDICE DE TABLAS**

<span id="page-25-0"></span>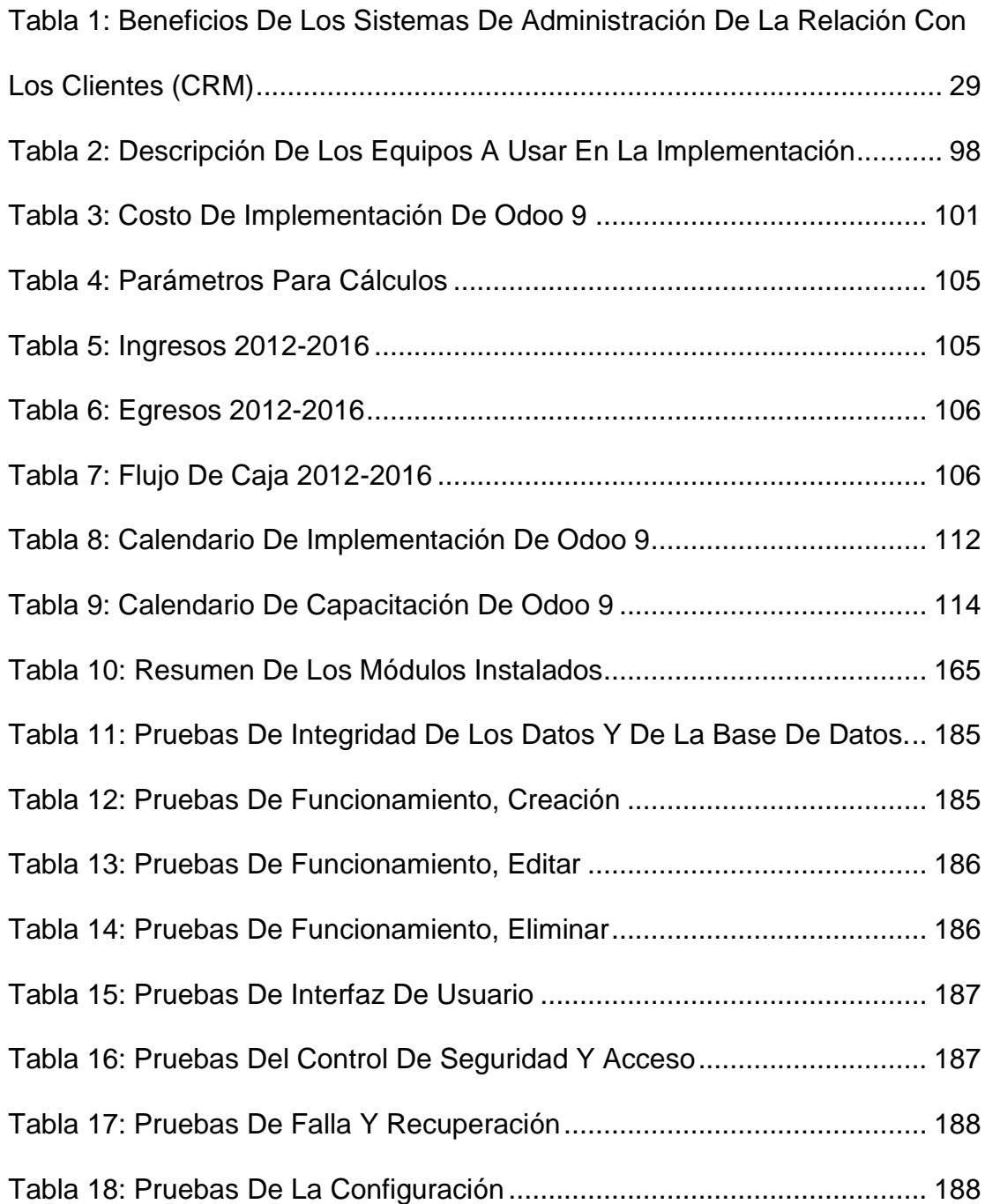

## **INTRODUCCIÓN**

<span id="page-26-0"></span>El trabajo de investigación, tiene como principal objetivo la implementación de la herramienta de Planificación de Recursos Empresariales (ERP) Open Source Odoo 9, como solución que facilite la integración de los sistemas de una pequeña y mediana empresa (PYME) de la ciudad de Guayaquil del sector Tecnológico dedicada al mantenimiento, reparación y venta de partes y accesorios para computadoras, con la finalidad de mejorar la productividad de la Microempresa, reducir los gastos innecesarios generados, eliminar la documentación duplicada existente en las áreas, llevar un mayor orden de la información de la microempresa, contar con un inventario actualizado de los materiales, partes, piezas y accesorios existente en bodega y estandarizar él trabajo de los empleados al usar una herramienta que les permita contar con toda la información requerida para mejorar la productividad y asimismo captar más clientes al crear campañas de mercadeo personalizadas que permitan formar un sentimiento de lealtad a la microempresa.

## **CAPÍTULO 1**

### <span id="page-27-1"></span><span id="page-27-0"></span>**GENERALIDADES**

#### <span id="page-27-2"></span>**1.1 Antecedentes**

La Microempresa seleccionada fue creada en el año 2010, funcionando en el domicilio del propietario en la ciudad de Guayaquil, parroquia Tarqui; en sus inicios brindaba los servicios de mantenimiento y reparación de computadoras conjuntamente con la instalación, actualización de software y formateo de discos duros. En el 2011 incorpora la venta en pequeñas cantidades de dispositivos de almacenamiento de datos (Pendrive y Memorias SD), promocionadas por medio del internet en páginas web de comercialización de productos y/o servicios (OLX y Mercado Libre) teniendo aceptación de los consumidores, por sus costo inferiores al mercado local. A finales del 2011 se trasladan a un local arrendado en la ciudadela Samanes en unas de sus Avenidas principales, donde se realizaba la recepción, mantenimiento, entrega de los equipos y también la venta de dispositivos de almacenamiento de datos (Pendrive y Memorias SD).

Como resultado de la apertura del local, se presentó la necesidad de incorporar a la Microempresa una persona que se encargara de las ventas y del inventario que se poseía de los dispositivos de almacenamiento de datos (Pendrive y Memorias SD) y otra que colaborará en el mantenimiento, reparación de computadoras, instalación, actualización de software y formateo de discos duros, debido a la captación de clientes en el sector por parte del servicio de mantenimiento y reparación de computadoras. En febrero del 2013 el propietario incorpora la venta de partes y accesorios para computadoras con la finalidad de reducir los tiempos de reparación de equipos al contar con las partes y accesorios, igualmente se establecen las áreas correspondientes: Ventas, Administrativa Financiera, Gerencia General, Bodega y Técnica, contando con 10 empleados incluido el propietario.

Sin embargo las ventas se ven afectadas y los ingresos por servicio de mantenimiento y reparación de computadoras disminuyen, al no contar con publicidad para ofertar sus servicios, esta situación lleva a la incorporación del área de marketing, como resultado se ve reflejado el incremento de las ventas, así mismo el mantenimiento y reparación de computadoras. En efecto a finales del 2014 la Microempresa contaba con las siguientes áreas: Marketing y Ventas, Administrativa Financiera, Gerencia General, Bodega y Técnica.

#### <span id="page-29-0"></span>**1.2 Descripción Del Problema**

En la actualidad, la Microempresa no cuenta con módulos o programas por separados que ayuden a las áreas en sus funciones, por consiguiente causa que en los meses trascurridos se susciten inconvenientes con respecto a la integración de la comunicación e información, reduciendo la productividad o la eficiencia de la gestión financiera, ventas, atención al cliente, inventarios y operaciones de las áreas, por tanto no se puede obtener una visión rápida de la situación de la empresa y tomar decisiones referentes a las distintas áreas, al no contar con la información oportuna.

Mientras tanto mediante la observación directa en las áreas, más las entrevistas realizadas con los empleados, se detectaron varios inconvenientes entre los que se pueden citar:

1. En el Área de Marketing y Ventas, el inconveniente que se presenta es que no se realiza comercio electrónico a pesar de que se cuenta con acceso a internet, se realiza marketing por medio de volantes y propagandas que son entregados cada mes en el sector donde está ubicada la Microempresa, produciendo un gasto elevado en publicidad que no ha incrementado la cartera de clientes, igualmente no se cuenta con un sitio web institucional.

- 2. En el Área Administrativa Financiera, el problema que se pudo observar es que llevan sus libros contables en Hojas de Cálculo de Excel que posteriormente son subidas a Google Drive para poseer la información en línea, acceder a ella desde cualquier sitio y como medio de respaldo. También se generan ordenes de compras no planificadas en el periodo, que impiden prevenir un desabastecimiento o incremento en los precios, implicando pérdidas económicas debido al tiempo empleado en la acción.
- 3. En el Área de Bodega, se lleva el control de inventario en Hojas de Cálculo de Excel que es utilizada para actualizar el archivo compartido en Google Drive, sin embargo no se actualiza con frecuencia causando inconvenientes al Jefe Técnico y a su asistente, al momento de requerir de alguna parte o pieza para reparar un equipo, asimismo al personal Administrativo en el procesos de adquisición de suministros ocasionando la falta de suministros de alta rotación.
- 4. En el Área Técnica, se observó la existencia de equipos de cómputo pertenecientes a los clientes que aún no se han reparado por la falta de partes como memorias RAM, Fuente de poder, Discos Duros, etc., en stock, inconveniente producido por la desactualización del archivo del inventario alojado en Google Drive.
- 5. La Microempresa, además de presentar los problemas indicados en las áreas, no cuenta con software actuales, producto del costo de la inversión en licencias y adquisición de programas, que es una gran limitante, impidiéndole el acceso a aplicaciones que permitan aumentar su productividad o comercio, asegurar la comunicación y mejorar la eficiencia de la gestión financiera, ventas, atención al cliente, comercio electrónico, inventarios, operaciones, planificación, reportes, etc., asimismo dificulta su crecimiento para competir con otras pequeñas y medianas empresas (Pymes) del mismo sector y que la puedan llevar a cerrar definitivamente si no logran solucionar los inconvenientes que presentan, por otra parte la falta de conocimiento por partes de su Propietario sobre herramientas Open Source existentes que no requieren realizar una inversión económica, el temor que se ha generado al cambio de la forma hacer las actividades actualmente y que al acoger una nueva forma de realizar su actividades se pierda el control total, son de importancia para la investigación.

La presente investigación pretende mejorar los inconvenientes detectados en la Microempresa y en sus diferentes áreas en lo que respecta a las relaciones y comunicación interna.

#### <span id="page-32-0"></span>**1.3 Solución Propuesta**

La solución presentada a la Microempresa, plantea implementar Odoo 9, una herramienta de Planificación de Recursos Empresariales (ERP) Open Source, libre de costo que permitirá aumentar la productividad y comercio de la empresa, mejorar la eficiencia de las Áreas Administrativas Financieras, Marketing y Ventas, Técnica y de Bodega, asimismo asegurar la comunicación interna. Por otra parte se contará con funciones para Ventas, Administración de la relación con los clientes (CRM), Gestión de proyectos, Contabilidad, Gestión de almacenes e inventarios, Fabricación, Gestión financiera, Comercio electrónico, Recursos humanos, y otros módulos disponibles que son adaptables a funciones y sectores específicos.

La implementación de la herramienta de Planificación de Recursos Empresariales (ERP) Open Source Odoo 9, no solo integra todos los procesos, también permitirá a la Microempresa mantener con facilidad el correcto control de todo lo que ocurre dentro de las diferentes áreas. Al poseer los libros contables, el inventario y otra información crucial siempre disponible y contar con la función de comercio electrónico, se podrán reducir los gastos incurridos de manera innecesaria como los de publicidad impresa y abastecimiento de inventario no planificado. Al implementar la herramienta de Planificación de Recursos Empresariales (ERP) Open Source Odoo 9 en la Microempresa, la gerencia contará con un sistema que les permita tomar decisiones de una manera más eficiente, se eliminará toda la información duplicada producidas por los equipos de las diferentes áreas.

#### <span id="page-33-0"></span>**1.4 Objetivo General**

El objetivo de la propuesta presentada es Implementación de la herramienta de Planificación de Recursos Empresariales (ERP) Open Source Odoo 9 como solución que facilite la integración de los sistemas de una Pequeña y Mediana Empresa (PYME) de la ciudad de Guayaquil del sector Tecnológico dedicada al mantenimiento, reparación y venta de partes y accesorios para computadoras.

#### <span id="page-33-1"></span>**1.5 Objetivos Específicos**

 Describir la problemática existente dentro la microempresa presentada en los últimos meses.

- Detallar los requerimientos necesarios para implementar la herramienta de Planificación de Recursos Empresariales (ERP) Open Source Odoo 9 mediante el levantamiento de información en la microempresa.
- Definir un Plan de Implementación estableciendo fases que permitan mitigar errores en la instalación de la herramienta de Planificación de Recursos Empresariales (ERP) Open Source Odoo 9 en la Microempresa.
- Detallar el proceso de implementación de la herramienta de Planificación de Recursos Empresariales (ERP) Open Source Odoo 9 y sus módulos.
- Presentar los resultados obtenidos de las pruebas realizadas posterior a la implementación de la herramienta de Planificación de Recursos Empresariales (ERP) Open Source Odoo 9.

#### <span id="page-34-0"></span>**1.6 Metodología**

La metodología aplicada en el presente proyecto es de enfoque cualitativo y su alcance es de tipo exploratorio y descriptivo, debido a que se usaran diferentes tipos de fuentes como libros, tesis, revista, documentos científicos y sitios web, por otra parte la técnica de recolección de datos aplicada es la observación y encuestas realizadas a cada uno de los empleados de la Microempresa. Se optó por un enfoque cualitativo en vista que su diseño de investigación es abierto, flexible y se construye durante el trabajo de campo o la realización del estudio. [1]

Mientras que al ser, el investigador el instrumento principal para la recolección de los datos, se requiere de diversas técnicas durante el estudio. Es decir, no se inicia la recolección de los datos con instrumentos preestablecidos, sino se comienza a aprender por observación y descripciones de los participantes, por último se establecen formas para registrar los datos que se van refinando conforme avanza la investigación que está orientada a proveer de un mayor entendimiento de los significados y experiencias de las personas.

Asimismo la metodología seleccionada, busca realizar un análisis de profundidad más no de extensión de un colectivo, siendo no necesario utilizar muestras muy amplias, ni aplicar muestreos estadísticos para determinar el tamaño de la muestra a tomar. En cuanto para la recolección de datos se establecieron reuniones con los empleados y el propietario, en las que mediante el uso de las encuestas y entrevistas expusieron los problemas y las necesidades de cada área, permitiendo obtener una visión clara de la situación de la Microempresa.
Además la encuesta consta de secciones que permiten recaudar diferente tipo de información para el trabajo.

La primera sección de la encuesta, luego de la apertura de la misma en la cual se menciona el objetivo y se aclara que la información suministrada mediante la herramienta será empleada con total confidencialidad, se solicita al encuestado su nombre, cargo, área donde trabaja y tiempo que lleva en la Microempresa.

En la segunda sección, se aborda la problemática existente dentro de la Microempresa, se consulta al encuestado qué tipo de software utiliza, qué herramientas utilizan para realizar sus actividades, si poseen algún tipo de sistema, si la comunicación es eficiente utilizando el sistema, etc.

En la tercera sección, se aborda la decisión de implementar la herramienta de Planificación de Recursos Empresariales (ERP) Open Source Odoo 9, se consulta al encuestado la razón de la implementación, se establecen razones como: el reemplazo de sistemas obsoletos, mejorar la comunicación, mejorar los procesos de la empresa, etc. Finalmente se estableció un espacio para comentarios adicionales y luego se realizó el cierre de la encuesta agradeciendo al participante por el tiempo y la información suministrada.

# **CAPÍTULO 2**

## **MARCO TEÓRICO**

## **2.1 Definición De ERP**

El termino de **sistema de planificación de recursos empresariales (ERP)** fue desarrollado en los inicios del años 1990 por el Gartner Group's Computer-Integrated Manufacturing Service de Stanford tomando la idea de su traducción "planificación de recursos empresariales" [2], que son conocidos también como sistemas empresariales, sistemas integrales de empresa, o sistemas integrados de gestión.

Un **sistema de planificación de recursos empresariales (ERP)** es un sistema información gerencial, que integra, automatiza y maneja los procesos del negocio asociados con las operaciones de producción y

de los aspectos de distribución de una compañía en la [producción](https://es.wikipedia.org/wiki/Producci%C3%B3n_(econom%C3%ADa)) de bienes y/o servicios. [3] Manejan la producción, logística, distribución, [inventario,](https://es.wikipedia.org/wiki/Inventario) envíos, facturas y [contabilidad](https://es.wikipedia.org/wiki/Contabilidad) de la compañía de forma modular, sin embargo, pueden intervenir en el control de muchas actividades de [negocios](https://es.wikipedia.org/wiki/Negocios) y áreas como ventas, entregas, pagos, producción, administración de inventarios y calidad de administración.

Por otra parte una definición breve de un **sistema de planificación de recursos empresariales (ERP)**, indica que es un conjunto de módulos conectados a una única base de datos común en la empresa. Sin embargo a esta breve definición se suman las de muchos autores, que a lo largo del tiempo han planteado sus propias definiciones para obtener una más precisa de la que se plantea a continuación.

La primera definición de **sistema de planificación de recursos empresariales (ERP)**, se puede encontrar en la asociación American Production and Inventory Control Society, que lo define como un método para la efectiva planificación y control de todos los recursos necesarios para tomar, producir, enviar y contabilizar los pedidos realizados por los clientes en una compañía.

Davenport en 1998, define a los **sistemas de planificación de recursos empresariales (ERP)** como un paquete de software comercial que integra toda la información que fluye por la compañía sea esta información financiera y contable, información de recursos humanos, información de la cadena del abastecimiento e información de clientes. Igualmente en el mismo año Tadjer, los definió como una base datos, aplicación e interfaz unificada que cruza toda la compañía. [2]

Dos años más tarde Kumar y Van Hillsgersberg plantean que los **sistemas de planificación de recursos empresariales (ERP)** son un paquete de sistemas de información configurables que integran la información y todos los procesos basados en la información generada dentro y entre las áreas funcionales. Mientras que en el 2001 O'Leary los describe como un sistema basado en computadoras diseñadas para procesar las transacciones de una organización y facilitar la integración en tiempo real de la planificación, producción, y respuesta al cliente.

En el 2002 Shang y Seddon describen que el software **sistema de planificación de recursos empresariales (ERP)** integra información y procesos de gestión, tales como las finanzas, manufactura, distribución y los recursos humanos, con el fin de permitir la gestión integral de recursos en una empresa.

Tras la revisión de todas las definiciones establecidas en el transcurso del tiempo, se puede obtener una definición más sólida de lo que sería un **sistema de planificación de recursos empresariales (ERP)**, una extensa solución comercial de un software compuesto por varios módulos que son configurables e integran firmemente en un solo sistemas todas las actividades empresariales tales como finanzas, recursos humanos, manufactura, cadena del abastecimiento, gestión de clientes; por medio de la automatización del flujo de la información y usando una base de datos compartida, integrando al proceso las mejores prácticas para facilitar la rápida toma de decisiones, reducciones de costos y el control directivo, obteniendo un uso eficiente y eficaz de los recursos empresariales.

En conclusión un **sistema de planificación de recursos empresariales (ERP)** gestiona de forma integral todas las áreas de la empresa, mejorando su efectividad, al poseer una alta integración de la información clave de la empresa en una sola base de datos, usando una sola aplicación e interfaz unificada para todas las áreas de la empresa.

## **2.2 Características De Los ERP**

Las características que poseen los sistemas de planificación de recursos empresariales (ERP), son esénciales para distinguirse y diferenciarse de cualquier tecnología de la información o software empresarial y soluciones de gestión, según Helmut Klaus son tres las características esénciales para lograr distinguirse y diferenciarse, sin embargo también poseen otras características que se mencionaran y se deben considerar. [3], [4], [5]

- **Integral:** Permite incorporar procesos del negocio al programa, compartiendo datos mediantes interfaces estandarizadas entre las áreas o departamentos, haciendo que éstos se relacionen entre sí más fácilmente. Dado que todos trabajan con un mismo programa que es el sistema de planificación de recursos empresariales (ERP) se da una eficacia y una gran productividad. [6]
- **Modular:** Permite escoger los módulos que se deseen instalar según la necesidad de la empresa. La modularidad permite ir instalando nuevos módulos cada vez que las necesidades cambien sin incurrir en altos costo y sin la dificultad de acoplarlos a los procesos del negocio.
- **Adaptable:** Permite que cada empresa configure y personalice de acuerdo al funcionamiento de la empresa el sistema de planificación de recursos empresariales (ERP). También la configuración de parámetros, funciones o procesos a la forma que la empresa los realiza, en otros termino, no obliga a la empresa a adaptarse o cambiar a una forma que el programa lo realiza, sino el que se adapta a la empresa perfectamente.
- **Escalable:** Permite que el sistema de planificación de recursos empresariales (ERP) no se vea afectado en su capacidad y eficacia al trabajar con un pequeño volumen de información, como con un volumen de información que se incremente hasta llegar a ser un gran volumen de información. [6]
- **Confiable:** Permite que toda transacción realizada por el usuario sea satisfactoria, incluyendo recuperación en casos de falla de energía eléctrica y revertir transacciones que por diversos motivos no se completaron al 100%.
- **Auditable:** Permite llevar un registro y poder verificar las diferentes transacciones realizadas por la empresa.
- **Funcionalidad:** Permite mejorar diversas prácticas del negocio globalizado, al trabajar en múltiples idiomas, monedas y compañías.

 **Flexibilidad:** Permite adaptarse muy fácilmente y sin necesidad de programación, a las necesidades de la empresa.

Las características mencionadas deberán ser consideradas en mayor o menor grado por toda empresa que desee implementar un sistema de planificación de recursos empresariales (ERP), para así realizar una inversión adecuada y alcanzar la meta establecida, reflejando en tiempo real la marcha del negocio y agregar valor real a las operaciones del negocio.

#### **2.3 Beneficios De Los ERP**

Los beneficios que se pueden obtener de un sistema de planificación de recursos empresariales (ERP), van ligados a la implementación apropiada y correcta en la empresa y se basan en la integración de los distintos módulos y áreas de la empresa, la optimización de los procesos, la compleja administración de interdependencias de productos y la disponibilidad global de la información.

 **Ahorro a largo plazo:** Al implementar un sistema de planificación de recursos empresariales (ERP), aceptamos que el negocio, los procesos, los bienes materiales o inmateriales, recursos humanos y clientes sean gestionados por el sistema, lo que lleva a tener una gestión más eficiente que es la que produce el ahorro.[5],[7]

- **Toma de decisiones:** La implementación de un sistema de planificación de recursos empresariales (ERP), ya es una decisión estratégica para la empresa, al facilitarnos mantener todos los datos y la información necesaria requerida para la toma de decisiones en una sola pantalla. Si se tienen los datos siempre disponibles de todas las áreas o departamentos y una planificación bien definida dentro del sistema, por ende se podrán tomar las decisiones importantes con más facilidad. [8],[7], [9]
- **Calidad o relación con el cliente:** Si se implementa de forma apropiada y correcta un sistema de planificación de recursos empresariales (ERP) se obtiene una respuesta ante el cliente en un tiempo más reducido. Se puede detectar lotes defectuosos y retíralos rápidamente y encontrar el origen del error, básicamente se tiene una trazabilidad mucho más rápida, sin contar que se puede incorporar el módulo de Administración de la relación con los clientes (CRM) que permite ser más eficientes a la hora de relacionarlos con los clientes.[5], [7], [9]
- **Seguridad:** Un sistema de planificación de recursos empresariales (ERP), protege en dos sentidos la información crucial de la empresa, contra robo de información o acceso desautorizado a ella y la seguridad de los datos. La información se encuentra

centralizada y se realizan copias de seguridad programadas automáticamente con la finalidad de evitar cualquier fallo. Al optar por una solución en la nube la seguridad de los datos se incrementa al estar toda replicada en distintos lugares.

- **Productividad de los empleados:** La implementación de un sistema de planificación de recursos empresariales (ERP), elimina los trabajos duplicados, elimina la información redundante y automatiza los procesos, que por consiguiente aumenta la productividad de los empleados, cuando se optimiza la gestión de procesos.
- **Estandariza la organización:** Un sistema de planificación de recursos empresariales (ERP), posee definidas plantillas o pantallas iguales para todas las áreas o departamentos, el trabajo realizado se vuelve más estandarizado y ordenado, permite reflexionar sobre los procesos y la manera de trabajar de cada área o departamento llevando a la reflexión sobre el proceso y la consiguiente mejora mediante la definición y posterior aplicación de las buenas practicas dentro de la plantilla de la empresa.
- **Impulsa a crecer ordenadamente:** Un sistema de planificación de recursos empresariales (ERP) posibilita un crecimiento mucho más ordenado y menos doloroso. El crecimiento de una empresa pude

ser muy traumático por la tensión generada en toda la estructura, pero al tener la imagen de una empresa en un preciso momento en una pantalla, se puede determinar fácilmente el punto flojo en la estructura de la empresa que frena el crecimiento y debe ser reforzado.

#### **2.4 Limitaciones De Los ERP**

A pesar de que los sistemas de planificación de recursos empresariales (ERP) al ser implementados en una empresa se obtienen una variedad de beneficios únicos, también se pueden presentar ciertas limitaciones que se deben conocer necesariamente, envista que son producto de la falta de capacitación del personal, inexistencia de políticas corporativas adecuada, la falta de actualización del software, e inversiones inadecuadas. Dentro de las limitaciones se pueden enlistar:

 **Formación de personal:** Al eliminar o reducir el costo de la formación del personal las empresas, caen en la limitante de no contar con personal que posea la capacidad óptima para manejar el nuevo sistema, de forma similar se produce cuando se realiza un cambio de personal.

- **Alto costo de Implantación:** La empresa siempre deberá enfrentar el costo propio del producto, a la que se suman los de capacitación, implementación, soporte, configuración, etc. [7]
- **Ineficiencia departamental:** Al contar con un sistema integrado, donde las áreas dependen de la información de otros, es una arma de doble filo, envista de que la eficacia en la funcionalidad del sistema de planificación de recursos empresariales (ERP) se puede ver perjudicada cuando surge un retraso y una reducción de la productividad que afectara a las demás área, generando un cuello de botella que no existía.
- **Resistencia de compartir información:** Al trabajar con un sistema integrado, donde se depende de la información de todas las áreas, la eficacia en la funcionalidad del sistema de planificación de recursos empresariales (ERP), se puede verse perjudicada al surgir un problema o inconsistencia de los datos, producto de la aparición de información poco confiable u omisión de datos relevantes para el proceso, sin contar con la manipulación de datos, producto de la resistencia a compartir la información interna con el resto del personal.

 **Depuración de datos:** La información ingresada al sistema debe ser la adecuada envista que no se puede ingresar información sin ser verificada, por ello se debe de establecer políticas de trabajo y los procesos del negocio deben estar definidos adecuadamente ir ser difundidos con todo el personal.

En resumen las limitantes con las que se pueden enfrentar una empresa al implementar un sistema de planificación de recursos empresariales (ERP) son:

- **La falta de habilidad y experiencia del personal.**
- **Resistencia al cambio por parte del personal.[10]**
- **Problemas de ineficiencias en áreas o personal.[10]**
- **Depuración de datos. [10]**

Con la finalidad de mitigar las limitaciones que pueden aparecer al implementar un sistema de planificación de recursos empresariales (ERP), se debe evaluar la necesidad real del mismo en los procesos productivos de la empresa, debido a que muchas veces la ingeniería informática de este tipo de sistemas puede llegar a ser excesiva con respecto a la necesidad real.[11]

#### **2.5 Definición De CRM**

Al hablar de un **sistema de administración de la relación con los clientes (CRM),** se puede estar hablando de definiciones diferentes, se refiere a una estrategia de negocio y a un software, por ello no existe una definición aceptada en la actualidad.[12]

En consecuencia un **administración de la relación con los clientes (CRM)** es un modelo de gestión, que se basa en la satisfacción del cliente u orientado al mercado con la finalidad de crear relaciones rentables con los clientes. Mientras que como software, es un sistema de apoyo a la gestión de la relación con los clientes, ventas y marketing. El software comprende varias funciones para gestionar las ventas y los clientes de la empresa, automatizan, realizan promoción de ventas usando tecnologías data warehouse para incorporar información transaccional, proporcionar capa de reporting, dashboards e indicadores claves de negocio, funcionalidades para seguimiento de campañas de marketing, gestión de oportunidades de negocio, capacidades predictivas y de proyección de ventas.

De forma similar otras definiciones planteadas por diferentes autores a lo largo del tiempo también manejan la diferenciación de una **administración de la relación con los clientes (CRM)** como una estrategia de negocio y un software. De los conceptos planteados se establece una definición aceptable.

La empresa INES CRM, define a los **sistemas de administración de la relación con los clientes (CRM)** como una estrategia de negocio, que tiene como objetivo reunir la mayor cantidad de información sobre los clientes para generar relaciones a largo plazo y así aumentar la satisfacción en ellos.

Asimismo en el 2003 Cuesta Fernández, F. define al **administración de la relación con los clientes (CRM)** como estrategia de negocio, que permite anticipar la satisfacción de las necesidades del cliente usando los conocimientos de sus gustos y prioridades que se soportan en una arquitectura integrada de procesos, tecnología y cultura de la organización. También en el mismo año Choy, Fan y Lo, indican que es la integración en toda la empresa de sus tecnologías trabajando conjuntamente como el almacenamiento de datos, sitio web, intranetextranet, sistema de apoyo telefónico, contabilidad, marketing, ventas y producción, para permitir la comunicación entre las distintas partes de la organización y así servir mejor al cliente. Por otra parte Chen y Popovich establecen que no solo es una aplicación tecnológica, también es una estrategia de negocio que integra funciones de marketing,

ventas, servicio al cliente, operaciones, recursos humanos, finanzas y TI, para aumentar la interacción con el cliente.[13]

Por otra parte Garrido Moreno y Padilla Meléndez, en el 2011 al recolectar varias definiciones de años atrás, plantean que un **administración de la relación con los clientes (CRM)** es una estrategia o modelo de negocio con fin en el cliente, que integra a toda la organización con un objetivo en común, el generar valor para el cliente al utilizar sus necesidades o preferencias conjuntamente con ofertas personalizadas y adaptadas.

En conclusión al analizar las diferentes definiciones de un **sistema de administración de la relación con los clientes (CRM),** de manera simplificada se obtiene que es una estrategia de negocio que se propone establecer y desarrollar relaciones de valor con los clientes, usando el conocimiento y las tecnologías de la información como soporte. Mientras tanto la implementación, lleva al rediseño de la organización y de sus procesos, debido que se deben orientar al cliente, para que así la empresa pueda satisfacer de forma óptima las necesidades de los clientes y generar relaciones de lealtad a largo plazo.

## **2.6 Características De Los CRM**

Un sistema de administración de la relación con los clientes (CRM), posee características que lo diferencian y distinguen de otros sistemas usado en las empresas, también deben apoyar a cumplir su objetivo, por tanto indispensablemente deben ser:

- **Personalización:** Debe permitir que la empresa lo adapte a sus necesidades, para que su trabajo se torne más fácil, sencillo y rápido.
- **Adaptable:** Debe permitir que la empresa acceda de forma rápida y desde cualquier parte al sistema.
- **Rápido e intuitivo:** Debe poseer una interface amigable e intuitiva para que el trabajo se realice de forma más rápida y sea fluido.
- **Facilite la comunicación:** Debe permitir que todos los usuarios que posean accesos al sistema dentro de la empresa puedan visualizar y usar los datos, movimientos y actividades registradas.
- **Integración:** Debe permitir la incorporación de aplicaciones web de contactos y redes sociales de una forma rápida y ágil.
- **Control:** Debe permitir conocer y gestionar las actividades de sus funcionarios, como el momento y el lugar de las mismas.
- **Cuadro de mandos con semáforos y relojes:** Debe permitir al usuario de forma rápida e intuitiva entender el estado de los elementos que se evalúan, controlando características financieras, de logística, de venta y cualquier otro elemento requerido.
- **Automatización de ventas:** Debe permitir que los procesos de ventas a los clientes se configuren en las aplicaciones, integrando los pedidos y transacciones, para poderlos monitorear de forma más intensa los ciclos de compra, obteniendo una visión de cada cliente mediante su historial y comportamiento, que también sirven como datos para determinar los productos y servicios que más se demandan.
- **Servicio y soporte al cliente:** Debe permitir a la empresa incorporar un excelente servicio al cliente, al mejora el servicio mediante el monitoreo y medición de las interacciones entre el cliente y el proveedor, para determinar quién es la persona adecuada para ofrecer el servicio o producto apropiado o para resolver los inconvenientes que se tenga con el servicio o producto.
- **Servicio de campo:** Debe permitir al Staff de la empresa comunicarse de forma rápida y efectiva con sus clientes, usando un servicio personalizado que ayude a identificar las expectativas individuales de cada cliente.
- **Automatización del Marketing:** Debe permitir a la empresa obtener la información más actual de los hábitos de compra de los clientes y diseñar campañas de marketing efectivas que atraigan nuevos clientes.

## **2.7 Beneficios De Los CRM**

Para que una empresa logre tener beneficios al implementar un sistema de administración de la relación con los clientes (CRM), debe existir un contacto entre el consumidor y los empleados, también deben desear retener a sus empleados y clientes, y las interacciones deberán ser constantes, para así acumular grandes cantidades de datos. Dentro de los beneficios ofrecidos se tienen:

 **Atención personalizada:** El administración de la relación con los clientes (CRM) ayuda a crear una fidelización y lealtad de clientes y que la empresa pueda conocer las necesidades y expectativas sobre los productos o servicios ofrecidos.

- **Segmentación del mercado:** El administración de la relación con los clientes (CRM) ayuda a dividir el mercado en partes iguales, para permitir diseñar estrategias de marketing para cada segmento con mayor eficacia y aumentar sus ingresos.
- **Identificación de clientes:** El administración de la relación con los clientes (CRM) ayuda a la empresa conocer a sus mejores clientes y clientes potenciales, al analizar las datos de sus historiales de compra y su comportamiento.

Por otra parte los autores Chen, Ching, Sin, Tse y Yim, indican que los beneficios al implementar un sistema de administración de la relación con los clientes (CRM) pueden ser tangible en términos financieros e intangibles, como se ilustran a continuación:[12]

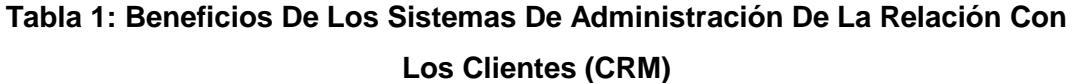

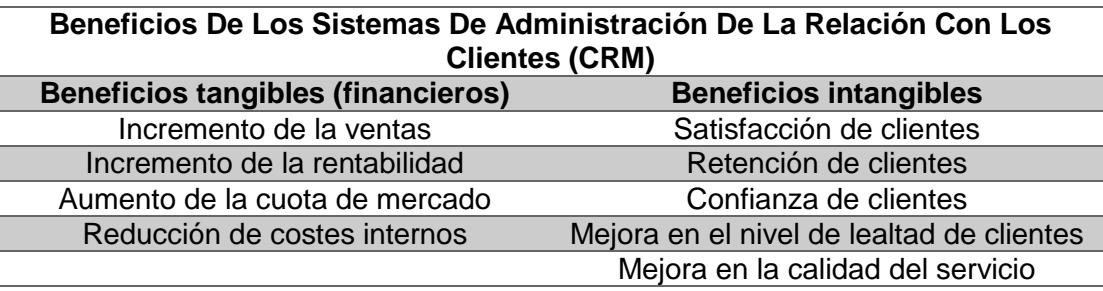

#### **2.8 Limitaciones De Los CRM**

Como todo sistema informático los de administración de la relación con los clientes (CRM), ofrecen a las empresas muchas ventajas o beneficios como se han mencionado en la sección anterior del trabajo, sin embargo no se encuentran exentos de limitaciones como las enlistas a continuación:

- **Cambio a nivel organizativo:** La implementación y éxito de un administración de la relación con los clientes (CRM), está basada en la reestructuración de los procesos de la empresa para lograr una mejor comprensión de las necesidades de los clientes, por tanto se debe adoptar una filosofía centrada en el cliente, cambiar su estructura y procesos y modificar su cultura corporativa, con la finalidad de no fracasar.
- **Liderazgo inadecuado:** La implementación de un administración de la relación con los clientes (CRM), requiere hacer partícipe de los objetivos al personal de la empresa y mostrar una intensa implicación directiva durante la puesta en marcha, para evitar el fracaso.
- **Gestión de personal:** La implementación exitosa de un administración de la relación con los clientes (CRM), requiere del

compromiso del personal, el cual no va ser posible lograr si no se crea una relación con ellos, al hacerlos participes de los objetivos, comunicándolos claramente, proporcionando la formación necesaria y estableciendo un sistema de retribución o recompensa en base al cumplimiento de dichos objetivos.

 **Estructura organizativa:** Para lograr una implementación exitosa de un sistema de administración de la relación con los clientes (CRM), la empresa debe seguir un enfoque centrado al cliente, las áreas deben trabajar de manera conjunta para satisfacer las necesidades existentes. De igual manera los sistemas de información se deben integrar a través de las áreas, para que la información individual sobre cada cliente se encuentre disponible.

#### **2.9 Definición De ODOO ERP**

Odoo o llamada antiguamente OpenERP es un sistema de planificación de recursos empresariales (ERP) y de administración de la relación con los clientes (CRM) de código abierto desarrollado por la empresa Belga de la que adquirió su nombre en la actualidad, tiene sus orígenes en una versión inicial denominada TinyERP desarrollada por la compañía Tiny SPRL, fundada en 2005 por el belga Fabien Pinkaers. En octubre del 2008 al presentar su versión 5 cambian el nombre con la finalidad de realizar un homenaje a su licencia libre y filosofía de código abierto. En la actualidad el producto ha vuelto a cambiar de nombre para llamarse como la empresa, sin embargo se lo sigue conociendo como OpenERP.

Como complemento se puede indicar que es un sistema muy completo, desarrollado para pequeñas y medianas empresas (Pymes) que deseen implementar un sistema de planificación de recursos empresariales (ERP) y de administración de la relación con los clientes (CRM) , envista que ha sido desarrollado en función de sus necesidades, cuenta con una infinidad de módulos específicos para cada actividad como ventas, administración de la relación con los clientes (CRM) , gestión de proyectos, contabilidad, gestión de almacenes e inventarios, fabricación, gestión financiera, comercio en líneas o tienda online, recursos humanos, y otros. Asimismo añade en la mayor parte de sus módulos herramientas de análisis y generación de informes lo que lo convierte en un sistema poderoso absolutamente profesional, al integra todos los procesos de la empresa y permitir mantener el control de lo que ocurre en la empresa y su entorno de forma fácil y correcta.

#### **2.10 Propiedades De ODOO ERP**

Odoo dentro del mercado mundial es considerado como la herramienta de gestión empresarial más potente al poseer más 500 módulos para cubrí cada área de la empresa, sin embargo no solo son sus módulos que le otorgan la mención de "la herramienta de gestión empresarial más potente", también cuenta con propiedades que la destacan entre los demás sistema de planificación de recursos empresariales (ERP), que se detallan a continuación:

- **Completo:** Odoo trae módulos base por defecto que permiten gestionar a una empresa de manera estándar en todas las áreas, con las parametrizaciones adecuadas, se puede llegar a personalizar todos los flujos de trabajo. Sin contar que en la actualidad se ya existen más de 500 módulos que permiten cubrir las distintas áreas de actividades y complementan a los módulos bases.
- **Potente:** Odoo cuenta en la mayoría de sus áreas herramientas de análisis y generación de información, que simplifican la gestión y visualización de la información. Cuenta con un módulo de informes por defecto que usa webkit para la elaboración de informes multiplataforma.
- **Flexible:** Odoo permite las modificaciones y adaptaciones de código para acoplarse a las necesidades de las empresas de forma ágil, también se pueden desarrollar nuevos módulos y heredar de los módulos existentes.
- **Libre:** Odoo es un sistema de código abierto, que está basado en estándares abiertos y desarrollado en plataformas libres para cumplir las 4 libertades del software libre. También cuenta con una comunidad de desarrolladores que amplían y mejoran el proyecto constantemente.
- **Accesible**: Odoo al ser un sistema de código abierto se distribuye bajo una licencia pública general (GPL), por lo que no se incurre en gastos de adquisición, solo se incurrirá en gastos de integración y adaptación a la empresa.
- **Avanzado:** Odoo utiliza una doble entrada en la gestión de inventarios, soporta múltiples vistas de la contabilidad, usa una base de datos de objetos, usa un flujo de trabajo flexible y dinámico para todos los S.O donde puede ser implementado y maneja un esquema de servidor distribuido.
- **Gestiona logística y organización:** Odoo al contar con herramientas de análisis y generación de información, puede

gestionar dinámicamente los distintos procesos del negocio mediantes gráficas y de forma intuitiva, al usar su sistema de generación de flujos de trabajo, que ofrece la oportunidad de editar y modificar los flujos de trabajo desde la interfaz.

## **2.11 Características De ODOO ERP**

Odoo al ser un sistema de planificación de recursos empresariales (ERP) y de administración de la relación con los clientes (CRM) de código abierto, poseerá en su mayor parte características que resalten la particularidad mencionada, a continuación se detallan las siguientes:

- **Núcleo sencillo estable y robusto:** Odoo cuenta con un núcleo que funciona como un motor perfecto de su sistema modular y configurable a las necesidades del cliente, que instalaran según sus requerimientos o necesidades los módulos.
- **Sistema sólido y estable:** Odoo cuenta con un flujo de trabajo flexible, que junto a la base de datos relacional, su arquitectura modelo–vista–controlador (MVC) y la interface gráfica que es dinámica y sencilla para el usuario, lo vuelven un sistema muy sólido y estable.
- **Acceso a información de manera consistente:** Odoo a utilizar un modelo cliente/servidor, permite que todos los usuarios trabajen con la misma base de datos, permitiendo que la información esté disponible y sincronizada siempre, además descarga la mayor parte del trabajo del procesamiento de datos de las maquinas cliente.
- **Multiplataforma:** Odoo puede ser instalado en varios sistemas operativos y cuenta con formas de acceso variada como vía web o por medio de un entorno gráfico de escritorio.
- **Modular y escalable:** Odoo al ser un sistema de planificación de recursos empresariales (ERP) y de administración de la relación con los clientes (CRM) de licencia libre y código abierto, permite a los usuarios realizar modificaciones, extensiones, módulos y mejoras en el producto, superando los 500 módulos, que son oficiales y desarrollados por terceros.
- **Soluciones verticales:** Odoo gracias a su adaptabilidad de sus módulos permite que sea implementado en diversos sectores como educativo, sanitario, público o terciario y muchos más.
- **Normativas especiales:** Odoo permite la adaptación de ciertos módulos oficiales con normativas de la legislación española como el impuesto al valor agregado (IVA), impuesto sobre la renta de las personas fiscales (IRPF), balances y validación de datos bancarios.
- **Integración con otros programas:** Odoo permite la integración de su sistema de planificación de recursos empresariales (ERP) y de administración de la relación con los clientes (CRM) con otros programas comerciales y de licencia libre como Adobe Reader, Microsoft Office, Google Maps, Open Office, Mozilla Thunderbird, Jasper Reports, VirtueMart, Magento, Oscommerce, Joomla o Spree. También permite la integración total de la página web empresarial, de manera correcta e integrando en su totalidad los datos en tiempo real.

## **2.12 Módulos O Áreas De ODOO ERP**

Para mi trabajo la implementación de la herramienta de planificación de recursos empresariales (ERP) Open Source Odoo se realizará en una microempresa de la ciudad de Guayaquil del sector Tecnológico dedicada al mantenimiento, reparación y venta de partes y accesorios para computadoras, por tal razón se estudiaran los módulos oficiales, pese a ser un sistema modular y escalable que cuenta también con módulos desarrollados por terceros y que se integran dentro del mismo sistema con una única base de datos.

Los módulos oficiales que posee Odoo se enlistan a continuación:

## **2.12.1. Módulo De Gestión Financiera**

El módulo de gestión financiera de Odoo cuenta con contabilidad general, analítica y presupuestaria, de igual manera contiene todas las funciones que se requieren para llevar los libros contables de forma rigurosa, de igual forma permite realizar una gran variedad de tareas, cuenta con una contabilidad automática de doble entrada que se combina con las herramientas de informes y análisis.

Asimismo el módulo de gestión financiera de Odoo, ayuda en la gestión de los datos económicos de la empresa, al posibilitar el uso de múltiples planes de cuentas simultáneamente, de igual manera permite generar presupuestos, informes, etc., y gestionar los flujos de caja y el efectivo con trazabilidad.

El módulo de gestión financiera cuenta con las siguientes características:

- **Automatización:** El módulo de gestión financiera de Odoo, en su mayor parte tiene los asientos, las funciones y los procesos completamente automatizados, disminuyendo las tareas relacionadas con el ingreso de datos.
- **Alto rendimiento:** Odoo al usar una arquitectura cliente/servidor permite que varios usuarios trabajen simultáneamente con un mismo módulo.
- **Flexibilidad:** Odoo permite aumentar el alcance de su soluciones al incorporar módulos específicos o nuevas funciones desarrolladas, para volverse más completo y acoplado a las necesidades de la empresa.
- **Integración:** Odoo al integrar el módulo de gestión financiera con los demás módulos, posiciona a la contabilidad a la cabeza del proceso administrativo, convirtiéndolo en un actor real en la empresa.
- **Libertad:** Odoo al distribuirse pago una licencia pública general (GPL), garantiza que la empresa no pague costos de licencias por puestos de trabajo, por usuarios o por año y su

libre acceso al código fuente permite agregar las funciones requeridas para cada empresa.

Por otra parte el módulo de gestión financiera cuenta con las siguientes funcionalidades básicas:

- Gestión del plan contable general, analítico y auxiliar.
- Cuentas pendientes de cobro y cuentas pendientes de pago.
- Planes multi-nivel sin limitación en los códigos ni en los niveles.
- Gestión de cuentas virtuales.
- Posibilidad de trabajar en varios ejercicios contables al mismo tiempo.
- Gestión de cierres parciales.

Sobre la información presentada se puede encontrar mayor información en la página oficial de la Herramienta Open Source Odoo www.odoo.com/es\_ES/

## **2.12.2. Módulo De Gestión De Almacén**

El módulo de gestión de almacén de Odoo permite definir un stock mínimo y de seguridad para los productos, para vincular acciones como la automatización de pedidos a proveedores o avisos por alertas. La gestión de inventario utilizada la doble entrada de igual manera que en la contabilidad. Por otra parte la creación de los lotes no se realiza en el inventario, estos son movidos de una ubicación a otra, cuando se realiza un pedido de mercancía a un proveedor, el proveedor recibe automáticamente el lote correspondiente, posteriormente al recibir la mercadería el lote se mueve desde el proveedor al inventario.

Por otra parte el módulo de gestión de almacén cuenta con las siguientes características:

- **Mayor simplicidad:** En el módulo de gestión de almacén, el manejo de inventario se realiza mediante el uso de un único formulario, en lugar de uno para cada acción: recibir mercancía, enviar mercancía, movimientos internos, recepción de mercancía por motivos post-venta, envío de mercancía de vuelta al proveedor, etc.
- **Mejor visibilidad:** El módulo de gestión de almacén, permite a la empresa estimar el inventario pedido al proveedor (mercadería solicitada pero no recibida, cantidad, etc.) y de igual manera realizar la estimación del inventario solicitado por los clientes, de un modo sencillo.

 **Desempeño:** En el módulo de gestión de almacén, el inventario se basa en una estructura de árbol, lo que permite contar con lotes en un almacén detenido o tener lotes en una sala, lo que permite procesar situaciones complejas. También se puede organizar los clientes y proveedores según la ubicación geográfica, o al volumen de compras / ventas, etc.

También el módulo de gestión almacén cuenta con las siguientes funcionalidades básicas:

- \* Planificación de almacén, inventario, trazabilidad.
- Gestión de inventarios mediante partida doble (como en contabilidad).
- Diferentes métodos de valuación de inventario.
- Sistemas de costeo (costo estándar, costes de producción, etc.).

## **2.12.3. Módulo De Compras**

El módulo de compras de Odoo, permite que todos los procesos asociados con las órdenes de compra y el abastecimiento de la empresa sean gestionados automáticamente, también el cálculo de órdenes de aprovisionamiento en función de las necesidades actuales o futuras de la empresa, manejando los precios de proveedores y contratos. Asimismo cuenta con funciones avanzadas de técnicas de aprovisionamiento y compra.

Sobre la información presentada se puede encontrar mayor información en la página oficial de la Herramienta Open Source Odoo www.odoo.com/es\_ES/

#### **2.12.4. Módulo De Gestión De Proyectos**

El módulo de gestión de proyectos de Odoo, permite la gestión de proyectos de cualquier índole, pueden estar relacionados con los servicios, soporte, producción o desarrollo, también se pueden organizar las actividades en tareas y planificar el trabajo requerido para cumplimiento. Asimismo se puede planificar la asignación de recursos a corto y largo plazo.

También permite programar comunicaciones automáticas vía Email para informar a los socios los avances del proyecto. Por otra parte al usar los diagramas de Gantt la empresa cuenta con representaciones gráficas de los proyectos, asimismo se puede conocer la disponibilidad de los recursos y la carga laboral de cada uno.

Por otra parte el módulo de gestión de proyectos cuenta con las siguientes funcionalidades básicas:

- **Gestión de Proyectos**
- **Planificación a largo plazo**
- **Planificación**
- **Recursos**
- **Seguimiento del tiempo**

## **Informes**

Sobre la información presentada se puede encontrar mayor información en la página oficial de la Herramienta Open Source Odoo www.odoo.com/es\_ES/

## **2.12.5. Módulo De Gestión De Ventas**

El módulo de gestión de ventas de Odoo, permite la gestión y planificación de las oportunidades comerciales en tiempo real, mientras que el módulo de administración de la relación con los clientes (CRM) integra los procesos de ventas y el presupuestario. Asimismo la administración de las ventas se

torna fácil gracias a que se puede acceder a la información de los clientes. También cuenta con herramientas de segmentación que pueden de manera automática generar ofertas personalizadas para cada cliente, de igual manera se puede asignar representantes comerciales a los clientes y realizar un seguimiento de las oportunidades.

Por otra parte el módulo de gestión de ventas de Odoo, permite realizar múltiples acciones, en algunos casos en forma automática, por ejemplo:

- Envió de SMS para confirmaciones.
- Envió y generación de Fax, emails.
- $\div$  Impresión de cartas personalizadas y contactos.
- Gestión de eventos y acciones a través del calendario.
- $\div$  Reporte de costes y beneficios sobre las acciones comerciales.
- $\div$  Histórico de contactos y trazabilidad.
- Análisis de la efectividad de la tele operadores.

El módulo de gestión de ventas cuenta con las siguientes funcionalidades básicas:
- Gestión de oportunidades, presupuestos, órdenes y entregas.
- Gestión de contratos con el cliente, listas de precio y condiciones de pago.
- ❖ Sequimiento de acciones comerciales.

Sobre la información presentada se puede encontrar mayor información en la página oficial de la Herramienta Open Source Odoo www.odoo.com/es\_ES/

# **2.12.6. Módulo De Marketing**

El módulo de Marketing de Odoo, puede estar dentro de los más importantes, al considerar que mediante el Marketing se promociona y se atraerán clientes, por ende las campañas de marketing son un proceso a largo plazo y su éxito dependerá de la investigación y la eficacia en la selección de los clientes.

Por otra parte existen ciertas preguntas que un director se debe plantear para diseñar una campaña de marketing, las posibles preguntas son las citadas a continuación:

- **¿Cuál sería nuestra campaña de marketing?**
- **¿Quién sería el público objetivo sobre el que nuestra respectiva campaña girará en torno?**
- **¿Cómo medimos la efectividad de nuestra campaña?**

Para empezar la campaña se pude realizar un anuncio formal del producto y ofrecer una muestra gratis a las personas que llenen el formulario, posterior a la tabulación y análisis arrogado por el formulario, se puede solicitar a las personas que realicen una revisión, seguida de una opción de compra del producto. Sin embargo otra opción es dejar el formulario junto con el producto, que luego será tabulado y analizado, para dividirlos en dos grupos: Los que respondieron a la campaña o presentan interés y los que no respondieron a la campaña. Como resultado nuestro objetivo nuevo serán las personas que no respondieron a la campaña, a las cuales se les enviara un e-mail, solicitando una retroalimentación y el motivo de no adquirí el producto.

#### **¿Cómo funciona la Campaña de Marketing?**

En Odoo las campañas de marketing se manejan bajo el principio básico de la automatización de prospectos, creando una ventaja al contar con una respuesta específica de un cliente hacia un estímulo.

Primero se debe definir la campaña es decir, se indicaran los pasos a llevar durante el tiempo, es en esta etapa que Odoo mediante el módulo de campaña de marketing da inicio a una serie de actividades. Mediante la automatización de prospectos se determinan los pasos que se deben seguir, los modos de creación y procesamiento de estas actividades y los costos involucrados con estas campañas, que permitirán dar inicio al próximo evento de la campaña, al culminar cada actividad.

#### **¿Por qué es importante el Segmento?**

Una campaña exitosa cuenta con dos puntos importantes, la adopción de una metodología concreta de ejecución y la elección del segmento correcto: que es el conjunto de clientes a los que se encuentra dirigida la campaña. La selección del segmento es primordial, debido que del mismo depende el éxito o fracaso de la campaña y que el esfuerzo realizado llegue.

Por otra parte el segmento puede ser definido desde la pestaña de segmento en el módulo de campaña, mismo que se puede reducir con cada paso hacia un nivel, la sincronización de los pasos de toda la campaña sobre los segmentos es otra opción.

# **¿Cómo se relaciona el marketing con la administración de la relación con los clientes (CRM)?**

Los módulos de campaña de marketing y el módulo de administración de la relación con los clientes (CRM) se encuentran sincronizados. Consideremos el segmento que se atiende con la campaña como prospecto que deberá cumplir las metas establecidas para cada campaña, el prospecto se convierte en una oportunidad y al terminar de cumplir los objetivos finales se lo considerara como un socio/cliente.

#### **2.12.7. Módulo De Recursos Humanos**

El módulo de recursos humanos de Odoo, contiene un conjunto completo de herramientas que gestionan los activos más importantes en su organización, el conjunto contiene aplicaciones para gestionar contrataciones, realizar evaluaciones de productividad, control y administración de asistencias y registro de horas, también cuenta con un directorio que centraliza todos los datos de los empleados.

Por otra parte se maneja un concepto de departamentalización para la estructura de la empresa y gestionar los documentos, derechos de acceso y los flujos de validación.

El módulo de recursos humanos cuenta con las siguientes funcionalidades básicas:

- **Hojas de Gestión:** Permite a la empresa definir complementos (vacaciones pagadas, enfermedad, etc.) y usarlos a nivel de empresa, área o en caso específico, también los empleados pueden registrar peticiones dejadas que serán validadas por sus jefes inmediatos, también permite que los empleados comprueben sus últimos días antes de ingresar una solicitud de licencia que luego de ser validada, aparecerá en la agenda del empleado automáticamente.
- **Seguimiento del tiempo:** Para el seguimiento contamos con dos conceptos:
	- **Asistencia:** Permite a la empresa realizar un seguimiento del tiempo empleado por un empleado en la oficina y los empleados pueden acceder y salir de forma manual de este proceso que se puede

automatizar al conectar un reloj biométrico través de los servicios web de Odoo.

- **Hojas de asistencia:** Permite realizar un seguimiento del tiempo empleado por un empleado en un determinado proyecto, las hojas se pueden llenar mediante un parte de horas periódicamente e indicar el tiempo dedicado a los diferentes proyectos. Las hojas de asistencia también se pueden utilizar para calcular los cargos a facturar al cliente final, si se vinculan la tabla de tiempos, costos por hora y una contabilidad analítica.
- **Gastos:** El módulo de recursos humanos, permite gestionar los gastos de los empleados mediante soluciones completas, el proceso se realiza al registra durante el trascurso del mes los gastos de cada empleado que al final del mes son validados por sus jefe inmediato. El coste se asigna en los proyectos y las cuentas analíticas, posteriormente contabilidad realiza la validación de la propuesta de las entradas y los gastos de los empleados pueden ser reembolsados, o también se

pueden repercutir a los clientes los gastos de los empleados al final del proceso.

- **Proceso de evaluación:** El módulo de recursos humanos, permite que cada empleado tenga un plan de evaluación asignado, se define la frecuencia y la forma periódica de la evaluación. Odoo también permite seleccionar distintos tipos de evaluación como: ascendente, descendente, autoevaluación y evaluación final del gerente.
	- **Peticiones de entrevistas:** Cada jefe inmediato y compañeros reciben correos automáticos y una peticiones para llevar a cabo una evaluación de un empleado determinado, que Odoo genero automáticamente según el plan de evaluación del empleado.
- **Contratación:** Odoo al integrarse con una dirección de correo electrónico, permite gestionar las consultas de trabajo entrantes al crear de forma automática una solicitud a la que se enlazan los archivos adjuntos enviados por el solicitante. También permite crear y administrar su propio proceso de contratación y definir cada paso, también permite incorporar él envió de e-mails

al solicitante en cada paso de la contratación, para indicar en qué posición del procesos de contratación se encuentra el candidato.

 **Informes:** El módulo de recursos humanos, otorga una gran variedad de informes sobre los tiempos y seguimientos de los empleados, de igual manera permite generar informes de beneficios de hojas de asistencia y analizar el rendimiento del personal.

## **2.12.8. Módulo CRM**

El módulo de administración de la relación con los clientes (CRM) de Odoo, al integrarse con el módulo de gestión de ventas, permite realizar un seguimiento de las actividades de un cliente desde el primer contacto hasta que finaliza con la compra del producto, también se puede realizar un seguimiento de todos los correos electrónicos y los documentos intercambiados con los clientes.

Por otra parte se puede lograr una sincronización completa con los clientes potenciales y documentos mediante la integración con Microsoft Outlook, Thunderbird o teléfono móvil.

El módulo de administración de la relación con los clientes (CRM) de Odoo, ayuda a la empresa a mejorar la retención y lealtad de sus clientes, cree campañas de marketing efectivas, gestionar de manera productiva sus oportunidades y crear la posibilidad a una rápida introducción de nuevos productos o marcas. También permite definir una estrategia de negocio orientada al cliente, que tienen como objetivo reunir la máxima información posible sobre sus clientes, generar relaciones a largo plazo y aumentar su grado de satisfacción.

El módulo de administración de la relación con los clientes (CRM) cuenta con las siguientes funcionalidades básicas:

- **Oportunidades:** Odoo ayuda a la empresa a convertir las posibilidades captadas mediante el seguimiento del histórico de las comunicaciones, los ingresos esperados, el estado de cada oportunidad, lo que se espera el cierre, etc.
- **Pedidos:** Permite gestionar la facturación, el cumplimiento de productos, los procesos de entrega, manejar los productos, servicios y consumibles.
- **Libreta de direcciones:** Permite gestionar la información de los clientes mediante un formulario de registro de datos, usando la ficha del historial se puede seguir los movimientos y transacciones del cliente.
- **Facturación:** Permite la búsqueda de las líneas de pedido de ventas y su estado, se pueden crear facturas de las líneas de pedidos de ventas que se entregan pero no se facturan aun.

#### **Servicios Postventa**

- **Reclamaciones:** Permite el registro y seguimiento de las reclamaciones de los clientes usando varios criterios como: el nombre, estado y nivel de prioridad. La reclamación también puede ser una acción preventiva o una reparación y estar vinculada a una referencia, como un pedido de cliente, o un número de lote del producto.
- **Recaudación de Fondos:** Permite realizar un rastreo de todas sus actividades para la recaudación de dinero.
- **Productos:** En Odoo, un producto es algo que usted puede comprar y vender, puede ser materia prima, un

producto almacenable, un consumible o un servicio, que de igual manera maneja información detallada sobre los productos, como la contratación de logística, los precios de venta, la categoría de productos, proveedores, etc.

 **Documentos:** Permite tener acceso a un repositorio de todos los documentos adjuntado por correo electrónico, documentos adjuntos a un proyecto, etc.

#### **Informes**

- **Análisis de Iniciativas:** Permite consultar diferentes informaciones relativas al CRM, comprobar los retrasos de los tratamientos, el número de respuestas dadas y los correos electrónicos enviados.
- **Análisis de oportunidades:** Da acceso a las oportunidades como los ingresos previstos, los costos previstos, los plazos sobre-pasado o el número de intercambios de oportunidades.
- **Servicio de Ayuda:** Permite consultar diferentes informaciones relacionadas a las reclamaciones, como retrasos de los tratamientos, el número de respuestas dadas, los correos electrónicos enviados, así como los costes.
- **Recaudación de Fondos:** Otorga un vistazo, de sus campañas de recaudación de fondos con los ingresos estimados, la probabilidad media y la demora en cerrarlas.
- **Análisis de envíos:** Otorga un vistazo de todos sus envíos (cantidades entrantes y salientes), su valor total, planificado y fechas reales.

#### **2.12.9. Módulo De Fabricación**

El módulo de fabricación cuenta con las siguientes funcionalidades básicas:

- **Datos maestros:** Detalla las materias primas o subproductos que se utilizan para fabricar un producto terminado, usando una estructura jerárquica que permite gestionar listas multinivel de materiales de varios niveles de los materiales.
	- **Listas de componentes de los materiales:** Permite detallar los componentes y sub-productos que se utilizan en las listas de materiales maestros.
- **Rutas:** Permite establecer la lista de operaciones que se realiza en un centro de trabajo de montaje o de fabricación de un determinado producto.
- **Centros de trabajo:** Permite realizar una planificación de la capacidad y hacer previsiones.

#### **Planificación**

 **Calculó de temporizadores:** Dentro de la planificación los temporizadores se consideran el corazón del sistema de planificación de recursos empresariales (ERP), permitiendo la organización de las órdenes de fabricación mediante las prioridades de las mismas, enviar solicitudes de compra de componentes faltantes y la asignación de producto en stock.

#### **Fabricación**

- **Órdenes de fabricación**: Detalla la lista de materias primas que se utilizan para cada etapa de producción, misma que puede ser consumida de una sola vez o de forma progresiva durante el proceso de producción.
- **Órdenes de compra:** Permite programar una propuesta para la adquisición automática del producto

que necesita reposición, se genera una forma de orden de compra para el proveedor, o una orden de producción dependiendo de la configuración del producto.

 **Órdenes de trabajo:** Permite gestionar y seguir las operaciones de fabricación requeridas para producir o ensamblar productos, mismas que tienen diferentes efectos sobre los costes de fabricación y planificación, en función de la carga de trabajo disponible.

#### **Control**

 **Abastecimiento en excepción:** Odoo para el proceso de planificación de los requerimientos de material (MRP), permite generar automáticamente las órdenes de abastecimiento, mismas que se crean para órdenes de producción, órdenes de compra, distribución del inventario, etc. y al menos que haya un problema, el usuario no será notificado.

#### **Informes**

 **Carga del centro de trabajo:** Permite a la empresa obtener una proyección de cargas en un centro de trabajo para un determinado período. La carga se expresa en horas (para recursos humanos) o ciclos (para máquinas).

 **Variación del valor semanal de las existencias:**  Permite seguir la evolución del valor de las existencias, de acuerdo al nivel de las actividades de fabricación (consumo de materias primas, producción de productos terminados, estimación del valor añadido de las existencias) a medida que avanzan en el proceso de transformación.

#### **2.12.10. Módulo TPV**

El módulo de Terminal punto de venta (TPV) de Odoo, permite la gestión la entradas de dinero mediante múltiples métodos de pago en tiempo real y de las ventas a través de distintos terminales, ya sean equipos de sobremesa, all-in-one, portátiles, tablets, máquinas Terminal punto de venta, etc., para funcionar requiere de un navegador web, por tanto no requiere instalación y funciona tanto conectado en línea con el servidor Odoo (online) como sin dicha conexión (offline), manteniendo toda su operativa durante los periodos de desconexión, para volver a sincronizar datos tan pronto como dicha conexión vuelva.

También, se encuentra integrado con todos los otros módulos de Odoo, para disponer en tiempo real del inventario, estadísticas de ventas, facturación, asientos contables, lo que facilita la gestión de la tienda, al usar interfaz limpia, simple y bonita. Además, el Terminal punto de venta es personalizable y se adapta fácilmente a distintas necesidades.

#### **2.13 Las PYMES y los sistemas ERP**

Con los grandes avances tecnológicos, la globalización, restricciones comerciales, arancelarias, medidas existentes, las exigencias y presiones del mercado, cada vez más global y dinámico, las pequeñas y medianas empresa (Pymes) del Ecuador deben crecer, por lo cual deben impulsar sus negocios y mejorar la productividad y adoptar una cultura enfocada a los clientes, lo cual implica enormes desafíos y grandes esfuerzos para los empresarios, obligándolos a una continua búsqueda de métodos para mantener la competitividad, incursionar en nuevos nichos, sumar nuevos clientes y conservar satisfechos a los existentes.

Por otra parte la tendencia de las empresas a implementar sistema de planificación de recursos empresariales (ERP) como soluciones inicia a principios del año 1990, cuando se los consideraban como sistemas que requerían grandes inversiones económicas, reestructuración organizacional y una reingeniería de los procesos. En las actualidad las pequeñas y medianas empresa (Pymes) también se encuentran realizando esfuerzos para adquirirlos, sin embargo mantienen el prejuicio de que se encuentran fuera de sus alcances.

Sin embargo los prejuicios existentes sobre los sistemas de planificación de recursos empresariales (ERP), han disminuidos gracias a los sistemas de licencias libres y código abierto, haciendo que sean para todos, gracias a compañías que están dedicadas a satisfacer las necesidades de las pequeñas y medianas empresa (Pymes), mediante aplicaciones específicas para cada área de la empresa que permitan ser acopladas a la necesidades sin muchos ajustes, estas compañías también cuentan con planes de financiamiento accesibles y proporcionan todos los servicios de asesoría y soporte al cliente.

#### **2.14 Ventajas de implementar ERP en la PYME**

La globalización, restricciones comerciales, arancelarias, medidas existentes, las exigencias y presiones del mercado, cada vez más global y dinámico existen hoy en día, han obligado a las pequeñas y medianas empresa (Pymes) del Ecuador encontrarse en una competencia por ser la mejor y por no salir del mercado, es por este motivo que han optado

la implementación de una solución de planificación de recursos empresariales (ERP) que representa una ayuda para alcanzar sus objetivos y mejor todas su áreas. Sin embargo previo a la implementación se deben de conocer sus ventajas.

Por otra parte dentro de las ventajas que obtienen las pequeñas y medianas empresa (Pymes) al implementar un sistema de planificación de recursos empresariales (ERP), se pueden detallar las siguientes:

- Otorgan un fácil acceso a la información, lo cual contribuye a tener una relación más estrecha con los clientes.
- Es adaptable a las necesidades de cada empresa.
- Disminución de stock.
- Mejora del control de pedidos y de la duración del ciclo del pedido.
- Reducción de los ciclos financieros.
- \* Reducción de costos de mantenimiento, inventarios, personal, transporte, distribución, etc.
- Gestión de la información.
- Aumento de la productividad.
- Desarrollar nuevos modelos de negocio ya sea virtuales o electrónicos.
- Integración eficaz de proveedores y clientes a la cadena de suministro.
- Mayor precisión en los procesos empresariales, logrando así realizar decisiones estratégicas.

#### **2.15 Problema para la PYME y el ERP**

La implementación de un sistema de planificación de recursos empresariales (ERP), traen ventajas competitivas a las pequeñas y medianas empresa (Pymes) en el mercado, pero antes de realizar la implementación, las empresas deberán de superar 4 desafíos definidos por varios autores.

1. **Implantación con miedo:** La implantación con miedo es el primer desafío a superar por la pequeña y mediana empresa (PYME), en vista de que la misma lleva consigo fuertes cambios en la infraestructura de tecnologías de información de la empresa, también implica varios cambios en los procesos de negocio que la empresa maneja y representa una transformación

cultural de la organización. Si la empresa no toma en cuenta los cambios mencionados al implementar el sistema de planificación de recursos empresariales (ERP), se producirán problemas en la implantación o no se alcanzaran las metas establecidas, ni se explotaran todas las capacidades. Para superar el desafío la empresa debe llevar con seriedad y establecer las implementación por medio de fases.

- **2. Costo/beneficio:** El segundo desafío a superar es el análisis costo/beneficio, debido a que un sistema de planificación de recursos empresariales (ERP) requiere de una inversión grande, que representa una de las mayores limitantes de las pequeñas y medianas empresas (Pymes), sin embargo los beneficios que ofrecen son a largo plazo y requieren del tiempo para que se hagan visibles.
- **3. Inflexibilidad:** El tercer desafío a superar es la inflexibilidad de sistema de planificación de recursos empresariales (ERP), envista a que son complejos dificultando su manejo en las pequeñas y medianas empresas (Pymes) que carezcan de personal con experiencia en la instalación y mantenimiento del sistema, tornándolo en inflexible.

**4. Beneficios estratégicos y establecidos:** El cuarto y último desafío a superar es alcanzar los beneficios estratégicos y establecidos, si la empresa adopta los procesos de negocios proporcionados por el proveedor del sistema de planificación de recursos empresariales (ERP), la empresa perderá todas sus ventajas competitivas que tenía al usar sus procesos de negocios, una problema para la pequeña y mediana empresa (PYME) es la centralización de la coordinación y la toma de decisiones que promueve, misma que puede ser no la óptima forma de operar.

# **CAPÍTULO 3**

# **LEVANTAMIENTO DE INFORMACIÓN**

## **3.1 Levantamiento De Información**

Para poder realizar una apropiada implementación del sistema de planificación de recursos empresariales (ERP) Open Source Odoo en la microempresa seleccionada, se debe de contar con un levantamiento de información que revele las áreas y funciones que trabajaran con el sistema, en la cual se deberá de contemplar sus planes estratégicos y su visión. Como participantes contamos con los siguientes:

#### **3.1.1. Gerente General.**

El Gerente General de la microempresa selecciona también es el propietario, es el encargado de guiar y tomar las decisiones cruciales, de igual manera vela por el correcto uso de los recursos en cada área y es responsable de la planificación estratégica, sus funciones contemplan los siguientes puntos citados:

- Dirigir, representar y administrar el funcionamiento de la microempresa.
- ❖ Supervisar y realizar control interno.
- Cumplir y hacer cumplir a todo el personal las disposiciones establecidas para el funcionamiento de la microempresa.
- Supervisar y verificar el correcto funcionamiento de la microempresa.
- ❖ Analizar y evaluar los objetivos cumplidos.
- \* Plantear mejoras para la microempresa.
- Establecer reuniones de trabajo.
- Resolver inconvenientes dentro de la microempresa.
- Establecer un ambiente laboral apropiado.
- Motivar al personal de la microempresa.
- Motivar el desarrollo del potencial humano del personal, para que se desempeñen con éxito.

# **3.1.2. Área Administrativa Financiera.**

El área administrativa financiera, es la encargada del cumplimiento de las estrategias, fines y objetivos establecidos para la microempresa, maneja los informes gerenciales, los presupuestos y también gestiona y controla la parte financiera, las funciones que desempeñan son las siguientes:

- Realizar los pagos a los proveedores y al personal de la microempresa.
- Emisión de facturas por los servicios de mantenimiento y reparación de computadoras y otros servicios.
- Coordinar la cobranza de los servicios de mantenimiento y reparación de computadoras y otros servicios.
- Archivar documentos y los mantiene en orden.
- Coordinación de pagos de seguros.
- Envío de correos a proveedores.
- $\div$  Realizar cotizaciones de materiales.
- Realizar las compras de los materiales y herramientas que se requiere.
- \* Realizar el pago por los materiales, piezas, partes y herramientas.
- Verifica la entrada y salida del material.
- Aprueba las solicitudes de materiales para la reparación de equipos.
- Archiva todas las facturas.
- Lleva una copia del stock de los materiales, piezas, partes y herramientas existentes en bodega con sus respectivos costos.

La bodega, es la responsable de la custodia de los materiales, piezas, partes y herramientas adquiridas, también de control del inventario físico existente, realizar las solicitudes de adquisición a administración y despacho de los materiales, piezas, partes y herramientas al área técnica, las funciones básicas que cumple son las siguientes:

- $\div$  Verificar de cantidades de los materiales, piezas, partes y herramientas adquiridas.
- Verificar el buen estado de los materiales, piezas, partes y herramientas adquiridas.
- $\div$  Búsqueda de los materiales, piezas, partes y herramientas requeridas.
- Verificar la entrada y salida física de los materiales, piezas, partes y herramientas adquiridas.
- Solicitar la adquisición de los materiales, piezas, partes y herramientas faltantes a administración.
- \* Despacho de los de los materiales, piezas, partes y herramientas al área técnica.
- Actualizar el archivo de inventario.

# **3.1.4. Área Técnica.**

El área técnica, es la responsable de realizar el mantenimiento y reparación de las computadoras que lleguen por el servicio ofrecido y a su vez también las existentes en la microempresa, da soporte al personal de ventas en temas tecnológicos y facilitar lista de nuevos materiales, piezas, partes y herramientas con sus características al área administrativa financiera, las funciones básicas que cumple son las siguientes:

- Mantenimiento y reparación de computadoras de la microempresa.
- Mantenimiento y reparación de computadoras de clientes.
- \* Ayudar al personal de ventas en temas tecnológicos.
- Elaborar reportes de nuevos materiales, piezas, partes y herramientas con sus características al área administrativa financiera.
- $\div$  Verificar que los materiales, piezas, partes y herramientas cumplan con las sus características.
- Brindar soporte técnico a las distintas áreas.
- Brindar los lineamientos para la adquisición de nuevas tecnologías para uso interno.
- \* Realizar conexiones de computadoras y equipos tecnológicos en la empresa.

# **3.1.5. Área De Marketing y Ventas.**

El área de marketing y ventas, es la responsable de la publicidad de la microempresa, como del estudio de mercado dentro de la zona donde se encuentran ubicados, asimismo del de los competidores y de precios de ventas de los productos, también se encargan de la atención al cliente y de las ventas de las partes, pieza y dispositivos, dentro de las funciones básicas que realiza se encuentran las siguientes:

- Elaborar campañas publicitarias.
- Diseño de publicidad.
- Buscar, identificar y analizar oportunidades de mercado.
- Analizar a los consumidores.
- Analizar a los competidores.
- Diseño de estrategias de marketing.
- Implementar, controlar y evaluara las estrategias de marketing.
- Planificar la el precio de venta del producto.
- Servicio al cliente.
- ❖ Elaborar promociones.
- Elaborar pronósticos de ventas.
- Elaborar análisis de las ventas.

#### **3.2 Levantamiento De Requerimientos**

Mediante las reuniones realizadas con el personal de la microempresa, se recolecto información con las encuestas y entrevistas realizadas, que permitió identificar las múltiples necesidades y problemas que se presentan. Como resultado de los estudio y posterior al análisis se obtienen los requerimientos, que se deben cumplir con la implementación del sistema de planificación de recursos empresariales (ERP) Open Source Odoo, para controlar todos sus procesos y centralizar todos los aspectos de gestión.

En cuanto a los requerimientos identificados se los subdividen en funcionales, que abarcaran todo los que los usuarios podrán realizar con el sistema de planificación de recursos empresariales (ERP) Open Source Odoo y los no funcionales estos determinaran aspectos técnicos y complementarios al producto, que le darán un valor agregado, los requerimiento a cumplirse son los siguientes:

#### **3.2.1. Requerimientos No Funcionales.**

- El sistema de planificación de recursos empresariales (ERP) a implementar, deberá ser de fácil uso y aprendizaje, para reducir los tiempos de capacitación y formación al personal y que el cambio generado sea agradable para todos.
- $\div$  El sistema de planificación de recursos empresariales (ERP) a implementar, deberá sea multiplataforma, multilenguaje, de licencia libre y gratis para que se pueda instalar bajo cualquier sistema operativo, en servidores y equipos de los usuarios que usan Windows.
- El sistema de planificación de recursos empresariales (ERP) a implementar, deberá ser compatible con otras aplicaciones y programas usados como: Adobe PDF, Microsoft Office, Google Maps, Mozilla Firefox, Google Chrome, etc. Por lo que se requiere que sea flexible y adaptable para garantizar un trabajo fácil y cómodo.
- El sistema de planificación de recursos empresariales (ERP) a implementar, deberá poseer un alto grado de disponibilidad, para cubrir los horarios de atención.
- El sistema de planificación de recursos empresariales (ERP) a implementar, deberá de contar con seguridades de restricción de accesos a personas no autorizadas desde cualquier parte de la microempresa.
- El sistema de planificación de recursos empresariales (ERP) a implementar, deberá validar, el usuario y contraseña, de acuerdo al rol asignado, se mostrará la información correspondiente a sus permisos de acceso.
- $\div$  El sistema de planificación de recursos empresariales (ERP) a implementar, deberá permitir al administrador registrar

nuevos usuarios a los cuales se les asignara diferentes roles y permisos dentro del sistema.

- El sistema de planificación de recursos empresariales (ERP) a implementar, deberá ser modular y adaptarse a posibles cambios en función de los recursos y volumen de negocio de la empresa.
- Además, el proceso de selección e implantación del sistema de planificación de recursos empresariales (ERP), se deberá realizar de manera rápida, en un periodo de tiempo no mayor a los 6 meses.

#### **3.2.2. Requerimientos Funcionales.**

 El sistema de planificación de recursos empresariales (ERP) a implementar, deberá contar con un módulo para realizar pedidos, en el cual el Área Técnica podrá llenar las partes y piezas requeridas para realizar el mantenimiento y reparación de computadoras. El módulo permitirá asociar la orden del pedido a una orden de servicio, para su posterior aprobación por el Área Administrativa Financiera y posterior entrega de las partes y piezas por el Área de Bodega.

- El sistema de planificación de recursos empresariales (ERP) a implementar, deberá permitir que el Área Técnica al realizar el pedido, pueda realizar una búsqueda mediante la descripción, agregar la cantidad requerida, detalle del pedido y un lugar de entrega del pedido si se desea.
- El sistema de planificación de recursos empresariales (ERP) a implementar, deberá de contar con un control de pedidos para la realización de compra de los materiales, piezas, partes y herramientas, deberá también llevar un control de los materiales, piezas y partes solicitados por el Área Técnica, para monitoreo, con la finalidad de reducir tiempos y evitar trabajos atrasados que perjudican la economía de la microempresa.
- El sistema de planificación de recursos empresariales (ERP) a implementar, deberá de contar con un control de entrada y salida de los materiales, piezas, partes y herramientas al Área de Bodega, en otros términos un control de Stock, con la finalidad de evitar retrasos y mantener disponibles siempre.
- El sistema de planificación de recursos empresariales (ERP) a implementar, deberá poder identificar los materiales, piezas, partes y herramientas en stock que estén por terminarse y

realizar una cotización de pedido, que posteriormente deben ser aprobada por el Área Administrativa Financiera para su envió a el proveedor, de igual manera deberá de contar con un control de stock máximo para evitar el sobreabastecimiento, en otras palabras deberá manejar reglas de abastecimiento en lo posible para cada material, pieza, parte y herramienta.

- $\div$  El sistema de planificación de recursos empresariales (ERP) a implementar, deberá permitir que la actualización del stock de los materiales, piezas, partes y herramientas, se realice de entrada y salida. La salida deberá ser actualizada cuando se realice un orden de pedidos por parte del Área Técnica o Área de Marketing y Ventas, por otra parte la entrada se realizara cuando se ingrese a bodega en su totalidad la orden.
- El sistema de planificación de recursos empresariales (ERP) a implementar, deberá permitir la actualización de los campos del personal que trabajan en la microempresa, como es el estado laboral, de igual manera permitirá ingresar un foto para la identificación, llevar el control de la fecha de contratación y salario.
- El sistema de planificación de recursos empresariales (ERP) a implementar, deberá permitir al encargado del Área de Bodega, gestionar los materiales, piezas, partes y herramientas y categorizarlos de acuerdo a especificaciones, políticas o su descripción.
- El sistema de planificación de recursos empresariales (ERP) a implementar, deberá de contar con un módulo de gestión de proveedores, misma que podrá ser categorizada y tener los datos importantes de cada proveedor, como nombre, teléfono, dirección, localización, correo electrónico y otros campos por los que se podrá realizar un filtrado.
- El sistema de planificación de recursos empresariales (ERP) a implementar, deberá permitir en lo más posible asociar los materiales, piezas, partes y herramientas con sus respectivos proveedores que se encuentren registrados en el sistema, para realizar cotizaciones, dependiendo de las reglas de abastecimiento de la microempresa.
- El sistema de planificación de recursos empresariales (ERP) a implementar, deberá permitir que el Gerente General y el Área Administrativa Financiera visualicen los pedidos y que

se puedan realizar un seguimiento hasta la entrega del mismo.

- El sistema de planificación de recursos empresariales (ERP) a implementar, deberá permitir que el Gerente General pueda realizar la anulación de un pedido o aprobarlo. En casos de que el pedido sea aprobado el sistema deberá verificar quien aprobó el pedido y guardara el nuevo estado.
- $\div$  El sistema de planificación de recursos empresariales (ERP) a implementar, deberá permitir que el Gerente General y el Área Administrativa Financiera, llevar el control del personal, como asignación de permisos, gestión de vacaciones, selección de personal, contratación de personal, fijar salarios, fecha de inicio y fin de contratos, bonos, retenciones, etc.
- El sistema de planificación de recursos empresariales (ERP) a implementar, deberá permitir que el Área de Marketing y Ventas, pueda realizar nuevas formas de mercadeo o comercio electrónico, publicidad y campañas dirigidas a los clientes.
- El sistema de planificación de recursos empresariales (ERP) a implementar, deberá permitir que el Área Administrativa
Financiera gestione la contabilidad con las nuevas normativas establecidas, configurar parámetros como el impuesto al valor agregado (IVA) y otros campos requeridos.

- El sistema de planificación de recursos empresariales (ERP) a implementar, deberá permitir que el Área Administrativa Financiera, Área Técnica, Área de Bodega y el Área de Marketing y Ventas puedan visualizar el inventario disponible para agilitar los procesos.
- El sistema de planificación de recursos empresariales (ERP) a implementar, deberá contar con un módulo de RRHH en cual se pueda controlar la información del personal, se puedan manejar la información presentada por los mismo como sus hojas de vidas, documentos y certificados.
- El sistema de planificación de recursos empresariales (ERP) a implementar, deberá de contar con un módulo que permita realizar campañas personalizadas para los clientes, también debe de permitir el análisis del cliente mediante un estudio de sus hábitos de compra.
- El sistema de planificación de recursos empresariales (ERP) a implementar, deberá permitir a la microempresa mediante un módulo mejorar la retención y lealtad de los clientes, crear campañas de marketing efectivas y reunir la máxima información posible sobre los clientes.
- El sistema de planificación de recursos empresariales (ERP) a implementar, deberá de contar con los respectivos módulos que proporcionen las herramientas necesarias para cada área y sus empleados dentro de la microempresa.

#### **3.3 Situación Actual De La Microempresa**

Para describir de forma más profunda la situación actual de la microempresa seleccionada, se presentan los datos recolectados por las entrevistas y encuestas realizadas a los empleados durante el levantamiento de información. Al aplicar las encuestas se recopilo información sobre los inconvenientes que se presentan y las razones por lo cual se ha optado por la implementación del sistema de planificación de recursos empresariales (ERP) Open Source Odoo como solución a los problemas presentados.

En la actualidad la microempresa seleccionada lleva 6 años funcionado y desempeñándose en el sector tecnológico, brindando los servicios de mantenimiento y reparación de computadoras conjuntamente con la instalación, actualización de software y formateo de discos duros, asimismo a la venta de partes, piezas, accesorios y dispositivos para computadoras en pequeñas cantidades. Cuenta con 10 personas que conforman la fuerza laboral, dividido en las siguiente proporciones, un 10% del personal conforma la Gerencia General, el Área Técnica, Área de Bodega y Área de Marketing y Ventas cuentan con el 20% respectivamente y finalmente Área Administrativa Financiera cuenta con el 30%, siendo esta el área con más personal en la microempresa como se muestra en la gráfica.

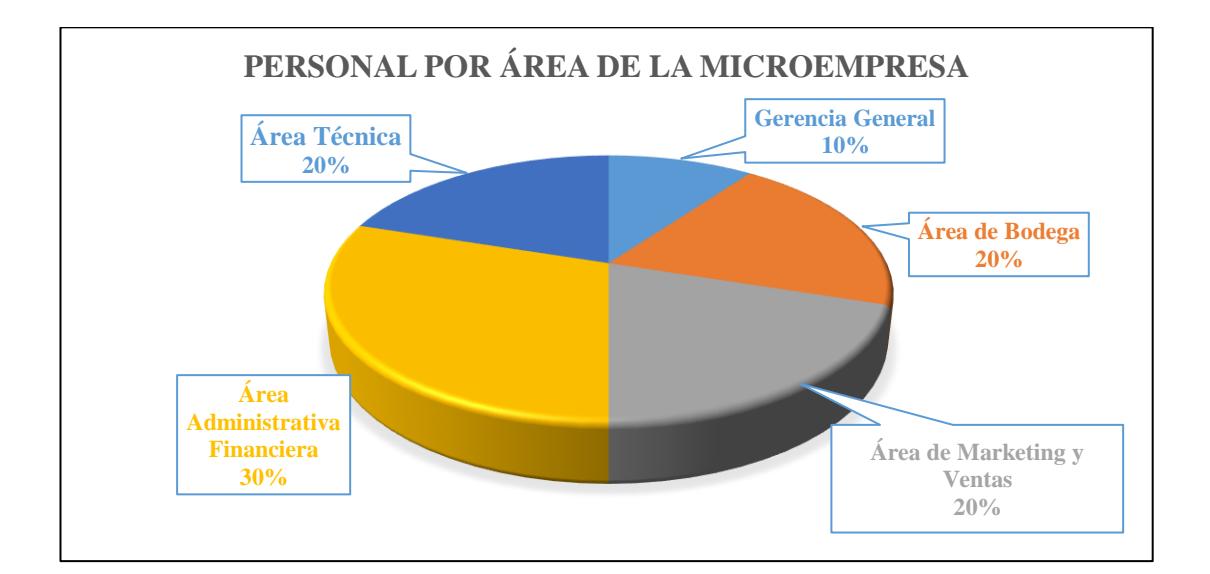

**1Figura 3.1: Personal Por Área De La Microempresa**

Por otra parte el personal con el que cuenta la microempresa en su mayoría tienen de 3 a 5 años, seguidos por los que tienen de 1 a 3 años y finalmente los que tienen más 5 años siendo ellos con los que se inició la microempresa en el 2010. Todos al contar con más de 1 años, conocen el funcionamiento y los inconvenientes existentes. La gráfica a continuación muestra el porcentaje del personal según su tiempo en la microempresa.

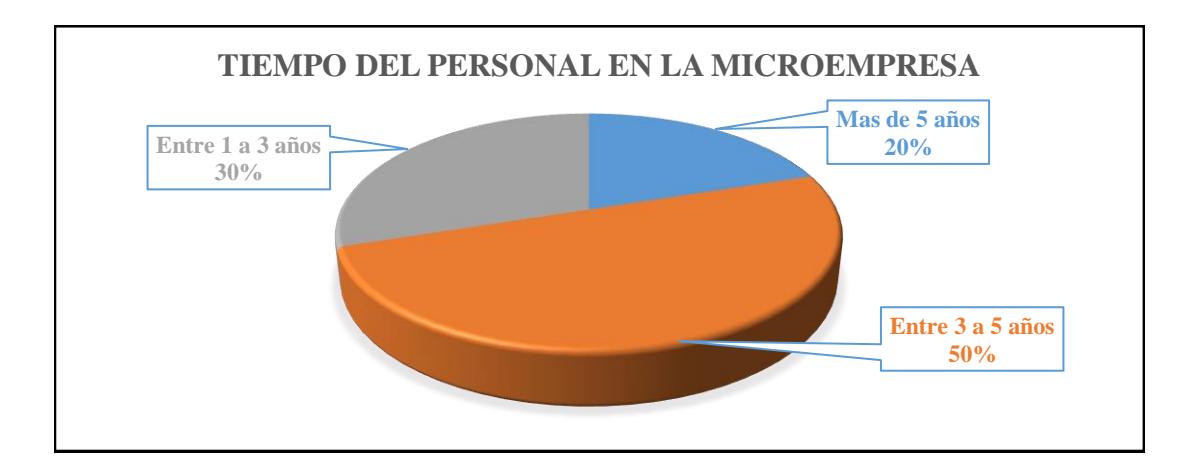

**2Figura 3.2: Tiempo Del Personal En La Microempresa**

Con referencia a los problemas en la microempresa, se inician desde su último cambio de localidad e incorporación de áreas requeridas para su funcionamiento, que trabajan con las herramientas que poseen a disposición, siendo los ofimáticos de escritos (Microsoft Office ) en 100% y los ofimáticos web o en línea (Google Docs) en 70% con los que se trabajan, su uso se debe a la carencia de herramientas específicas para cada área y actividades que desempeñan los empleados, igualmente no se cuenta con software desarrollados a la medida o licenciados, como resultado del desconocimiento de herramientas tecnológicas, como se presenta en la gráfica.

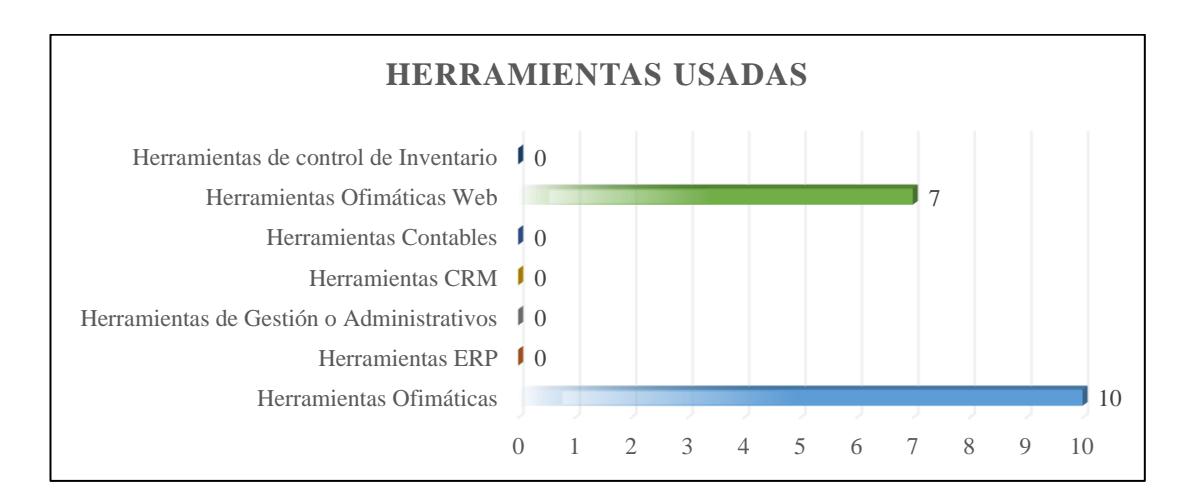

**3Figura 3.3: Herramientas Usadas En La Microempresa**

De las evidencias anteriores expuestas, se puede determinar que las herramientas usadas por los empleados en sus actividades diarias ya representan un inconveniente para el desarrollo de la microempresa en la actualidad, como lo indican en las encuestas, en las cuales se expone el desacuerdo en función de criterios relevantes al usarlas en sus actividades cotidianas. El 50% están en desacuerdo, el 20% están totalmente en desacuerdo, mientras que el 30% no están ni en desacuerdo o de acuerdo con que las herramientas sean adecuadas para realizar su trabajo.

Asimismo el 90% no están ni en desacuerdo o de acuerdo, contra un 10% de los empleados de la microempresa que presentaron un desacuerdo sobre si las herramientas usadas le permiten realizar su trabajo de forma rápida.

También el 30% presento un total desacuerdo, el 10% está en desacuerdo, y el 60% de los empleados de la microempresa no se encuentran ni de acuerdo o desacuerdo con la precisión de la información proporcionada por las herramientas.

Igualmente sobre la comunicación que proporcionan las herramientas entre las áreas de la microempresa, el 70% esta total desacuerdo, seguidos por los que se encuentran en desacuerdo representando el 30% y finalmente el 10% de los empleados no se encuentran ni en desacuerdo o de acuerdo.

Entorno a que las herramientas usadas permitan tomar decisiones de manera adecuada en la microempresa, el 60% está en desacuerdo, el 30% está totalmente en desacuerdo y el 10% de los empleados no están en desacuerdo o de acuerdo.

Por otra parte los empleados también expresaron su total desacuerdo sobre si las herramientas utilizadas reducían el trabajo repetitivo entre las áreas, estando el 90% en total desacuerdo y el 10% de los empleados en desacuerdo. La gráfica siguiente representa los datos recolectados sobre la apreciación de las herramientas usadas.

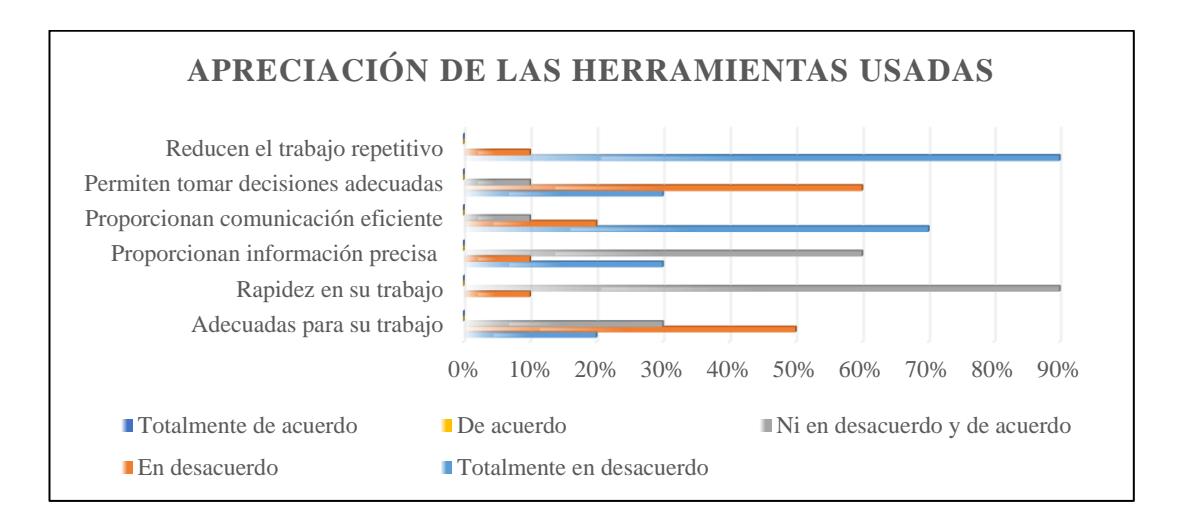

**4Figura 3.4: Apreciación De Las Herramientas Usadas**

Si bien es cierto que la información compartida mediante la herramienta en línea Google Drive en la actualidad también representa un inconveniente debido a que no se encuentra actualizada por parte de los encargados, al tener que realizar un doble trabajo, la encuesta permitió conocer que en entre las área se comparte en su mayoría información sobre el inventario, seguida de la administrativa, luego está la de la microempresa, contable e información del personal y finalmente la ventas, como se ve en la gráfica.

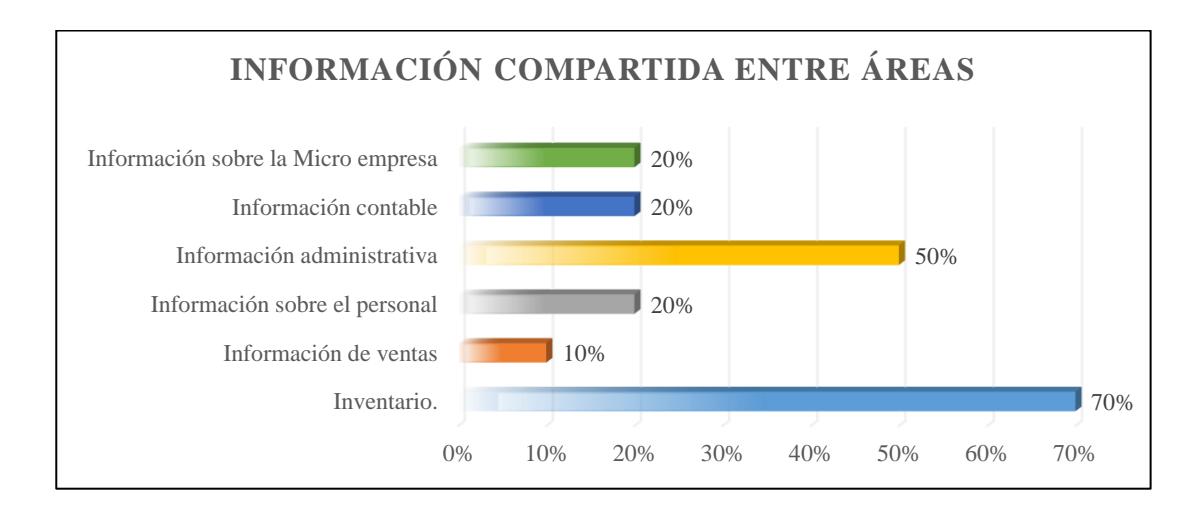

**5Figura 3.5: Información Compartida Entre Áreas**

Con anterioridad se mencionó que la información compartida entre los área no se encontraba actualizada, sin embargo al realizar la encuesta se pudo determinar en base a la perspectiva de los empleados, que tampoco se puede contar con que sea válida y se encuentre actualizadas, en vista que el 80% indicaron que no están en desacuerdo o de acuerdo, como se muestra en la gráfica.

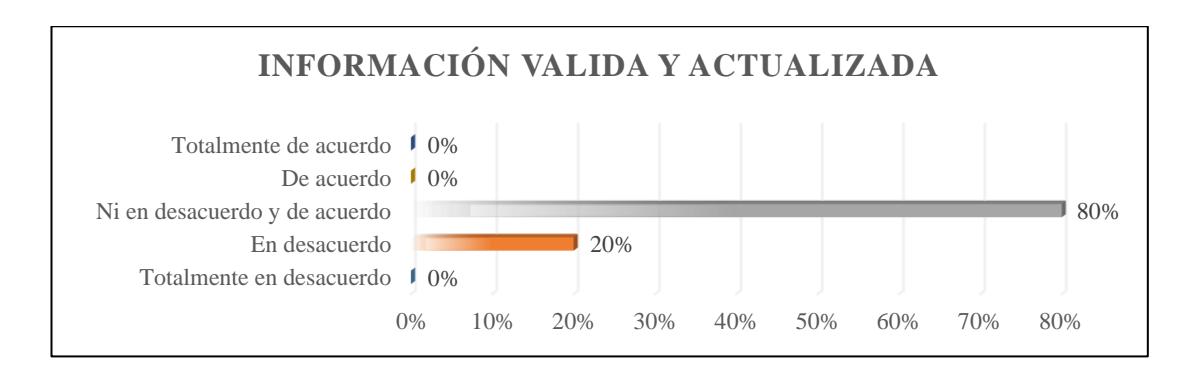

**6Figura 3.6: Información Valida Y Actualizada**

Asimismo otro de los problemas que se mencionaron con respecto a la información que se comparte entre áreas es que para compartir la información se debe de actualizar un archivo existe en Google Drive, actividad que es considerada por los empleados como repetitiva al tener que realizar sus trabajos en Microsoft Office y posterior mente realizar la actualización, siendo esta la razón de que la información no se encuentra actualizada en los archivos compartidos y que ya produce inconvenientes entre los que la requieran.

Por su parte la compartición de archivos entre áreas género existencia de información duplicada, provocando confusión en ocasiones al desconocer cuál es la final, este problema de duplicidad y desactualización de información ha afectado al área técnica donde existen equipos de clientes que aún no se han reparado por la falta de partes en stock no registradas.

Por otra parte la microempresa no cuenta con tecnológica moderna, que es provocada por diversos factores como el costo de la inversión en licencias y adquisición de programas, que es una gran limitante, impidiéndole el acceso a aplicaciones para aumentar su productividad o comercio, asegurar la comunicación y mejorar la eficiencia de la gestión financiera, ventas, atención al cliente, comercio electrónico, inventarios y operaciones, planificación, reportes, etc., inconvenientes que impiden que crezca para competir con otras pequeñas y medianas empresas (Pymes) del mismo sector y la puedan llevar a cerrar definitivamente si no logran solucionar los inconvenientes que presentan, de igual importancia es la falta de conocimiento por partes de su Gerente General sobre herramientas Open Source existentes que no requieren realizar una inversión económica y que son descargables desde la web sin restricciones y finalmente está el temor que se ha generado al cambio de la forma hacer las actividades actualmente y que al acoger una nueva forma de realizar su actividades se pierda el control total.

La publicidad realizada por la microempresa es otro problema en la actualidad, al no realizar comercio electrónico a pesar de que se cuenta con acceso a internet. El área de marketing y ventas realiza marketing por medio de volantes y propagandas que son entregados cada mes en el sector donde está ubicada, produciendo un gasto elevado en publicidad impresa y que no ha incrementado la cartera de clientes en los últimos meses.

Como resultado de todos los inconvenientes mencionados, conjuntamente con la baja de ventas, falta de nuevas cartera de clientes y gastos realizados sin resultados favorables, han llevado al Gerente General de la microempresa a buscar una solución informática que permita la solución, otorgué un mayor control y ofrezca herramientas apropiadas sus empleados en sus actividades.

También dentro de los motivos o razones por el cual la microempresa opta por la implementación de la herramienta de planificación de recursos empresariales (ERP) Open Source Odoo, se consideró que se debía para remplazar un sistema obsoleto que no cumple con las necesidades actuales o para simplificar un existente, sin embargo las dos razones mencionadas no se pueden considerar envista que se no cuenta con algún sistema desde su creación, en las gráfica siguiente se muestra la apreciación de los empleados.

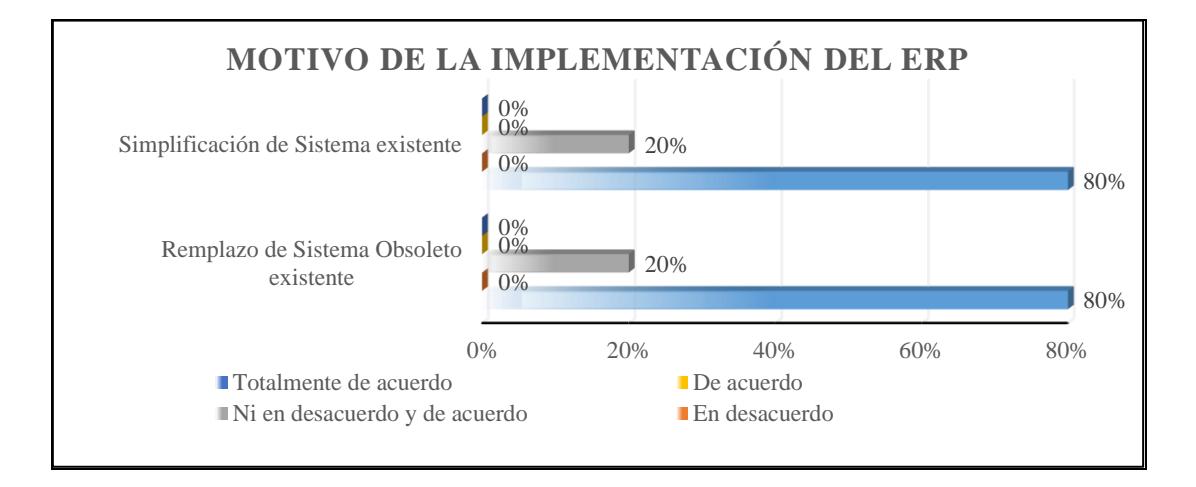

**7Figura 3.7: Motivo De La Implementación De La Herramienta De Planificación De Recursos Empresariales**

Mientras que dentro de las razones que sí tuvieron aceptación entre los empleados de la microempresa están en las que la implementación de la herramienta de planificación de recursos empresariales (ERP) Open Source Odoo se da para mejor el control, mejorar la información generada por los empleados, eliminar la duplicidad de información existente, integra todas las áreas existentes y mejorar los procesos de la microempresa. La gráfica representa la apreciación a las razones o motivos planteados.

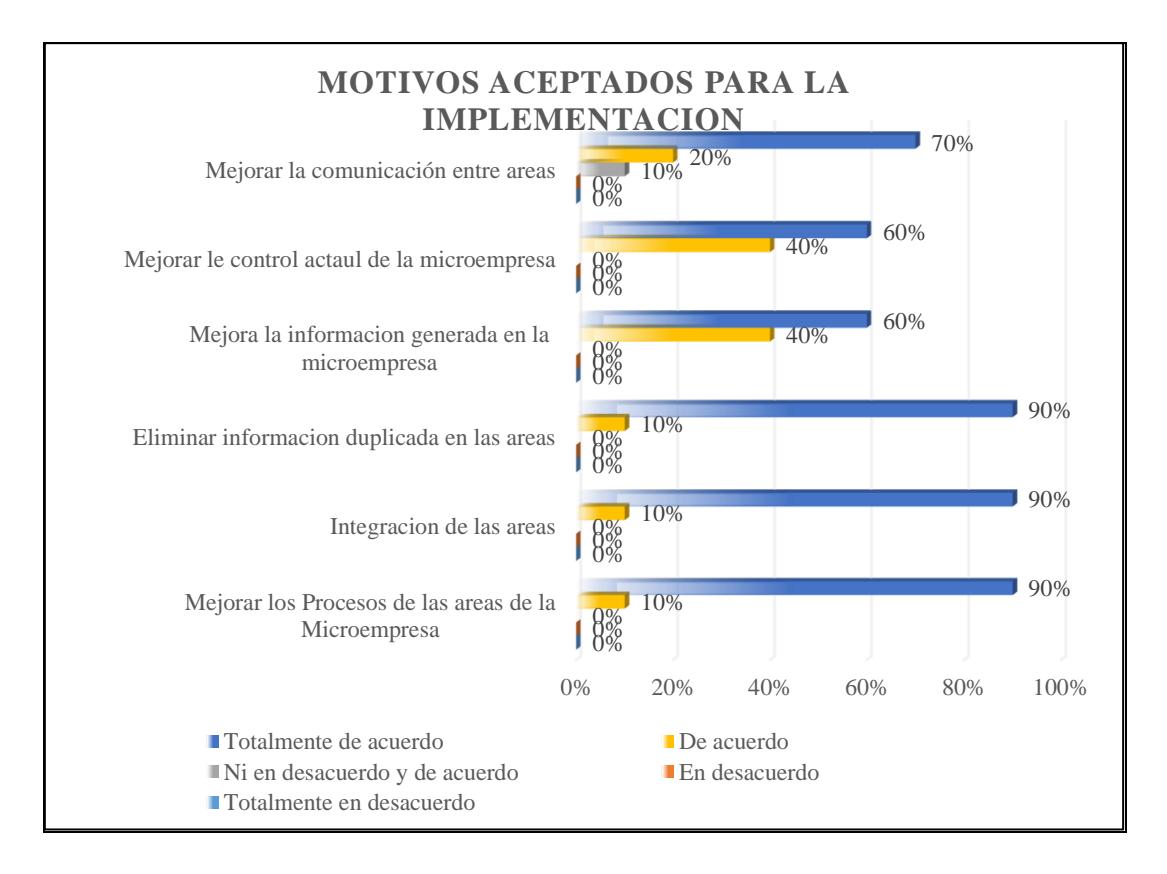

**8Figura 3.8: Motivo Aceptados Para La Implementación De La Herramienta De Planificación De Recursos Empresariales**

Sin embargo otras razones o motivos que los empleados de la microempresa indicaron para realizar la implementación de una herramienta de planificación de recursos empresariales (ERP) Open Source Odoo es el contar con una estrategia de negocio, estandarizar las herramientas de trabajo y la forma de realizarlos, poseer un mejor control sobre el inventario, mejorar el marketing, poder controlar y gestionar la información del personal de manera ágil, mejorar el control de los recursos que se poseen y contar con las herramientas apropiadas para cada área.

Resumiendo la microempresa en la actualidad presenta problemas en sus áreas con la información generada y compartida al no encontrase actualizada, lo cual genera confusión y no permite realizar un apropiada toma de decisión a la Gerencia y Administración.

Por otra parte también existe el inconveniente de las herramientas usadas por el personal que no son adecuadas para sus trabajos, no les facilitan el mismo, ni les reducen el trabajo doble que se debe realizar al actualizar la información compartida.

También cuentan con el inconveniente de la publicidad, al realizar marketing por medio de volantes y propagandas que son entregados cada mes en el sector donde está ubicada, produciendo un gasto elevado sin incrementar la cartera de clientes en los últimos meses. Sin embargo la falta de tecnológica actual, provocada por el costo de la inversión en licencias y adquisición de programas, que es una gran limitante y la falta de conocimiento por partes de su Gerente General sobre herramientas Open Source existentes que no requieren realizar una inversión económica y que son descargables desde la web sin restricciones complementado con el temor que se ha generado al cambio de la forma hacer las actividades actualmente y que al acoger una nueva forma de realizar su actividades se pierda el control total, son las que han llevado a la implementación de una herramienta de planificación de recursos empresariales (ERP) Odoo como solución a sus inconvenientes.

# **CAPÍTULO 4**

## **ANÁLISIS Y DISEÑO**

#### **4.1 Análisis Técnico**

La herramienta de planificación de recursos empresariales (ERP) seleccionada para ser implementado en la microempresa, ofrece diversas formas de implementación que se adecuan a las características de las pequeñas y medianas empresas (Pymes), ofreciendo una mayor adaptabilidad cuando debamos realizar la implementación. También ofrece varias características según la implementación selecciona, sin embargo la instalación en un servidor propio de la microempresa es la opción optada por parte del Gerente General, al permitir una instalación personalizada totalmente al gusto del cliente y según las necesidades existentes.

Al optar por la implementación de la herramienta de planificación de recursos empresariales (ERP) Open Source Odoo en un servidor propio de la microempresa se debe describir la arquitectura del hardware a usar.

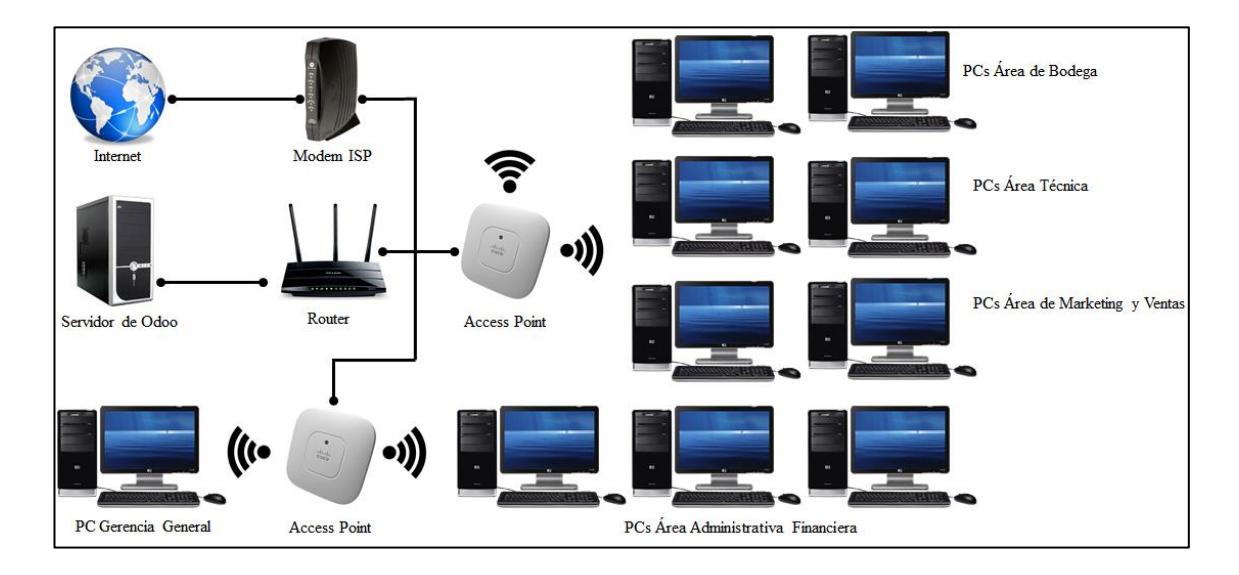

**9Figura 4.1: Arquitectura De Hardware Para La Implementación**

#### **4.1.1. Requerimientos Físicos**

La microempresa al optar la implementación de la herramienta de planificación de recursos empresariales (ERP) Open Source Odoo en un servidor propio, requiere de equipos informáticos que deberán ser provistos por la microempresa para que la herramienta funcione apropiadamente, igualmente se encargara de la adquisición del equipo que se usara como Servidor, equipo

con él que no cuenta en la actualidad, con respecto a los otros equipos que se requieren se utilizar los disponibles.

Los equipos a utilizar para la implementación de la herramienta de planificación de recursos empresariales (ERP) Open Source Odoo en la microempresa se presentan en la figura 9, mientras que en la tabla se presenta la respectiva descripción de cada equipo.

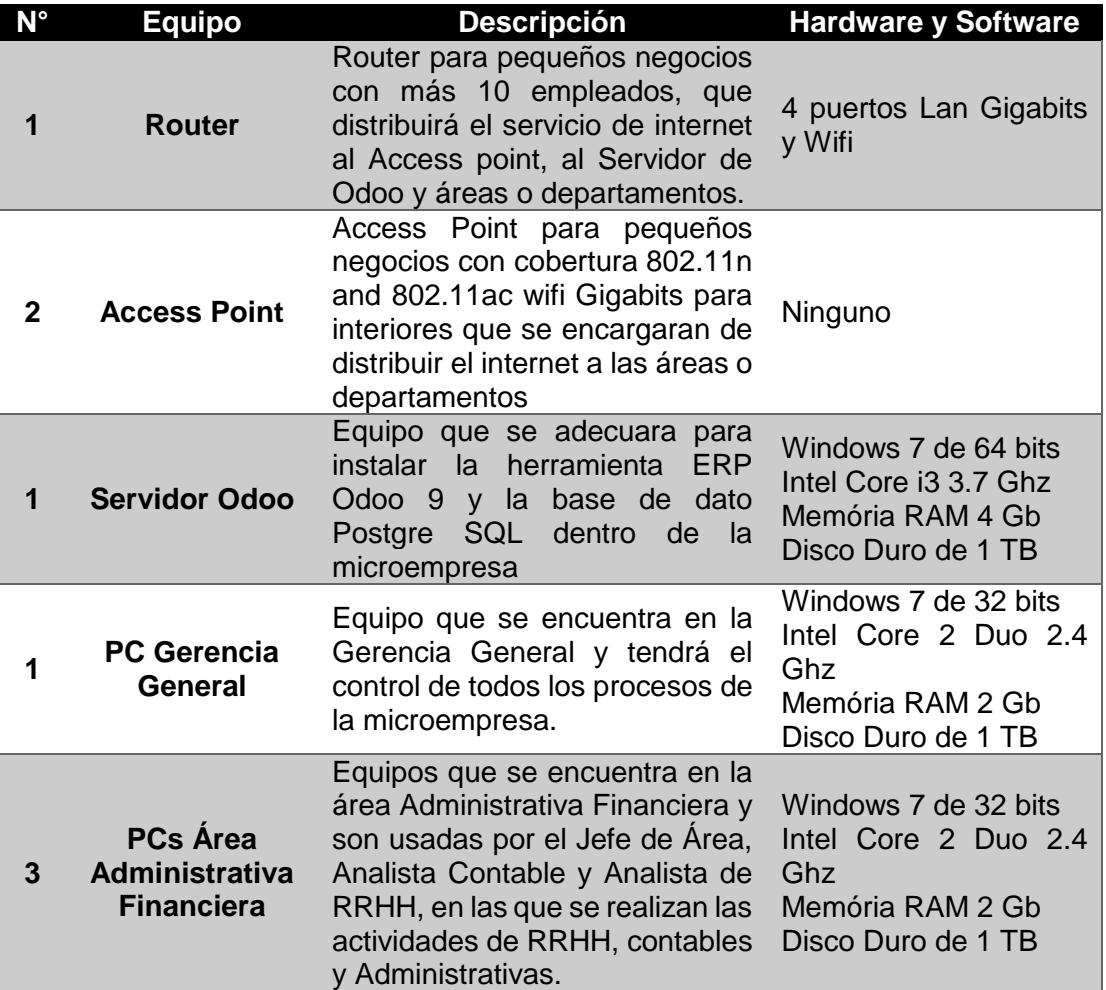

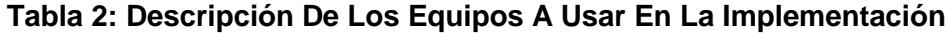

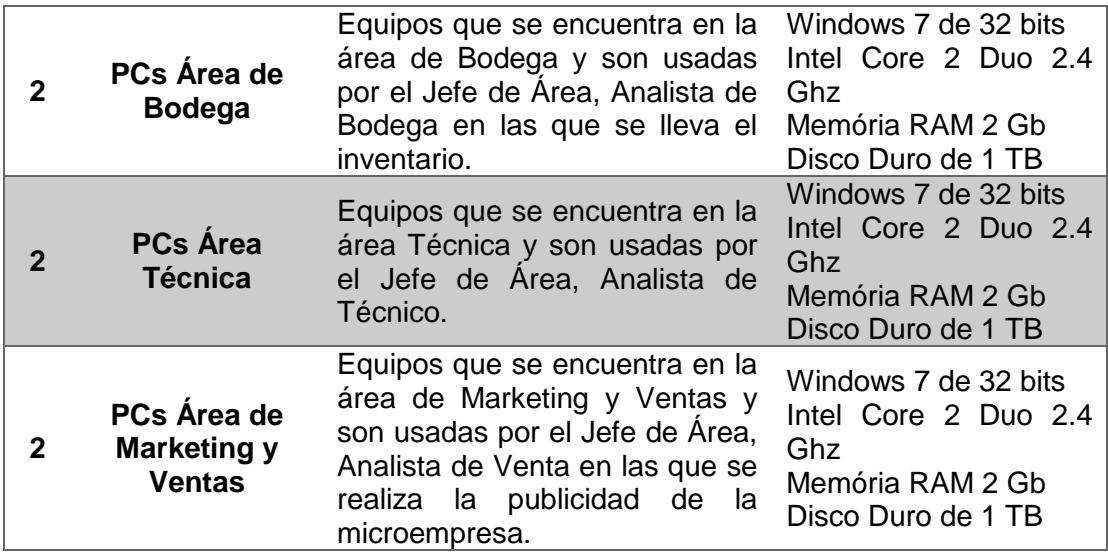

Por otra parte para poder realizar la implementación y puesta en marcha de la herramienta de planificación de recursos empresariales (ERP) Open Source Odoo, se deben de considerar los costos directos e indirectos, los costos directos son implicados a los costos concernientes con el proveedor de los servicios, mientras que los costos indirectos se consideran costos internos de la microempresa.

Como costos directos deberemos de considerar los siguientes puntos:

Costos de la licencia de la herramienta de planificación de

recursos empresariales (ERP) Open Source Odoo.

- Costos del mantenimiento del Servidor Odoo y de la herramienta de planificación de recursos empresariales (ERP) Open Source Odoo con la base de datos.
- Capacitación de personal.
- ❖ Migración de datos.
- Costos de la consultoría.

Como costos indirectos deberemos de considerar los siguientes puntos:

 Por parte de los trabajadores se deberá de considerar la formación, recopilación de información y la introducción de datos en el sistema. Todo ello implica un coste importante a tener en cuenta, y más si esta labor extra no puede realizarse durante la jornada laboral habitual y ésta hay que ampliarla.

#### **4.1.2. Costos de Operación**

Al realizar la implementación en un servidor propio de la microempresa, los costos de operación en los que se incurrirá no serán elevados, y al ser una herramienta de planificación de recursos empresariales (ERP) Open Source Odoo, no existe

costo de licencia solo se incurrirá en los gastos de implementación en cual ya se considera el análisis inicial de la empresa y requisitos, la capacitación del personal, migración de la información, configuración, mantenimiento y adquisición del servidor Odoo 9 y Postgre SQL.

Por su parte los costos incurridos por la microempresa para realizar la implementación de la herramienta de planificación de recursos empresariales (ERP) Open Source Odoo en un servidor propio de la microempresa que se deben de cancelar una sola ocasión o en el primer año, en la tabla que se presenta a continuación se enlistan los mismos.

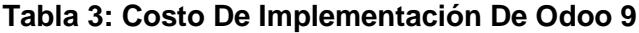

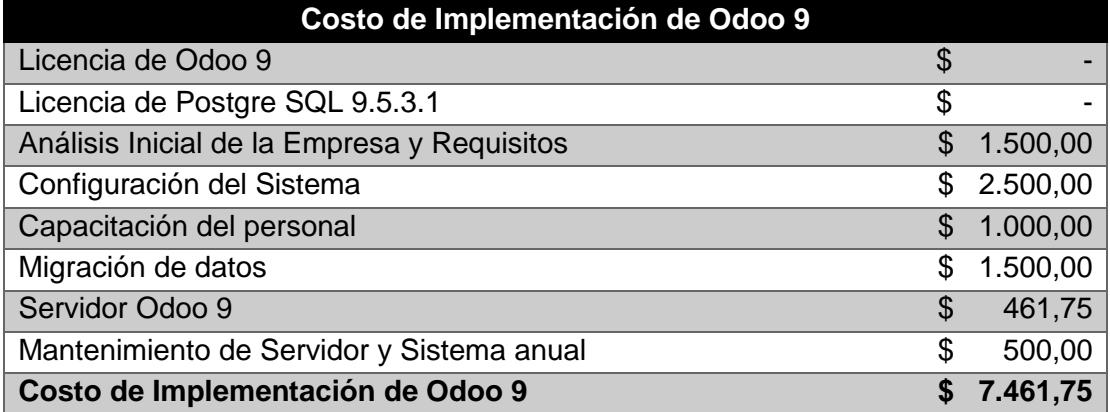

#### **4.1.3. Costos de Mantenimiento**

Debido a que la implementación se realiza en un servidor propio de la microempresa, se incurrirán en mantenimientos anuales del Servidor y del sistema Odoo 9 con la Base de Dato Postgre SQL, los que se realizara con una empresa especializada, al no contar con personal que realice el mantenimiento necesario, el costo en el que se incurrirá anualmente representa 6,7% de la inversión total realizada para la implementación que corresponde \$ 500,00 anuales luego de la implementación de la herramienta de planificación de recursos empresariales (ERP) Open Source Odoo 9.

#### **4.1.4. Costos de Capacitación**

Por otra parte indiferentemente de la manera optada por la microempresa para realizar la implementación de la herramienta de planificación de recursos empresariales (ERP), se requiere la realización de la capacitación general al personal, con la finalidad de que comprendan el funcionamiento de la herramienta y eviten realizar de manera inapropiada sus actividades, debido que en ellos recaerá el adecuado funcionamiento e ingreso de información luego de la implementación. La inversión realizada corresponde al 13,4% de la total y representa \$ 1000,00.

#### **4.2 Análisis Económico**

Todo proyecto de inversión tecnológica sin excepción, debe pasar por una evaluación económica, para tener una perspectiva clara de si es o no rentable para la microempresa y si es adecuada su implementación y ejecución o el mismo debe ser postergado para otro momento. Debido a que la se realizara una inversión tecnológica importante, es lógico que se desee ver los resultados que generan la inversión realizada.

Las mejoras que se consideran que traerá la implementación de la herramienta de planificación de recursos empresariales (ERP) Open Source Odoo 9 a la microempresa son:

- Disponer de una herramienta que integre todas las áreas o departamentos de la microempresa.
- Disponer de la información relevante de las áreas o departamentos actualizada.
- Mejorar los procesos de la microempresa.
- Mejorar el control de la microempresa.
- Reducir costo que se han generado innecesariamente.
- Disponer de una herramienta que le permita a la Gerencia General tomar decisiones de manera más eficiente.
- $\cdot \cdot$  Incrementar los ingresos de la microempresa.
- Mejorar la eficiencia de todas las áreas o departamentos de la microempresa.
- Disponer de una herramienta que permita eliminar toda la información duplicada que se posee en la microempresa.
- Disponer de una herramienta que permita la microempresa mejorar la calidad de relación con el cliente.
- Disponer de una herramienta que estandarice y ordene el trabajo de todas las áreas o departamentos de la microempresa.
- Disponer de una herramienta que permita el comercio electrónico.

Por otra parte para realizar el cálculo de los indicadores de rentabilidad sobre la inversión realizada por la microempresa para la implementación de la herramienta de planificación de recursos empresariales (ERP) Open Source Odoo 9, se consideraron los datos como la tasa mínima atractiva de retorno (TMAR), tasa de inflación dada por el Banco Central del Ecuador, impuesto al valor agregado (IVA) y el valor de la inversión realizada por la microempresa. La tabla muestra los valores que se usaran en el cálculo.

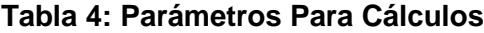

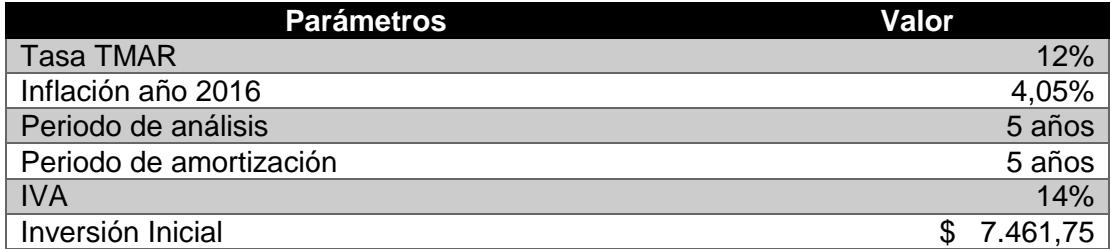

Mientras que para la determinación de los indicadores de la eficiencia del proyecto como: La tasa interna de retorno, valor actual neto y el periodo de recuperación de la inversión, se usara el flujo neto de caja de los últimos 5 años desde el 2012 hasta 2016 como se presenta en tabla.

#### **Tabla 5: Ingresos 2012-2016**

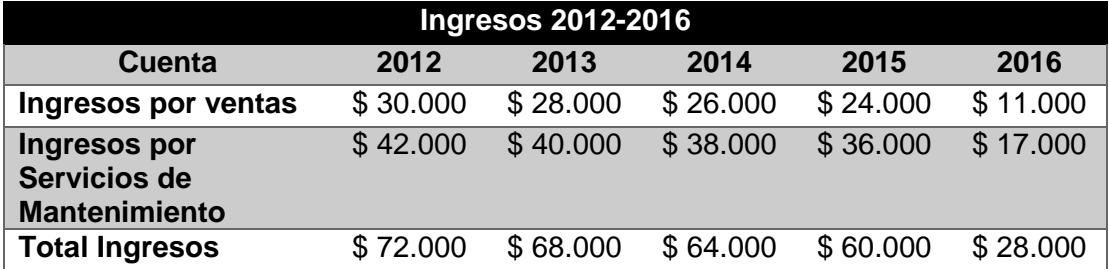

Las cuentas que representan los egresos incurridos por la microempresa en su funcionamiento desde el 2012 hasta 2016 se detallan en la tabla siguiente.

| <b>Egresos 2012-2016</b>                              |          |          |          |          |          |
|-------------------------------------------------------|----------|----------|----------|----------|----------|
| <b>Cuenta</b>                                         | 2012     | 2013     | 2014     | 2015     | 2016     |
| <b>Materiales partes,</b><br>piezas y<br>herramientas | \$12.000 | \$8.000  | \$6.000  | \$3.000  | \$1.500  |
| Gastos<br><b>Administrativos</b>                      | \$4.000  | \$4.000  | \$4.000  | \$4.000  | \$1.500  |
| Sueldos y<br><b>Beneficios</b>                        | \$48.000 | \$48.000 | \$48.000 | \$48.000 | \$20.000 |
| Gastos en<br>publicidad                               | \$3.500  | \$3.500  | \$3.500  | \$3.500  | \$1.500  |
| <b>Total Egresos</b>                                  | \$67.500 | \$63.500 | \$61.500 | \$58.500 | \$24.500 |

**Tabla 6: Egresos 2012-2016**

Para el cálculo del VAN, TIR Y PRI se usa el flujo de caja del 2012 al 2016 proporcionado por la microempresa, presentado en la tabla adjunta.

#### **Tabla 7: Flujo De Caja 2012-2016**

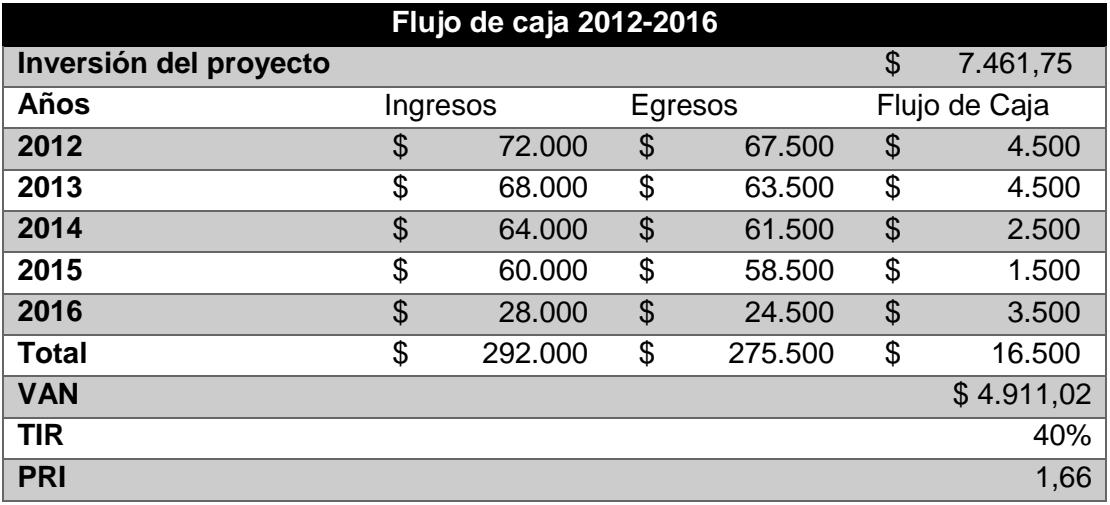

Si bien es cierto en la tabla 7 se observa que el Valor Actual Neto (VAN) corresponde a \$ 4911,02 y la Tasa Interna de Retorno (TIR) del proyecto es 40%, con la cual el VAN se hace 0,77, lo que indica que el proyecto de implementación de la herramienta de planificación de recursos empresariales (ERP) Open Source Odoo 9 es rentable para la microempresa, de igual manera se puede observar que el Periodo de Recuperación de la Inversión (PRI) se realiza en un periodo de un 1,66 años, es decir que los \$ 7461,75 invertidos se recuperaran en un periodos de 1,66 años.

#### **4.3 Fases De Implantación De Un Sistema ERP**

Cabe señalar que la implementación de una herramienta de planificación de recursos empresariales (ERP) Open Source Odoo 9, es un complejo proyecto, debido al profundo impacto en los procesos de la microempresa y al cambio estructural que implica. Al implementarlo, nos referimos a que todas las actividades se encaminaran a adoptar, administrar y hacer rutinaria la innovación.

Para lograr que el proyecto tecnológico tenga éxitos se seguirán etapas, que permitirán realizar la implementación en un menor tiempo y al cumplir cada paso se evitaran fracasos, las fases que se seguirán para la implementación, son las siguientes.

En la fase de análisis se determinaran los problemas que la microempresa presenta y se verificara si los problemas presentados en la actualidad se pueden resolver o no mediante la implementación de una herramienta de planificación de recursos empresariales (ERP) Open Source Odoo 9, también se identifican los objetivos, alcance del proyecto y se prepara un plan de trabajo.

#### **4.3.2. Fase De Organización Del Proyecto**

En la fase de organización del proyecto se realizara un análisis afondo de los sistemas existentes en la microempresa, se identificaran los objetivos que la herramienta de planificación de recursos empresariales (ERP) Open Source Odoo 9 deberá de alcanzar. La fase requiere que se recopile e investigue información que permita determinar las necesidades tecnológicas de la solución.

#### **4.3.3. Fase De Diseño**

En la fase de diseño se especificara el diseño lógico y físico para la solución, la etapa requiere del uso de herramientas de documentación y diseño como son los diagramas de flujo del sistema y diagramas de procesos.

#### **4.3.4. Fase De Preparación De Los Datos**

En la fase de preparación de los datos se identificaran y seleccionaran los datos que pasaran a la herramienta de planificación de recursos empresariales (ERP) Open Source Odoo 9, las fase requiere de un análisis y tomar en consideración la utilidad de los datos que se desea que permanezcan, en vista que las necesidades de información del nuevo sistema varíen.

#### **4.3.5. Fase De Pruebas**

La fase de pruebas es previa a la puesta en marcha del proyecto, se procede a integrar los recursos del sistema, comprobando que los procesos definidos funcionen de manera apropiada y eficazmente, además se verifica que se cumpla con los objetivos que se definieron en las fases previas a la de pruebas.

La fase de puesta en marcha es la final de la implementación, en esta se realiza la migración definitiva de los datos, la capacitación del personal de la microempresa y se da arranque al proyecto, también se deberá de considerar la importancia de que cuando empiece a funcionar la herramienta de planificación de recursos empresariales (ERP) Open Source Odoo 9, se asegure que funcione independientemente del fallo, parada o revisión de algún módulo, aunque se requiera introducir de forma manual los datos que requieran los otros módulos.

#### **4.4 Definición De Tiempos**

La definición de tiempos para realizar la implementación de una herramienta de planificación de recursos empresariales (ERP) Open Source Odoo 9, puede ser variada y estar directamente ligada a la cultura organizacional de la microempresa, otros factores que influyen en la determinación del tiempo es la complejidad de los procesos que se manejen, la dedicación, conocimiento del personal, el deseo de emprender, la reingeniería de los procesos requerida, etc.

Según el estudio una implementación que requiera de mínima personalización se puede realizar en 3 meses, sin embargo casos de esta índole son pocos frecuentes, los estudios indican que el tiempo adecuado va desde 6 meses a un año, pero hay que recordar que también se dependerá de los factores que la microempresa presente.

Con respecto al tiempo de implementación de la herramienta de planificación de recursos empresariales (ERP) Open Source Odoo 9, el tiempo es de 3 a 4 meses en vista que es una herramienta diseñada para cubrir las necesidades de las pequeñas y medianas empresas (Pymes), en el calendario se visualizara la planificación del trabajo y sus fase y el tiempo.

Si bien es cierto que manejar un calendario es relevante en la implementación de una herramienta de planificación de recursos empresariales (ERP) Open Source, debido a que sin él se puede caer en una mala planificación que conllevara a retrasos que se volverán pérdidas económicas.

Indicó asimismo que el calendario a manejar se realizara en dos fases que comprenderán las fases definidas en la implementación de la herramienta de planificación de recursos empresariales (ERP) como se muestra en la tabla.

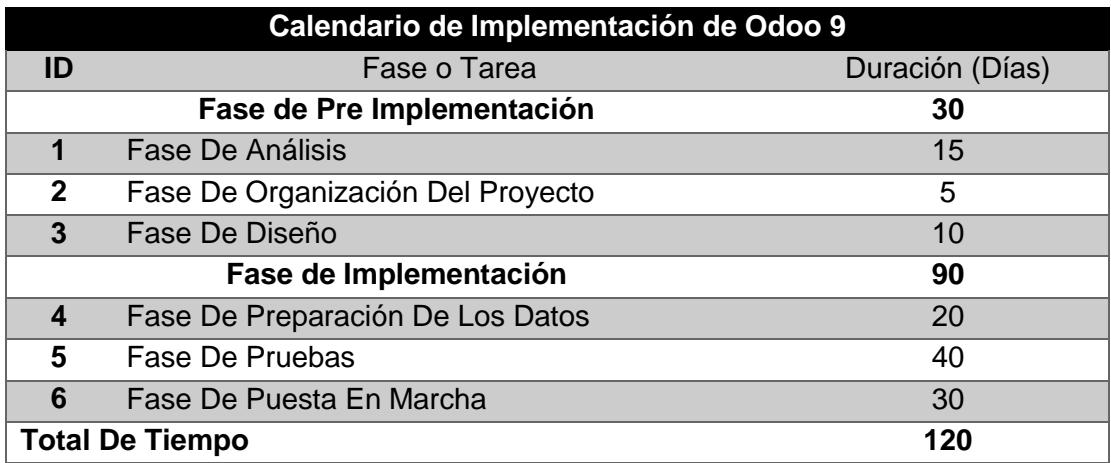

#### **Tabla 8: Calendario De Implementación De Odoo 9**

#### **4.5 Definición De La Formación Necesaria**

Como se comentó con anterioridad para lograr tener éxito en la implementación de una herramienta de planificación de recursos empresariales (ERP) Open Source, no se puede dejar a un lado el papel que juega realizar una capacitación adecuada al personal de la microempresa. Sin embargo si la capacitación es deficiente, la productividad se verá afectada, al no explotar las posibilidades que la herramienta pueda brindar.

Si se desea que la microempresa saque todo el provecho de las funcionalidades que aporta la herramienta de planificación de recursos empresariales (ERP), se debe hacer que los empleados desarrollen los conocimientos necesarios y requeridos para utilizar los recursos de manera eficiente. Mientras que al no conseguirlo, la perspectiva que tendremos sobre la herramienta a corto, mediano y largo plazo será que no han cumplido con las expectativas deseadas, no se ha utilizamos todo su potencial y no se podrá valorar de manera correcta el retorno de la inversión.

Por lo anterior expuesto es necesario realizar la capacitación de los empleados de la microempresa, por lo cual se debe de considerar dentro de la inversión que se realizara al implementar una herramienta de planificación de recursos empresariales (ERP) y deberán de formar parte de los recursos que se destinaran para mantener actualizada la herramienta. También se debe de logra dentro que se comprenda el conjunto de funciones del programa y como afectan a otras áreas y usuarios.

Si bien es cierto que el costo de capacitación de personal se debe de considerar como una inversión, debido que al mayor conocimiento y destrezas obtengan del uso, mayor será la productividad que se consiga, para la microempresa se estableció un cronograma de capacitación de 22 horas laborables repartidas en temas que se abordaran como se detalla en la tabla.

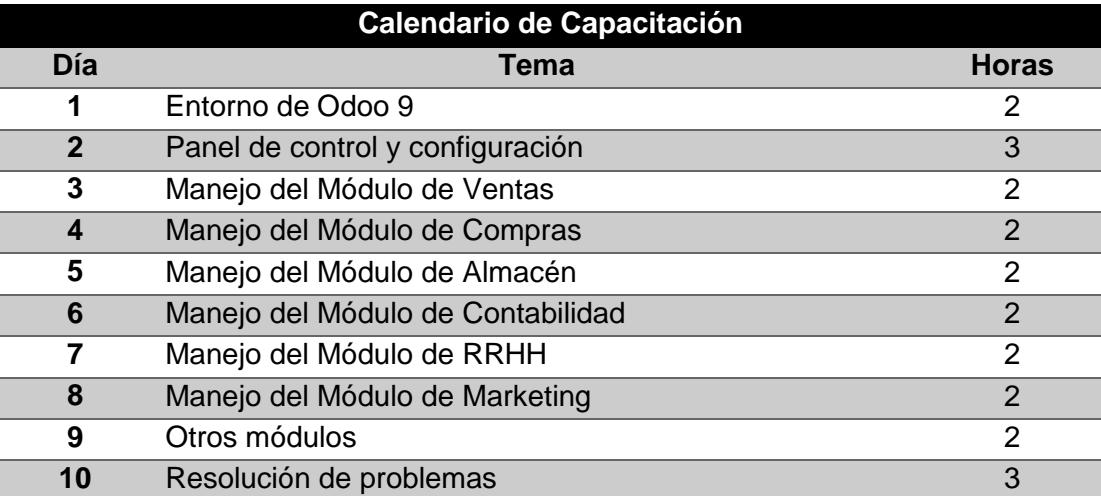

### **Tabla 9: Calendario De Capacitación De Odoo 9**

# **CAPÍTULO 5**

### **IMPLEMENTACIÓN DE ODOO Y PRUEBAS**

#### **5.1 Proceso De Implementación De ODOO**

La implementación de una herramienta de planificación de recursos empresariales (ERP) como Odoo 9, suele ser compleja, por los factores que se deben tener en cuenta. En el caso de la Microempresa seleccionada, se encuentra en el sector tecnológico, brindando servicios de mantenimiento y reparación de computadoras, conjuntamente con la venta de partes, piezas y accesorios para computadoras, lo que permite simplificar la implementación, debido a que se podría obviar la configuración del módulo de producción.

Si bien es cierto la fase de implementación, tiene como objetivo realizar la configuración y parametrización de la herramienta de planificación de recursos empresariales (ERP) Open Source Odoo 9, con la finalidad de obtener una solución integrada, que cumpla todos los requerimientos de negocio definidos previamente, es decir lograr en lo más posible ajustarlo a las necesidades de la microempresa.

Igualmente recordemos que la herramienta de planificación de recursos empresariales (ERP) Open Source Odoo 9 ofrece 3 maneras para realizar su implementación, que se adecuan a las características de las microempresa, que ofrece una mayor adaptabilidad, al ofrecer cada una, una manera de implementación con distintas características.

 **SAAS:** Opción más viable y más económica para las pequeñas y medianas empresas (Pymes) de menos de 10 trabajadores. La opción cuenta con el alquiler del software como servicio, este se instalará en la nube por la cual tendremos acceso a nuestra herramienta de planificación de recursos empresariales (ERP) desde cualquier lugar con internet. Se deberá pagar según los módulos y número de usuarios que tengamos habilitados y contará con un contrato con el proveedor de software que nos alquile este servicio. Por su parte podremos disfrutar del servicio

contratado en unos pocos días, pero sin poder adaptar ninguna funcionalidad.

- **Instalación en hosting:** La opción nos permitirá alquilar una máquina en la nube con las características que queramos para realizar una instalación personalizada de nuestra herramienta de planificación de recursos empresariales (ERP). Obviamente se deberá pagar el alquiler de la máquina en la nube y un contrato tanto con el proveedor de Software como de Hardware. Esta opción si permite adaptar el sistema a las necesidades de la empresa sin tener limitado el número de usuarios.
- **Instalación en servidor propio:** Es la opción más tradicional, lo que implica la compra de un servidor y mantenimiento del mismo, la instalación del software será personalizada totalmente a gusto del cliente y se podrá personalizar la herramienta de planificación de recursos empresariales (ERP) según las necesidades de la empresa. Sin embargo implica un contrato de mantenimiento con el proveedor del software.

Evidentemente la microempresa al optar la implementación de la herramienta de planificación de recursos empresariales (ERP) Open Source Odoo 9 en un servidor propio, se obtendrá la ventaja de personalizar totalmente la herramienta y adecuarlo a las necesidades
existentes. Por otra parte para realizar la implementación, lo primero que se debe realizar es obtener una de las dos versiones ofrecidas de Odoo 9, Odoo Community que se puede descargar sin costo alguno introduciendo la información básica solicitada por la página u Odoo Enterprise que es la versión pagada con un costo anual de \$ 480 para 1 a 5 usuarios y \$ 96 adicionales por cada usuario que se agregue, para el sistema operativo requerido, desde su página web [www.odoo.com/es\\_ES/page/download.](http://www.odoo.com/es_ES/page/download) También se debe de descargar la Base de Datos que trabaja con la herramienta que es PostgreSQL desde su página web.

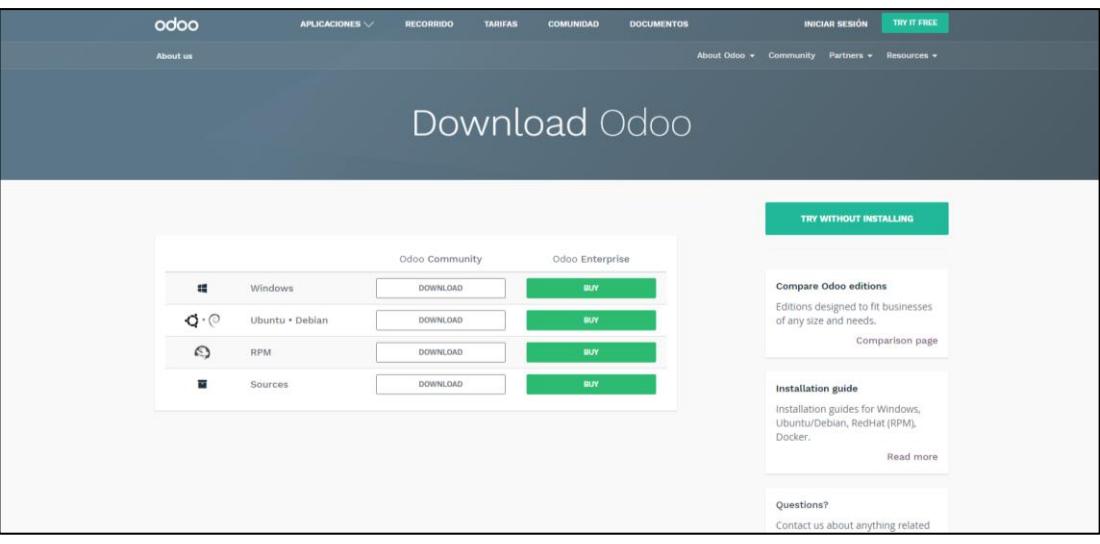

**10Figura 5.1: Descarga De Odoo 9 Desde Su Página Web**

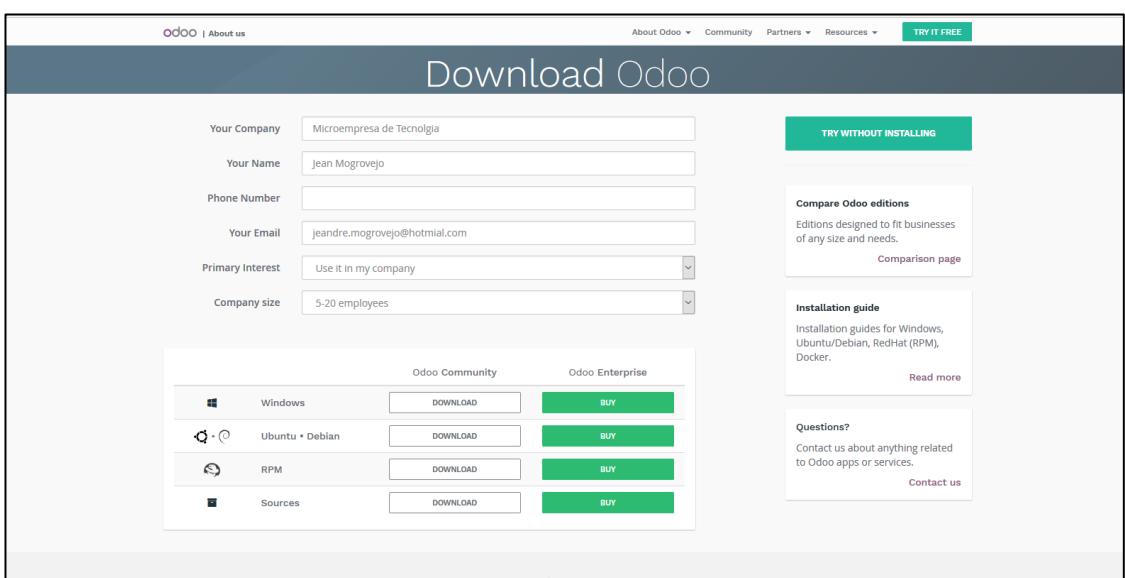

#### **11Figura 5.2: Formulario De Descarga De Odoo 9**

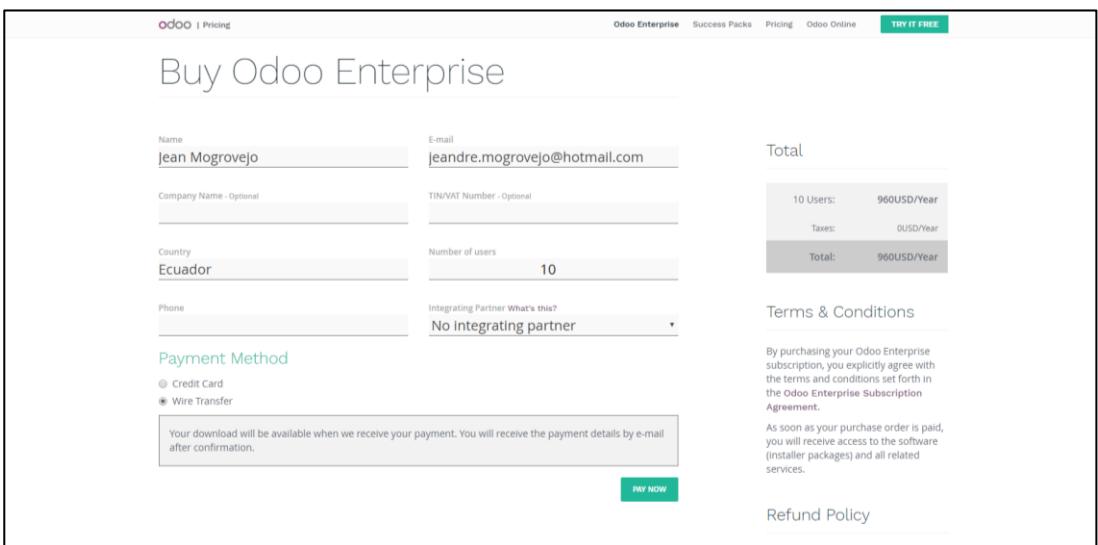

**12Figura 5.3: Formulario De Descarga De Odoo Enterprise 9**

También se debe de contar la Base de Datos PostgreSQL para el sistema operativo a usar, que es con la que trabaja la herramienta de planificación de recursos empresariales (ERP) Open Source Odoo 9, en caso de no contar con la Base de Datos PostgreSQL, se puede realizar la descargar de la Base de Datos para el sistema operativo requerido desde su página web [www.postgresql.org/download/windows/.](http://www.postgresql.org/download/windows/)

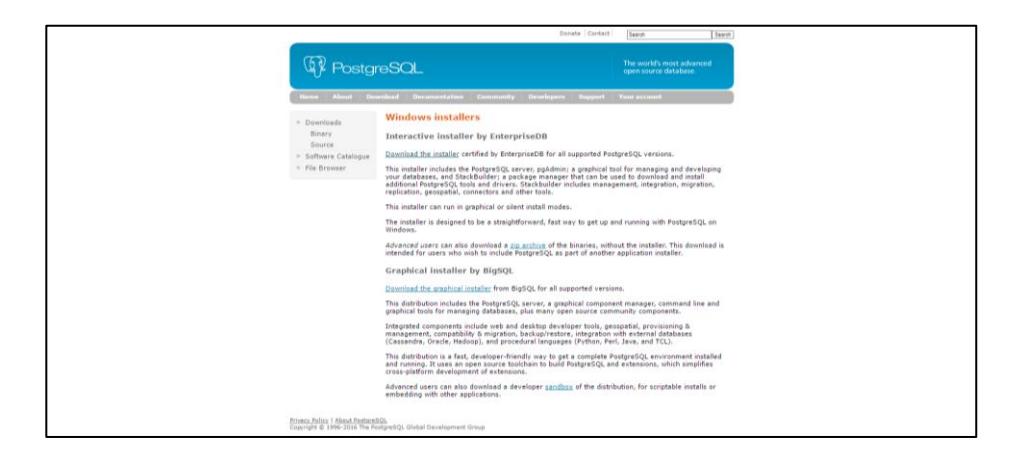

**13Figura 5.4: Descarga de PostgreSQL**

Una vez que se cuenta con la versión de Odoo 9 y PostgreSQL 9.3 para el sistema operativo Windows, podemos comenzar con la instalación y configuraciones iniciales requeridas para el óptimo funcionamiento de la herramienta de planificación de recursos empresariales (ERP) Open Source Odoo 9 en el computador que servirá de servidor.

Para la realización de la implementación y configuraciones iniciales de la herramienta de planificación de recursos empresariales (ERP) Open Source Odoo 9, se usura como guía la información y manuales que la página web de Odoo ofrece debido que ofrecen información crucial.

### **5.2 Configuraciones Iniciales**

La actividad de realizar las configuraciones iniciales requeridas para la herramienta de planificación de recursos empresariales (ERP) Open Source Odoo 9, va de la mano de la implementación y se subdividen en la instalación y configuración básica. Por otra parte para poder iniciar con la actividad de la instalación se requiere ya tener descargado Odoo 9 compatible con el Sistema Operativo Windows.

Por otra parte, para iniciar la instalación se debe iniciar sesión como administrador en el equipo que servirá de servidor para la herramienta de planificación de recursos empresariales (ERP) Open Source Odoo 9 y la Base de Datos PostgreSQL 9.3, después se debe ejecutar el instalador que desplegara rápidamente la interfaz de inicio, solicitando seleccionar el idiomas y dando la bienvenida con la recomendación de cerrar toda aplicación para facilitar la actualización de archivos del sistema sin tener que reiniciar el equipo.

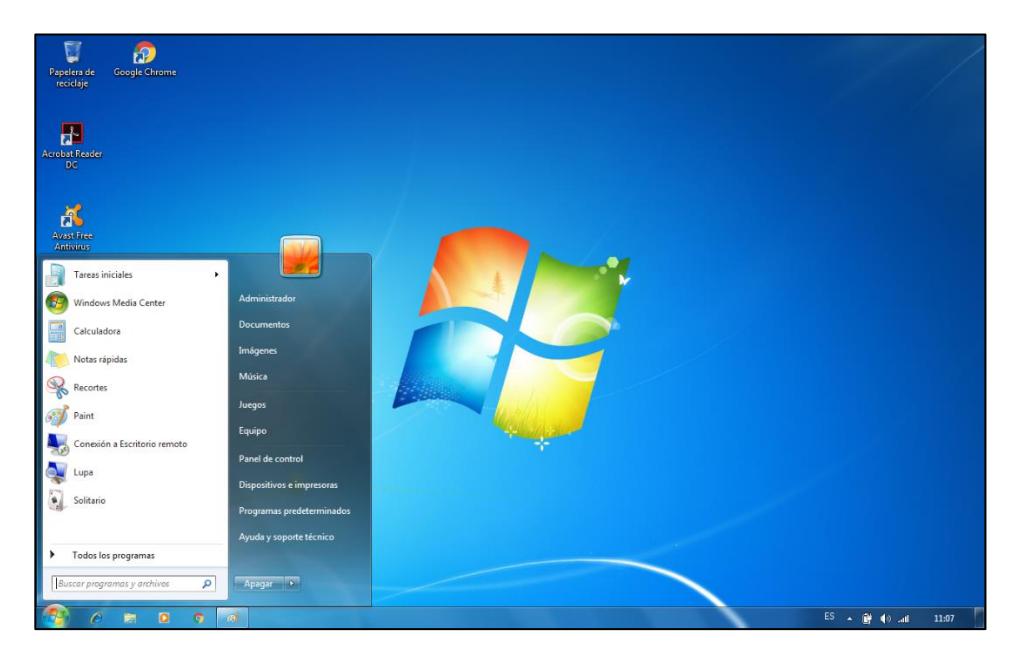

**Figura 5.5: Sesión Administrador En Servidor**

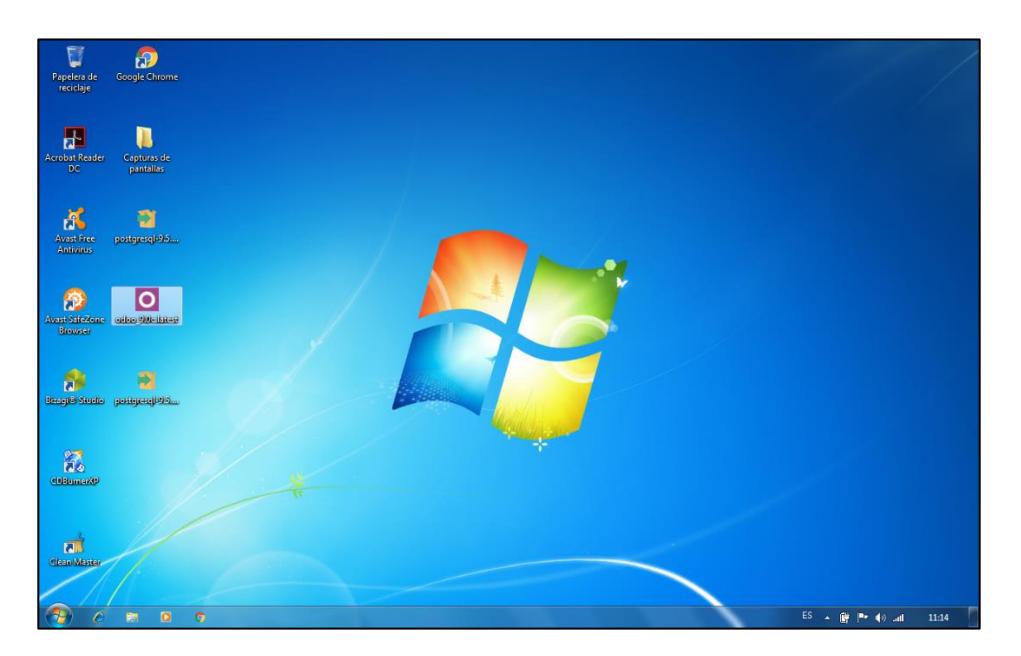

**15Figura 5.6: Ejecución De Instalar De Odoo 9**

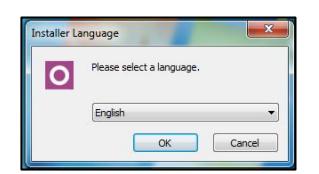

**16Figura 5.7: Selección De Idioma De Instalación De Odoo 9**

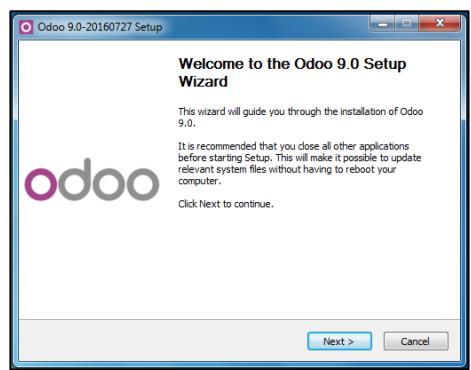

**17Figura 5.8: Bienvenida Al Instalador De Odoo 9**

Después se presentaran los términos de la licencia, que son de importancia al describir las ventajas ofrecidas como las libertades permitidas, modificaciones, copias del sistema, etc. Asimismo se puede observar que se utiliza una Licencia Pública General (GNU), versión 3, publicada el 29 de Junio del 2007.

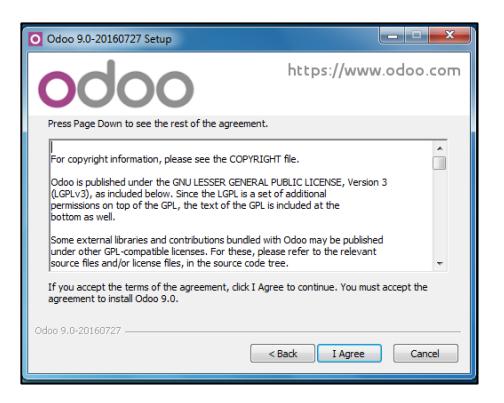

**18Figura 5.9: Licencia De Odoo 9**

La siguiente ilustración que presentara la interfaz, permite seleccionar tres tipos de instalaciones, como All in One, Server Only y Custom, que permiten escoger a Odoo 9 y la Base de Datos PostgreSQL 9.3 o si se encuentra preinstalado PostgreSQL seleccionar solo a Odoo 9, que realizara la conexión con la versión de PostgreSQL existente. Con la finalidad de evitar cualquier problema y envista que no se posee alguna versión de la base de dato preinstalada, se usara la opción All in One.

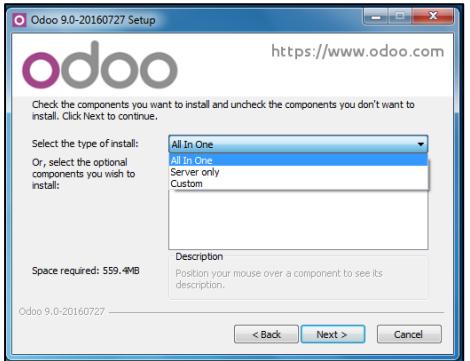

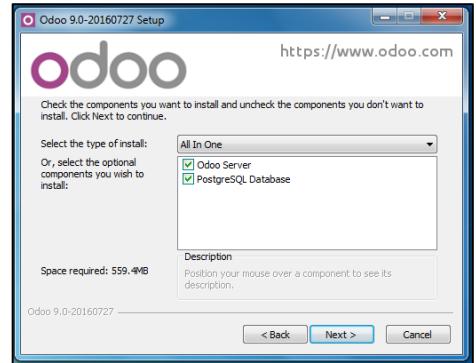

**19Figura 5.10: Selección De Modo 20Figura 5.11: Modo All In One**

Por otra parte luego de seleccionar el modo de instalación All in One, se presentara la interfaz que permite indicara los parámetros para realizar la conexión entre Odoo 9 y la Base de Datos PostgreSQL 9.3, utilizando el puerto 5432 por defecto, no obstante se puede asignar otro puerto y de igual manera un usuario y clave para PostgreSQL, en el caso que no se desee trabajar con la información por defecto asignada.

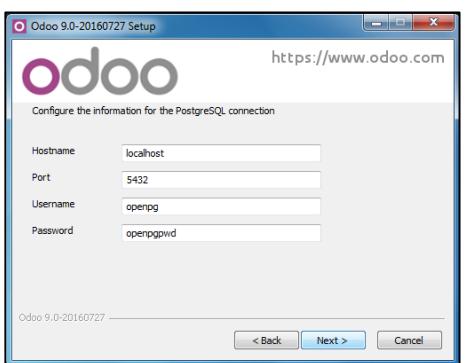

**21Figura 5.12: Configuración De Parámetros Para La Conexión Con La Base De Datos**

Eventualmente se presentara la interfaz de selección de ruta de la instalación de los archivos de Odoo 9 y de la Base de Datos PostgreSQL 9.3, dando inicio a la instalación.

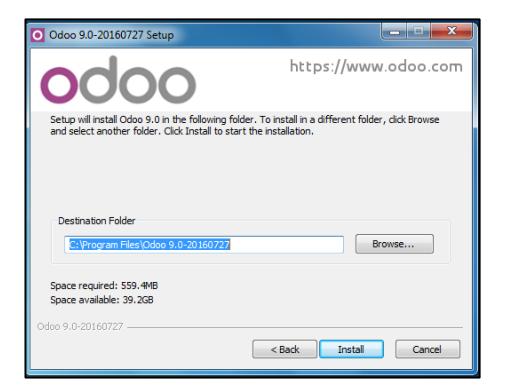

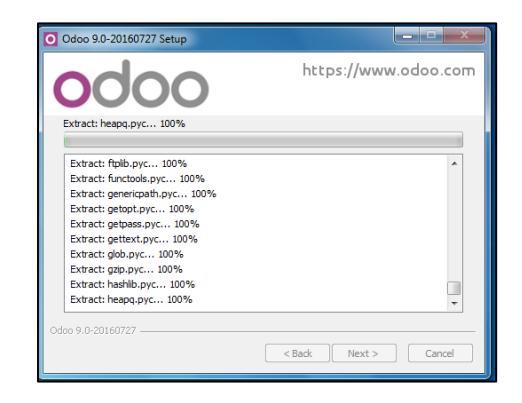

**22 Figura 5.13: Selección De Ruta 23Figura 5.14: Inicio De Instalación**

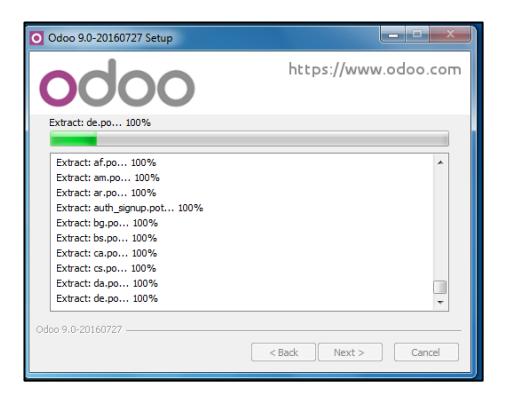

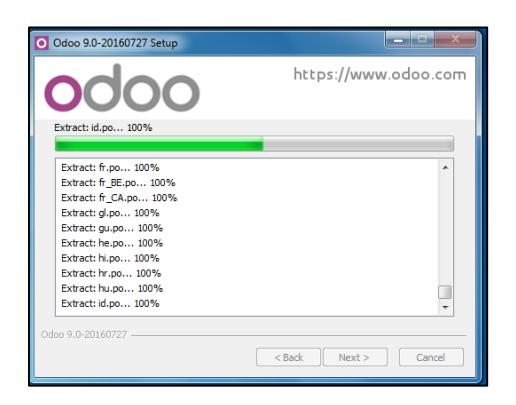

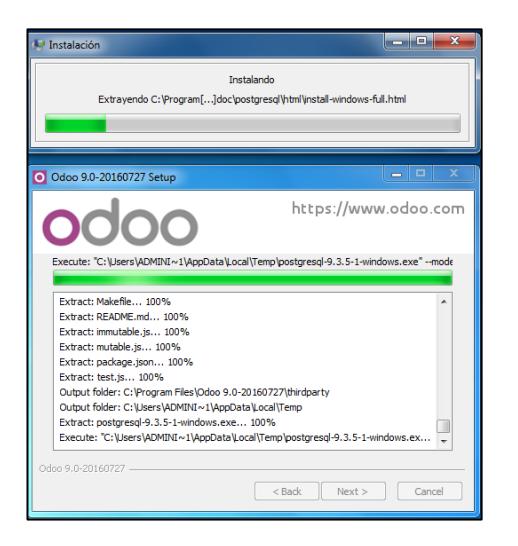

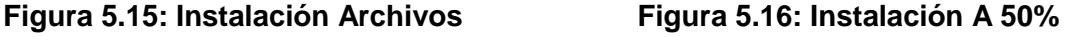

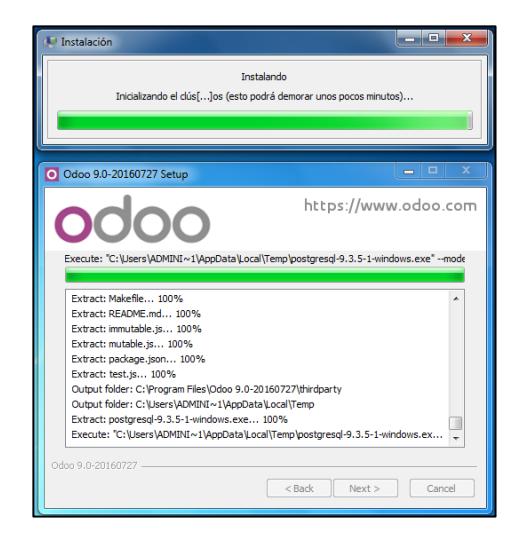

**26Figura 5.17: Instalación Archivos Varios 27Figura 5.18: Instalación Al 100%**

Finalizada la instalación de Odoo 9 y de la Base de Datos PostgreSQL 9.3 de forma muy sencilla como se observa en las ilustraciones del proceso, se puede proceder a crear la base de datos para la microempresa y la instalación de los módulos requeridos. El cliente web, se encuentra automáticamente disponible tan pronto el servidor Odoo9 se esté ejecutando y el acceso se puede realizar desde cualquier navegador ingresando [http://localhost:8069,](http://localhost:8069/) en tanto no exista error

alguno se mostrara la interfaz que solicitara la creación de la base de datos.

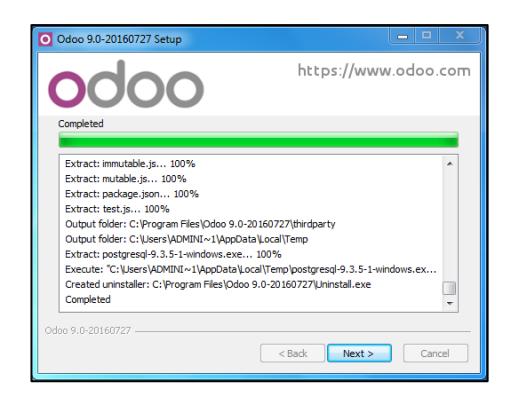

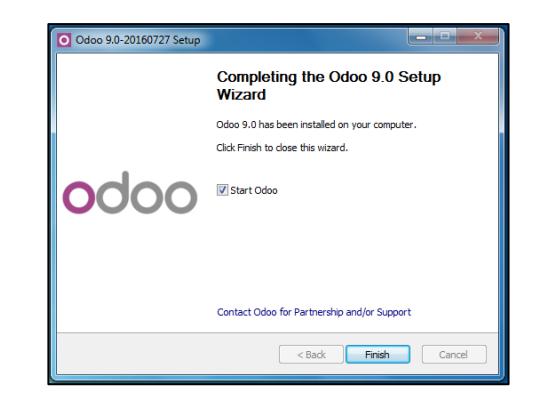

**28Figura 5.19: Instalación Completa 29Figura 5.20: Fin De La Instalación**

# **5.2.1. Configuración De La Base De Datos**

La creación de la Base de Datos, es lo primero que la herramienta Open Source Odoo 9 solicitara para poder ingresar al sistemas, luego de llenar el respectivo formulario de registro de los nuevos datos en la cual se solicita el nuevo nombre de la base de datos, correo electrónico del administrador, la contraseña de acceso, el lenguaje y el país. El proceso es muy sencillo como se observa en la ilustración, solo se debe evitar los espacios entres caracteres en la información que ingresa para evitar problemas que impidan el acceso y continuar con las configuraciones e instalaciones de los módulos deseados por la microempresa.

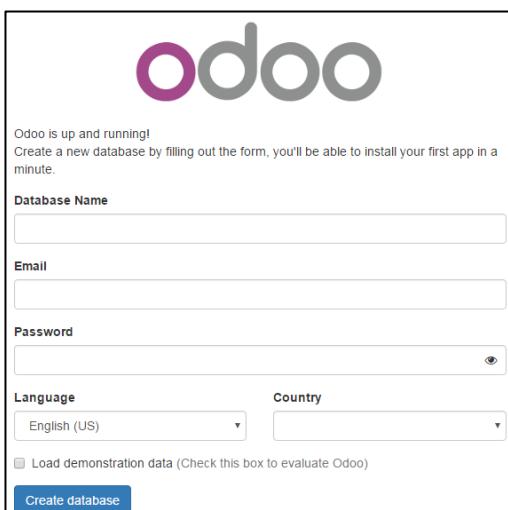

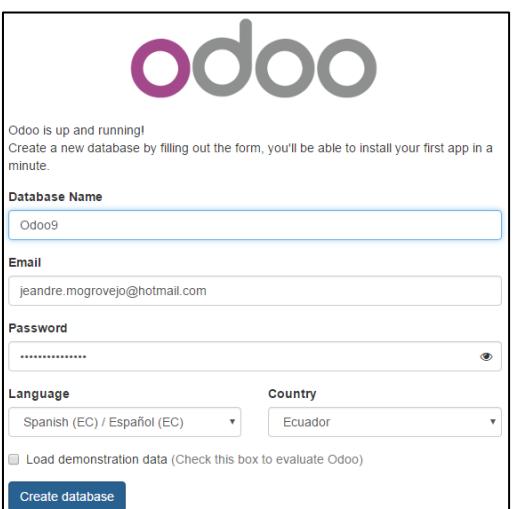

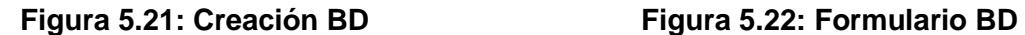

Para verificar que se cuenta con la nueva Base de Datos creada en la interfaz presentada al iniciar el sistema, se puede abrir la aplicación pgAdmin III, instalada conjuntamente con la herramienta Open Source Odoo 9 y la Base de Datos PostgreSQL 9.3, como se observa en la ilustración.

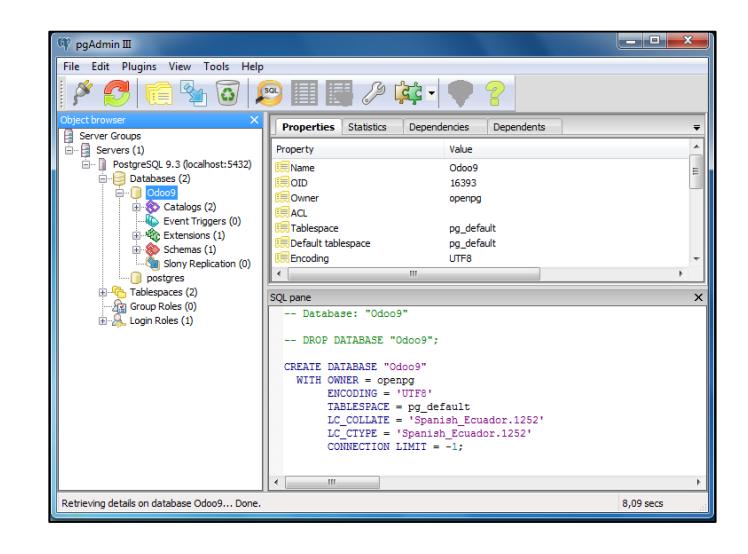

**32Figura 5.23: Verificación De Base Datos Por Pgadmin III**

A partir de que se cuenta con la nueva Base de Datos, se podrá iniciar sesión, en el sistema con los datos que se ingresaron en la interfaz de creación de la Base. Después de acceder se presentara la pantalla de principal de configuración de la herramienta Odoo 9, mostrando en la esquina superior derecha que se ha iniciado como Administrador y que no se ha realizado aun la configuración de la información de la Microempresa.

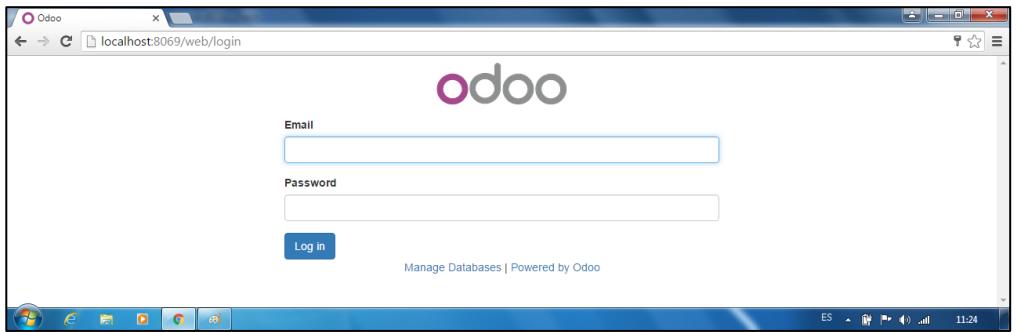

**33Figura 5.24: Pantalla De Inicio De Sesión De Odoo 9**

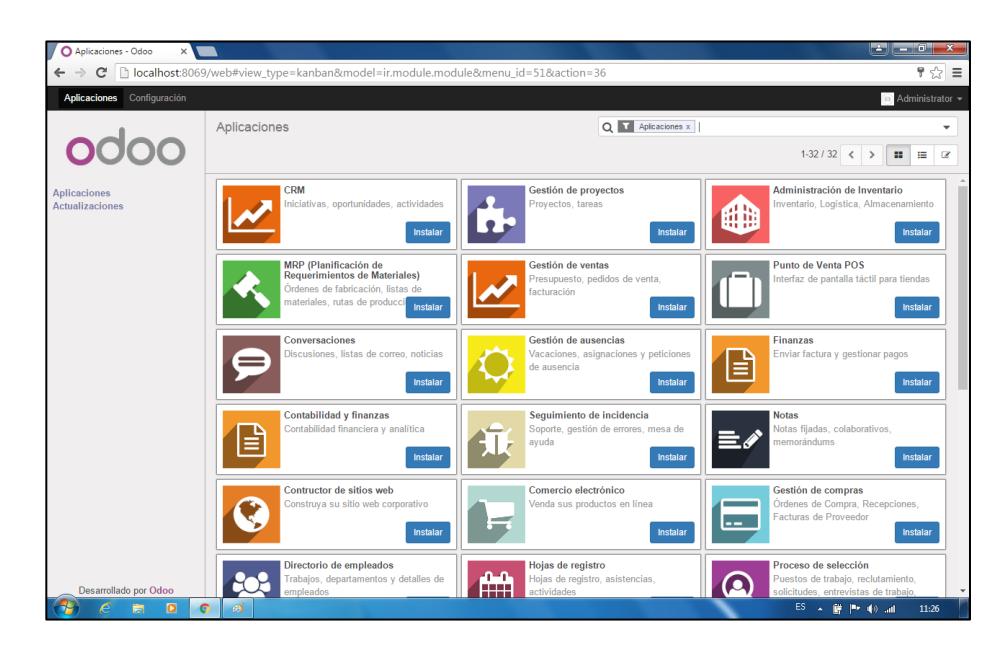

**34Figura 5.25: Pantalla De Aplicaciones Instalables De Odoo 9**

#### **5.2.2. Configuración De La Herramienta Open Source Odoo 9**

La primera actividad que se realizara en la configuración de la herramienta Open Source Odoo 9, será configura la Microempresa con los datos, los usuarios, el idioma, la moneda usada y el acceso para equipos dentro de la red local. Para realizar el registro de los datos que servirán como información base en el sistema y que se visualizaran en todo documento que se emita, se deberá de completar el formulario que se presentara al dar click en la opción "**Editar Datos de Compañía**", al posar el puntero del mouse sobre la palabra Odoo en la esquina superior izquierda.

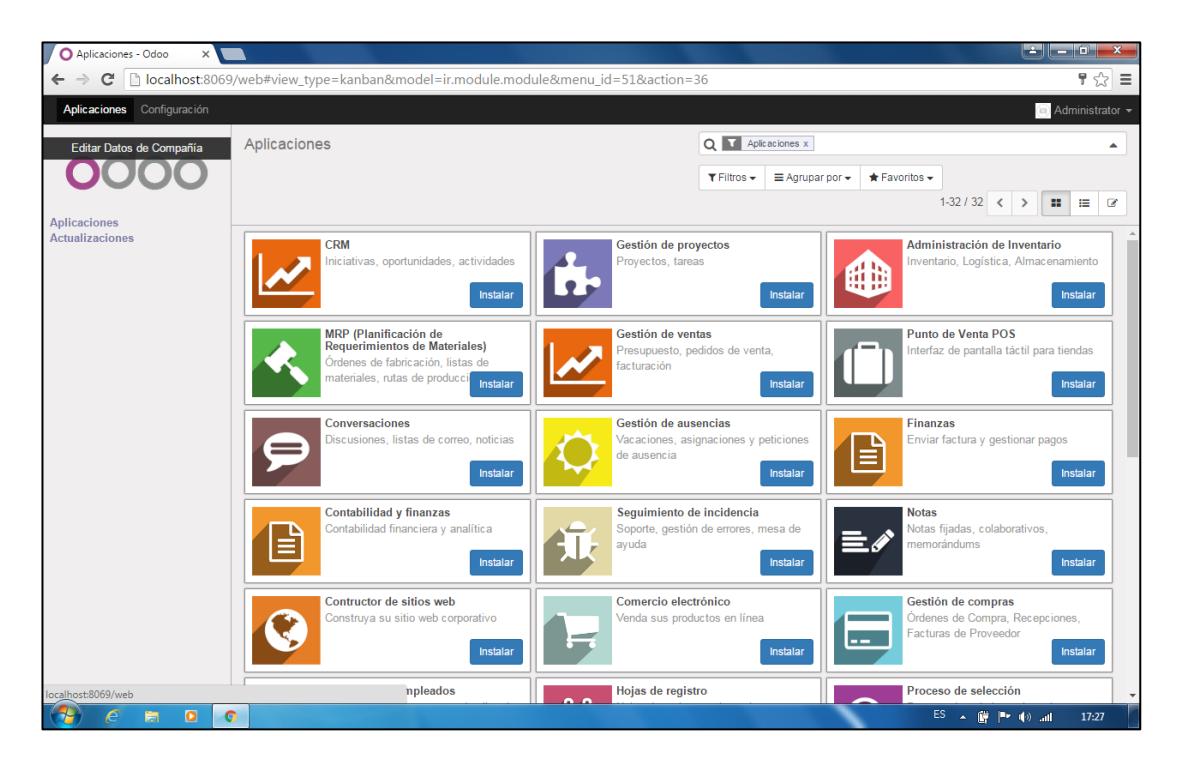

**35Figura 5.26: Editar Datos De La Compañía**

Luego se presentara el formulario "**Compañías**", en el cual se registraran los datos de la Microempresa como son el Nombre de la compañía, Lema de la compañía, Logo de la compañía, Dirección, País, Provincia, Ciudad, Código Postal, Sitio Web, Teléfono, Fax, Correo electrónico, Id de impuesto, Registro de Compañía y la Compañía matriz. En la pestaña de "**Configuración**" se seleccionara la moneda usada que en la contabilidad, mientras que la pestaña "**Configuración de informes**" permitirá establecer pies de páginas personalizados o usar uno generado con la información ingresada.

|                     | <b>My Company</b>         |                                                  |                         |
|---------------------|---------------------------|--------------------------------------------------|-------------------------|
|                     | Lema de la compañía       |                                                  |                         |
|                     | <b>My Company Tagline</b> |                                                  |                         |
| Información general | Configuración             | Configuración de informes                        |                         |
| <b>Empresa</b>      | My Company                | Teléfono                                         | 042212994               |
| Dirección           | Calle                     | Fax                                              |                         |
|                     | Calle                     | Email                                            | jamb29.info@hotmail.com |
|                     | Guayaquil                 | C.P.<br>Guayas<br>$\mathbf{v}$<br>ID de impuesto |                         |
|                     | Ecuador                   | Registro de compañía                             |                         |
| Sitio web           | Por ejemplo, www.odoo.com | Compañía matriz                                  |                         |

**36Figura 5.27: Pantalla De Compañía**

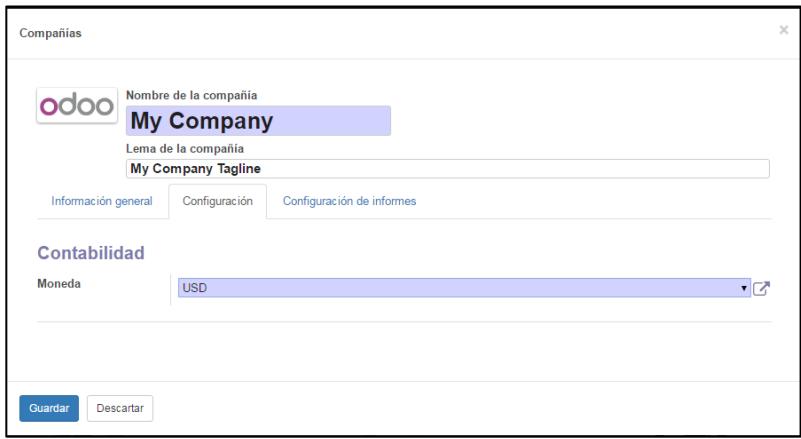

**37Figura 5.28: Pantalla De Compañía Pestaña De Configuración**

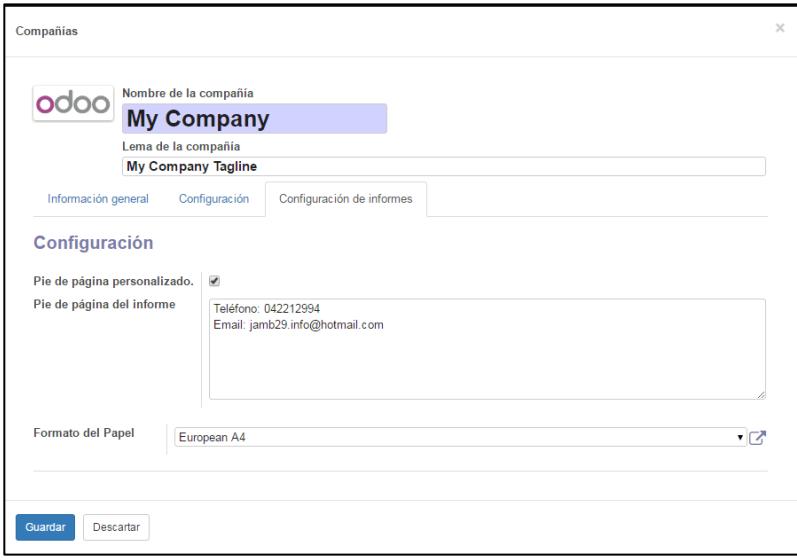

**38Figura 5.29: Pantalla De Compañía Pestaña De Configuración De Informes**

Después de realizar las actividades anteriores, se puede decir que se ha culminado con la primera parte de la instalación, estando listo la herramienta Open Source Odoo 9, para comenzar a agregar los módulos necesarios para cubrir las necesidades de la microempresa.

# **5.3 Módulos O Áreas De ODOO ERP**

La herramienta Open Source Odoo 9 ofrece muchas posibilidades y módulos creados por desarrolladores independientes en la actual que permiten cubrir cualquier necesidad que se posea, permitiendo gestionar un pequeño punto de venta, una gran empresa, escuela o restaurante, gracias a sus más de 3000 módulos, aplicables a cualquier sector y a pequeñas y medianas empresas (Pymes).

Además todos los módulos que se instalen en la herramienta Open Source Odoo 9, se alojaran en la siguiente ruta "**C:\ProgramFiles\Odoo9.0-20160727\server\openerp\addons**".

Mientras tanto las tablas de los módulos instalados se ubicaran dentro de la Base de Datos Odoo9 en **Schemas\Public\Tables**, como se observa en la ilustración.

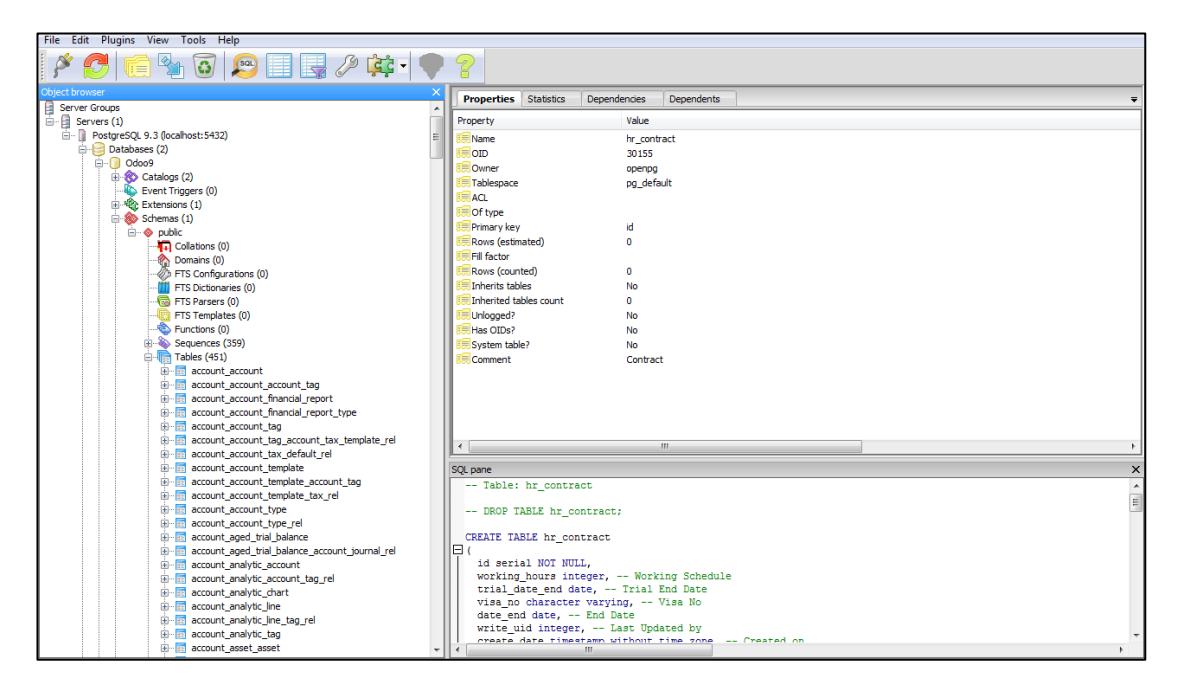

**39Figura 5.30: Ruta De Las Tablas De Los Módulos En La Base De Datos**

Sin embargo para poder poner en marcha los módulos que cubrirán las necesidades de la Microempresa sin problemas, se subdividirá la actividad de la instalación en tres etapas como se observa en la ilustración.

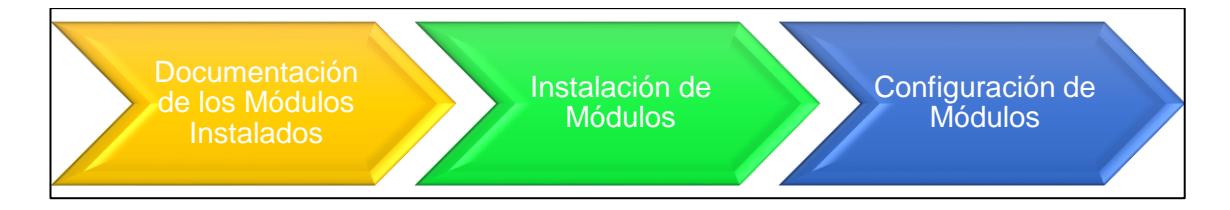

**40Figura 5.31: Etapas Para La Instalación De Los Módulos De Odoo 9**

### **5.3.1. Documentación De Los Módulos Instalados.**

Dentro de la implementación se debe de mencionar cuales son los módulos que se instalaran, como base y soporte, por lo que se describirán brevemente en la etapa. La documentación de los módulos instalados comprende una descripción del módulo y sus características, después se presentara la parte técnica y por último lo más importante las dependencias, como se ilustra a continuación.

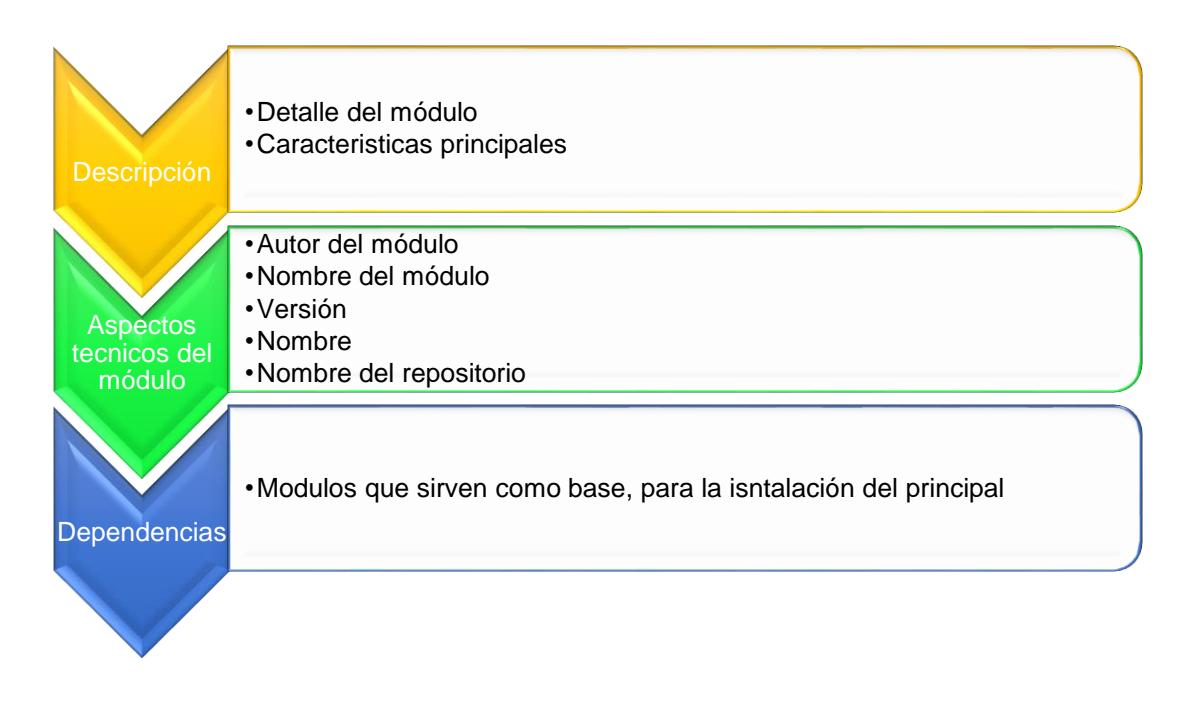

**41Figura 5.32: Etapas Para La Documentación De Los Módulos De Odoo 9**

### **Administración de Inventario**

El módulo de almacén y gestión de inventario, está basado en una estructura de ubicación jerárquica, desde el almacén hasta las unidades de almacenamiento, el sistema de doble entrada permite gestionar el inventario de clientes, proveedores y de fabricación. También tiene la capacidad de gestionar lotes y números de serie, asegurando compatibilidad con los requerimientos de trazabilidad impuestos por la mayoría de industrias. [14]

- $\triangleright$  Histórico de movimientos y plan.
- $\triangleright$  Reglas de stock mínimo.
- $\triangleright$  Soporte a códigos de barras.
- Detección rápida de problemas mediante el sistema de doble entrada.
- Trazabilidad (Número de serie, paquete……)
- Gestión multi-bodega
- Ubicaciones múltiples y estructuradas.

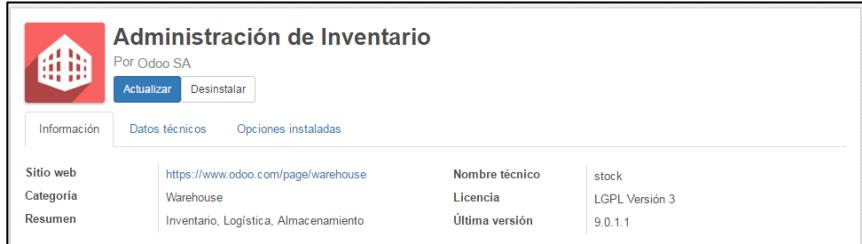

### **42Figura 5.32: Administración De Inventario Aspectos Técnicos**

### **Gestión de ventas**

El módulo de gestión de ventas, permite gestionar los objetivos de venta de una manera eficiente y eficaz siguiendo todos los pedidos de venta y su historial, también permite manejar el flujo completo de ventas y gestionar preferencias como él envió y la facturación si se cuenta con el módulo de gestión de almacenes. [15]

- $\triangleright$  Gestiona presupuesto y pedidos de venta.
- > Métodos de facturación flexibles.
- Manejo de flujo completo de ventas: Presupuesto; Pedido de venta; Factura.

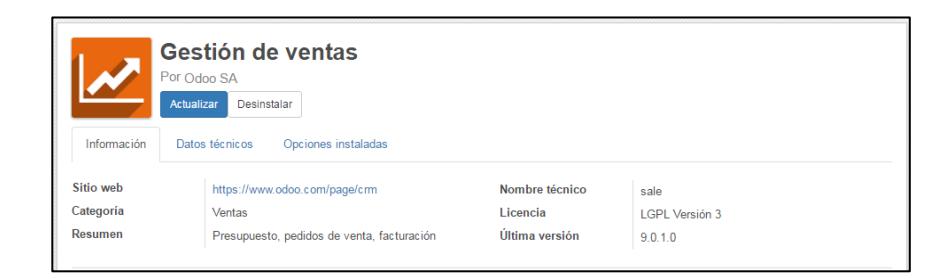

#### **43Figura 5.33: Gestión De Ventas Aspectos Técnicos**

#### **Constructor de sitio web**

El módulo constructor de sitio web, permite el diseño de un portal web propio de forma fácil obviando el código de programa, simplemente se arrastra y suelta las funcionalidades deseadas, como empleos, correo electrónico, portal para los clientes, eventos, blog de la empresa, boletines informativos, etc.

- Venta en línea.
- $\triangleright$  Paquete de marketing completo.
- $\triangleright$  Enlaces funcionales para empresa.
- $\triangleright$  Integración de mercados.
- Gestión de contenidos.
- Fácil edición de contenido

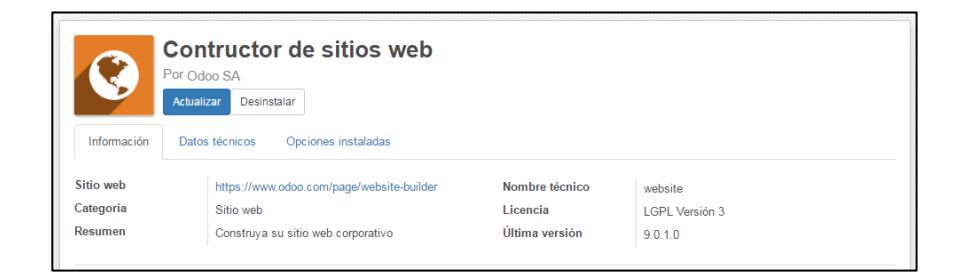

### **44Figura 5.34: Constructor De Sitios Web Aspectos Técnicos**

## **Comercio Electrónico**

El módulo de comercio electrónico, permite crear diseños para las páginas de productos, mostrando el negocio de una forma única, arrastrando y soltando módulos para colocar sus diseños donde corresponden y mostrar su inventario.

- Páginas de productos personalizadas.
- Edición fácil.
- Acceso mediante dispositivos móviles.

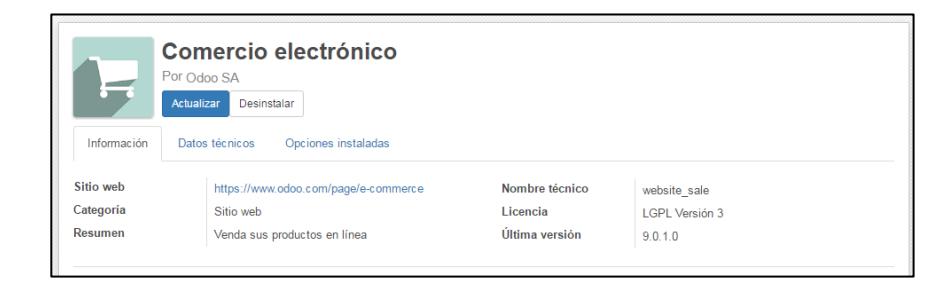

### **45Figura 5.35: Comercio Electrónico Aspectos Técnicos**

### **Blogs**

El módulo de blogs, permite diseñar un blog con un diseño atractivo, gracias a la función de arrastrar y soltar de fácil uso, que también permite leer los mensajes en cualquier lugar y momento, funcionando a la perfección en móviles, tablets y computadoras de escritorios.

- > Noticias.
- $\triangleright$  Blogs.
- $\triangleright$  Anuncios.
- $\triangleright$  Discusiones.

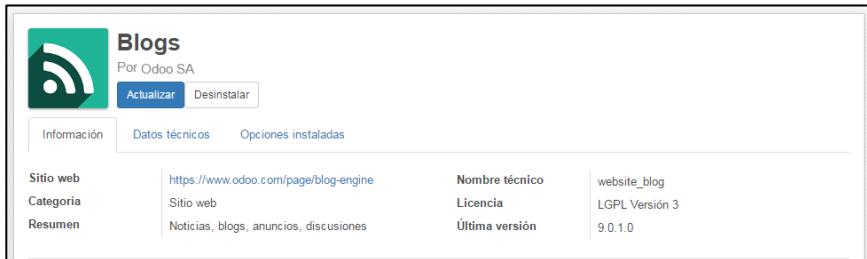

**46Figura 5.36: Blogs Aspectos Técnicos**

## **Presentaciones**

El módulo de presentaciones, permite subir archivos de forma privada o pública en formatos de archivos como PowerPoint, PDF, Keynote, videos o presentaciones de OpenDocument. También está diseñado originalmente para ser utilizado por la empresa para compartir diapositivas entre los empleados con mayor facilidad, permitiendo a los usuarios la capacidad de calificar, comentar, compartir el contenido y ver información detallada, como el número de visitas, Likes y unlikes y comentarios en total. [16]

- $\triangleright$  Videos.
- Presentaciones.
- $\triangleright$  Documentos.

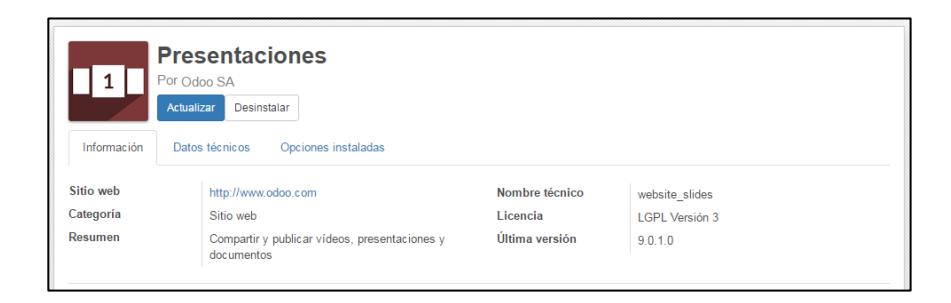

47**Figura 5.37: Presentaciones Aspectos Técnicos**

### **Foro**

El módulo de foro, permite atraer más visitas al sitio web, al indexar las discusiones que pueden se buscadas a través de motores de búsqueda, también permite anticiparse a las necesidades de los clientes, al aprovechar los temas de actualidad, realizando un seguimiento de las necesidades y deseos de los clientes mediante el análisis de los temas más relevantes, vistos y compartidos.

- $\triangleright$  Foro.
- $\triangleright$  FAQ.
- $\triangleright$  Preguntas y respuestas.
- $\triangleright$  Anticipar las necesidades de clientes.
- $\triangleright$  Atraer más visitas al sitio web.

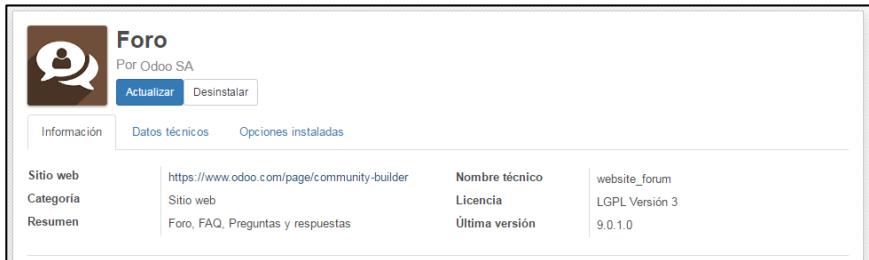

48**Figura 5.38: Foro Aspectos Técnicos**

## **Equipos**

El módulo de equipos permite supervisar los equipos asignados a los empleados, realizar un seguimiento a la asignación y gestionar las peticiones de mantenimiento enviadas. [17]

- $\triangleright$  Supervisión de Equipos asignados.
- Control de Activos.
- $\triangleright$  Seguimientos de solicitudes.

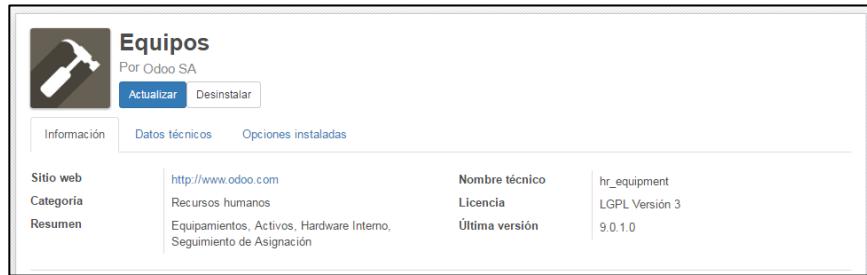

49**Figura 5.39: Equipos Aspectos Técnicos**

### **Control de Gastos**

El módulo de control de gastos, permite administrar los gastos diarios de los empleados, otorga acceso a las notas de honorarios de los empleados y da el derecho a completar y validar o rechazar las liquidaciones de gastos. Después se genera la factura para el empleado. También el empleado puede codificar sus propios gastos y el flujo de validación los pone automáticamente en la contabilidad luego de que sean validados. [18]

- $\triangleright$  Gestionar gastos por empleados.
- Gastos en borrador.
- > Codificación de propios gastos.

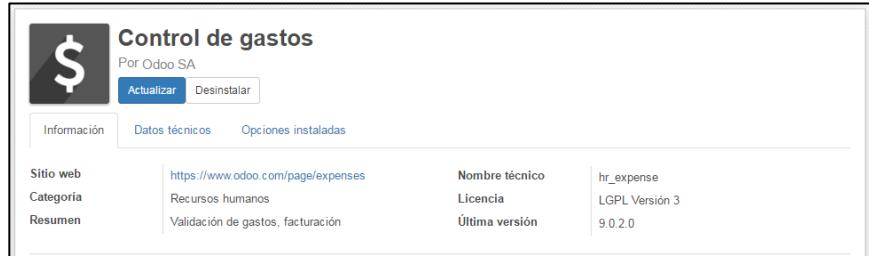

#### 50**Figura 5.40: Control De Gastos Aspectos Técnicos**

#### **Proceso de selección**

El módulo de proceso de selección, permite gestionar los puestos de trabajo, vacantes, solicitudes de empleo y entrevistas, al estar integrado con el correo electrónico para coger automáticamente los correos enviados a la cuenta configurada. También se encuentra integrado con el sistema de gestión documental para almacenar y buscar en la base de CV. [19]

- $\triangleright$  Gestionar puestos de trabajos.
- $\triangleright$  Proceso de reclutamiento.
- $\triangleright$  Definir entrevistas para distintos puestos.
- $\triangleright$  Puntuar al solicitante.

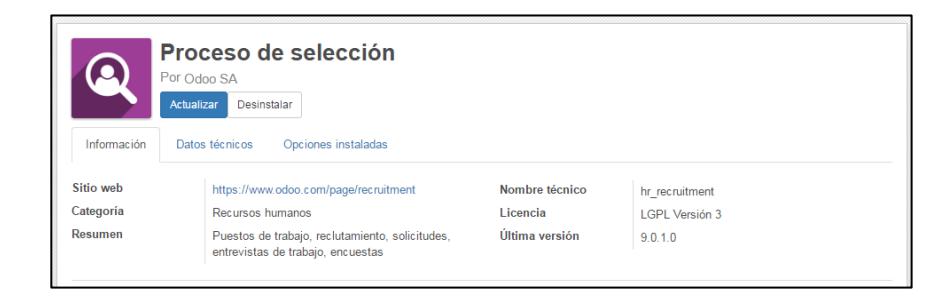

#### 51**Figura 5.41: Proceso De Selección Aspectos Técnicos**

### **Hojas de registro**

El módulo de hojas de registro, proporciona una nueva pantalla para gestionar asistencias (entradas / salidas) y la codificación del trabajo (hojas de registro) por periodos. Las entradas del parte de horas se realizan por el empleado cada día, al final de la jornada, los empleados validan sus hojas, misma que son aprobadas por sus jefes inmediatos. [20]

- $\triangleright$  Control de asistencias.
- > Tamaño de jornada laboral.
- $\triangleright$  Registro de asistencias.
- $\triangleright$  Registro de actividades.

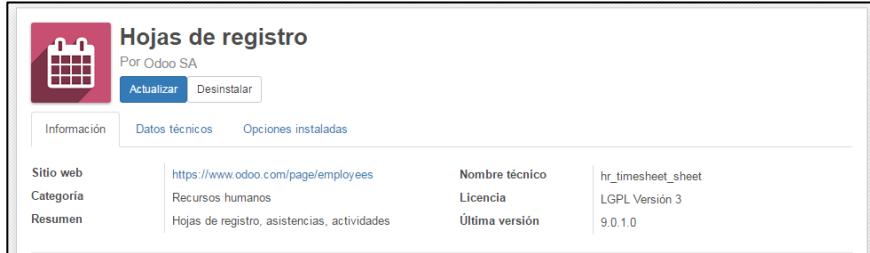

52**Figura 5.42: Hojas De Registro Aspectos Técnicos**

# **Directorio de empleados**

El módulo de directorio de empleados, habilita la gestión de importantes aspectos del personal de la compañía y otros detalles como sus habilidades, contactos y horarios. También se puede definir a los empleados con usuarios y jerarquías. [21]

- Empleados y jerarquías.
- $\triangleright$  Departamentos.
- $\triangleright$  Puestos.
- Gestión de recursos humanos.
- $\triangleright$  Detalles de empleados.

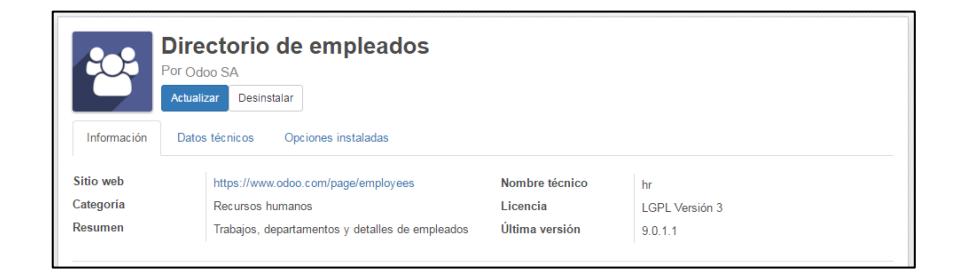

#### 53**Figura 5.43: Directorio De Empleados Aspectos Técnicos**

## **Gestión de ausencias**

El módulo de gestión de ausencias, controla la planificación de vacaciones de la compañía, permite que los empleados soliciten vacaciones, las cuales son revisadas para su aprobación o rechazo. También se pueden configurar distintos tipos de ausencias (enfermedades, vacaciones, días compensatorios, etc.) y distribuirlas para un empleado o departamento. Por otra parte se puede seguir las ausencias de diferentes maneras gracias a varios tipos de informes. [22]

- > Vacaciones.
- $\triangleright$  Resumen de ausencias.
- $\triangleright$  Ausencias por departamento.
- $\triangleright$  Análisis de ausencias.

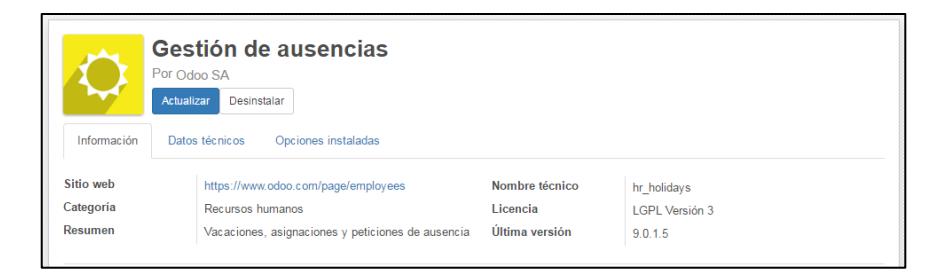

54**Figura 5.44: Gestión De Ausencias Aspectos Técnicos**

### **Gestión de compras**

El módulo de compras, permite gestionar las solicitudes de presupuesto de los proveedores y convertirlas en pedidos de compra si son necesarias. También Odoo ofrece varios métodos de monitorizar las facturas y gestionar la recepción de los bienes pedidos, se pueden manejar entregas parciales, para mantener la pista de los elementos que faltan por ser entregados. [23]

- Órdenes de compra.
- > Recepciones.
- > Facturas de Proveedores.
- Gestión de compra fácil.

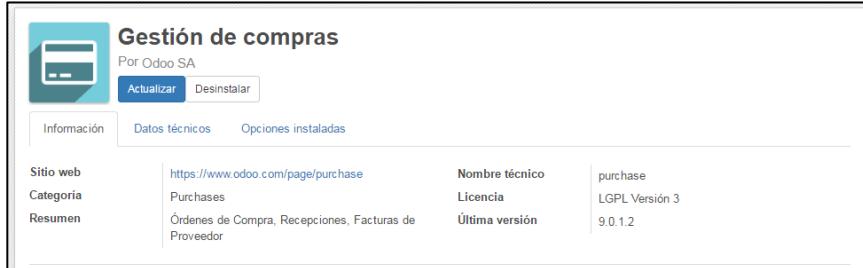

### **55Figura 5.45: Gestión De Compras Aspectos Técnicos**

### **Punto de Venta POS**

El módulo de punto de ventas, permite gestionar las ventas de la tienda fácilmente con una interfaz totalmente basada en web, también ofrece múltiples métodos de pago y es compatible con todas las tablets PC. [24]

- $\triangleright$  Procesos de venta rápido y sencillo.
- > Introducción rápida de la venta.
- $\triangleright$  Calculo de saldo a devolver.
- $\triangleright$  Reembolsa ventas previas.
- Permite al usuario crear una factura automáticamente.
- Escoja un método de pago.
- > Cree y confirme el listado de compras.

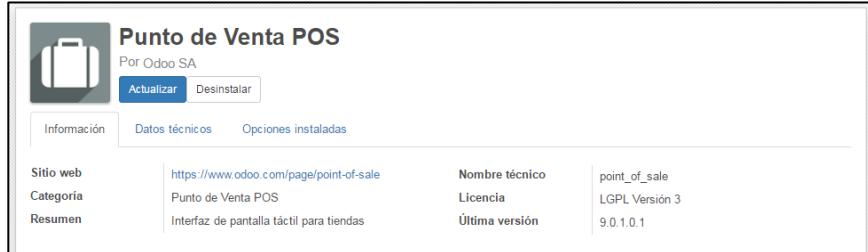

**56Figura 5.46: Punto De Venta POS Aspectos Técnicos**

### **Gestión de proyectos**

El módulo de gestión de proyectos, permite organizar las actividades en tareas y planificar el trabajo necesario para tener las tareas completas, los diagramas de Gantt ofrecen una ilustración de los proyectos, así como la disponibilidad de recursos y la carga de trabajo. [25]

- $\triangleright$  Gestionar proyectos multinivel.
- **►** Gestionar tareas.
- $\triangleright$  Trabajos realizados en las tareas.

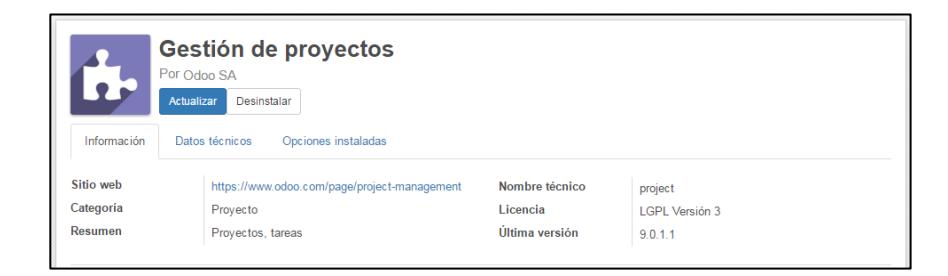

#### **57Figura 5.47: Gestión De Proyectos Aspectos Técnicos**

#### **Encuestas**

El módulo de encuestas, permite crear encuestas web con buen aspecto y que se visualizar las respuestas. También cada página puede tener varias preguntas con varias respuestas, permitiendo que los usuarios puedan dar distintas respuestas a cada cuestión para completar la encuesta. Por otra parte los clientes y proveedores pueden recibir un enlace personalizado con la invitación para la encuesta. [26]

- Crear encuestas.
- $\triangleright$  Recabar respuestas.
- Estadísticas.

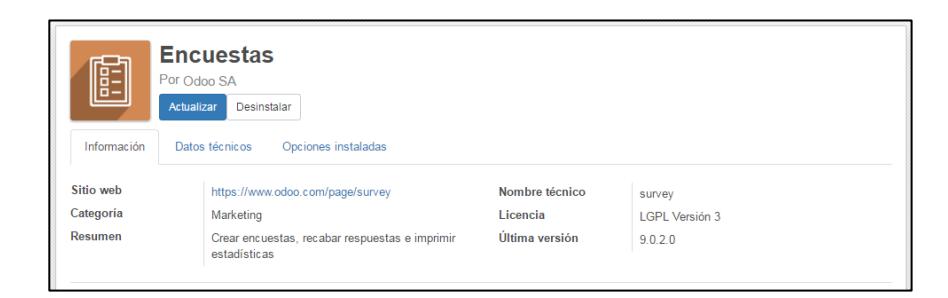

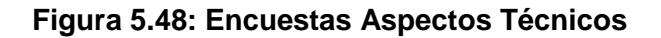

### **Campañas de envíos masivos**

El módulo de campañas de envió masivo, permite él envió masivo fácilmente de oportunidades, publicidades y campañas de marketing a los clientes. También gestiona el rendimiento de las campañas al trabajar con diseños de correos electrónicos profesionales que pueden reutilizarse como plantillas. [27]

- Diseñar, enviar y gestionar correos electrónicos.
- $\triangleright$  Correos profesionales.
- > Organizar campañas de marketing.
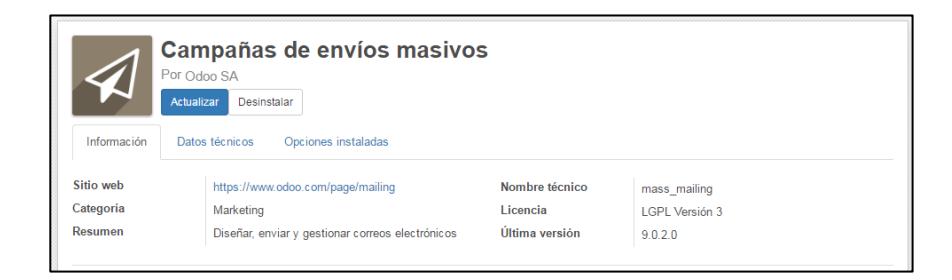

#### **59Figura 5.49: Campañas De Envíos Masivos Aspectos Técnicos**

## **Eventos Online**

El módulo de eventos online, permite programar y promocionar diferentes tipos de eventos que se publicaran en el sitio web, que servirán para la captación de clientes y como estrategias de marketing.

- $\triangleright$  Programar.
- $\triangleright$  Promocionar.
- **▶ Vender eventos.**
- $\triangleright$  Estrategia de marketing

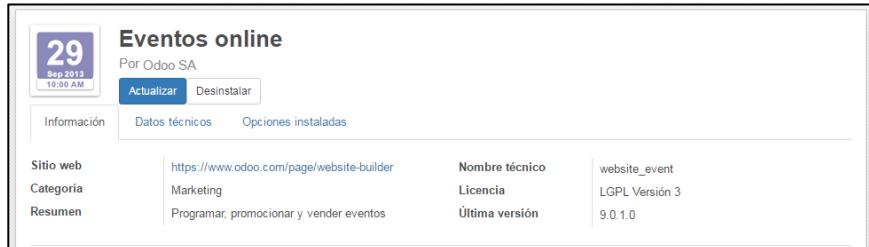

**60Figura 5.50: Eventos Online Aspectos Técnicos**

#### **Notas**

El módulo de Notas, permite escribir notas en reuniones, organizar ideas, listas de tareas, etc., mismas que son gestionadas por cada usuario. Por otra parte las notas están disponibles sólo para sus autores, pero pueden ser compartidas con otros usuarios para que varias personas puedan trabajar en la misma nota en tiempo real. [28]

- $\triangleright$  Notas fijadas.
- $\triangleright$  Notas colaborativas.
- Memorándums

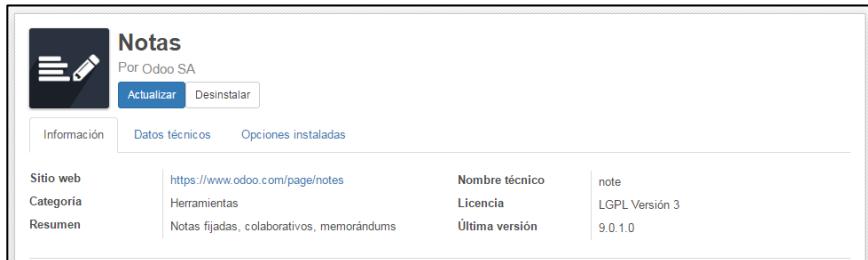

**61Figura 5.51: Notas Aspectos Técnicos**

## **Tableros**

El módulo de tableros, permite elegir y añadir informes de cada aplicación luego de su creación independiente. También es el módulo de información que reúne todos los gráficos y las pestañas favoritas en un solo lugar. [29]

- > Tableros personalizados.
- Gráficos estadísticos.
- $\triangleright$  Cifras importantes.

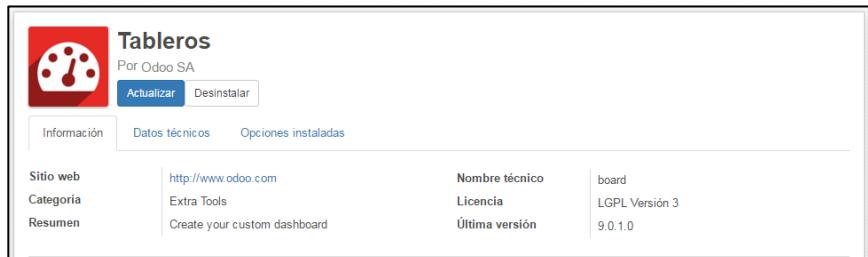

**62Figura 5.52: Tableros Aspectos Técnicos**

## **Calendario**

El módulo de calendario, permite la creación de calendarios personales que pueden incluir eventos y actividades recurrentes, que pueden ser compartidos con otros usuarios. También al contar con el módulo CRM, se pueden gestionar las reuniones. [30]

- $\triangleright$  Calendarios personales y compartidos.
- $\triangleright$  Calendario de eventos.
- $\triangleright$  Eventos recurrentes.
- Gestión de reuniones

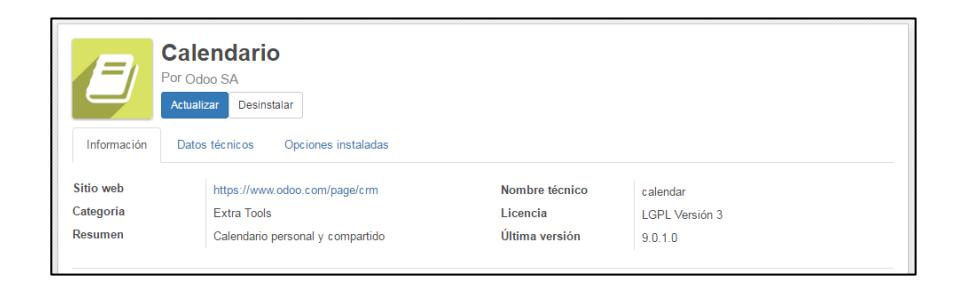

#### **63Figura 5.53: Calendario Aspectos Técnicos**

#### **Conversaciones**

El módulo de conversaciones, provee una capa de abstracción de la red social unificada que permite a las aplicaciones mostrar un completo historial de comunicación en los documentos con un sistema de correo electrónico totalmente integrado y un sistema de mensajes. También permite a los usuarios leer y enviar mensajes como si fueran correos electrónicos y provee hilos de mensajes y un mecanismo de suscripción para seguir documentos y estar constantemente actualizados sobre las últimas noticias. [31]

- $\triangleright$  Discusiones.
- $\blacktriangleright$  Lista de correo.
- $\triangleright$  Noticias.

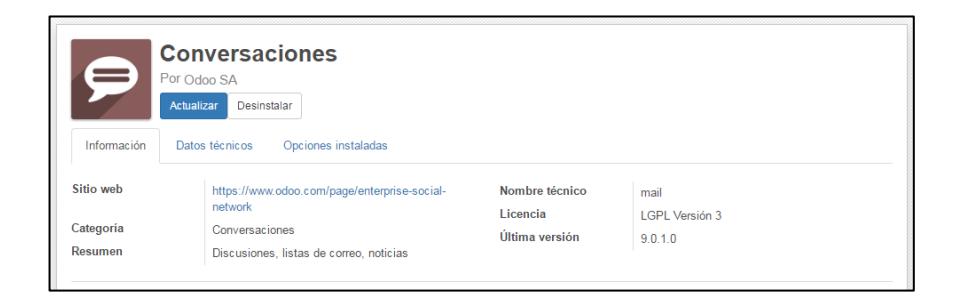

#### **64Figura 5.54: Conversaciones Aspectos Técnicos**

#### **Finanzas**

El módulo de finanzas, cuenta con un sistema de facturación, específico y fácil de usar, permite hacer seguimiento a la contabilidad, aun sin poseer los conocimientos contables, también proporciona una manera fácil de seguir las operaciones con los proveedores y clientes. Asimismo el sistema de facturación incluye recibos y vales y ofrece una forma sencilla de registrar los pagos, sin necesidad de codificar resúmenes completos de cuentas. [32]

- > Facturación.
- $\triangleright$  Pagos por vales contables y recibos
- $\triangleright$  Pagos rápidos

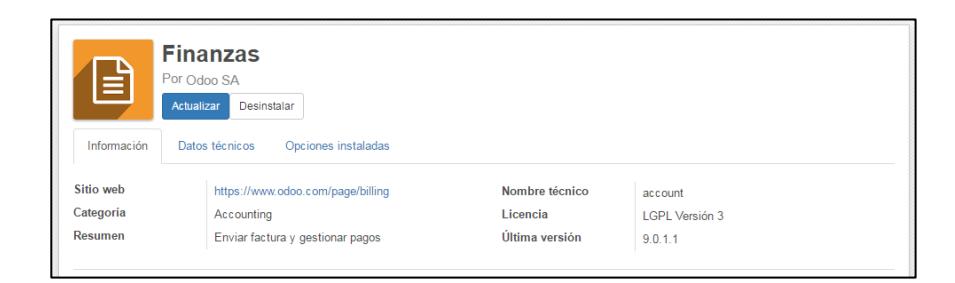

**65Figura 5.55: Finanzas Aspectos Técnicos**

# **Contabilidad y Finanzas**

El módulo de contabilidad y finanzas, da al usuario administrador acceso a todas las características de contabilidad, como entradas de diario y el plan contable. También asigna permisos de gestor y usuarios para la aplicación de contabilidad al administrador, y permisos de usuario al usuario de demostración. [33]

- $\triangleright$  Contabilidad financiera
- $\triangleright$  Contabilidad analítica.

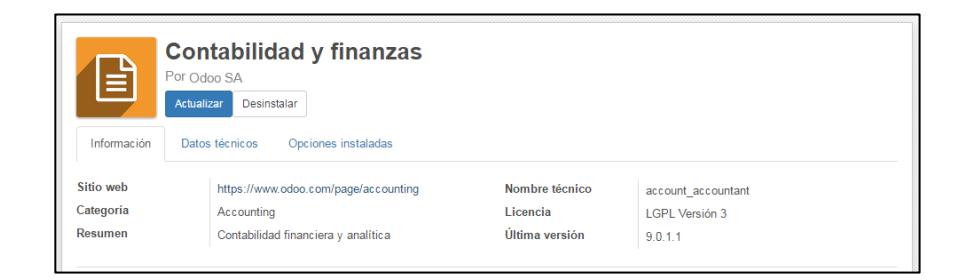

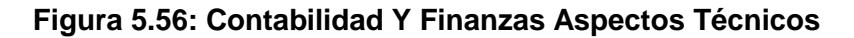

## **5.3.2. Instalación De Los Módulos.**

Descritos los módulos que se instalaran, para el correcto funcionamiento de la herramienta Open Source Odoo 9, que ayudar cumplir los objetivos y requerimientos planteados por la Microempresa e integrar las áreas y finalizada la instalación, ya se cuenta con las aplicaciones necesarias para el sistema como se puede apreciar en la ilustración.

| Conversaciones         |                             | Calendario Contactos Ventas Punto de venta Compras Inventario Contabilidad Project Hojas de Registro Encuestas Empleados Más - |                                                                                                    | $^\circledR$<br><b>D</b><br>Administrator -                                     |
|------------------------|-----------------------------|----------------------------------------------------------------------------------------------------|----------------------------------------------------------------------------------------------------|---------------------------------------------------------------------------------|
| <b>OOOO</b>            | Aplicaciones                |                                                                                                    | Q <b>T</b> Aplicaciones x <b>T</b> Instalado x <b>E</b> Categoría x<br>$T$ Filtros $-$<br>$\equiv$ Agrupar por $\sim$ | $\blacktriangle$<br>80<br>₩<br>$\equiv$<br>ø<br>$\bigstar$ Favoritos $\bigstar$ |
| Aplicaciones           | Grupo                       | $\Box$<br>Nombre de módulo                                                                                                    | Autor                                                                                                    | Última versión<br>Estado                                                        |
| <b>Actualizaciones</b> | Accounting $(2)$            |                                                                                                    |                                                                                                    |                                                                                 |
|                        | Conversaciones (1)          |                                                                                                    |                                                                                                    |                                                                                 |
|                        | Extra Tools (2)             |                                                                                                    |                                                                                                    |                                                                                 |
|                        | $\rightarrow$ Marketing (1) |                                                                                                    |                                                                                                    |                                                                                 |
|                        | Proyecto (1)                |                                                                                                    |                                                                                                    |                                                                                 |
|                        | Punto de Venta POS (1)      |                                                                                                    |                                                                                                    |                                                                                 |
|                        | Purchases (1)               |                                                                                                    |                                                                                                    |                                                                                 |
|                        | Recursos humanos (6)        |                                                                                                    |                                                                                                    |                                                                                 |
|                        | $\rightarrow$ Sitio web (2) |                                                                                                    |                                                                                                    |                                                                                 |
|                        | $\triangleright$ Ventas (2) |                                                                                                    |                                                                                                    |                                                                                 |
|                        | ▶ Warehouse (1)             |                                                                                                    |                                                                                                    |                                                                                 |
| Desarrollado por Odoo  |                             |                                                                                                    |                                                                                                    |                                                                                 |

**67Figura 5.57: Aplicaciones Instaladas De Odoo**

Al instalar cada uno de los módulos, en la parte izquierda se presentaran algunas opciones que permitirán la configuración, sin embargo si se desea contar con todas las configuraciones para el sistema se deberán activar las opciones de características técnicas y el modo desarrollador, por tanto se realizara lo siguiente.

Primero se debe abrir la pantalla "**Sobre nosotros**" dando click sobre la "**Pestaña Administrador**" ubicada en la parte superior derecha y posteriormente seleccionar la opción mencionada con anterioridad. Eventualmente se presentara la interfaz en la que se detalla la información principal de la herramienta Open Source Odoo 9 y en la parte superior derecha se observara la opción de "**Activar modo desarrollador**", que presentara todas las opciones disponibles para la configuración, después de esto ya se cuenta con los permisos de características técnicas.

Por otra parte luego de la activación del modo desarrollador, se puede realizar la instalación de los módulos de la herramienta Open Source Odoo 9 desde la interfaz de "**Aplicaciones**", para lo cual se seguirán las instrucciones descritas en la ilustración del proceso figura 40.

Siguiendo los pasos indicados en la ilustración figura 40 se realizará la instalación de los módulos, sin incurrir en gastos por licencias de usuarios, las instrucciones pueden ser aplicadas en para cada uno de los módulos hasta cumplir con los requerimiento solicitados por la Microempresa.

Para realizar la demostración de la instalación de los módulos, se escogió el de "**Ecuador - Contabilidad**", buscado en la interfaz de "**Aplicaciones**", luego de que se lo ha encontrado se procederá a la ejecución para incorporarlo a la herramienta Open Source Odoo 9 como se observa en la ilustración.

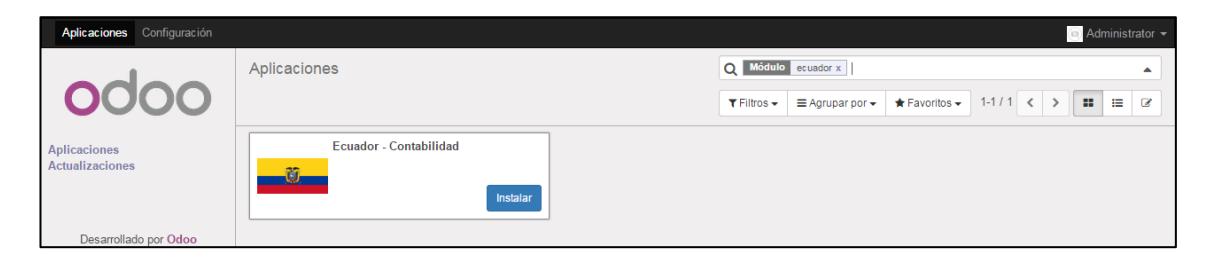

**68Figura 5.58: Búsqueda De La Aplicación "Ecuador – Contabilidad" De Odoo**

Finalizada la instalación del módulo de "**Ecuador – Contabilidad**", la herramienta Open Source Odoo 9, mostrara las opciones respectivas a la izquierda de la interfaz principal y en la barra superior se presentara la Palabra "**Contabilidad**" que permite el acceso a las diferentes interfaces que posee y así dar

culminado el procedimiento de forma fácil y sencilla como se observa en la ilustración.

| Calendario<br>Conversaciones                 | Notas | Contactos Ventas Portal Punto de venta Compras Inventario Campañas Contabilidad |           |                          |                  |        |          |             |                             | Provecto Más -               |       |                                 | <b>食→ @ 免</b> |                   |        | Administrator (Odoo9) -                  |
|----------------------------------------------|-------|---------------------------------------------------------------------------------|-----------|--------------------------|------------------|--------|----------|-------------|-----------------------------|------------------------------|-------|---------------------------------|---------------|-------------------|--------|------------------------------------------|
|                                              |       | Panel de control contable                                                       |           |                          |                  |        |          |             | Q T Favoritos x             |                              |       |                                 |               |                   |        | ▲                                        |
|                                              |       |                                                                                 |           |                          |                  |        |          |             | $T$ Filtros $\sim$          | $\equiv$ Agrupar por $\star$ |       | $\bigstar$ Favoritos $\bigstar$ |               | $1-4/4 <$ $>$     |        | $\mathbf{m}$<br>$\overline{\mathscr{L}}$ |
| Tablero<br><b>Ventas</b>                     |       | <b>Banco</b><br>Banco                                                           |           |                          |                  |        |          | Más -       | <b>Efectivo</b><br>Efectivo |                              |       |                                 |               |                   |        | Más -                                    |
| Eacturas de cliente<br>Pagos                 |       | Nuevo extracto                                                                  |           |                          | Balance in GL    |        |          | \$0.00      |                             | <b>Nuevas transacciones</b>  |       |                                 | Balance in GL |                   |        | \$0.00                                   |
| <b>Clientes</b><br>Compras                   |       | <b>Importar Registros</b>                                                       |           |                          |                  |        |          |             |                             |                              |       |                                 |               |                   |        |                                          |
| Facturas de proveedor<br>Gastos del empleado |       |                                                                                 |           |                          |                  |        |          |             |                             |                              |       |                                 |               |                   |        |                                          |
| Pagos<br>Proveedores                         |       | 28 jul<br>Facturas de proveedor                                                 | 2 ago     |                          | 7 ago            | 12 ago | 17 ago   |             | <b>Facturas de cliente</b>  | 28 jul                       | 2 ago | 7 ago                           |               | 12 ago            | 17 ago |                                          |
| Contabilidad                                 |       | Compra                                                                          |           |                          |                  |        |          | Más $\star$ | Venta                       |                              |       |                                 |               |                   |        | Más ·                                    |
| Líneas de los Asientos                       |       | Nueva factura                                                                   |           |                          | 0 Facturas borra |        |          | \$0.00      | Nueva factura               |                              |       |                                 |               | 0 Facturas a vali |        | \$0.00                                   |
| Asientos contables<br>Plan contable          |       |                                                                                 |           |                          | 0 Pagos pendien  |        |          | \$0.00      |                             |                              |       |                                 |               | 0 Pagos pendien   |        | \$0.00                                   |
| Cuentas analíticas                           |       |                                                                                 |           |                          |                  |        |          |             |                             |                              |       |                                 |               |                   |        |                                          |
| Entradas analíticas                          |       |                                                                                 |           |                          |                  |        |          |             |                             |                              |       |                                 |               |                   |        |                                          |
| Presupuestos                                 |       |                                                                                 |           |                          |                  |        |          |             |                             |                              |       |                                 |               |                   |        |                                          |
| <b>Activos Fijos</b>                         |       | Anterior                                                                        | 15-21 ago | Esta semana 29 ago-4 sep |                  |        | 5-11 sep | Futuro      | Anterior                    | 15-21 ago                    |       | Esta semana 29 ago-4 sep        |               | 5-11 sep          |        | Futuro                                   |
| Desarrollado por Odoo                        |       |                                                                                 |           |                          |                  |        |          |             |                             |                              |       |                                 |               |                   |        | lunes. 22 de agosto de 2016              |

69**Figura 5.59: Panel De Control Contable**

Por otra parte, para no entrar en detalles de cómo se realiza la instalación de cada uno de los módulos, se beberá de seguir los mismos pasos sugeridos en el diagrama que se presentó anteriormente y así evitar todo error posible que disminuya el potencial que ofrece la herramienta Open Source Odoo 9 a la Microempresa.

Por ultimo para dar por finalizada la sección de Instalación de los módulos, se detallaran todos los módulos utilizados en la implementación de la herramienta Open Source Odoo 9 en la

Microempresa. En la segunda columna se registra el Nombre del módulo, que representa el nombre comercial del mismo y servirá para realizar la búsqueda y su descarga, en la siguiente se presenta el Nombre técnico que es con el cual se crean las tablas en la base de datos, en la tercera columna se presenta el Autor del módulo, seguida del Numero de Versión y en la última columna el Estado que para todos se presenta como instalado.

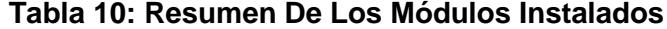

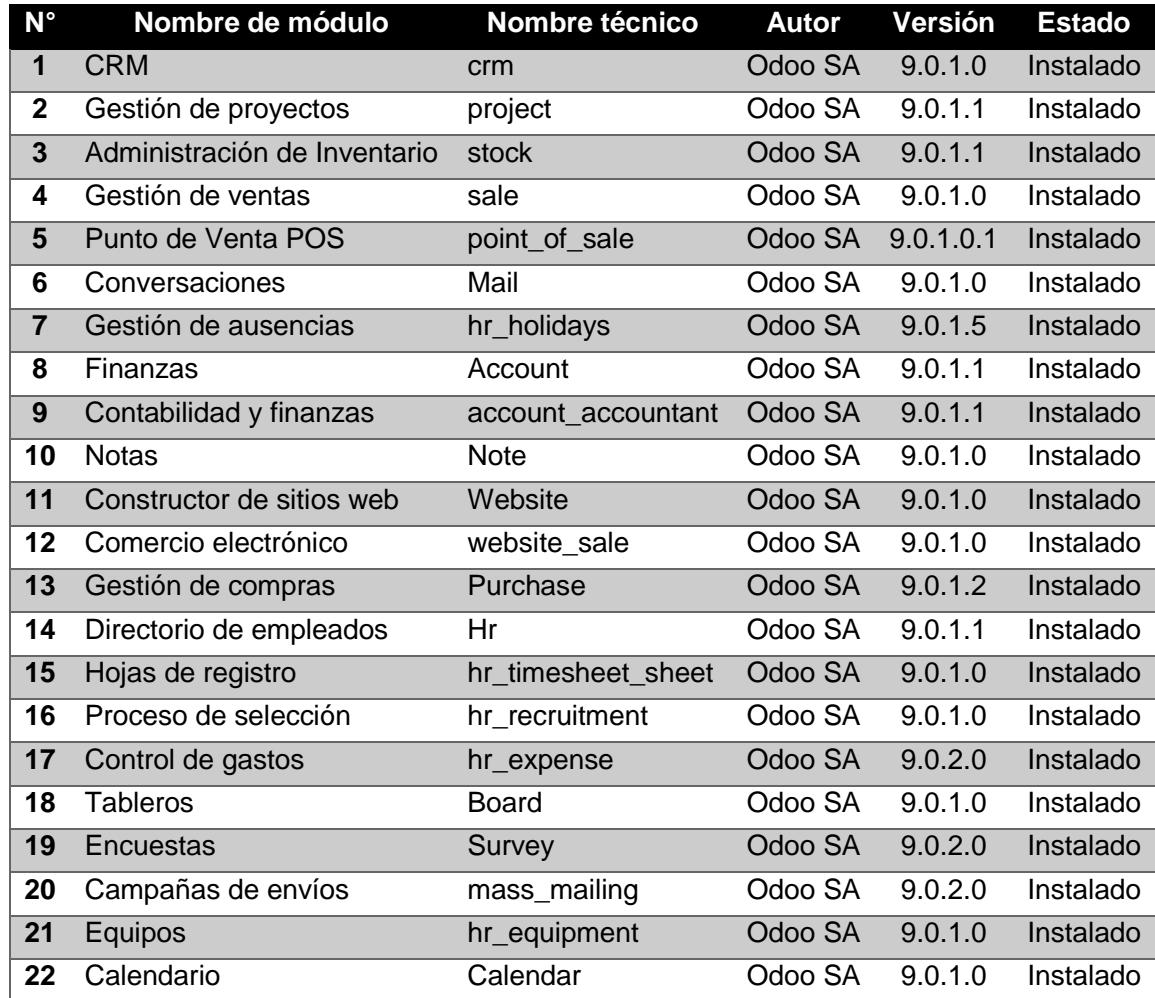

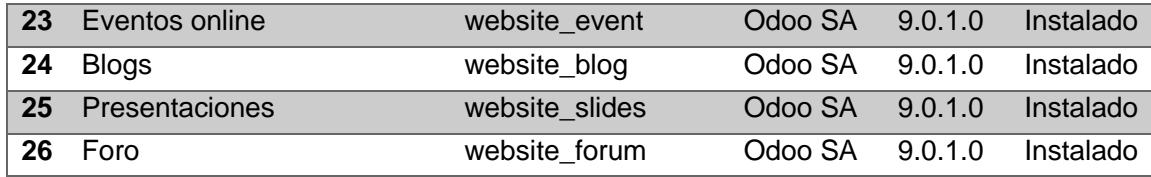

La tabla 10 presenta todos los módulos instalados, así como su información principal que pueda ser utilizada cuando el sistema requiera una reingeniería o una restauración por algún motivo, y se utilice esta documentación como guía para la implementación, tal y como se ha implementado en esta ocasión.

### **5.3.3. Configuración De Los Módulos**

En la presente sección se realizara la configuración de cada uno de los módulos, para que cuenten con las funciones específicas para cada área, según las necesidades que se evaluaron en el estudio previo realizado a la Microempresa.

Por otra parte, con la finalidad de llevar un orden adecuado, se empezará con la "**Configuración General**", en donde se especificaron Datos de la compañía, Paramentos para el correo de entrada y salida, Acceso a Portal, Autentificaciones, Importación y Exportación de Información desde archivos y la Integración con Google como se observa en la ilustración

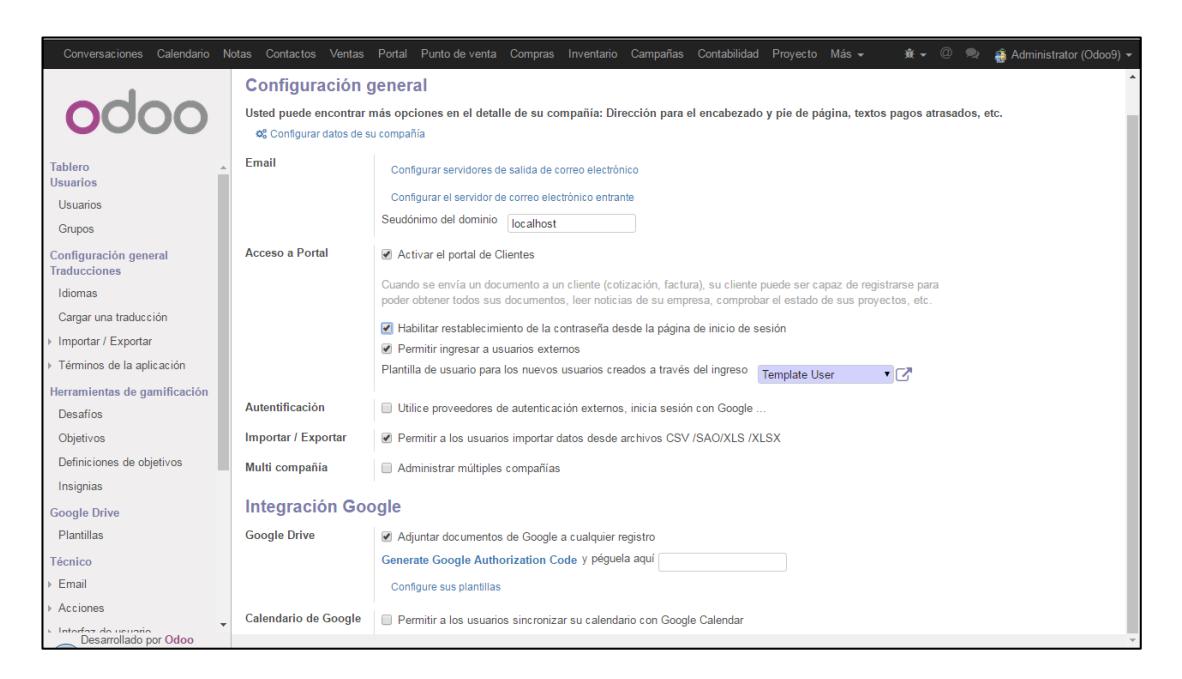

**70Figura 5.60: Configuración General**

Asimismo al acceder a "**Configurar datos de su compañía**", la herramienta Open Source Odoo 9, permite la especificación de la Dirección, Teléfono, Fax, Email, ID de impuesto, Registro de Compañía y el Sitio Web, en la pestaña de "**Información general**".

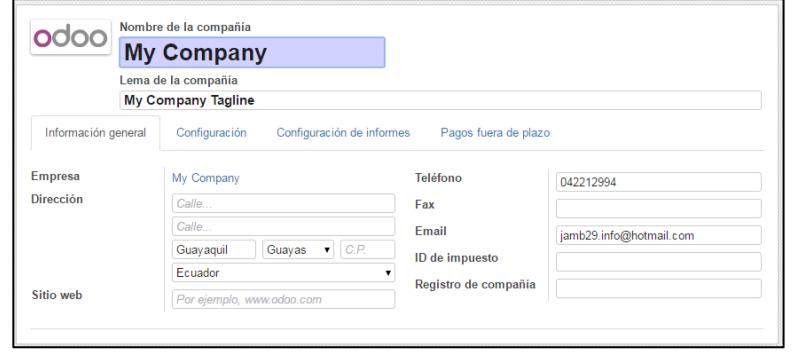

**71Figura 5.61: Configura Datos De Su Compañía Pestaña De Información General**

Igualmente sin salir de "**Configurar datos de su compañía**", la herramienta Open Source Odoo 9, agrupa varias configuraciones para los módulos de Contabilidad, Logística, Proyectos, Ventas y Hoja de registro para los empleados en la pestaña de "**Configuración**" como se observa en la ilustración.

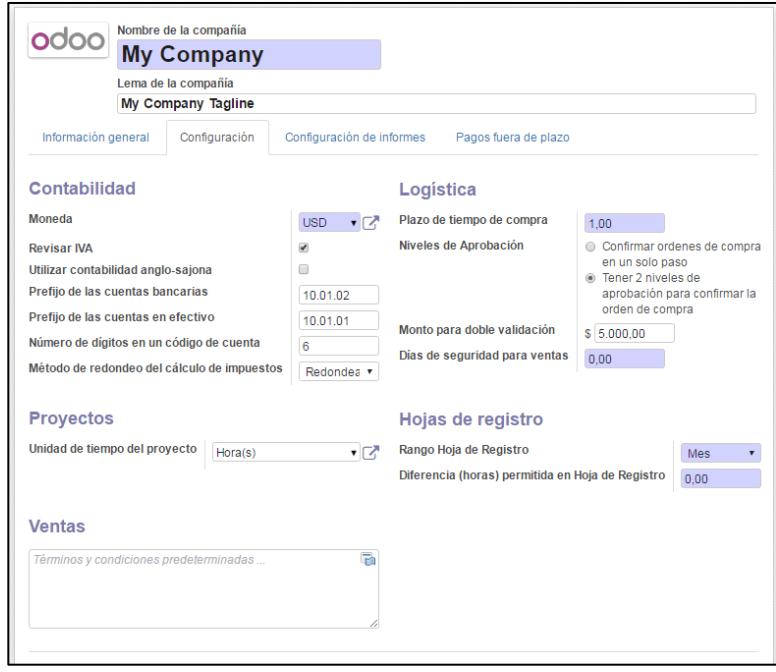

**72Figura 5.62: Configura Datos De Su Compañía Pestaña De Configuración**

Sin embargo para poder realizar configuraciones más detallas y personalizadas, la herramienta Open Source Odoo 9, en algunos de sus módulos integra la opción de "**Configuración**", que ofrecerá una variedad de parámetros que permiten aprovechar al máximo el potencial del sistema. En cuanto a las aplicaciones instaladas, que cuenta con opciones avanzadas se encuentran las siguientes: Contabilidad, Ventas, Punto de venta, Compras, Inventario, Proyecto, Correo Masivos, Eventos, Proceso de Selección y Equipo.

Como seguimiento de esta actividad se ilustraran las opciones avanzadas que presenta cada una de las aplicaciones mencionadas, dentro su respectiva "**Configuraciones**".

#### **5.3.4. Configuración de Módulo de Contabilidad.**

La herramienta Open Source Odoo 9, permite desde la opción de "**Configuración**" del Módulo de Contabilidad, personalizar características usadas en diversas actividades del área como: El Plan Contable, Ejercicio Fiscal, Contabilidad y Finanzas, Banco y Efectivo, Facturación y Pagos y Contabilidad Analítica.

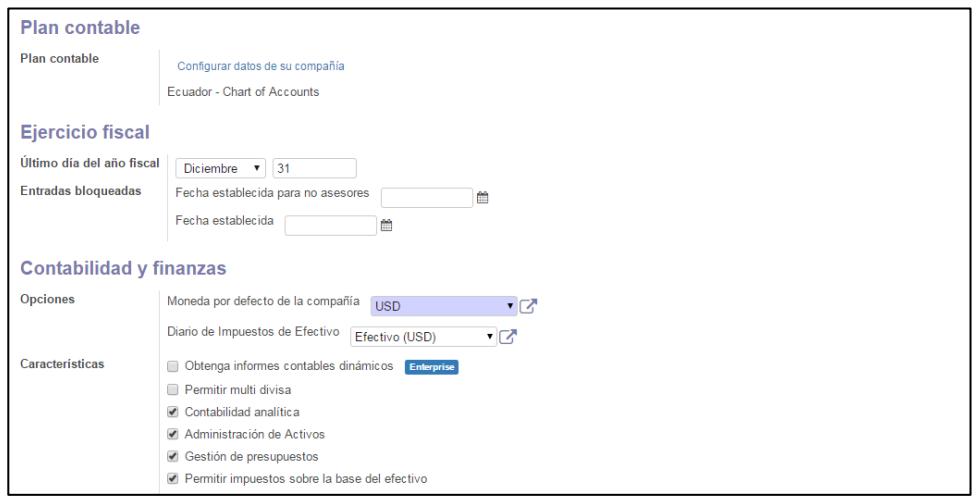

# **73Figura 5.63: Configuración Del Módulo De Contabilidad, Plan Contable**

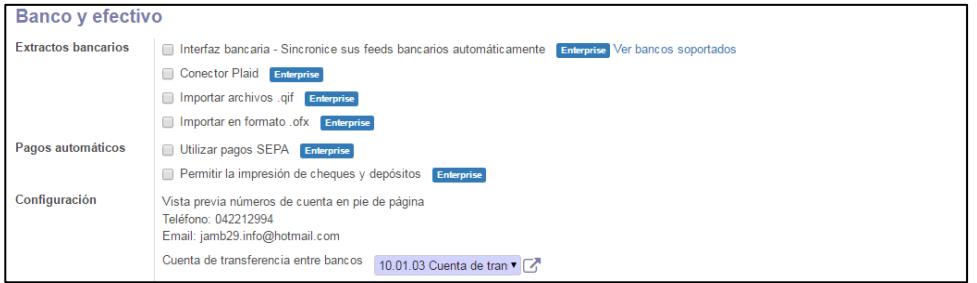

# **74Figura 5.64: Configuración Del Módulo De Contabilidad, Banco Y Efectivo**

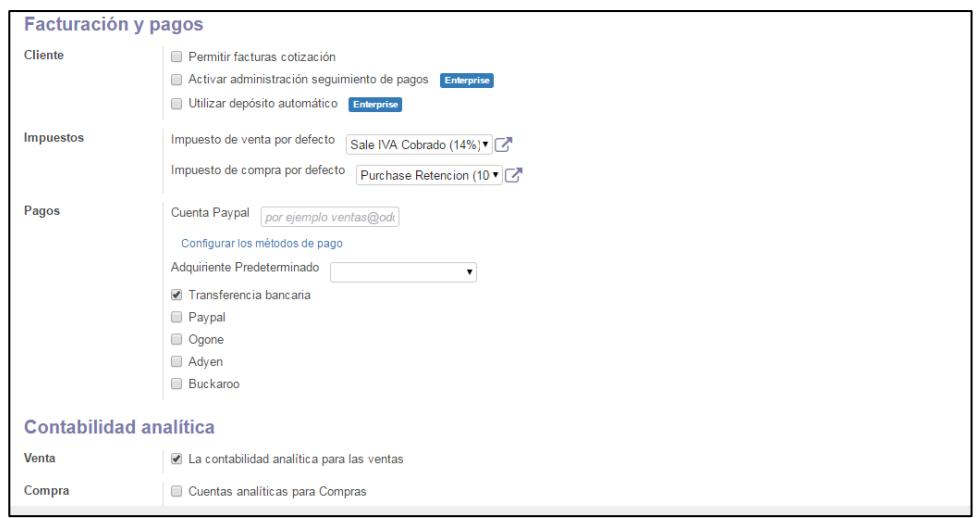

**75Figura 5.65: Configuración Del Módulo De Contabilidad, Facturación Y Pagos**

#### **5.3.5. Configuración de Módulo de Punto de Venta.**

Las opciones de "**Configuración**" que ofrece la herramienta Open Source Odoo 9, para el Módulo de Punto de Venta, permiten activar características como; Descuento, Tarjeta de Crédito, Reimpresiones y Programa de Lealtad.

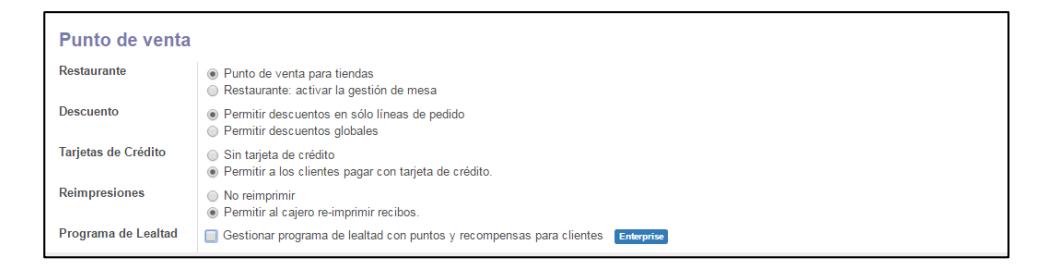

#### **76Figura 5.66: Configuración Del Módulo De Punto De Venta**

## **5.3.6. Configuración de Módulo de Compras.**

Para el Módulo de Compras, la herramienta Open Source Odoo 9 mediante la opción de "**Configuración**" permite activar características para la Orden de Compra y la Ubicación y Bodega, como se observa en la ilustración.

| Orden de compra                    |                                                                                                    |
|------------------------------------|----------------------------------------------------------------------------------------------------|
| Variante de Producto               | • El producto no tiene variantes<br>© Los productos pueden tener varios atributos, definiendo variantes (Por ejemplo: tamaño, color, )                                         |
| Unidades de Medida                 | le Los productos tiene una única unidad de medida (Más fácil)<br>Algunos productos pueden ser vendidos/comprados en diferentes unidades de medidas (Avanzado)                  |
| Métodos de Costeo                  | Asignar un precio costo fijo por cada producto<br>◯ Usar 'Fijo', 'Real' o 'Promedio' como método de costeo                                                                     |
| Llamadas para Licitantes           | Las sugerencia de compra crean ordenes de compra en borrador para un solo proveedor<br>● Permitir realizar proceso de licitación y solicitar presupuestos a varios proveedores |
| Llamadas avanzadas para Licitantes | Llamada simple para licititante(se escoge solo de una SDP)<br>◯ Llamadas avanzada para licitante(Escoja los productos de diferentes SDP)                                       |
| Precio del Proveedor               | Administrar precio de proveedor en el formulario del producto<br>Permite usar e importar listas de precios de proveedores                                                      |
| Ubicación y Bodega                 |                                                                                                    |
| <b>Envío Triangulado</b>           | to Los proveedores siempre hacen sus envíos a su(s) bodega(s)<br>Permite a los proveedores enviar directamente a sus clientes                                                  |

**77Figura 5.67: Configuración Del Módulo De Compras**

# **5.3.7. Configuración De Módulo De Inventario.**

Las opciones que se pueden activar para el Módulo de Inventario desde de "**Configuración**", permitas por la herramienta Open Source Odoo 9, son: Trazabilidad, Contabilidad, Conectores de Envío, Ubicación y Bodega y Productos.

| <b>Trazabilidad</b>          |                                                                                                    |
|------------------------------|----------------------------------------------------------------------------------------------------|
| Lotes y número de series     | la No realizar un seguimiento individualmente de los productos<br>□ Gestionar lotes o números de serie                                           |
| Fechas de expiración         | la No usar la fecha de expiración<br>Define la fecha de expiración en los números seriales                                                       |
| <b>Paquetes</b>              | la No maneja empaques<br>Registra empaques usando en paquetes: pallets, cajas,                                                                   |
| Propietario del Producto     | le Todos los productos de su almacén pertenecen a su compañía<br>Administra inventarios en consignación (avanzado)                               |
| Interfaz de Código de Barras | Soporte para escáneres de códigos de barra<br><b>Enterprise</b>                                                                                  |
| <b>Contabilidad</b>          |                                                                                                    |
| Costes en destino            | Sin costos adicionales<br>Incluye costos adicionales en el cálculo del costo del producto                                                        |
| Valoración del inventario    | · Valoración de inventario periódico (recomendado)<br>O Valoración de inventario perpetuo (movimientos de inventario generan asientos contables) |
| <b>Conectores de Envío</b>   |                                                                                                    |
| <b>Transportistas</b>        | Integración con DHL<br>Enterprise                                                                                                    |
|                              | Integración con Fedex<br>Enterprise                                                                                                    |
|                              | Integración con UPS<br>Enterprise                                                                                                    |
|                              | Integración con USPS<br><b>Enterprise</b>                                                                                                    |

**78Figura 5.68: Configuración Del Módulo De Inventario, Trazabilidad**

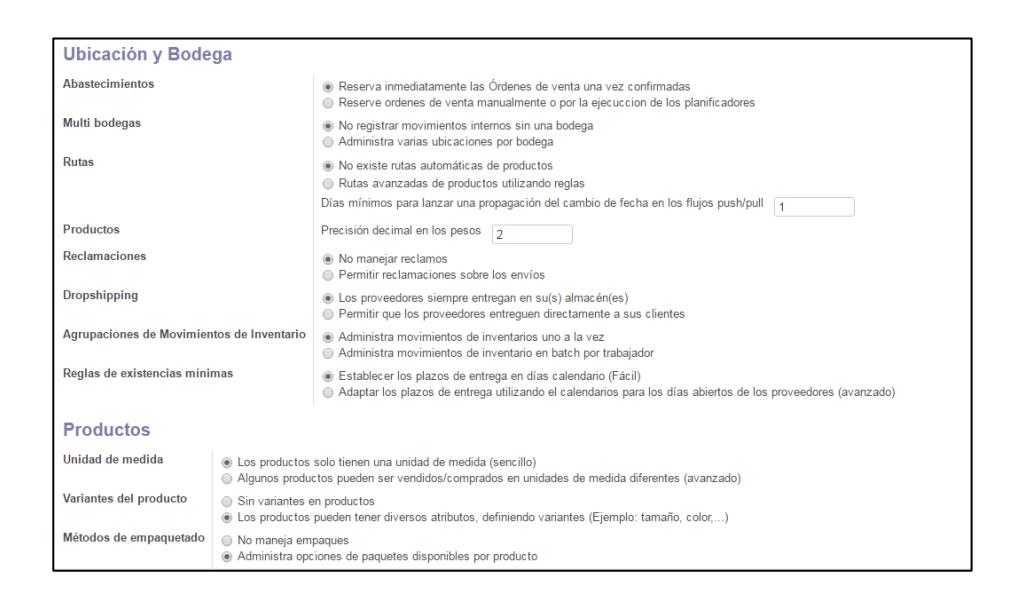

**79Figura 5.69: Configuración Del Módulo De Inventario, Ubicación Y Bodega**

## **5.3.8. Configuración De Módulo De Proyecto.**

La Gestión de Proyectos, Partes de Horas y Mesa de Ayuda y Soporte son las opciones que la herramienta Open Source Odoo 9 ofrece para el Módulo de Proyecto desde el panel de "**Configuración**".

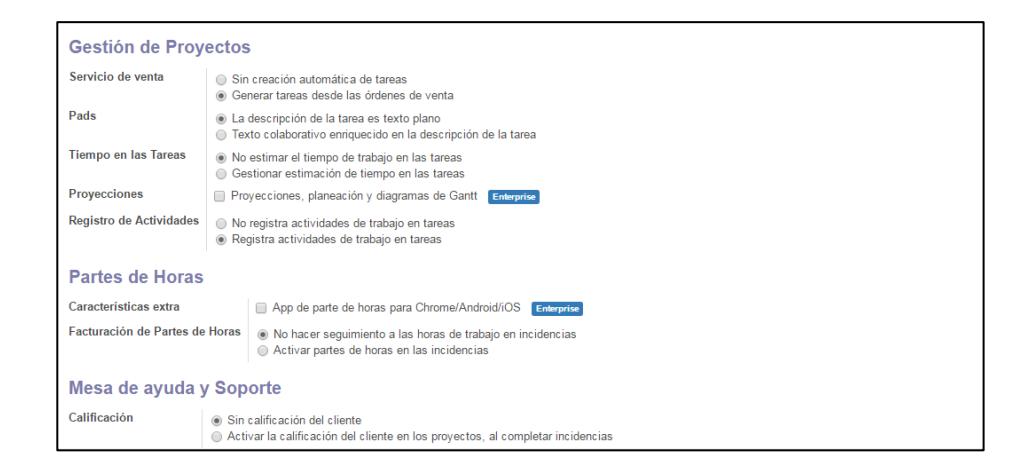

**80Figura 5.70: Configuración Del Módulo De Proyecto**

## **5.3.9. Configuración De Módulo De Marketing, Aplicación De Correos Masivos.**

La Aplicación de Correos Masivos del Módulo de Marketing, de la herramienta Open Source Odoo 9, desde su panel de "**Configuración**" permite activar características como: Campañas, Temas de Correo Masivo y Pop-Up Web.

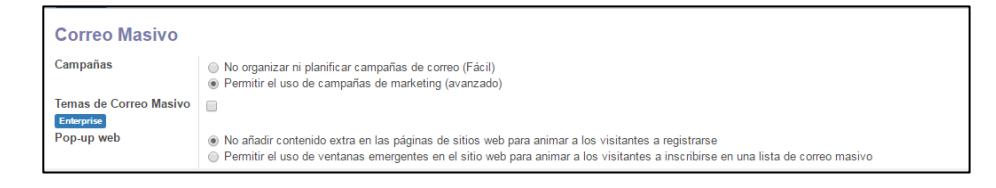

#### **81Figura 5.71: Configuración Del Módulo De Marketing, Correo Masivo**

## **5.3.10. Configuración De Módulo De Marketing, Aplicación De Eventos.**

La activación de características como: Tickets, Seguimientos y Agenda, Encuestas de Suscripción, Auto confirmación y Programación de Correos Electrónicos, se encuentran en el panel de "**Configuración**" de la herramienta Open Source Odoo 9 para la Aplicación de Eventos del Módulo de Marketing.

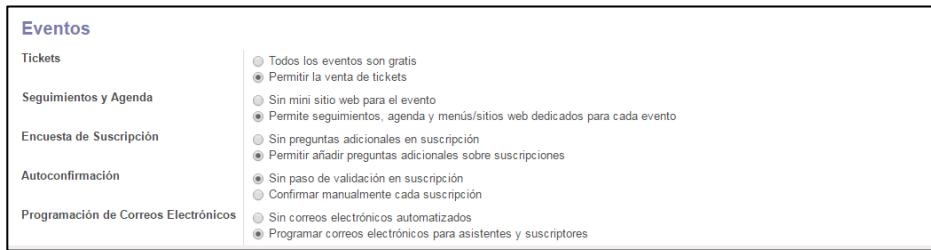

**82Figura 5.72: Configuración Del Módulo De Marketing, Eventos**

## **5.3.11. Configuración De Módulo De Recursos Humanos, Aplicación De Proceso De Selección.**

La indexación de Hojas de Vidas para la Aplicación de Procesos

de Selección perteneciente al Módulo de Recursos Humanos de

la herramienta Open Source Odoo 9, se puede activar desde el

panel de "**Configuración**" como se observa en la ilustración.

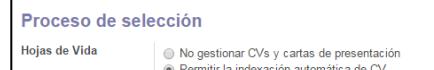

#### **83Figura 5.73: Configuración Del Módulo De RRHH, Proceso De Selección**

# **5.3.12. Configuración De Módulo De Recursos Humanos, Aplicación De Equipos.**

El Rastrear Equipos usando una solicitud de requerimientos, es la opción disponible en el panel de "**Configuración**" que la herramienta Open Source Odoo 9 ofrece para la aplicación de Equipos del Módulo de Recursos Humanos.

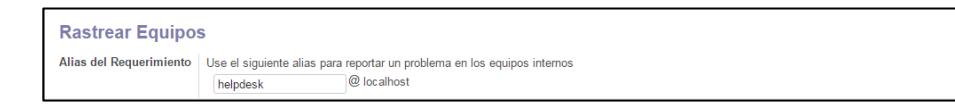

#### **84Figura 5.74: Configuración Del Módulo De RRHH, Rastrear Equipos**

### **5.4 Módulo CRM**

Para poner en marcha el módulo de administración de la relación con los clientes (CRM) sin problemas que ayudara a la Microempresa a crear campañas personalizadas y clientes leales, se seguirá la misma subdivisión actividad de instalación en tres etapas y de la documentación del módulo que se ilustro con anterioridad.

#### **5.4.1. Documentación Del Módulo CRM.**

El módulo genérico de Odoo 9 para la gestión de relaciones con el cliente CRM, permite que grupos de personas gestionen iniciativas de forma inteligente y eficaz, oportunidades, reuniones y llamadas, también gestiona tareas claves como la comunicación, identificación, priorización, asignación, resolución y notificación.

De esta manera Odoo 9 se asegura de que todos los casos sean satisfactoriamente seguidos por los usuarios, clientes y proveedores, puede automáticamente enviar recordatorios y escalar solicitudes.

#### **Características principales:**

- Envió automático de recordatorios.
- $\triangleright$  Escalar solicitudes.
- Seguimiento de solicitudes por correo electrónico.
- Envió de agradecimientos a mensajes recibidos.

## **Aspectos técnicos**

|                        | <b>CRM</b>                            |                |                 |  |
|------------------------|---------------------------------------|----------------|-----------------|--|
|                        | Por Odoo SA                           |                |                 |  |
|                        | Desinstalar<br>Actualizar             |                |                 |  |
|                        |                                       |                |                 |  |
|                        |                                       |                |                 |  |
| Información            | Datos técnicos<br>Opciones instaladas |                |                 |  |
|                        |                                       |                |                 |  |
|                        | https://www.odoo.com/page/crm         | Nombre técnico | cm              |  |
| Sitio web<br>Categoria | Ventas                                | Licencia       | I GPI Versión 3 |  |

85**Figura 5.75: CRM Aspectos Técnicos**

## **5.4.2. Instalación Del Módulo CRM**

Para la instalación del módulo de administración de la relación con los clientes (CRM) se seguirán los pasos descritos en la sección previo, por tanto abriremos la interfaz de "**Aplicaciones**" y se lo buscara como se realizó con el de "**Ecuador – Contabilidad**", luego se procederá con la ejecución del mismo

que realizara la integración con la herramienta Open Source Odoo 9.

Finalizada la instalación del módulo de administración de la relación con los clientes (CRM), la herramienta Open Source Odoo 9, mostrara las opciones respectivas a la izquierda de la interfaz principal y en la barra superior se presentara la Palabra "**CRM**" que permite el acceso a las diferentes interfaces que posee y así dar culminado el procedimiento de forma fácil y sencilla como se observa en la ilustración.

#### **5.4.3. Configuración Del Módulo CRM**

El módulo de administración de la relación con los clientes (CRM) de la herramienta Open Source Odoo 9, mediante el su panel de "**Configuración**", permite activar características para CRM, Odoo Sign, Productos, Presupuestos y Ventas y Envíos, como se observa en la ilustración.

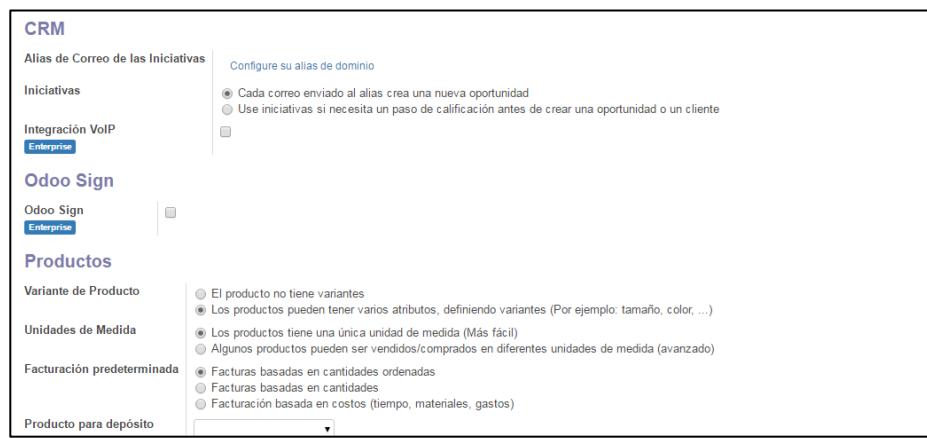

# **86Figura 5.76: Configuración Del Módulo CRM**

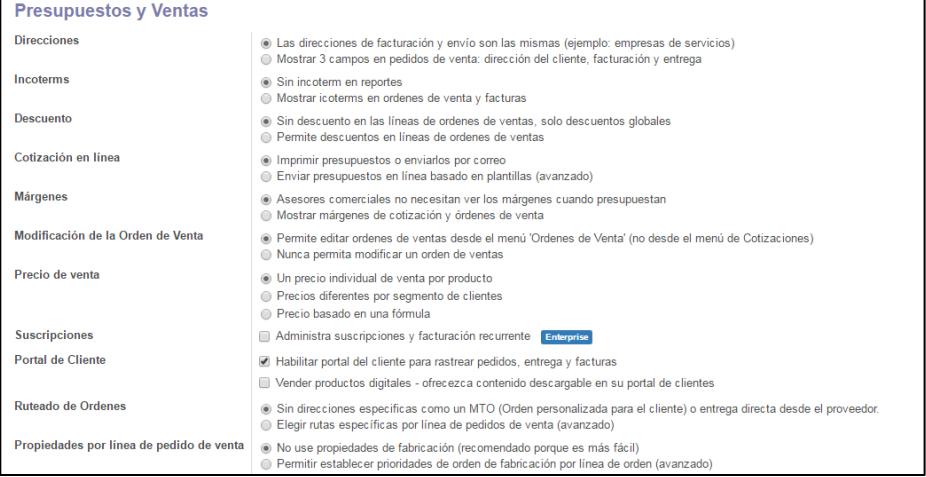

# **87Figura 5.77 Configuración Del Módulo CRM, Presupuestos Y Ventas**

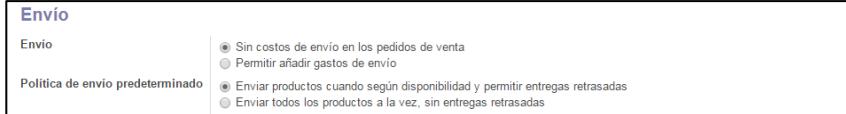

# **88Figura 5.78: Configuración Del Módulo CRM, Envió**

#### **5.5 Módulos Usados En La Microempresa**

La Microempresa en la actualidad con el personal que dispone, se encuentra en condiciones de optimizar mediante una herramienta de Planificación de Recursos Empresariales (ERP), sus procesos al usar las aplicaciones disponibles, si bien es cierto el Open Source Odoo 9, cuenta con una gran variedad de módulos adaptables, existen funcionalidades que se dejaran para uso posterior a medida que la microempresa crezca.

En el inicio de la nueva gestión de la microempresa, realizando uso de la herramienta Open Source Odoo 9, los procesos que se optimizaran, debido a la existencia del cargo para gestionarlos adecuadamente, se cuentan con enlistados a continuación:

#### **Módulo de Ventas**

La Gestión de ventas y el CRM son las funcionalidades del módulo de ventas que permiten a la Analista de Venta y al Jefe de marketing y ventas de la microempresa, gestionar actividades de facturas nuevas, facturas por cobra, Informes de las ventas, en cuanto las actividades del CRM se ligan al cliente permitiendo a la Jefa de Marketing y Ventas, crear iniciativas y oportunidades, Razones de pérdidas y Actividades para cada cliente de la microempresa en función de la información que

se posee. Sin embargo las llamadas de servicios recibidas diariamente para el módulo serán en mayor parte sobre la Gestión de Ventas con 150 y 50 para el CRM.

#### **Módulo de Compras**

La Gestión de compras es la función perteneciente al módulo de compras, permite gestionar al Jefe administrativo financiero actividades de solicitud de presupuestos a los proveedores, realizar pedidos de compras, ingreso y actualización de los proveedores, ingreso y actualización de los precios ofrecidos por los proveedores, ingresar y actualizar productos, controlar productos entrantes y controlar las facturas, si bien es cierto se cuenta con varias actividades no todas recibirán llamadas de servicios diarias, por tanto se han contabilizado 50.

### **Módulo de RRHH**

Para el módulo de RRHH se han instalado las funcionalidades de Directorio de empleados, Proceso de selección de personal, Equipos informáticos, Control de gastos del personal, Hojas de registro y Gestión de ausencias y asistencias, que permitirán a la Analista de recursos humanos realizar actividades de creación de personal, departamentos,

contratos laborables, procesos de selección de personal, hojas de asistencias, entre otras. En cuanto a las llamadas de servicio recibidas diariamente se estiman que serán 150 al trabajar con Hojas de registro y Gestión de ausencias y asistencias.

#### **Módulo de Proyectos**

El módulo de proyectos cuenta con 3 funcionalidades, sin embargo solo se implementó la de proyectos, que permite gestionar tareas que se asignaran al personal de microempresa y sus respectivos informes de seguimiento. La funcionalidad estará a cargo del Gerente General, Jefe de Bodega, Jefe Administrativo Financiero, Jefe Técnico y Jefe de Marketing y ventas, no obstante la Área técnica realizara un mayor uso del módulo para control de los servicios ofrecidos por la microempresa a los clientes, por otra parte las llamadas de servicios recibidas diariamente se contabilizan en 20.

#### **Módulo de Contabilidad**

El módulo de contabilidad cuenta con la funcionalidad de Finanzas, que permite al Analista contable y al Jefe administrativo financiero de la microempresa gestionar actividades como la gestión de facturas de clientes y proveedores, pagos de clientes y a proveedores, creación de

clientes y proveedores, gastos de los empleados de la microempresa, asientos contables, plan contable, presupuestos, activos fijos y los respectivos reportes, que se encuentran ligadas a las respectivas 200 llamadas de servicios recibidas en el día.

#### **Módulo de Almacén**

Dentro de las funcionalidades con la que cuenta el módulo de almacén, está la de Administración del inventario, que será gestionada por el Jefe de bodega y el Asistente de bodega de la microempresa. Con respecto las llamadas de servicio recibidas, se contabilizan 250 para fechas en las cuales se requiera realizar ingreso de nuevos productos al inventario, actualización de productos, creación de reglas de reabastecimiento de productos, ajustes del inventario existente, informes de inventarios y planificaciones de reabastecimiento del inventario.

En cuanto a las funcionalidades y módulos que se dejaran para uso posterío de la microempresa, se enlista, el Módulo de Punto de Venta, el Módulo de Marketing con sus funcionalidades de Encuestas, Campañas de envíos masivos y los Eventos online, asimismo el Módulo de Sitio Web con sus funciones de Comercio electrónico, Blogs, Presentaciones y foro.

En cuanto a funcionalidades, que se dejan para un uso posterior se cuentan con la de Comida y Gestión de Flotas por parte del Módulo de RRHH, la de seguimiento de incidencias perteneciente al Módulo de Proyectos y el Chat en vivo desde el Sitio Web por el Modulo de Sitio Web.

#### **5.6 Desarrollo Del Plan De Pruebas**

El propósito de desarrollar un Plan de Pruebas es recolectar toda la información necesaria para planear y controlar las pruebas de funcionamiento realizadas. Mediante él se describe el resultado esperado al probar el software. Por otra parte las pruebas realizadas a los módulos instalados, se encuentran enfocados en la verificación del funcionamiento de los mismos y la obtención de óptimos resultados esperados para la Microempresa.

Con la finalidad de entregar la herramienta Open Source Odoo 9, sin problemas y que la Microempresa obtenga los resultados esperados, se desarrollaran distintas pruebas como son la de integridad de los Datos y de la Base de Datos, Funcionamiento de los módulos, Interfaces de usuarios, Control de Seguridad y Acceso, Falla y Recuperación y de la Configuración, las cuales se detallan a continuación.

## **5.6.1. Pruebas De Integridad De Los Datos Y De La Base De Datos.**

**Tabla 11: Pruebas De Integridad De Los Datos Y De La Base De Datos.**

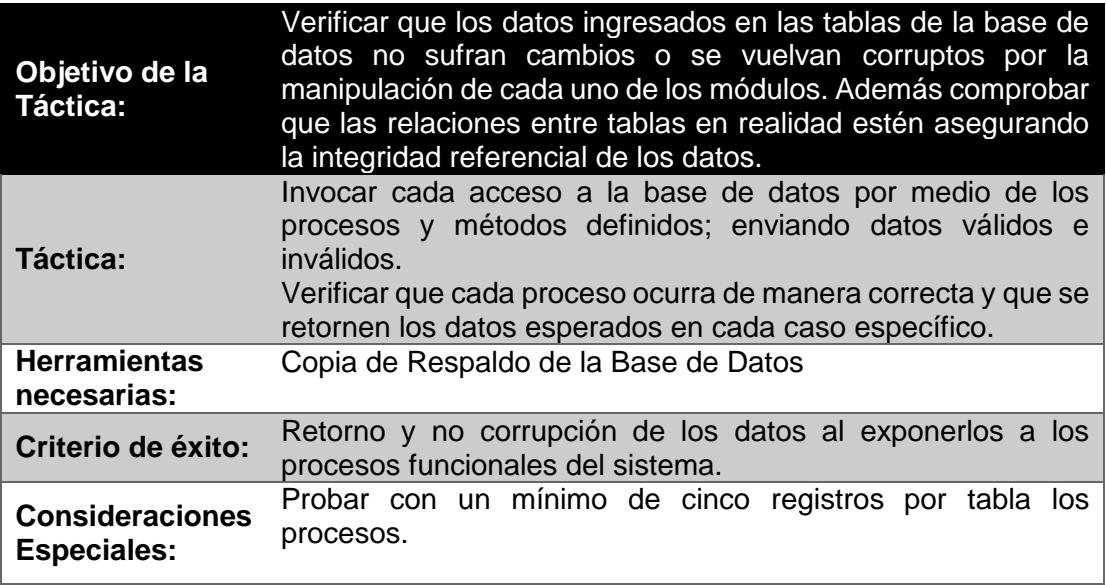

# **5.6.2. Pruebas De Funcionamiento**

## **Creación**

#### **Tabla 12: Pruebas De Funcionamiento, Creación**

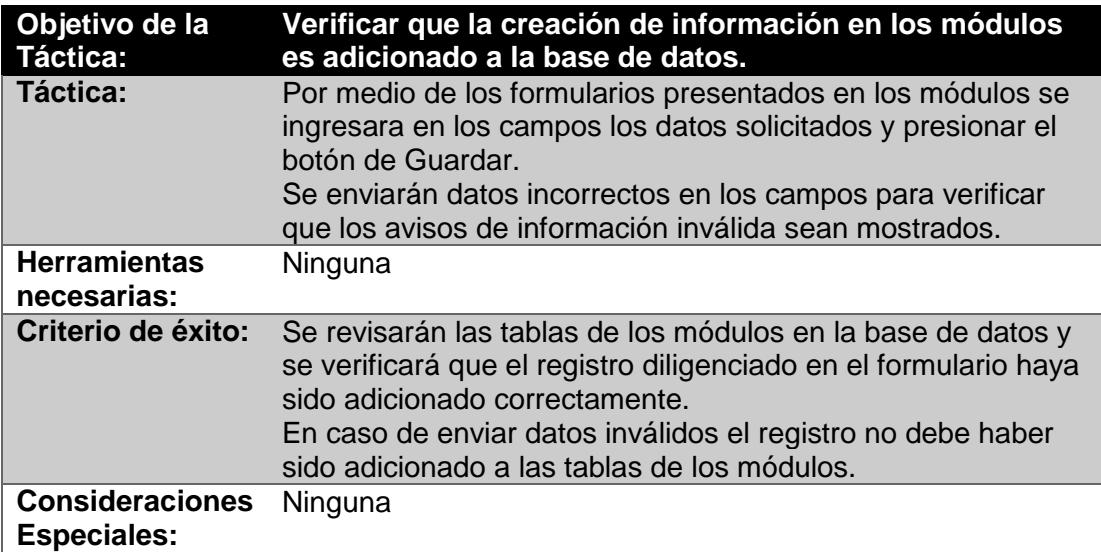

## **Editar**

## **Tabla 13: Pruebas De Funcionamiento, Editar**

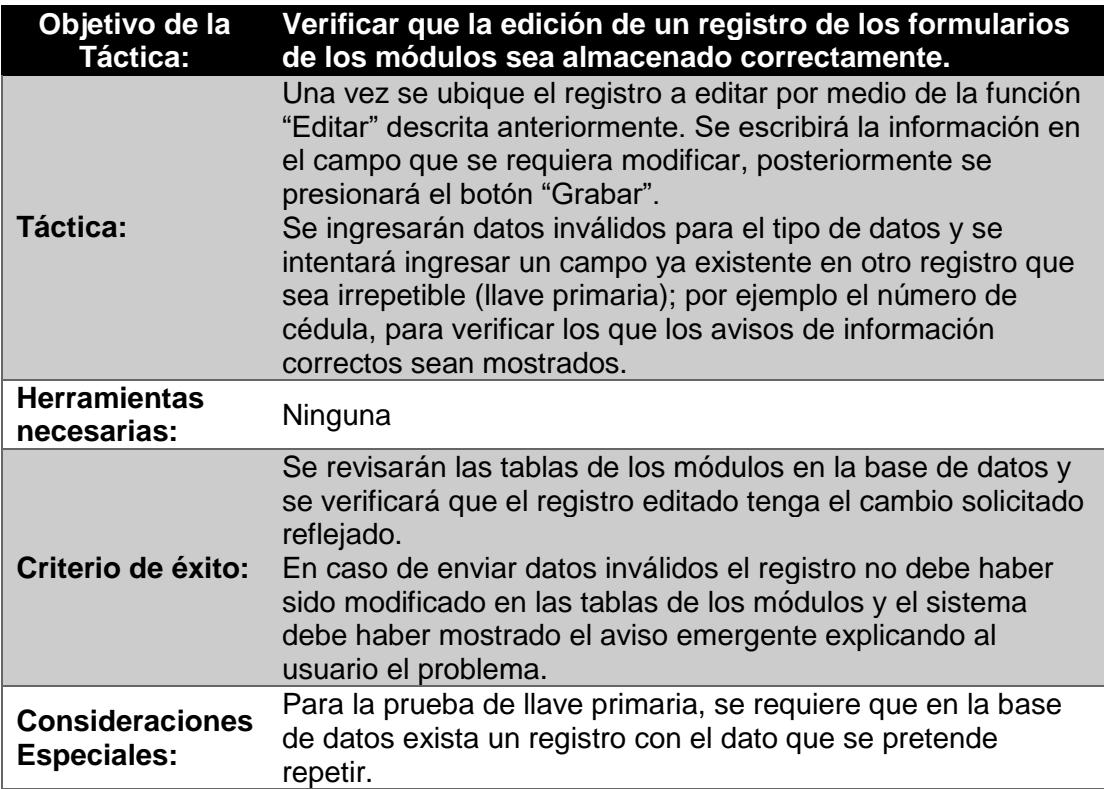

# **Eliminar**

# **Tabla 14: Pruebas De Funcionamiento, Eliminar**

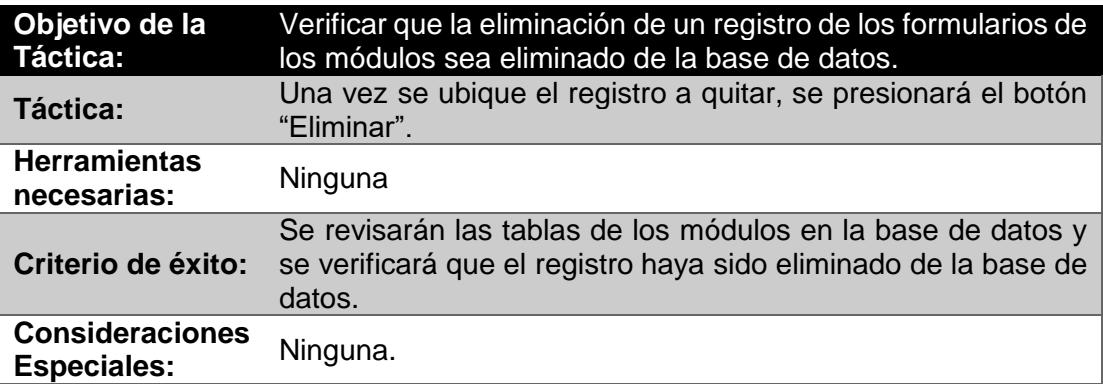

# **5.6.3. Pruebas De La Interfaz De Usuario**

## **Tabla 15: Pruebas De Interfaz De Usuario**

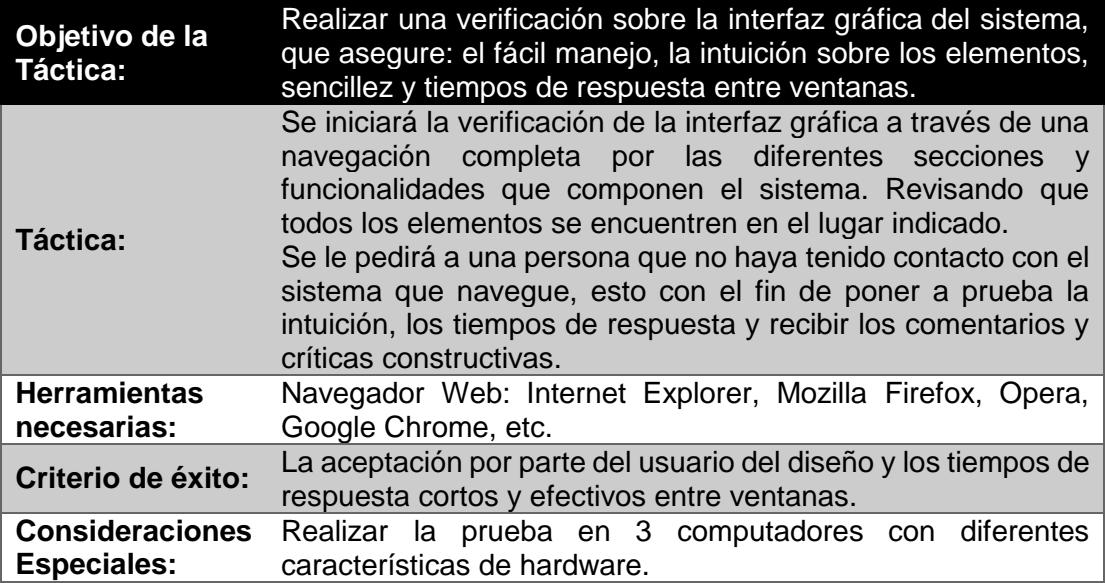

# **5.6.4. Prueba Del Control De Seguridad Y Acceso**

# **Tabla 16: Pruebas Del Control De Seguridad Y Acceso**

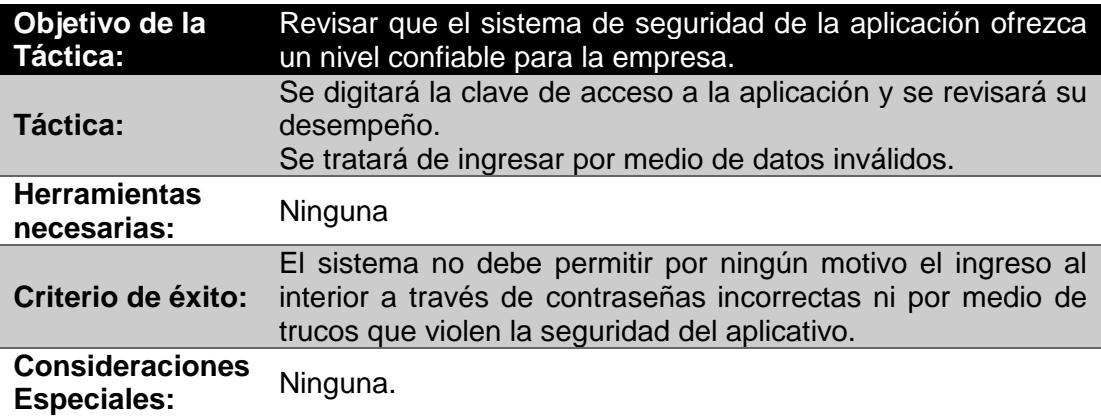

# **5.6.5. Prueba De Falla Y Recuperación**

## **Tabla 17: Pruebas De Falla Y Recuperación**

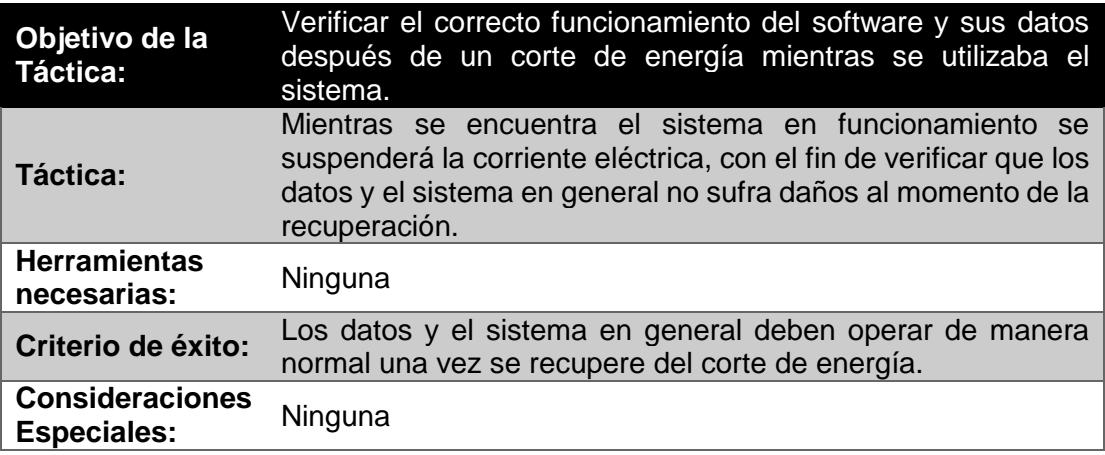

# **5.6.6. Prueba De La Configuración**

## **Tabla 18: Pruebas De La Configuración**

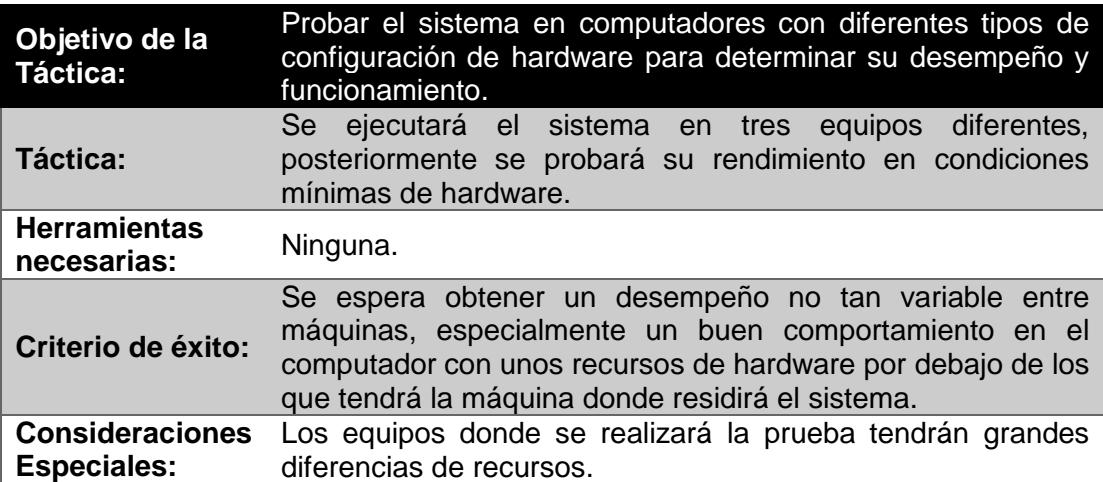

Además el sistema será sometido a tres ciclos de pruebas: I). Pruebas

a cada módulo, II). Pruebas luego de la integración entre módulos y III).

Pruebas después de corregidas las fallas del segundo ciclo, este último

con el fin de asegurar que la corrección de errores no haya generado unos nuevos.

#### **5.7 Ejecución De Pruebas**

Para la ejecución de las pruebas establecidas en el plan desarrollado para la herramienta Open Source Odoo 9 implementada en la Microempresa se seguirán las indicaciones especificadas para cada una, con la finalidad de obtener los resultados esperados que se mencionan en la sección de criterios de éxito, por otra parte la base de datos en la que se llevan a cabo los test al sistema, es un respaldo de la original.

# **5.7.1. Ejecución De La Pruebas De Integridad De Los Datos Y De La Base De Datos.**

En la prueba de integridad de los datos y de la base de datos, se enviaran datos validos e inválidos para verificar que cada proceso ocurra de manera correcta y que se retornen los datos esperados en cada caso específico, por tanto durante su ejecución se trabajara conjuntamente con la base de datos y el sistema.
Con el objeto de llevar la prueba se utilizara el **"Módulo de Recursos Humanos"** y la sección de "**Empleados**", en la cual se puede realizar la creación de Departamentos, Empleados y Contratos. Por otra parte la tabla en la base de datos que almacena la información es "**hr\_employee**" conformada por 36 columnas.

Como se puede observar en las ilustraciones tanto de la interfaz del sistema y de la tabla de la base de datos ya se cuenta con usuarios ingresados, sin embrago para realizar la verificación se creara un empleado nuevo, ingresando datos inválidos que no se deberán guardar en la tabla en caso de que los mismo afecten la integridad del sistema.

|                         | Query - Odoo9 on openpq@localhost:5432 *            |                                                                                                    |               |                                                             |                          |                                     |        |            |             | - 0      |
|-------------------------|-----------------------------------------------------|----------------------------------------------------------------------------------------------------|---------------|-------------------------------------------------------------|--------------------------|-------------------------------------|--------|------------|-------------|----------|
|                         |                                                     | File Edit Ouery Favourites Macros View Help                                                                  |               |                                                             |                          |                                     |        |            |             |          |
|                         |                                                     | $\mathbf{B} \parallel \mathcal{S} \parallel \mathbf{B} \parallel \mathbf{C}$                                 |               |                                                             | $\overline{\phantom{a}}$ |                                     |        |            |             |          |
|                         | <b>Graphical Ouery Builder</b><br><b>SOL Editor</b> |                                                                                                    |               |                                                             |                          |                                     |        |            | Scratch pad | ×        |
| <b>Previous queries</b> |                                                     |                                                                                                    |               |                                                             |                          | ▾∥                                  | Delete | Delete All |             |          |
|                         |                                                     |                                                                                                    |               |                                                             |                          |                                     |        |            |             |          |
|                         |                                                     | select identification id, name related, gender, marital, children, birthday, place of birth from hr employee |               |                                                             |                          |                                     |        |            |             |          |
|                         |                                                     |                                                                                                    |               |                                                             |                          |                                     |        |            |             |          |
|                         |                                                     | m                                                                                                    |               |                                                             |                          |                                     |        |            |             |          |
|                         |                                                     |                                                                                                    |               |                                                             |                          |                                     |        |            |             |          |
| Output pane             |                                                     |                                                                                                    |               |                                                             |                          |                                     |        |            |             | $\times$ |
|                         | Data Output Explain                                 | History<br>Messages                                                                                          |               |                                                             |                          |                                     |        |            |             | $\equiv$ |
|                         | identification id                                   | name related<br>character varying character varying                                                          | <b>gender</b> | marital<br>character varying character varying integer date | children birthday        | place of birth<br>character varying |        |            |             |          |
| 1                       | 0918695488                                          | Ismael Mario Rendon Cortez                                                                                   | male          | married                                                     | 1 1980-03-13             | Guayaquil                           |        |            |             |          |
| $\mathbf{z}$            | 0914685288                                          | Carlos Alberto Matamoro Mata                                                                                 | male          | single                                                      | $0$ 1990-11-14           | Guayaquil                           |        |            |             |          |
| з                       | 0912675233                                          | Katherine Yisela Salazar Abedaño                                                                             | female        | married                                                     | 2 1976-10-20             | Guayaquil                           |        |            |             |          |
| 4                       | 0911234588                                          | Jessebel Irene Pesantes Montiel                                                                              | female        | single                                                      | 1 1992-08-29             | Guayaquil                           |        |            |             |          |
| 5                       | 0911456588                                          | María Fernanda Ruiz Ruiz                                                                                     | female        | married                                                     | $2 0170 - 08 - 29$       | Guayaquil                           |        |            |             |          |
| 6                       | 0981328877                                          | Yadira Kenny Avila Mejia                                                                                     | female        | single                                                      | $01976 - 02 - 10$        | Guayaquil                           |        |            |             |          |
| $\overline{ }$          | 0519695288                                          | Jose Alberto Bravo Crespo                                                                                    | male          | married                                                     | $0$ 1983-08-29           | Latacunga                           |        |            |             |          |
| 8                       | 0919695388                                          | Jose Andres Mata Bustamante                                                                                  | male          | single                                                      | $01986 - 02 - 02$        | Guayaquil                           |        |            |             |          |
| 9                       | 0981225599                                          | Jorge Carlos Palacios Laz                                                                                    | male          | married                                                     | 1 1980-12-29             | Guayaquil                           |        |            |             |          |
| 10                      | 0987654233                                          | Dora Ashley Franco Lara                                                                                      | female        | single                                                      | $01986 - 04 - 12$        | Guayaquil                           |        |            |             |          |

**89Figura 5.79: Tabla De Empleados Existentes**

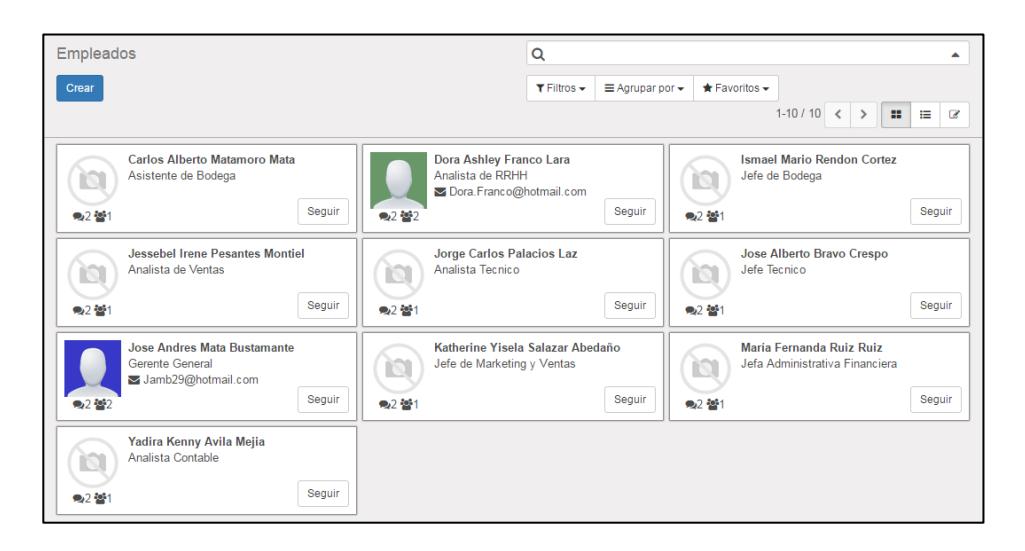

**90Figura 5.80: Módulo De RRHH Empleados Existentes**

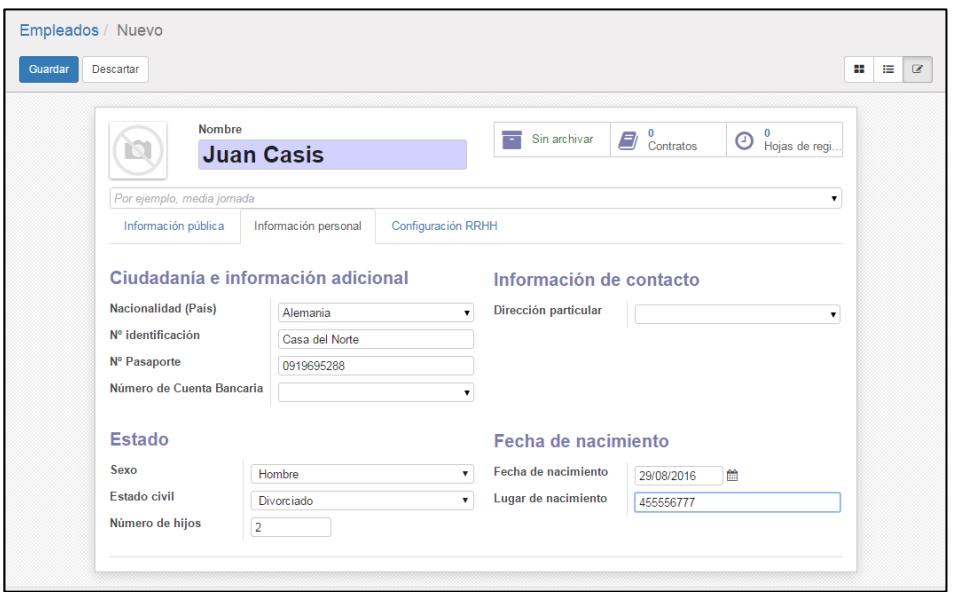

**91Figura 5.81: Módulo De RRHH Ingreso De Empleado Con Datos Erróneos**

Aun cuando se ingresaron datos inválidos en los campos de "**Cédula**", "**Pasaporte**" y "**Lugar de Nacimiento**" el sistema permitió la creación del nuevo usuario debido a que los campos mencionados fueron creados como alfanuméricos en la base de datos. Sin embargo si se desea estable el a un empleado como su propio gerente, se presentara un mensaje de error validación de jerarquía recursiva, como se observa en las ilustraciones.

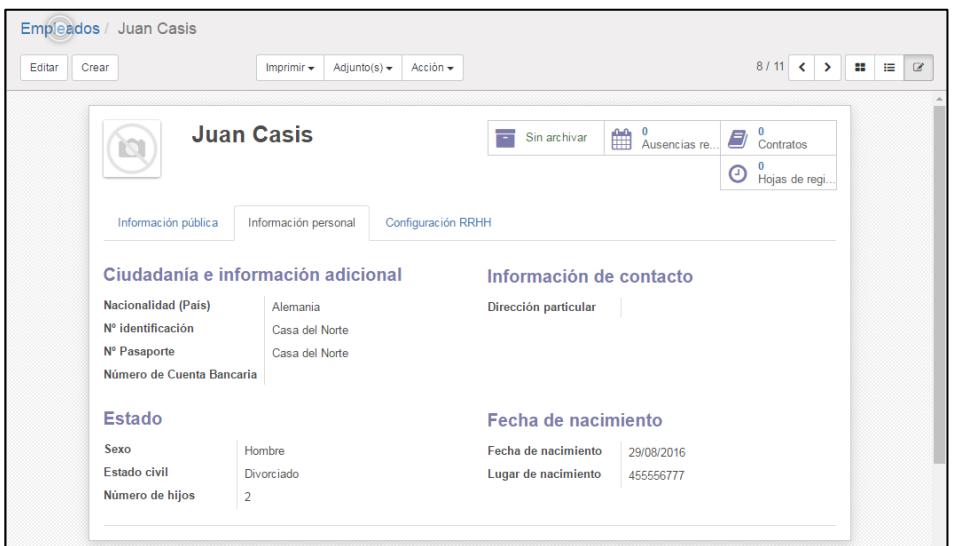

**92Figura 5.82: Módulo De RRHH Empleado Creado Con Datos Erróneos**

|                   | P. Query - Odoo9 on openpg@localhost:5432 * |                                                                                                    |        |                                                             |                    |                                     |            |             | -alla    |
|-------------------|---------------------------------------------|----------------------------------------------------------------------------------------------------|--------|-------------------------------------------------------------|--------------------|-------------------------------------|------------|-------------|----------|
|                   |                                             | File Edit Query Favourites Macros View Help                                                                                                    |        |                                                             |                    |                                     |            |             |          |
|                   |                                             | $\boxed{\blacksquare} \begin{array}{c c c c c c c c} \hline \text{I} & \text{I} & \text{I} & \text{I} & \text{I} & \text{I} & \text{I} \\ \hline \text{I} & \text{I} & \text{I} & \text{I} & \text{I} & \text{I} & \text{I} & \text{I} \\ \hline \text{I} & \text{I} & \text{I} & \text{I} & \text{I} & \text{I} & \text{I} & \text{I} & \text{I} \\ \hline \text{I} & \text{I} & \text{I} & \text{I} & \text{I} & \text{I} &$ |        |                                                             | $\cdot$            |                                     |            |             |          |
| <b>SOL Editor</b> | <b>Graphical Ouerv Builder</b>              |                                                                                                    |        |                                                             |                    |                                     | $=$        | Scratch pad | $\times$ |
| Previous queries  |                                             |                                                                                                    |        |                                                             |                    | $\blacksquare$<br>Delete            | Delete All |             |          |
|                   |                                             |                                                                                                    |        |                                                             |                    |                                     |            |             |          |
|                   |                                             | select identification id, name related, gender, marital, children, birthday, place of birth from hr employee                                                                                                    |        |                                                             |                    |                                     |            |             |          |
|                   |                                             | $\mathbf{m}$                                                                                                    |        |                                                             |                    |                                     |            |             |          |
| Output pane       |                                             |                                                                                                    |        |                                                             |                    |                                     |            |             | $\times$ |
|                   |                                             |                                                                                                    |        |                                                             |                    |                                     |            |             |          |
|                   | Data Output Explain                         | Messages<br>History                                                                                                    |        |                                                             |                    |                                     |            |             |          |
|                   | identification id                           | name related<br>character varying character varying                                                                                                    | gender | marital<br>character varying character varying integer date | children birthday  | place_of_birth<br>character varving |            |             |          |
|                   | Casa del Norte Juan Casis                   |                                                                                                    | male   | divorced                                                    | $22016 - 08 - 29$  | 455556777                           |            |             |          |
|                   | 0918695488                                  | Ismael Mario Rendon Cortez                                                                                                    | male   | married                                                     | 1 1980-03-13       | Guayaquil                           |            |             |          |
|                   | 0914685288                                  | Carlos Alberto Matamoro Mata                                                                                                    | male   | single                                                      | $01990 - 11 - 14$  | Guavaguil                           |            |             |          |
|                   | 0912675233                                  | Katherine Yisela Salazar Abedaño                                                                                                    | female | married                                                     | 2 1976-10-20       | Guayaquil                           |            |             |          |
|                   | 0911234588                                  | Jessebel Irene Pesantes Montiel                                                                                                    | female | single                                                      | 1 1992-08-29       | Guavaguil                           |            |             |          |
|                   | 0911456588                                  | María Fernanda Ruiz Ruiz                                                                                                    | female | married                                                     | 2 0170-08-29       | Guayaguil                           |            |             |          |
|                   | 0981328877                                  | Yadira Kenny Avila Mejia                                                                                                    | female | single                                                      | $0.1976 - 02 - 10$ | Guavaguil                           |            |             |          |
|                   | 0519695288                                  | Jose Alberto Bravo Crespo                                                                                                    | male   | married                                                     | $01983 - 08 - 29$  | Latacunga                           |            |             |          |
|                   | 0919695388                                  | Jose Andres Mata Bustamante                                                                                                    | male   | single                                                      | $0.1986 - 02 - 02$ | Guayaquil                           |            |             |          |
| 10                | 0981225599                                  | Jorge Carlos Palacios Laz                                                                                                    | male   | married                                                     | 1 1980-12-29       | Guavaguil                           |            |             |          |
| 11                | 0987654233                                  | Dora Ashley Franco Lara                                                                                                    | female | single                                                      | $01986 - 04 - 12$  | Guayaquil                           |            |             |          |

**93Figura 5.83: Tabla De Empleados Existentes Creado Con Datos Erróneos**

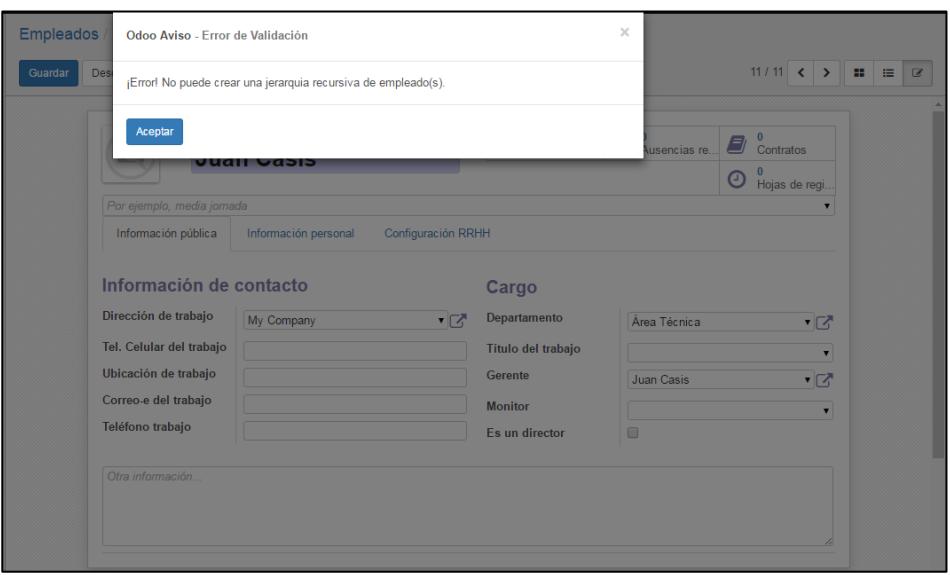

**94Figura 5.84: Módulo De RRHH Empleado Error De Validación**

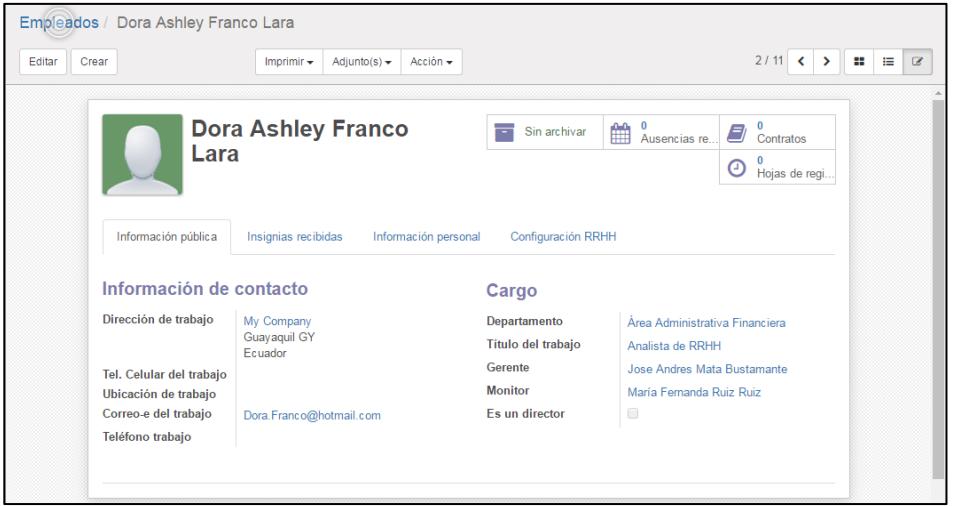

**95Figura 5.85: Módulo De RRHH Empleado Creado Exitosamente**

# **5.7.2. Ejecución De La Pruebas De Funcionamiento**

La prueba de funcionamiento para la herramienta Open Source Odoo 9 implementado en la Microempresa, consiste en la apropiada creación, edición y eliminación de registros en los diferentes módulos instalados, por tanto durante su ejecución se trabajara conjuntamente con la base de datos y el sistema.

Además, en la ejecución de la prueba se utilizara el "**Módulo de Inventario**" y la sección de "**Productos**" y en la base de datos se trabajara con la tabla "**product\_product**" y "**product\_template**" conformada por 13 y 51 columnas respectivamente, que cuentan con dos registros pregrabados que se utilizar para realizar la verificación de la eliminación apropiada de la información.

En las ilustraciones se puede observar que en las dos tablas mencionas y en la interfaz del sistema se cuenta con dos productos pregrabados, sin embargo para poder verificar que el sistema realiza la validación de información invalida, se crearan productos nuevos con datos tantos validos e erróneos, con la finalidad de que se presenten las respectivas alertas sobre los campos no admitidos.

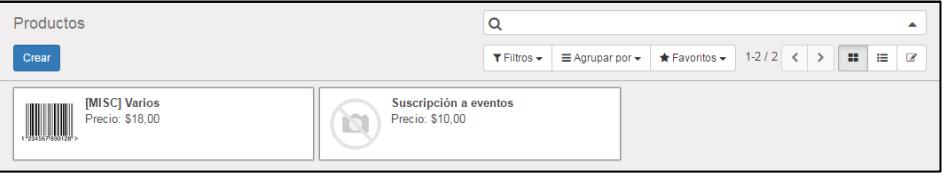

**96Figura 5.86: Módulo De Inventario Productos**

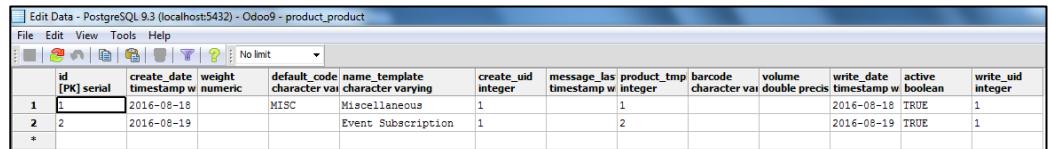

# **97Figura 5.87: Tabla De Productos**

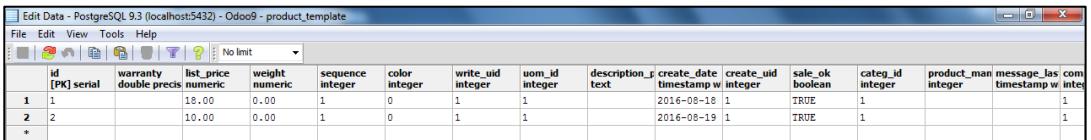

### **98Figura 5.88: Tabla De Productos Etiquetas**

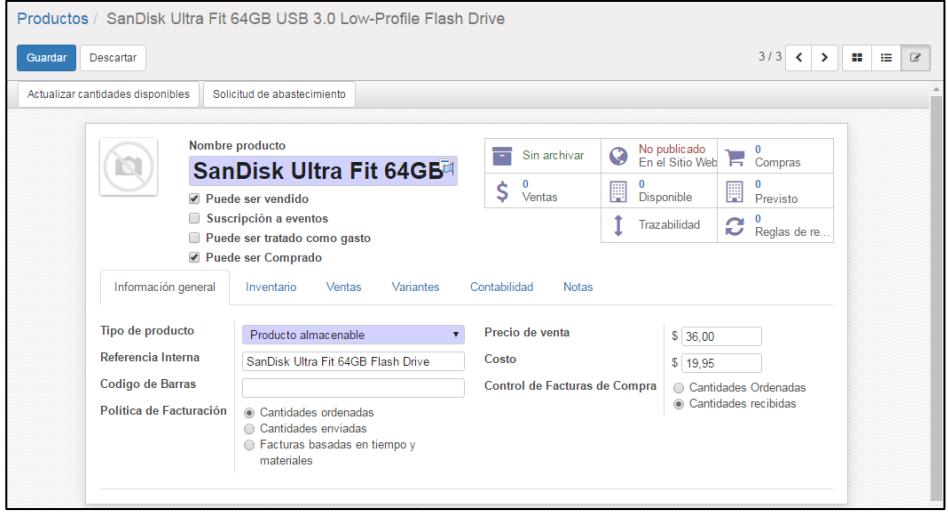

**99Figura 5.89: Módulo De Inventario Ingresos De Producto**

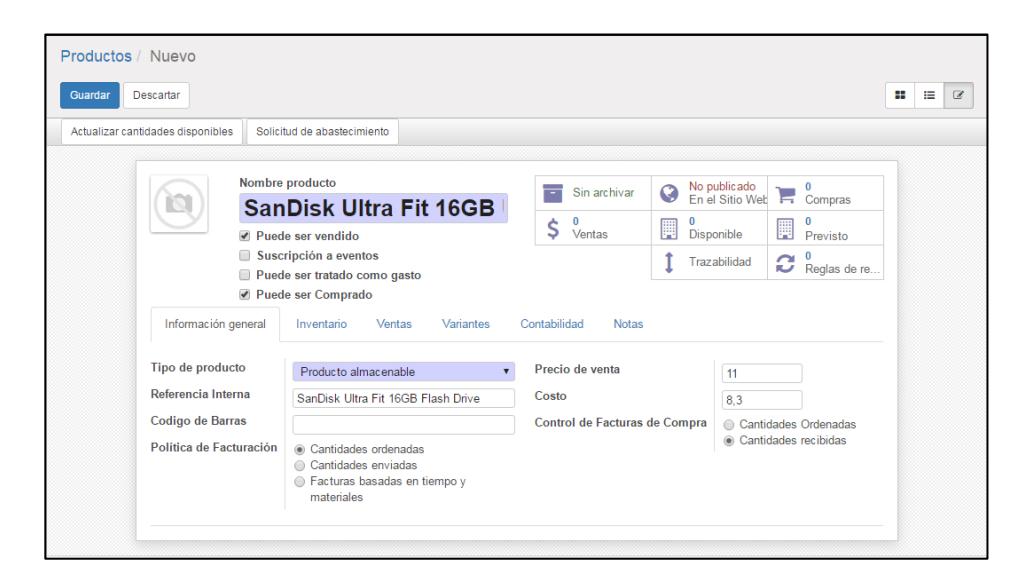

**100Figura 5.90: Módulo De Inventario Ingresos De Producto Correcto**

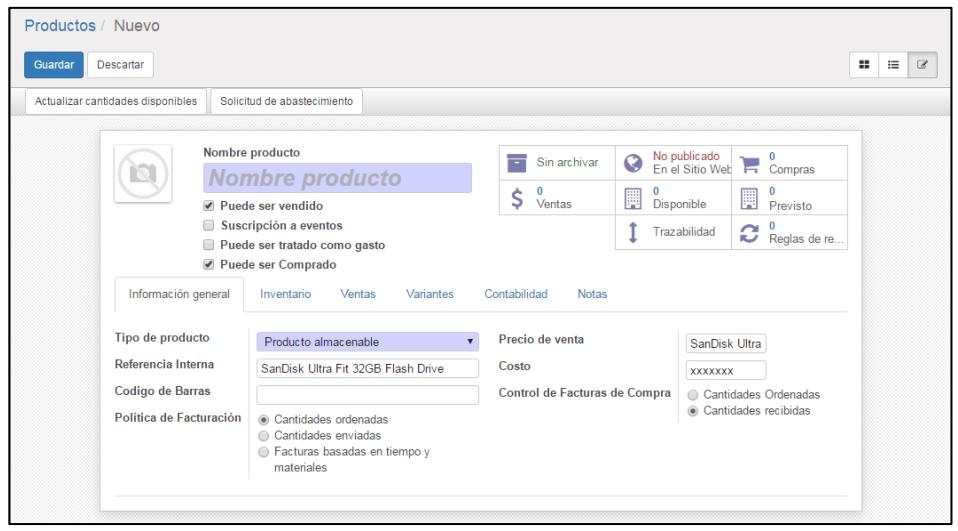

**101Figura 5.91: Módulo De Inventario Ingresos De Producto Erróneo**

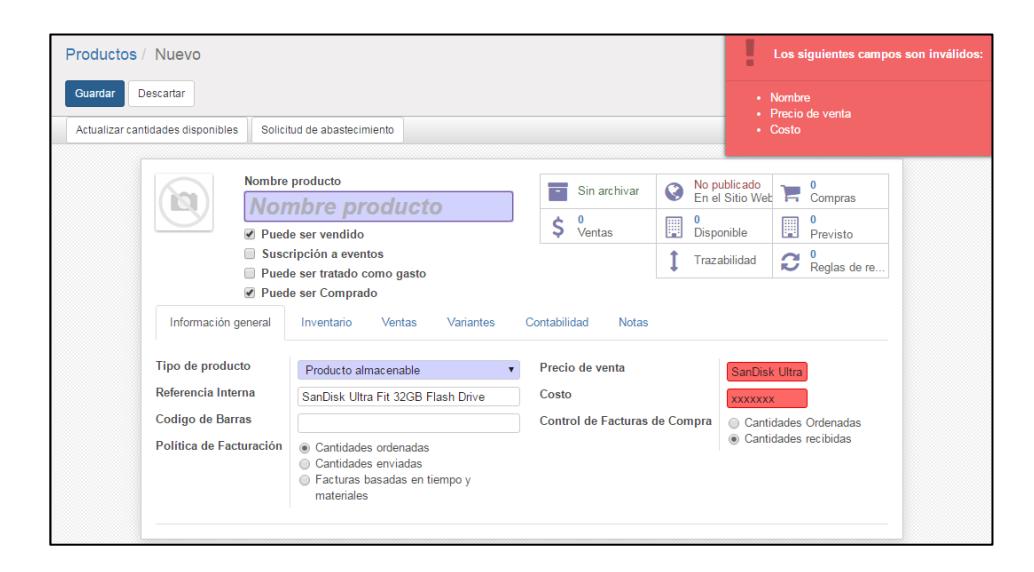

**102Figura 5.92: Módulo De Inventario Ingresos De Producto Error De Datos Inválidos**

Si bien es cierto, el sistema permitió la creación de los dos primeros registros en los cuales toda la información se ingresos de forma correcta, mientras que para el tercer producto que se deseó grabar, se omitió el nombre del producto, para el valor de venta se indicó el nombre y para el costo se colocó un texto y al realizar la grabación se presenta el mensaje de validación indicando la corrección requerida de los campos para proceder con el proceso como se observa en las ilustraciones.

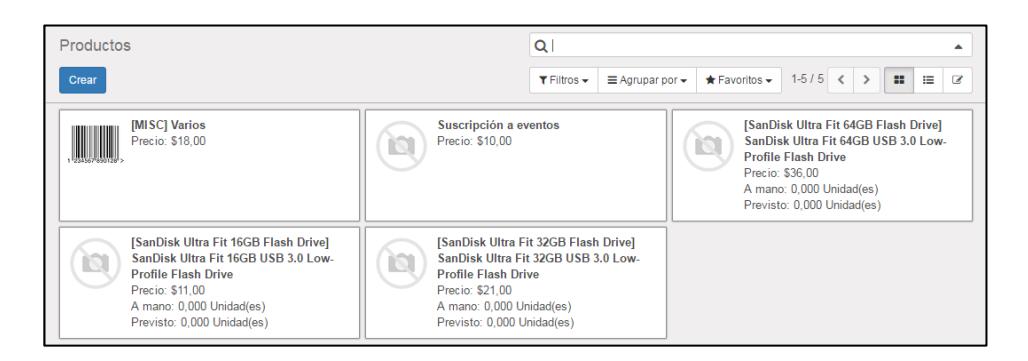

#### **103Figura 5.93: Módulo De Inventario Productos Existentes**

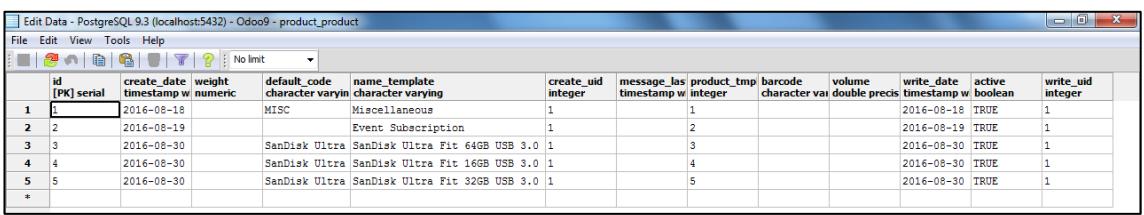

#### **104Figura 5.94: Tabla De Productos Ingresados**

En cuanto a la edición de los registros con los que ya se cuenta en la sección de "**Productos**", se trabajar con uno de los dos que el sistema proporciona y que se encuentran pregrabados, en ellos se editara el costo y valor de venta, con la finalidad de que sus valores nuevos se reflejen en el sistema y en la tabla de la base de datos como muestran las ilustraciones.

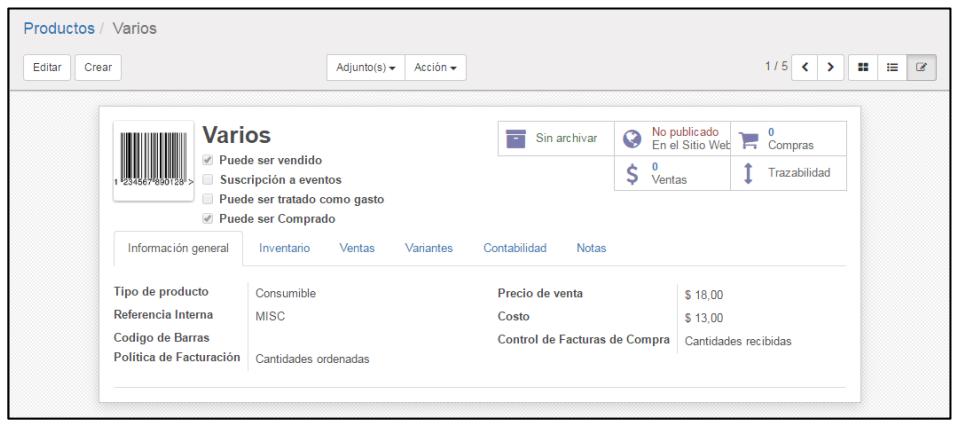

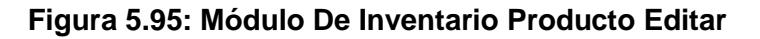

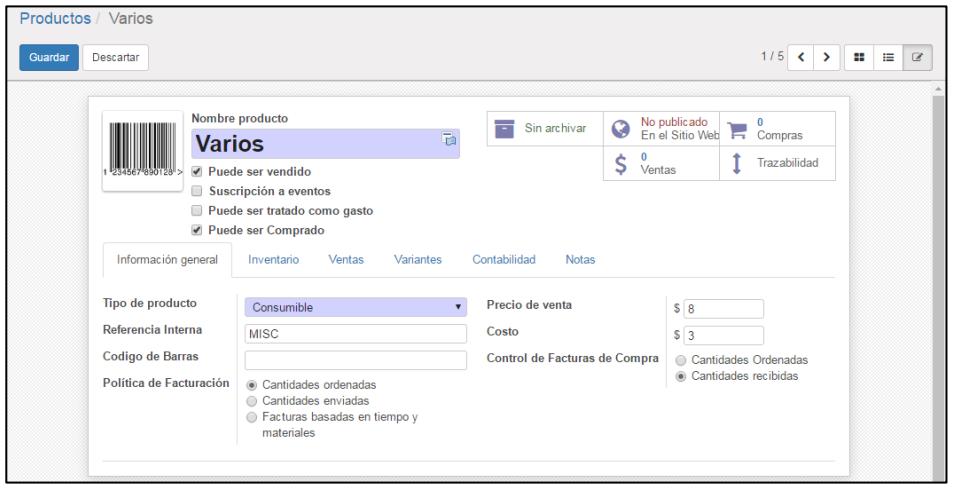

**Figura 5.96: Módulo De Inventario Producto Edición De Costo Y Precio De** 

**Venta**

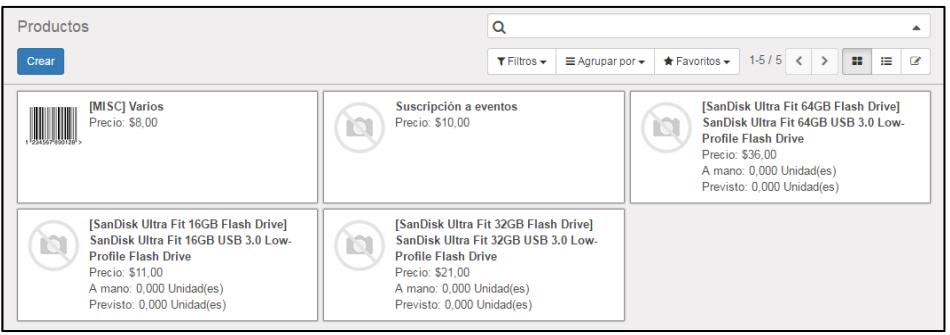

**Figura 5.97: Módulo De Inventario Producto Edición Exitosa**

De igual manera, para probar la eliminación de los registros en el sistema y en las tablas de base de dato, mencionadas durante la ejecución de la prueba de funcionamiento, se trabajaran con los registros proporciona y que se encuentran pregrabados.

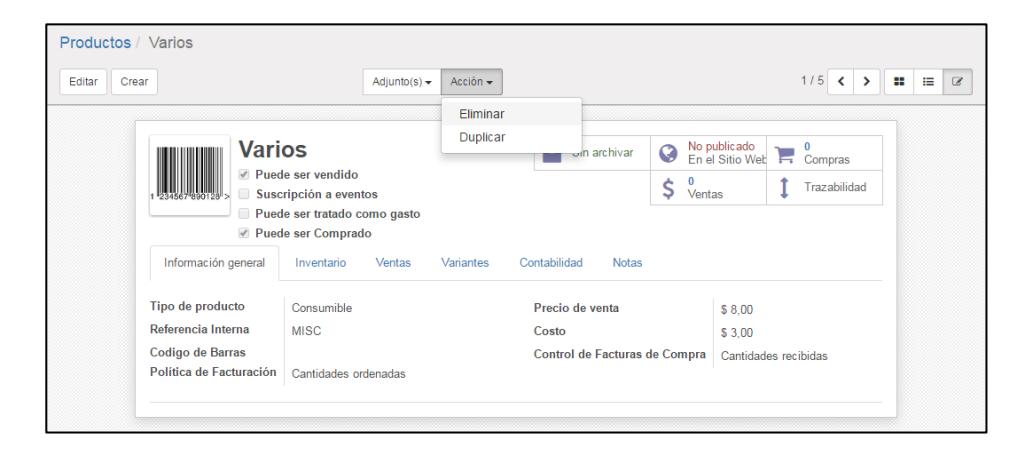

#### **108Figura 5.98: Módulo De Inventario Producto Eliminar**

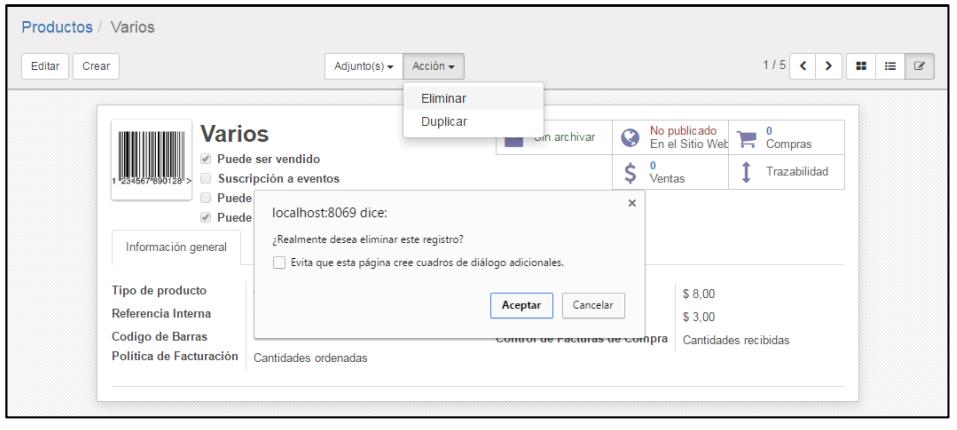

**109Figura 5.99: Módulo De Inventario Producto Eliminar Confirmación**

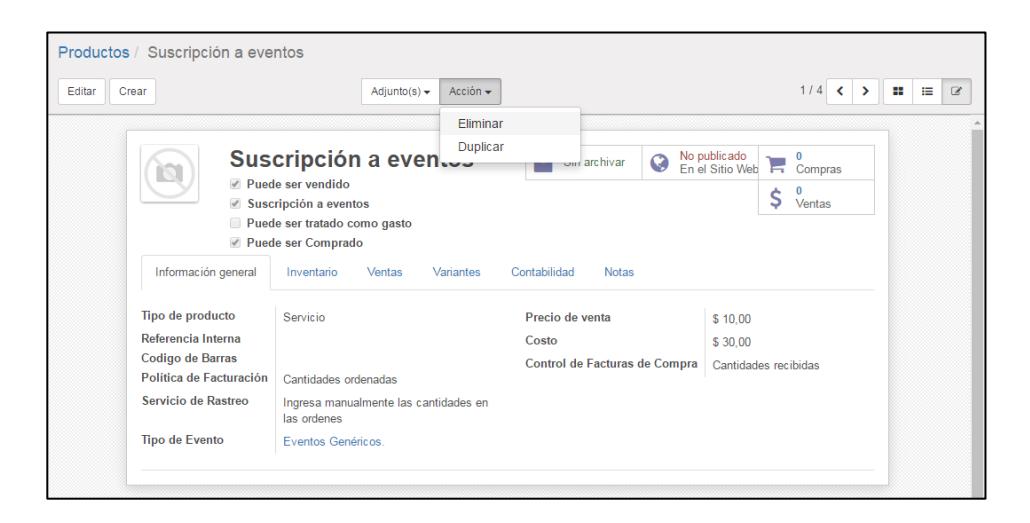

**Figura 5.100: Módulo De Inventario Eliminar Producto Pregrabado**

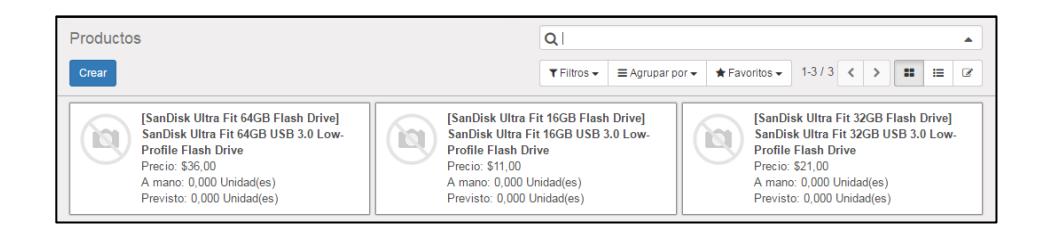

**Figura 5.101: Módulo De Inventario Productos Restantes**

|                           |                                           | Edit Data - PostgreSQL 9.3 (localhost:5432) - Odoo9 - product_product |                                                     |                              |                     |                                 |                                                           |                   | - 0                  |
|---------------------------|-------------------------------------------|-----------------------------------------------------------------------|-----------------------------------------------------|------------------------------|---------------------|---------------------------------|-----------------------------------------------------------|-------------------|----------------------|
| File Edit View Tools Help |                                           |                                                                       |                                                     |                              |                     |                                 |                                                           |                   |                      |
|                           |                                           | $\cdot$                                                               |                                                     |                              |                     |                                 |                                                           |                   |                      |
| id<br>[PK] serial         | create date weight<br>timestamp w numeric | default code                                                          | name template<br>character varyin character varying | create uid<br><i>integer</i> | timestamp w integer | message las product tmp barcode | volume<br>character vai double precis timestamp w boolean | write date active | write uid<br>integer |
|                           | $2016 - 08 - 30$                          |                                                                       | SanDisk Ultra SanDisk Ultra Fit 64GB USB 3.0 1      |                              |                     |                                 |                                                           | 2016-08-30 TRUE   |                      |
|                           | $2016 - 08 - 30$                          |                                                                       | SanDisk Ultra SanDisk Ultra Fit 16GB USB 3.0 1      |                              |                     |                                 |                                                           | 2016-08-30 TRUE   |                      |
|                           | $2016 - 08 - 30$                          |                                                                       | SanDisk Ultra SanDisk Ultra Fit 32GB USB 3.0 1      |                              |                     |                                 |                                                           | 2016-08-30 TRUE   |                      |
|                           |                                           |                                                                       |                                                     |                              |                     |                                 |                                                           |                   |                      |

**Figura 5.102: Tabla De Productos Restantes**

#### **5.7.3. Ejecución De La Pruebas De La Interfaz De Usuario**

La prueba de la interfaz de usuario a ejecutar a la herramienta Open Source Odoo 9 implementada en la Microempresa, es sencilla y simple, se le pedirá a una persona que no conozca el sistema que acceda desde tres distintos navegadores web usando un usuario, con los privilegios de acceso a todos los módulos implementados.

En cuanto a la ejecución de la prueba se usaran los navegadores Google Chrome, Mozilla Firefox y Microsoft Internet Explorer, para acceder al sistema y a sus aplicaciones, se verificara si existe variación alguna en las interfaces o si los elementos se encuentran en posiciones distintas en la herramienta Open Source Odoo 9 al ser iniciada desde distintos navegadores web como se observa en las ilustraciones.

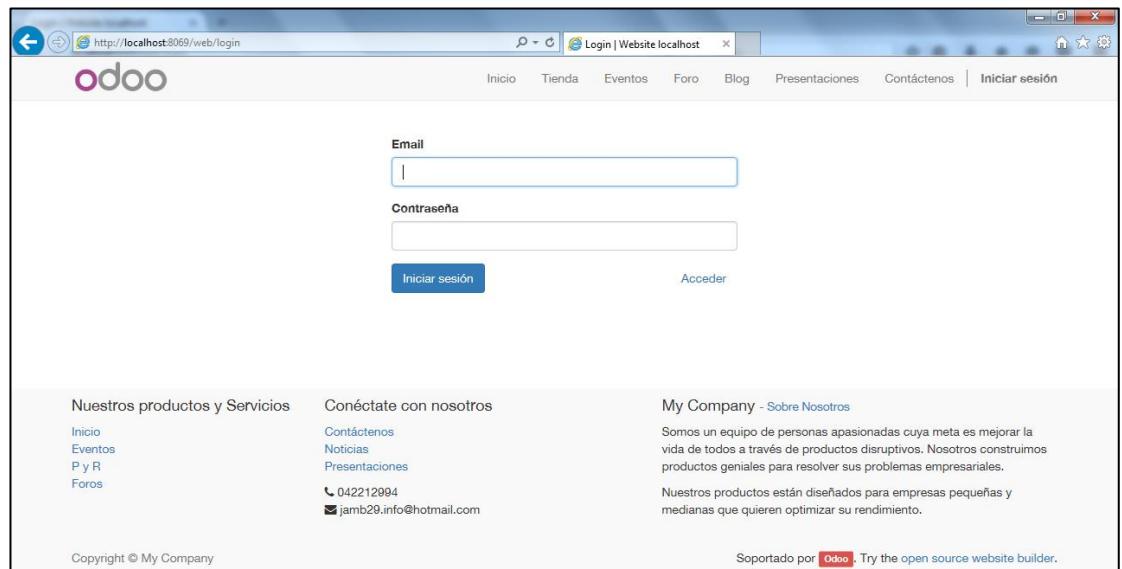

**Figura 5.103: Inicio De Sesión Odoo Microsoft Internet Explorer**

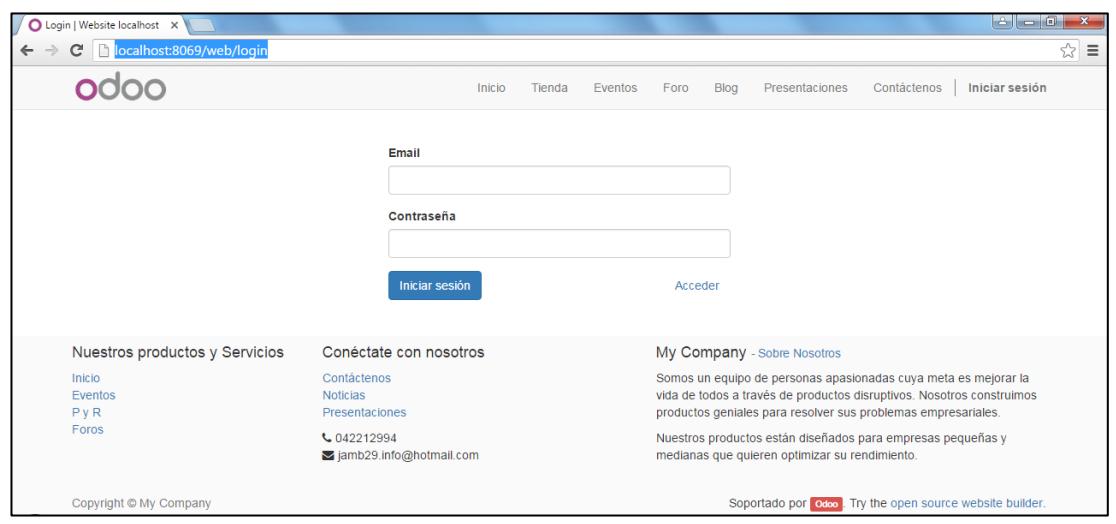

**114Figura 5.104: Inicio De Sesión Odoo Google Chrome**

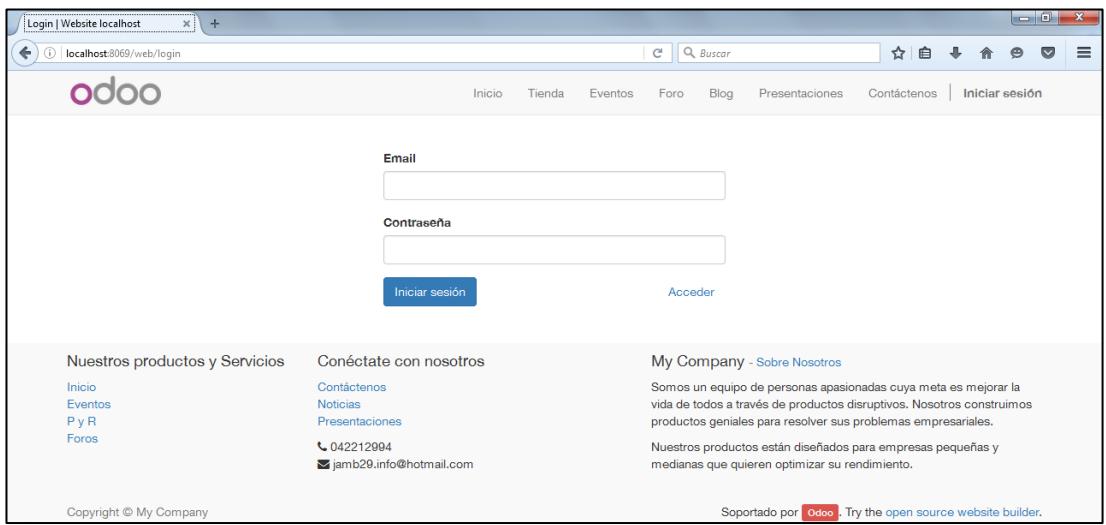

**115Figura 5.105: Inicio De Sesión Odoo Mozilla Firefox**

|                                         | $-10$                                                                                                    |
|-----------------------------------------|----------------------------------------------------------------------------------------------------|
|                                         | 价太德<br>O http://localhost:8069/web?#menu_id=99&action=96&active_id=channel_inbox<br>$D - C$<br>● #Bandeja de entrada - Odoo ×                                        |
| Conversaciones                          | Dora Ashley Franco Lara<br>Calendario Notas Contactos Hojas de Registro Correo Masivo Encuestas<br>Empleados Proceso de selección Más +<br>$\circ$<br>$\bullet$<br>急 |
| #Bandeja de entrada                     | Q<br>$\checkmark$                                                                                                    |
| Marcar todo como leído<br>Enviar correo |                                                                                                    |
| @ Bandeja de entrada                    |                                                                                                    |
| ☆ Destacado                             | Felicitaciones, su bandeja de entrada esta vacía                                                                                                    |
| <b>CANALES</b>                          | Nuevos mensajes aparecerán aquí.                                                                                                    |
| <b>MENSAJES DIRECTOS</b>                |                                                                                                    |
| <b>CANALES PRIVADOS</b>                 |                                                                                                    |

**116Figura 5.106: Bandeja De Entrada Microsoft Internet Explorer**

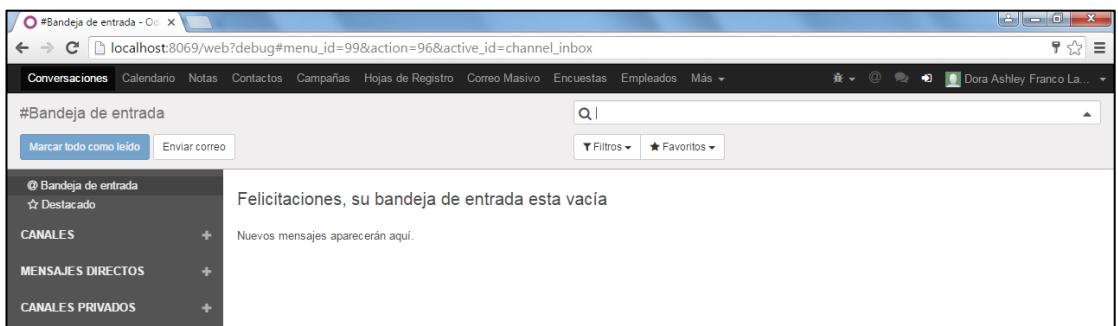

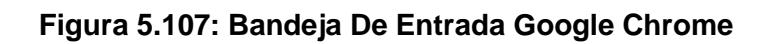

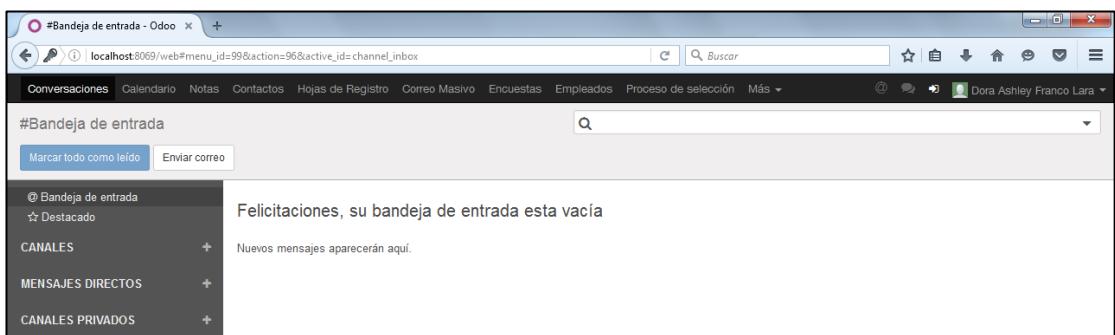

**118Figura 5.108: Bandeja De Entrada Mozilla Firefox**

Aun cuando se usaron tres distintos navegadores para acceder al sistema, las primeras pantallas no existió cambio alguno en la interfaces y posición de los objetos los tiempos de accesos fueron iguales para cada acción realizada, sin embargo en el módulo utilizado para la prueba se observó cambios de ajustes de la pantalla en Microsoft Internet Explorer, mientras que en Google Chrome y Mozilla Firefox la pantalla se autoajustaban como se observa en las ilustraciones.

|                                                                                                    | D http://localhost:8069/web?#view_type=kanban&model=hr.department&menu_id=110&act Q - C | O Departamentos - Odoo<br>$\times$                                          |                                                                   | $-6$<br>$\mathbf{x}$<br>价太德                                               |
|----------------------------------------------------------------------------------------------------|-----------------------------------------------------------------------------------------|-----------------------------------------------------------------------------|-------------------------------------------------------------------|---------------------------------------------------------------------------|
| Calendario<br>Conversaciones                                                                             | Contactos Hojas de Registro Correo Masivo Encuestas<br>Notas                            | Empleados Proceso de selección Más -                                        | Ø.<br>$\bullet$<br>$\Rightarrow$                                  | Dora Ashley Franco Lara                                                   |
| 0000                                                                                                    | Departamentos<br>Crear                                                                  | Q                                                                           |                                                                   | ÷<br>$1 - 5/5$<br>$\left\langle \right\rangle$<br>$\overline{\mathbf{z}}$ |
| <b>Departamentos</b><br><b>Empleados</b><br>Contratos<br><b>Desafios</b><br>Insignias<br><b>Desafios</b> | Área Administrativa Financiera<br>$Más -$<br>My Company<br><b>Empleados</b>             | Área de Marketing Y Ventas<br>Más $\star$<br>My Company<br><b>Empleados</b> | Gerencia General<br>Más $\star$<br>My Company<br><b>Empleados</b> | Área de Boder<br>My Company<br><b>Empleados</b>                           |
| Histórico de objetivos<br>Desarrollado por Odoo                                                          | 0/3<br>Ausencia<br>←                                                                    | 0/2<br>Ausencia                                                             | Ausencia                                                          | 0/1<br>Ausencia                                                           |

**119Figura 5.109: Módulo De RRHH Departamentos Microsoft Internet Explorer**

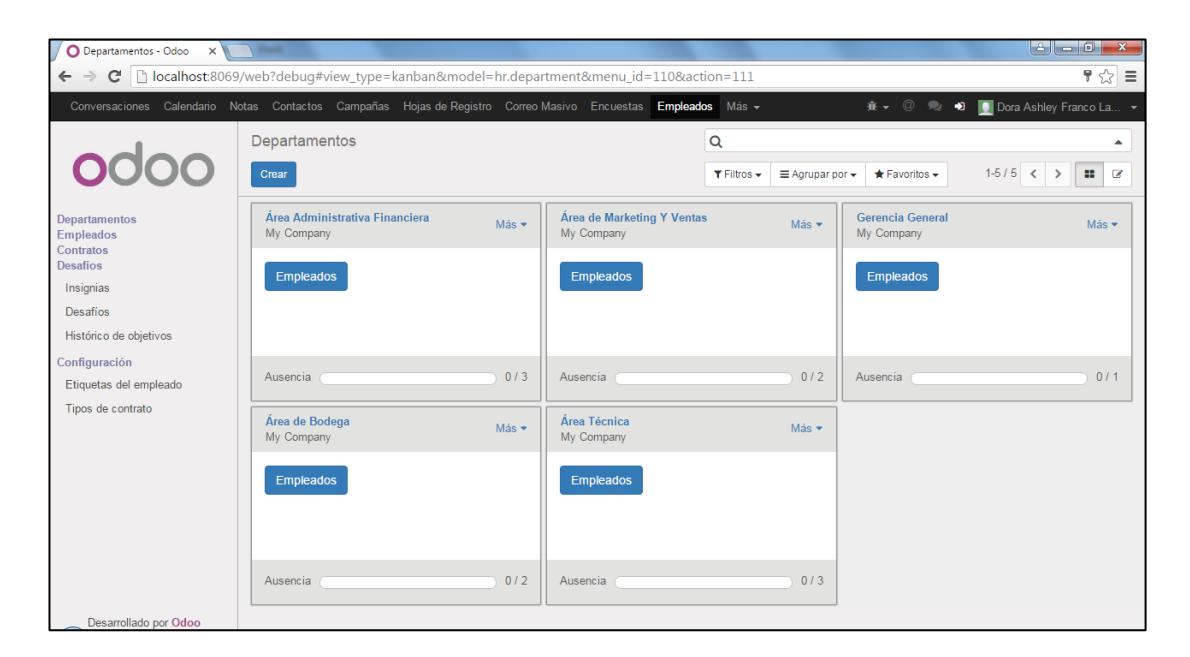

**Figura 5.110: Módulo De RRHH Departamentos Google Chrome**

| $\circ$<br>Departamentos - Odoo<br>$\mathbb X$        | $+$                                                                                                    |       |                                          |                 |                                               |             | $\begin{array}{c c c c c c} \hline \multicolumn{1}{ c }{\multicolumn{1}{c c c c} \multicolumn{1}{ c }{\multicolumn{1}{c c c} \multicolumn{1}{c c }{\multicolumn{1}{c c c} \multicolumn{1}{c c} \multicolumn{1}{c c} \multicolumn{1}{c c} \multicolumn{1}{c c} \multicolumn{1}{c c} \multicolumn{1}{c c} \multicolumn{1}{c c} \multicolumn{1}{c c} \multicolumn{1}{c c} \multicolumn{1}{c c} \multicolumn{1}{c c} \multicolumn$ |              |
|-------------------------------------------------------|----------------------------------------------------------------------------------------------------|-------|------------------------------------------|-----------------|-----------------------------------------------|-------------|----------------------------------------------------------------------------------------------------|--------------|
| $\leftarrow$                                          | D   localhost:8069/web#view_type=kanban&model=hr.department&menu_id=110&action=111                                       |       |                                          | $C^t$ Q, Buscar | ☆<br>自                                        | 侖           | $\odot$<br>$\triangledown$                                                                                                    | $\equiv$     |
|                                                       | Conversaciones Calendario Notas Contactos Hojas de Registro Correo Masivo Encuestas Empleados Proceso de selección Más ▼ |       |                                          |                 | $\circledcirc$<br>$\blacksquare$<br>$\bullet$ |             | D Dora Ashley Franco Lara                                                                                                    |              |
|                                                       | Departamentos                                                                                                    |       | Q                                        |                 |                                               |             |                                                                                                    | ۰            |
| 0000                                                  | Crear                                                                                                    |       |                                          |                 |                                               | $1-5/5$ < > | 22                                                                                                    | $\mathbf{z}$ |
| <b>Departamentos</b><br><b>Empleados</b><br>Contratos | Área Administrativa Financiera<br>My Company                                                                             | Más · | Área de Marketing Y Ventas<br>My Company | Más -           | <b>Gerencia General</b><br>My Company         |             |                                                                                                    | Más -        |
| Desafios<br>Insignias                                 | <b>Empleados</b>                                                                                                    |       | Empleados                                |                 | Empleados                                     |             |                                                                                                    |              |
| Desafios<br>Histórico de objetivos                    |                                                                                                    |       |                                          |                 |                                               |             |                                                                                                    |              |
|                                                       | Ausencia                                                                                                    | 0/3   | Ausencia                                 | 0/2             | Ausencia                                      |             |                                                                                                    | 0/1          |
|                                                       | Área de Bodega<br>My Company                                                                                             | Más - | Área Técnica<br>My Company               | Más -           |                                               |             |                                                                                                    |              |
|                                                       | Empleados                                                                                                    |       | Empleados                                |                 |                                               |             |                                                                                                    |              |
|                                                       | Ausencia                                                                                                    | 0/2   | Ausencia                                 | 0/3             |                                               |             |                                                                                                    |              |
| Desarrollado por Odoo                                 |                                                                                                    |       |                                          |                 |                                               |             |                                                                                                    |              |

**Figura 5.111: Módulo De RRHH Departamentos Mozilla Firefox**

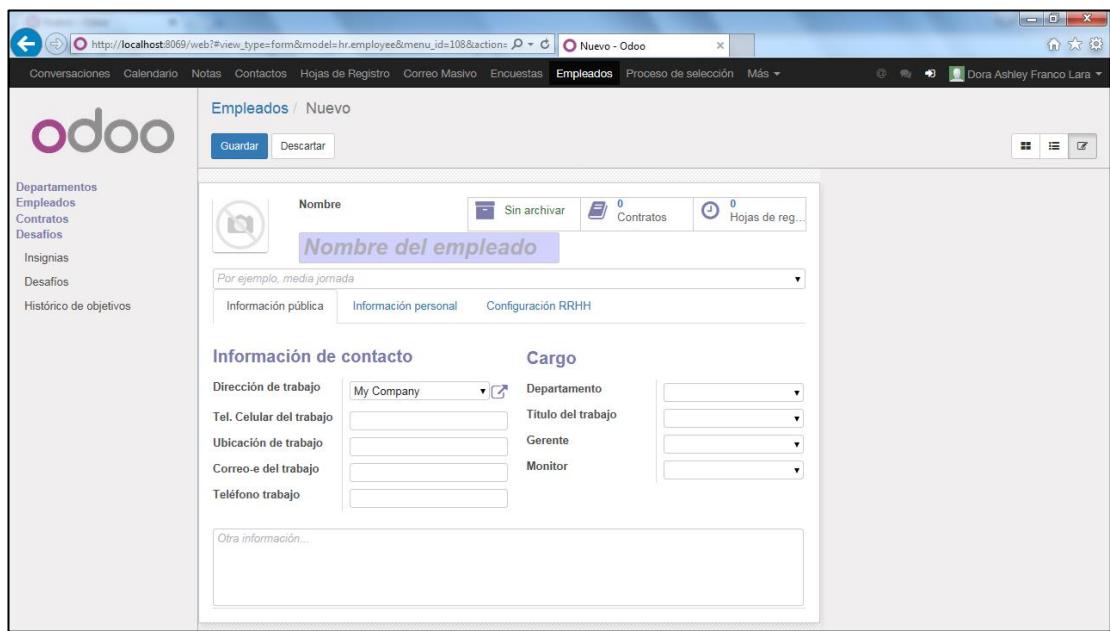

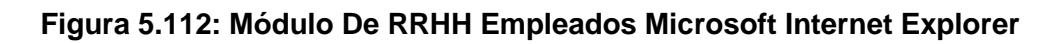

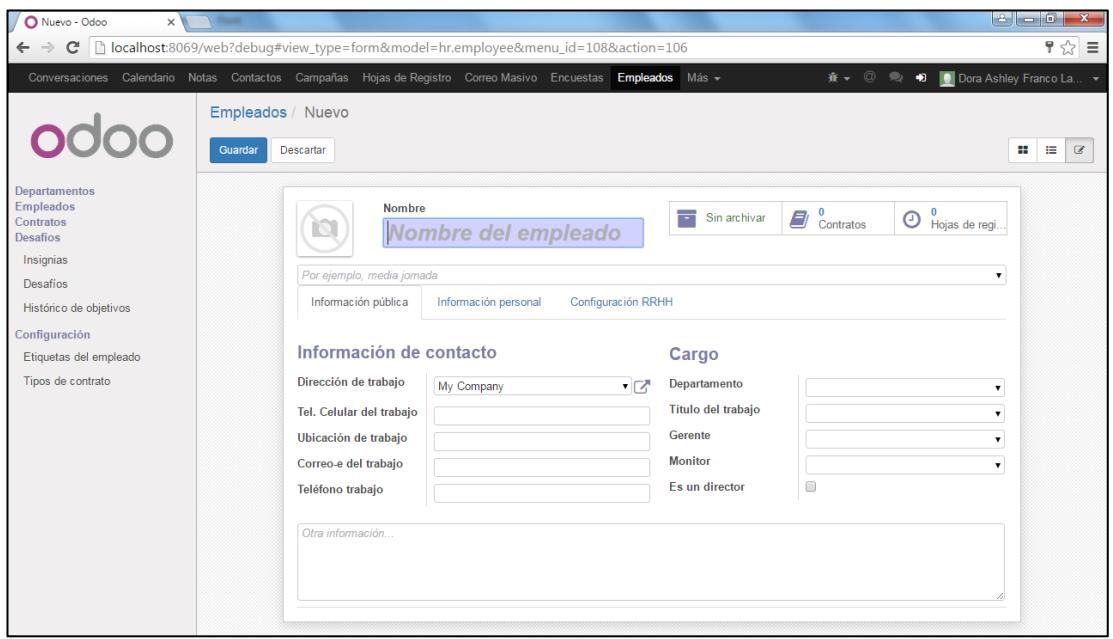

**Figura 5.113: Módulo De RRHH Empleados Google Chrome**

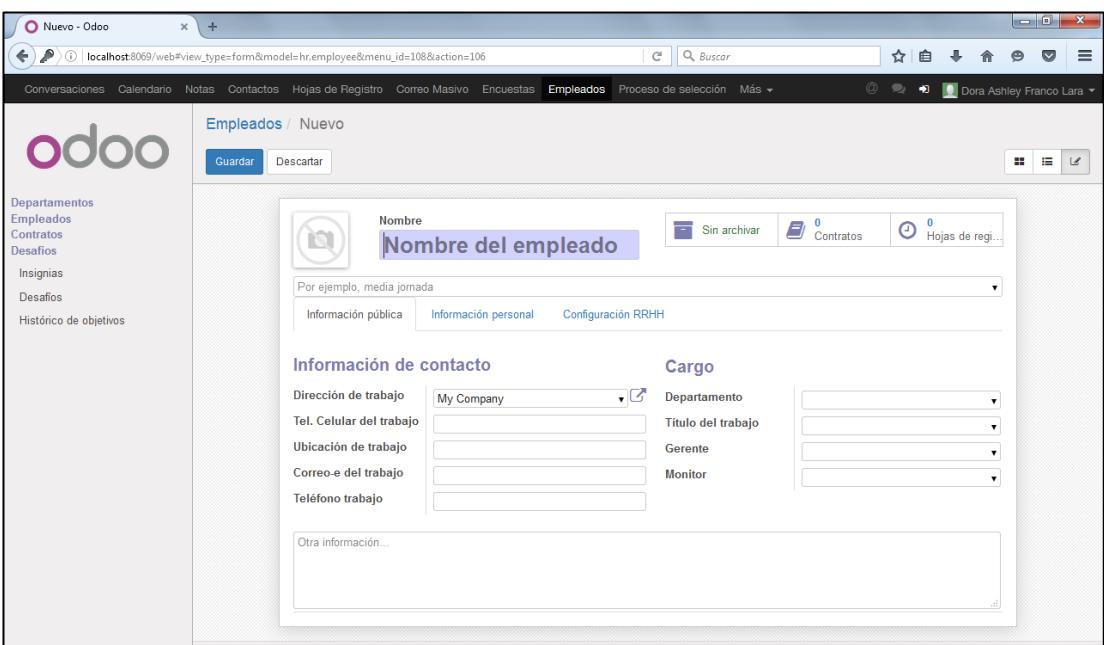

**124Figura 5.114: Módulo De RRHH Empleados Mozilla Firefox**

#### **5.7.4. Ejecución De La Prueba Del Control De Seguridad Y Acceso**

La ejecución de la prueba del control de seguridad y acceso para la herramienta Open Source Odoo 9 implementada en la Microempresa, es primordial y no se puede obviar envista que al realizarla se verificara que tan vulnerable es el sistema y si se puede acceder evadiendo las seguridades de accesos.

Para lograr realizar la prueba se intentara acceder usando información falsa y solicitando el acceso al crear usuarios desde el portal, mientras que se cuenta con tres usuarios con los respectivos privilegios, en este caso es necesario intentar

vulnerar el sistema usando la información registrada por los cual tomaremos el correo electrónico del Gerente para el proceso como se observa en las ilustraciones.

| <b>Jsuarios</b><br><b>Crear</b><br>Importar |                               | Usuarios internos x<br>$1-3$ de $3$<br>$\equiv$<br>$\bigstar$ Favoritos $\bigstar$<br>$T$ Filtros $\sim$<br>$\equiv$ Agrupar por $\sim$ |                     |  |  |  |  |  |
|---------------------------------------------|-------------------------------|----------------------------------------------------------------------------------------------------|---------------------|--|--|--|--|--|
| <b>Nombre</b>                               | Usuario                       | Idioma                                                                                                    | Última conexión     |  |  |  |  |  |
| Administrator                               | jeandre.mogrovejo@hotmail.com | Spanish (EC) / Español (EC)                                                                                                    | 30/08/2016 17:25:18 |  |  |  |  |  |
| Dora Ashley Franco Lara                     | Dora.Franco@hotmail.com       | Spanish (EC) / Español (EC)                                                                                                    | 30/08/2016 16:51:34 |  |  |  |  |  |
| Jose Andres Mata Bustamante                 | Jamb29@hotmail.com            | Spanish (EC) / Español (EC)                                                                                                    | 29/08/2016 16:41:33 |  |  |  |  |  |
|                                             |                               |                                                                                                    |                     |  |  |  |  |  |

**125Figura 5.115: Usuarios Con Accesos Al Sistema**

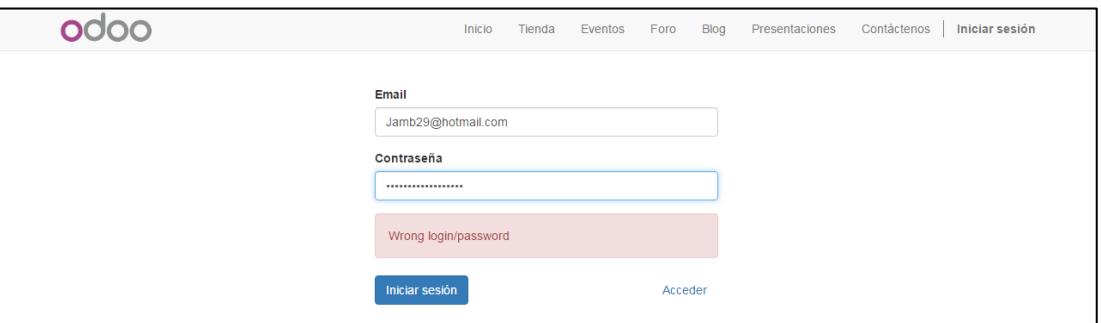

**126Figura 5.116: Inicio De Sesión De Odoo Erróneo**

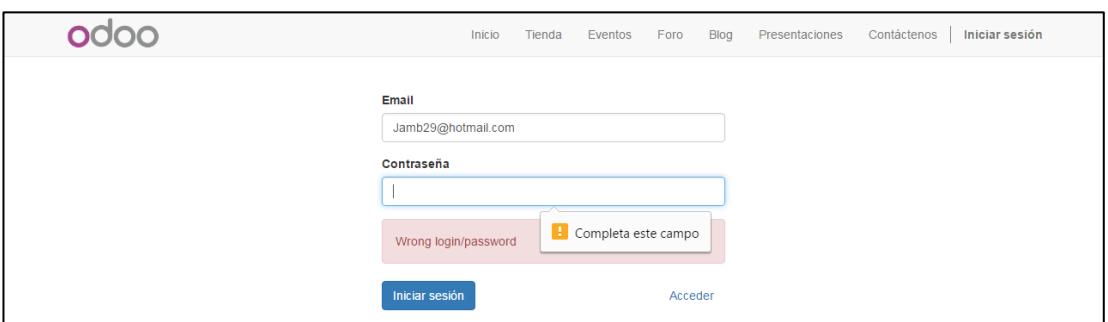

**127Figura 5.117: Inicio De Sesión De Odoo Sin Contraseña Erróneo**

Si bien es cierto al conocer uno de los datos requeridos para acceder al sistema, no se lo ha logrado ingresando contraseñas erróneas, ni se ha obtenido una opción para recuperar la contraseña, no obstante se procederá a solicitar el acceso registrando un usuario nuevo y colocando la información de un existente que se conoce, como se ilustra a continuación.

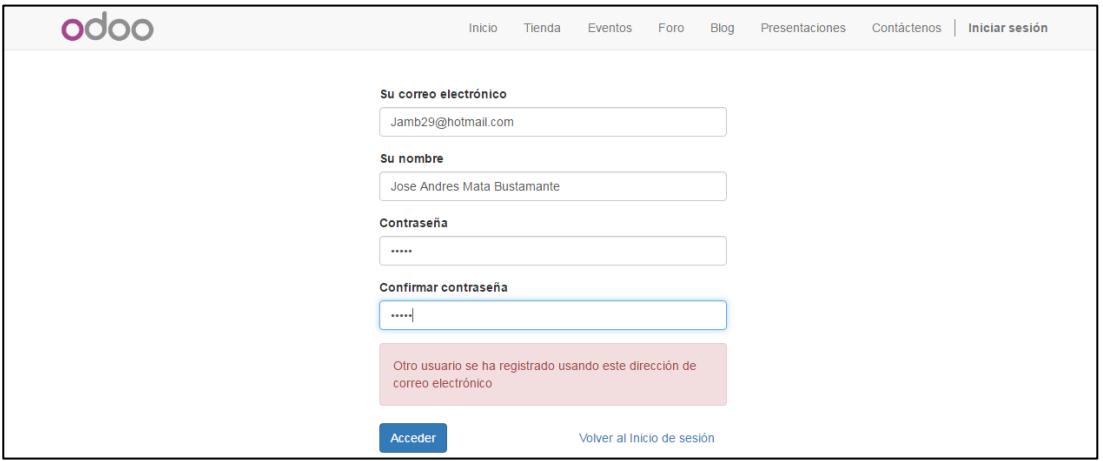

**128Figura 5.118: Crear Usuario Con Datos Existente Erróneo**

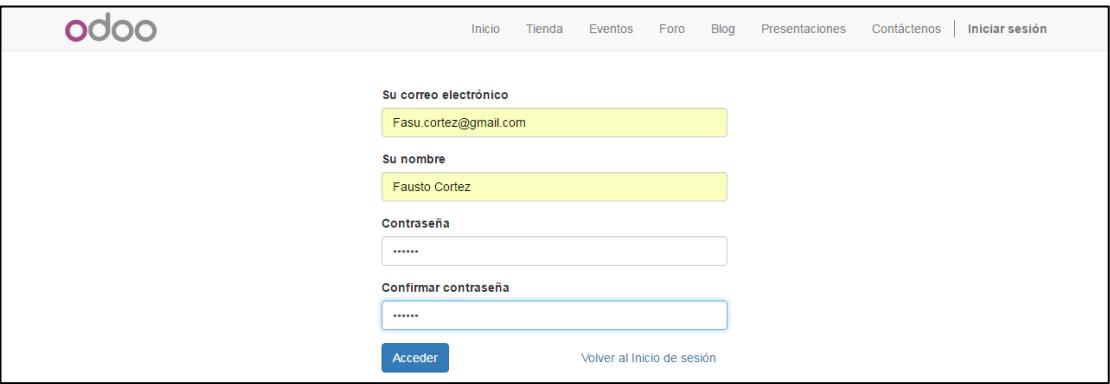

**129Figura 5.119: Crear Usuario Desde Fuera Del Sistema**

Como resultado de la creación de un nuevo usuario desde el portal se logró el acceso, sin embargo no fue al sistema, se ingresó a la página de la Microempresa como se observa en la ilustración.

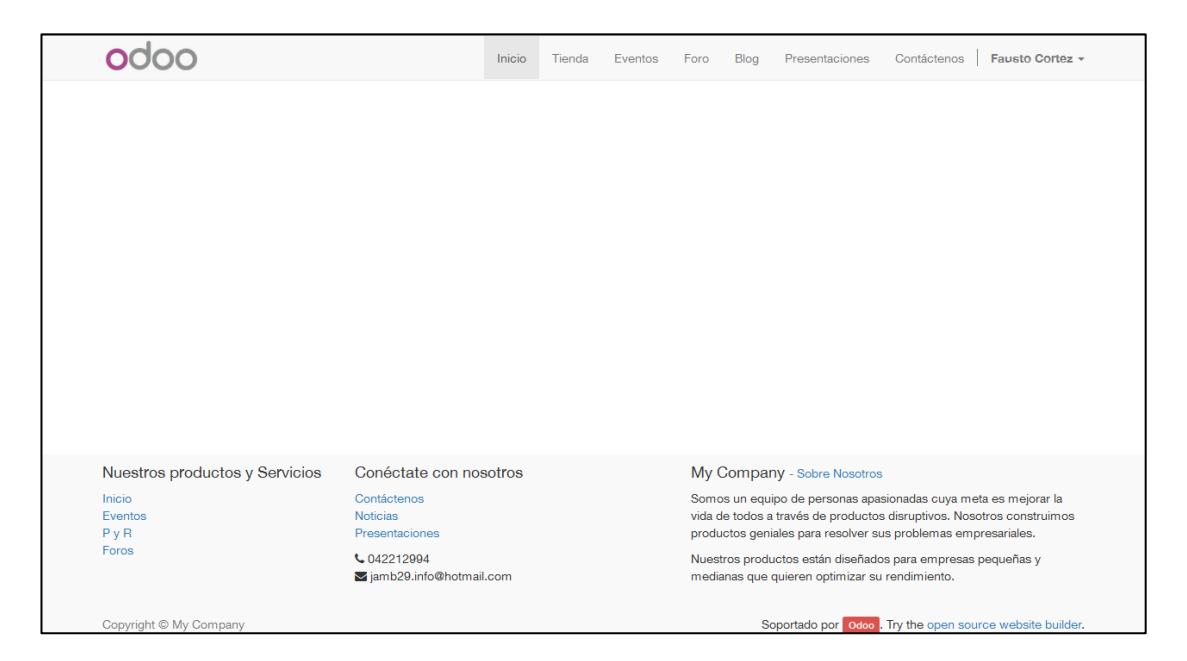

**130Figura 5.120: Portal Web De La Microempresa**

#### **5.7.5. Ejecución De La Prueba De Falla Y Recuperación**

La prueba de falla y recuperación para la herramienta Open Source Odoo 9 implementada en la Microempresa, verificara el correcto funcionamiento del software y sus datos después de un corte de energía mientras se utilizaba el sistema, luego que se recupere la energía el sistema no se deberá de ver afectado.

Con el objeto de realizar la prueba se trabajara con el "**Módulo de Inventario**" y la sección de "**Productos**" y en la base de datos se trabajara con la tabla "**product product**" y "**product\_template**", se procederá a la creación de un nuevo producto y al momento de realizar la grabación de la información se procederá al corte de energía y posteriormente se verificara si la información se almaceno en su totalidad, parcialmente o no se almaceno como se observa en la ilustración.

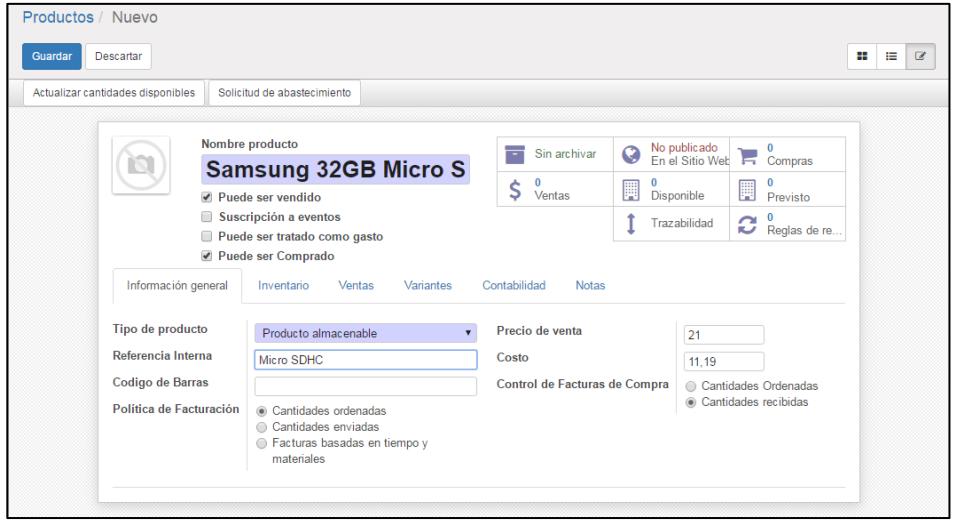

**131Figura 5.121: Módulo De Inventario Producto Edición**

Los resultados obtenidos luego de realizar el corte de energía y el restablecimiento de la misma, en las tablas y en el sistema, indican que no se encuentran afectado y la información en la que se trabajaba no se almaceno en su totalidad o parcialmente como se observa en la ilustración.

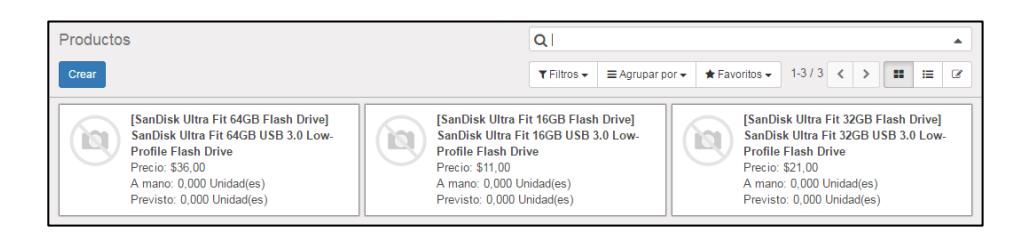

**132Figura 5.122: Módulo De Inventario Productos Existentes Sin Errores En Datos**

|                         |                      |                                           | Edit Data - PostgreSQL 9.3 (localhost:5432) - Odoo9 - product_product |                        |                                                        |                                                 |        |                 |        |                      |
|-------------------------|----------------------|-------------------------------------------|-----------------------------------------------------------------------|------------------------|--------------------------------------------------------|-------------------------------------------------|--------|-----------------|--------|----------------------|
| <b>File</b>             | Edit View Tools Help |                                           |                                                                       |                        |                                                        |                                                 |        |                 |        |                      |
|                         |                      |                                           |                                                                       |                        |                                                        |                                                 |        |                 |        |                      |
|                         | id<br>[PK] serial    | create date weight<br>timestamp w numeric | default code<br>character varying character vai integer               | name templa create uid | message las product tmp barcode<br>timestamp w integer | character vai double precis timestamp w boolean | volume | write date      | active | write uid<br>integer |
|                         |                      | $2016 - 08 - 30$                          | SanDisk Ultra   SanDisk Ult1                                          |                        |                                                        |                                                 |        | 2016-08-30 TRUE |        |                      |
| $\overline{\mathbf{z}}$ |                      | $2016 - 08 - 30$                          | SanDisk Ultra   SanDisk Ult1                                          |                        |                                                        |                                                 |        | 2016-08-30 TRUE |        |                      |
| 3                       |                      | $2016 - 08 - 30$                          | SanDisk Ultra (SanDisk Ult)1                                          |                        |                                                        |                                                 |        | 2016-08-30 TRUE |        |                      |
| ×.                      |                      |                                           |                                                                       |                        |                                                        |                                                 |        |                 |        |                      |

**133Figura 5.123: Tabla De Productos Existentes Sin Errores En Datos**

#### **5.7.6. Ejecución De La Prueba De La Configuración**

En la prueba de la configuración a ejecutar en la herramienta Open Source Odoo 9 implementada en la Microempresa, se probar el sistema en computadores con diferentes tipos de configuración de hardware para determinar su desempeño y funcionamiento, con la finalidad de obtener un desempeño no tan variable entre máquinas, especialmente un buen comportamiento en el computador con unos recursos de hardware por debajo de los que tendrá la máquina donde residirá el sistema.

Con esa finalidad se usaran tres equipos con gran diferencia de hardware y se verificara el desempeño y funcionamiento de la herramienta Open Source Odoo 9 en cada una, las características de las computadoras se ilustran a continuación.

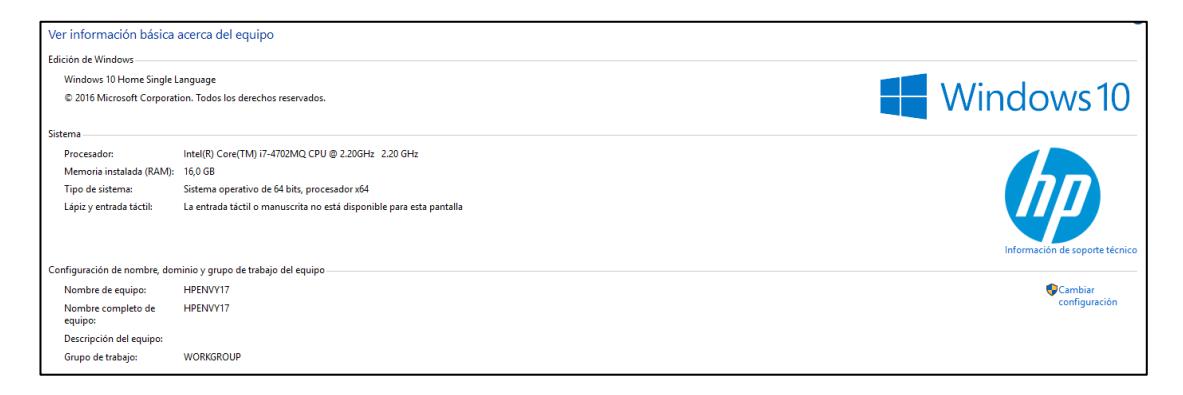

#### **134Figura 5.124: Características Del Equipo 1**

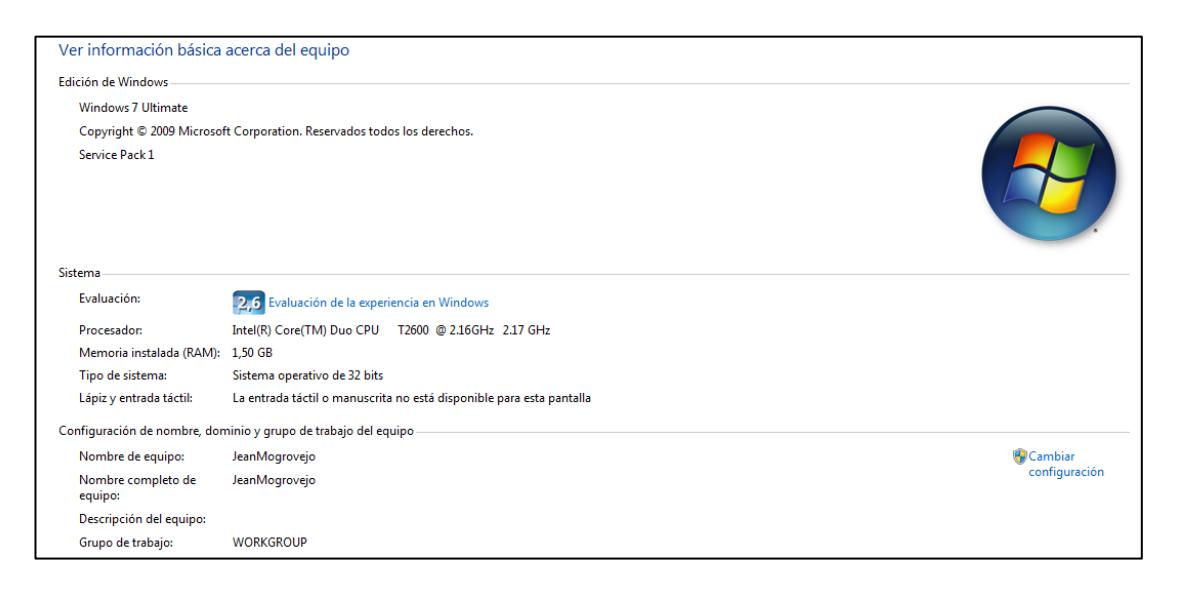

**135Figura 5.125: Características Del Equipo 2**

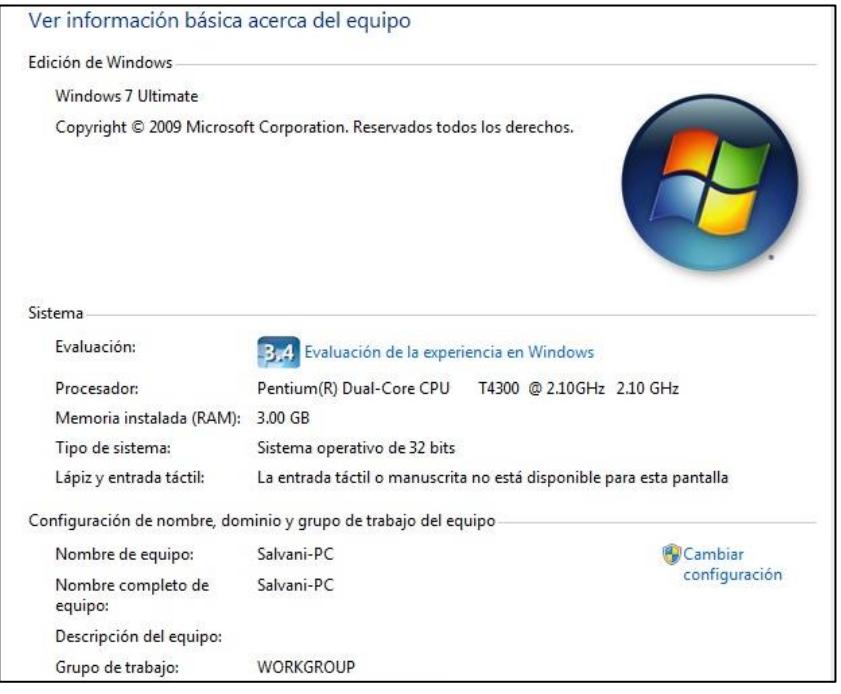

**136Figura 5.126: Características Del Equipo 3**

Los resultado obtenido de al realizar la prueba de la configuración en la herramienta Open Source Odoo 9 implementada en la Microempresa, determinan que el desempeño y funcionamiento no se ve afectado significativamente al ser ejecutada en una computadora de bajas características de hardware, igualmente no se vio influenciado por el sistema operativo, si bien es cierto Odoo 9 no requiere de una computadora robusta, para compañías con 5 empleados, un servidor con 2 CPU y 2 GB de RAM debería de ser suficiente; y subiríamos a 4 CPU y 8 GB de RAM para 20 empleados. Igualmente es recomendable dividir la aplicación y la base de datos para 90 usuarios.

# **CAPÍTULO 6**

# **ANÁLISIS DE RESULTADOS**

#### **6.1 Análisis De Resultados Luego De Pruebas.**

De las evidencias obtenidas de las pruebas realizadas a la herramienta Open Source Odoo 9 implementada en la Microempresa, se puede realizar un análisis para citar los resultados observados durante la ejecución de cada uno de los test al sistema. Sin bien es cierto dentro del proyecto de tecnología se encuentra contemplada la etapa, que tiene como finalidad garantizar el cumplimiento de los requerimientos y objetivos planteados, como la entrega de un producto de calidad.

En primer lugar la herramienta Open Source Odoo 9 es escalable, al no exige grandes características en hardware, un servidor con 2 CPU y 2 GB de RAM debería de ser suficiente para una compañía con 5 empleados, para 20 empleados se requería de 4 CPU y 8 GB de RAM, mientras que para 90 usuarios se debe dividir la aplicación y la base de datos, igualmente puede ser escalado a compañías de cualquier tamaño, al contar con infraestructura adecuada, un balanceo de carga y la replicación de bases de datos, resumiendo Odoo 9 se puede ejecutar en cualquier equipo, como se demostró en la prueba de la configuración.

A través de la prueba de la prueba de falla y recuperación para la herramienta Open Source Odoo 9 implementada en la Microempresa, se puede precisar que el sistema cuenta con las respectivas seguridades para proteger la información y que la misma no se encuentre alterada al sufrir cortes energéticos y recuperarse, los datos no se alteraran y el sistema iniciará de forma apropiada sin presentar error alguno.

Entre tanto la prueba del control de seguridad y acceso para la herramienta Open Source Odoo 9 implementada en la Microempresa, permitió ilustrar que se cuenta con un sistema seguro que cuenta con las respectivas validaciones y restricciones para prevenir su vulneración, igualmente al separar los usuarios con privilegios de acceso a todo el sistema, de los del portal web de la Microempresa, se otorga un mejor control del acceso.

Sobre la prueba de la interfaz de usuario a la herramienta Open Source Odoo 9 implementada en la Microempresa, permitió contrastar que al usar distintos navegadores web se presentan cambios en el tamaño de las interfaces del sistema, sin embargo la ubicación de menús y botones no se verán afectados. También se puede priorizar que se cuenta con pantallas amigables que permiten la realizar las actividades a los usuarios de manera intuitiva.

Finalmente, mediante la prueba de funcionamiento y de integridad de los datos y de la base de datos efectuados a la herramienta Open Source Odoo 9 implementada en la Microempresa, se precisa que le sistema cuenta con gran variedad de validaciones para la información que se ingrese en los distintos módulos integrados, las cuales impedirán que se almacene en la base de datos registros corruptos e inválidos, durante la ejecución se pudo distinguir validaciones de números enteros y números decimales, de fecha y hora, de datos personalizados, de jerarquía, de texto y otras, también se contaran con las validaciones que se implemente para cada módulo como son las reglas de reabastecimiento del inventario que permite realizar pedidos automáticos a los proveedores.

#### **6.2 Comparación De La Situación De La Microempresa Después De La Implementación De Odoo Contra La Situación Inicial.**

Para realizar una apropiada comparación de la situación de la Microempresa luego de implementación de la herramienta Open Source Odoo 9 contra la situación inicial, se usara un cuestionario dirigido a los empleados, el cual abordara preguntas que permiten medir la satisfacción en los procesos automatizados.

Con la finalidad de que la información proporcionada por el cuestionario realizado al personal de la Microempresa, sea relevante e apropiado, la encuesta se aplicara luego de un periodo adecuado de adaptación a la herramienta Open Source Odoo 9.

Como resultado del cuestionario aplicado a los empleados de Microempresa, se puede contrastar diversos aspectos en que la herramienta Open Source Odoo 9 implementada, ha satisfecho en la automatización de los procesos, se trata en primer lugar las satisfacciones producidas en los empleados al trabajar con los módulos y sus funcionalidades, indicando que el 20% del personal está muy satisfecho y el 80% se encuentra satisfecho como se observa en la ilustración.

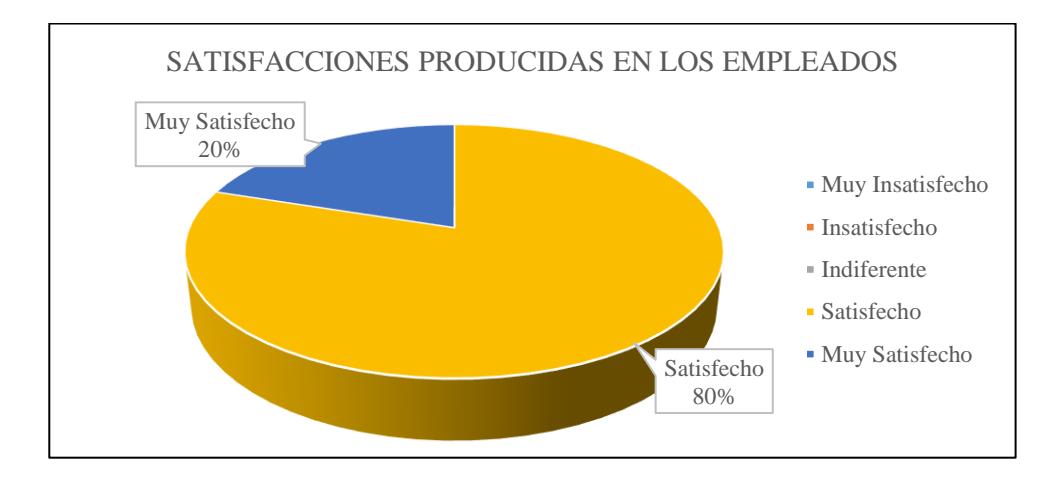

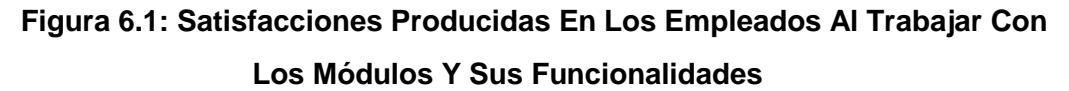

De igual manera los empleados de la Microempresa por medio del cuestionario indicaron que el 70% se encuentra satisfechos y 30% muy satisfechos de las oportunidades que les ofrecen los módulos y sus funcionalidades para realizar las actividades en que se destacan, como se observa en la ilustración.

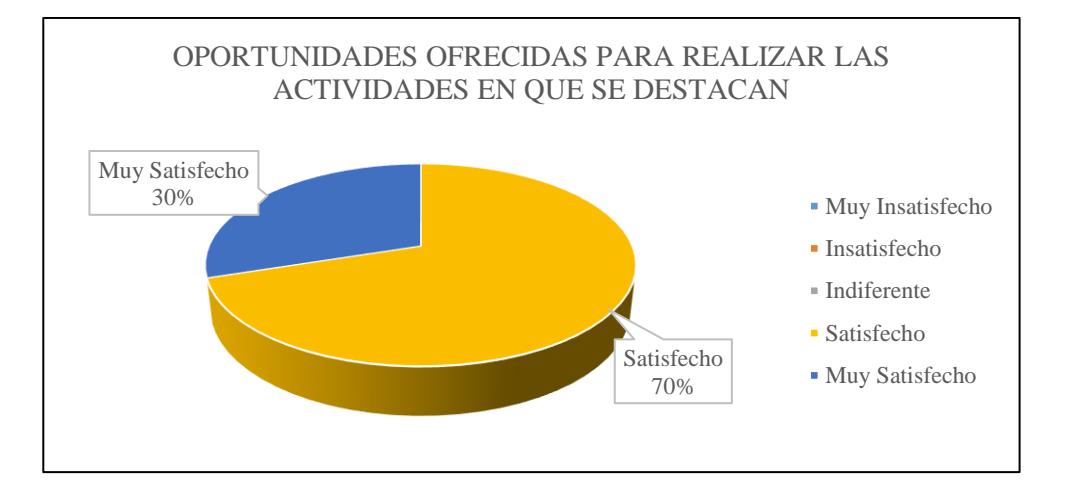

**138Figura 6.2: Oportunidades Ofrecidas Para Realizar Las Actividades En Que Se Destacan**

En cuanto a las oportunidades que les ofrecen los módulos y sus funcionalidades para al realizar las actividades que les gustan a los empleados, la ilustración presenta que el 80% del personal está muy satisfecho.

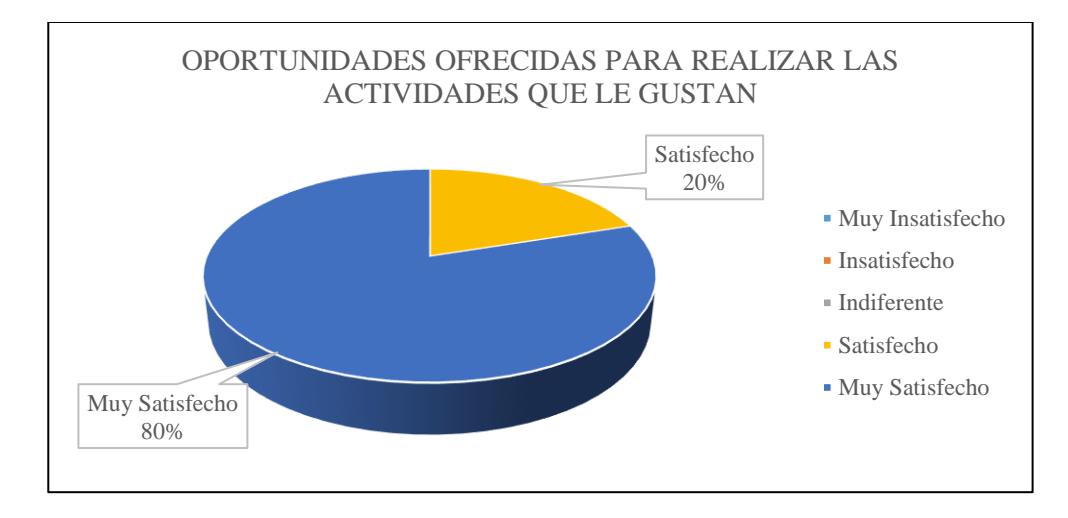

**139Figura 6.3: Oportunidades Ofrecidas Para Realizar Las Actividades Que Le Gustan**

Asimismo los empleados de la Microempresa expresaron que el 70% se encuentra satisfecho sobre el orden ofrecido por los módulos y sus funcionalidades para realizar sus actividades, mientras que los 30% restantes están muy satisfechos, como se observa en la ilustración.

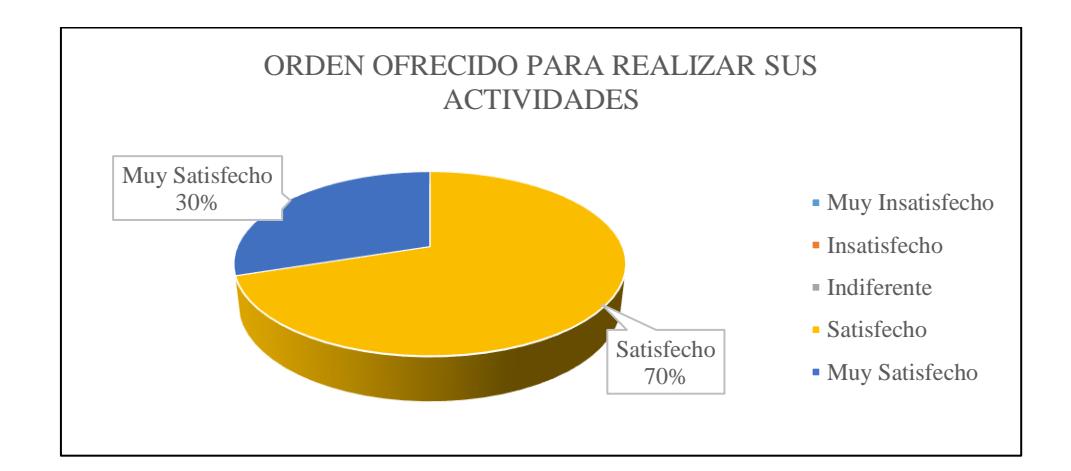

**140Figura 6.4: Orden Ofrecido Para Realizar Sus Actividades**

En cuanto el entorno gráfico y el tamaño de presentación ofrecido por los módulos y sus funcionalidades al realizar sus actividades, los empleados de microempresa están en un 10% indiferentes, 20 satisfechos y en 70% muy satisfechos.

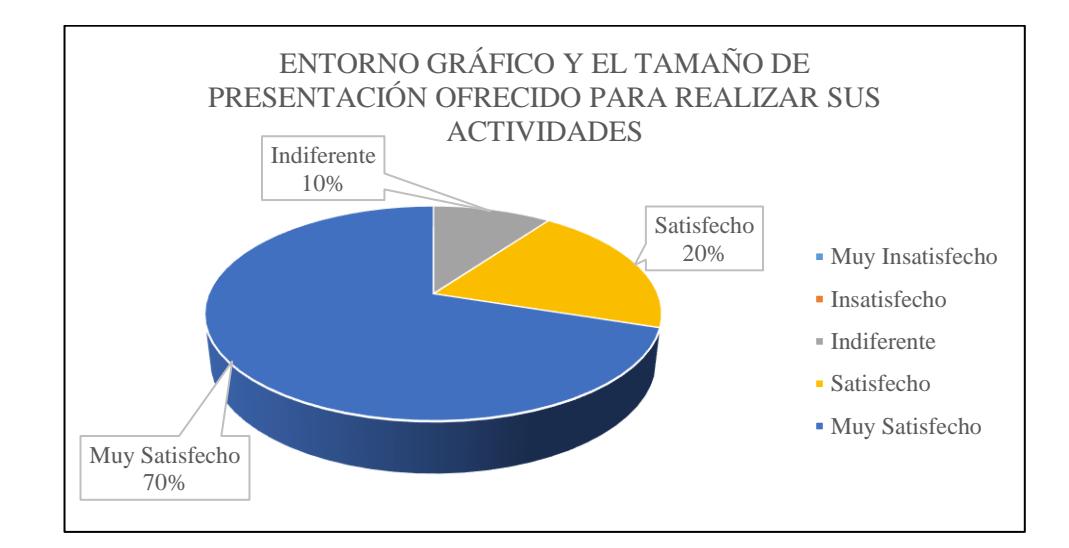

**141Figura 6.5: Entorno Gráfico Y El Tamaño De Presentación Ofrecido Para Realizar Sus Actividades**

Con referencia al tamaño del texto ofrecido por los módulos y sus funcionalidades al realizar sus actividades, los empleados de la Microempresa, se encuentra en 90% satisfechos y en 10% muy satisfechos, como se observa en la ilustración.

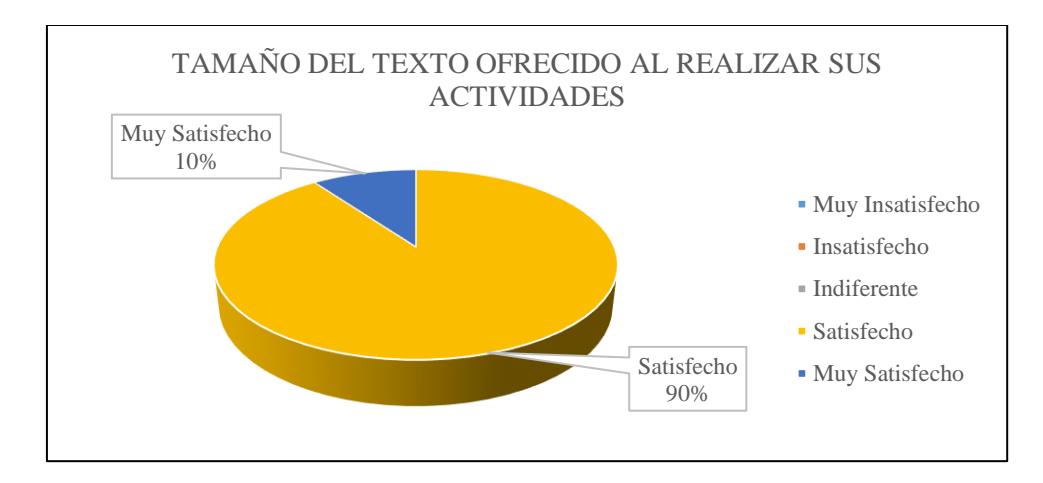

**142Figura 6.6: Tamaño Del Texto Ofrecido Al Realizar Sus Actividades**

Con respecto a la comunicación existente entre los módulos y sus funcionalidades, el personal de Microempresa se encuentra 90% muy satisfecho y 10% satisfecho, como se presenta en la ilustración a continuación.

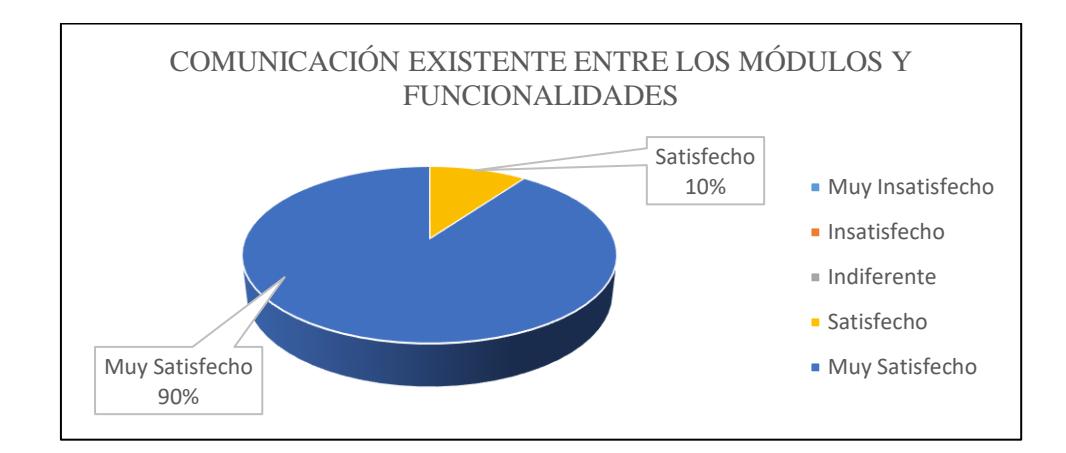

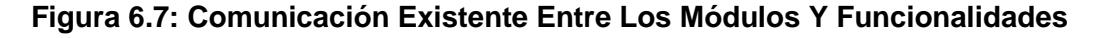

A lo largo de la realización del cuestionario los empleados de Microempresa también indicaron que se encuentra 70% satisfechos y 30% muy satisfechos con la automatización ofrecida por los módulos y sus funcionalidades durante sus labores.

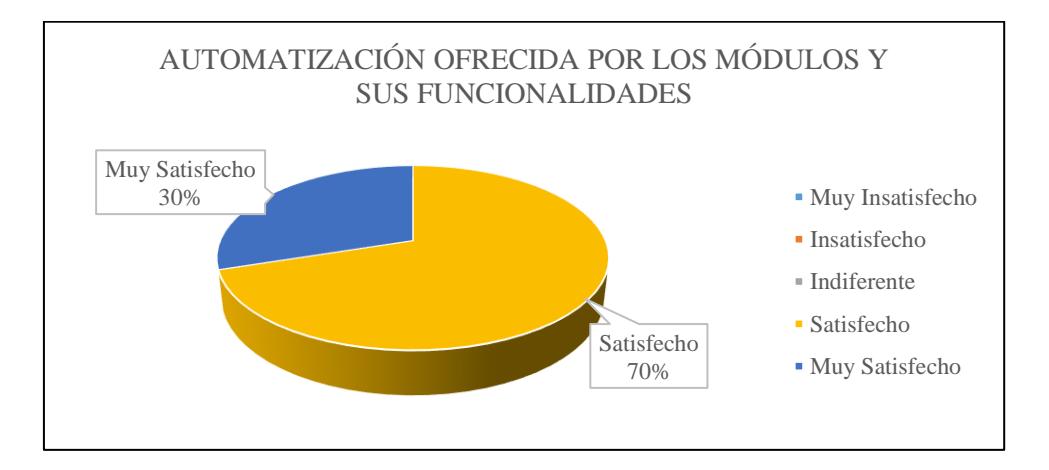

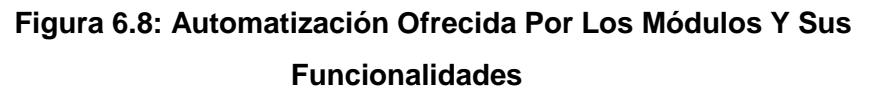

Indicó asimismo que el personal de la Microempresa también se encuentra 10% indiferente, 20% satisfecho y un 70% muy satisfecho sobre la información ofrecida por módulos y sus funcionalidades, sobre las actividades que realizan, como se puede observar en la ilustración.

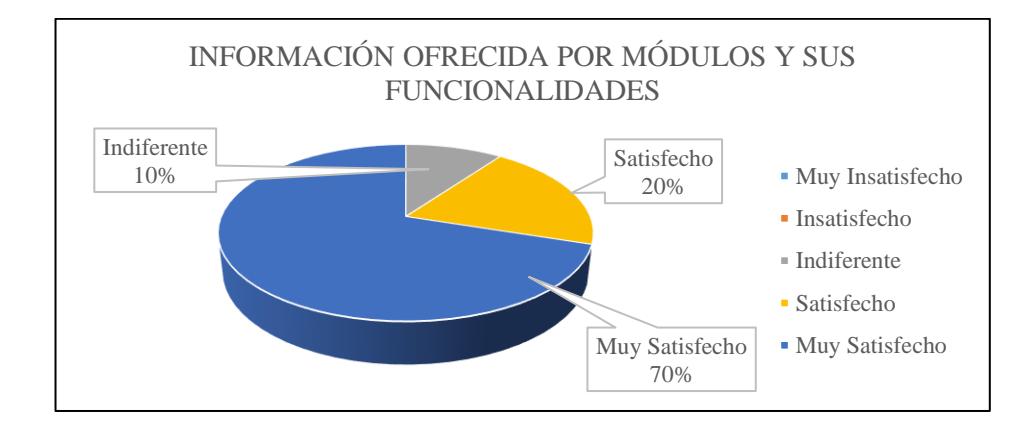

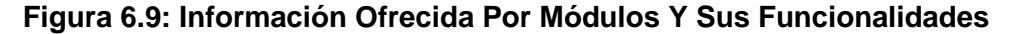

Por último el cuestionario realizado a los empleados de la Microempresa, permitió determinar si el personal está satisfecho con Las funcionalidades ofrecidas por los módulos para realizar sus actividades, presentado que un son 10% indiferente, el 70% están satisfecho y un 20% muy satisfecho, como se observa en la ilustración.
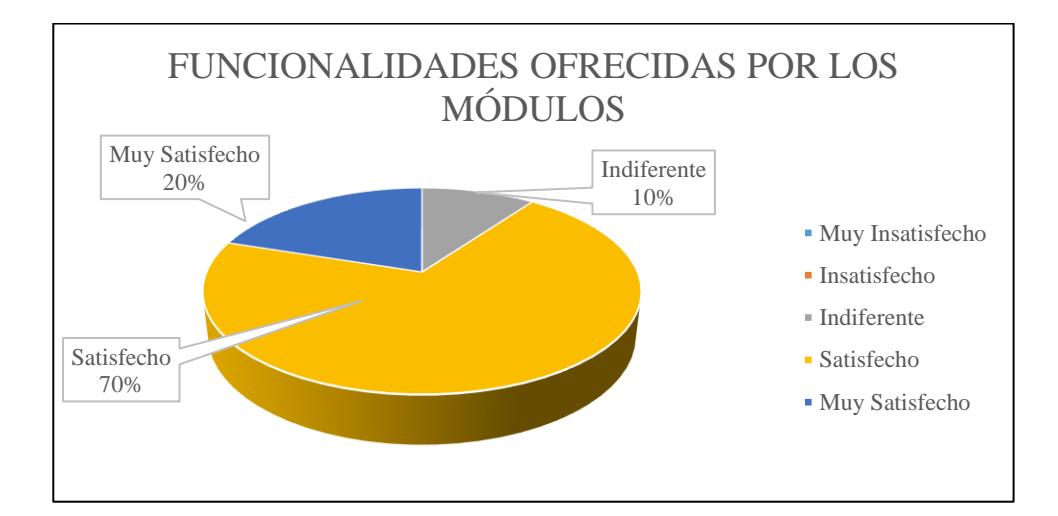

**146Figura 6.10: Funcionalidades Ofrecidas Por Los Módulos**

De esta evidencia se puede indicar que la implementación de la herramienta Open Source Odoo 9 en la Microempresa ha cumplido su objetivo y los requerimientos planteados por el Propietario, el nuevo sistema satisface y facilita el trabajo a los empleados, otorgándoles aplicaciones que les permiten gestionar el personal, la contabilidad y la compra de inventario, igualmente controlar todo de Inventario y las Bodegas.

## **CONCLUSIONES Y RECOMENDACIONES**

#### **Conclusiones**

- 1. La presente investigación permite evidenciar que los avances tecnológicos han cambiado la forma de trabajar de muchas empresas, desde adquirir un producto hasta la manera de llegar al cliente final. Es por esto, que las empresas que no adopten la tecnología como una parte importante de una estrategia y en la toma de decisiones quedarán fuera del mercado paulatinamente.
- 2. Si bien es cierto, no existe una herramienta de planificación de recursos empresariales (ERP), indicado para cada empresa, sino que existen herramientas tecnológicas innovadoras capaces de adaptarse a las necesidades de las empresas para optimizar los procesos, mejorar la toma de decisiones y reducir los costos. También es cierto que las herramienta de planificación de recursos empresariales (ERP) permite

a las empresas obtener ventajas competitivas frente a su competencia, debido a que controla y ordena los diferentes procesos en una organización logrando mayor eficiencia en ellos, siempre que se haya realizado una correcta implementación, considerando el tiempo y el nivel de involucramiento que se logre en las personas de una organización.

- 3. Hoy en día, estos sistemas no se consideran sólo para las grandes empresas, son una necesidad que se presenta con más fuerza en las pequeñas y medianas empresas (Pymes). Por su parte una herramienta de planificación de recursos empresariales (ERP), para las pequeñas y medianas empresas (Pymes) pueden ser una herramienta poderosa que puede llevar al crecimiento a la empresa, siempre y cuando se disponga de la implantación adecuada y del diseño solido de una estrategia que convierta esta tecnología en una verdadera ventaja. Igualmente es importante mencionar que se tiene la oportunidad de acceder al crecimiento eficaz por medio de este tipo de sistemas adoptando soluciones adecuadas a su tamaño y posibilidad.
- 4. Por último, la presente investigación permitió concluir que los problemas más complicados de resolver en una empresa no se relacionan siempre con la tecnología, sino con el factor humano y la cultura organizacional.

Los colaboradores y hasta los niveles más altos deben de comprometerse con la iniciativa de cambio y un liderazgo que permita mitigar los riesgos y las resistencias que despertara la transformación.

#### **Recomendaciones**

La presente investigación permite enlistar como recomendaciones a seguir para obtener una implementación exitosa de una herramienta de planificación de recursos empresariales (ERP), en una pequeña y mediana empresa (Pyme), a las siguientes:

- 1. Capacitar al personal que esté a cargo del manejo del sistema, ajustándose a un calendario de fechas para su capacitación, que se establecerá con el personal, a fin de no interrumpir con sus actividades diarias.
- 2. La digitación de ingreso de toda la información a la base de datos, se la debe asignar a una persona ligada a las labores de la Empresa, para evitar errores en el ingreso de información.
- 3. Se debe realizar una actualización permanente de los datos de clientes y proveedores activos, para evitar problemas y demoras al momento de realizar cualquier tipo de compra o venta de productos, esto se debe coordinar con las personas responsables de la Administración de la empresa.

4. Para mejorar el desempeño del sistema y salvaguardar la información se recomienda generar backups periódicamente de la Base de Datos.

# **BIBLIOGRAFÍA**

- [1] Roberto Hernández Sampieri; Carlos Fernández Collado y María del Pilar Baptista Lucio, Metodología De La Investigación, Sexta Edición. México: MacGraw-Hill, 2014.
- [2] Octavio Gavidia Ruiz, «"Proceso de implantación de un ERP en las PYMES"», UNIVERSIDAD VERACRUZANA, Xalapa-Enríquez, Veracruz, 2015.
- [3] S. Fuertes García, «Selección e implantación de un sistema ERP de código abierto», Universidad Oberta de Catalunya, Barcelona-España, 2013.
- [4] T. Díaz y E. Delis, «Efecto de la implementación de un sistema de planificación de recursos empresariales (ERP) en el tiempo de pedidos de la empresa INTELSI SAC», Universidad Privada del Norte, Cajamarca Perú, 2014.
- [5] P. H. Masoero, «Estado del arte de sistemas ERP», Universidad de San Andrés, Buenos Aires - Argentina, 2014.
- [6] X. Olivan Crego, J. M. Sánchez Castelló, y others, «Estudio para la implantación de un ERP en una PyME», p. 13, 2015.
- [7] O. Drouaillet Pumarino, «La importancia de la implementación de un sistema ERP en las PyMES», UNIVERSIDAD VERACRUZANA, Xalapa-Enríquez, Veracruz, 2012.
- [8] P. Torres Muñoz, A. Klenner Meixner, y others, «Implementación de sistemas ERP en Pymes a nivel nacional como herramienta para el control de gestión y toma de decisiones en procesos de negocio», Universidad Academia de Humanismo Cristiano, Santiago - Chile, 2014.
- [9] M. E. Cortés Vásquez, H. D. Rodríguez Posteraro, y others, «Los beneficios de implementar un sistema ERP en las empresas colombianas estudio de caso», UNIVERSIDAD DEL ROSARIO, Bogotá-Colombia, 2011.
- [10]A. G. García Cruz, «Levantamiento de procesos y gestión de indicadores para la propuesta de implementación de un sistema ERP en la empresa NOVATECH», Universidad de las Américas, Quito, 2013.
- [11]G. Campana, «Sistemas Integrados de Recursos Empresariales (ERP)», Universidad Nacional de la Plata, Argentina, 2014.
- [12]A. G. Moreno y A. P. Meléndez, «Estrategias CRM en empresas de servicios: recomendaciones directivas para su implementación», Dir. Organ., n.º 46, pp. 56–66, 2012.
- [13]A. C. Martínez, «CRM social: la orientación empresarial hacia el cliente en plataformas 2.0», Redmarka Rev. Académica Mark. Apl.,  $n^{o}$  7, p. 6, 2011.
- [14]Odoo 9, «Guía técnica de Administración de Inventario». 18 ago-2016.
- [15]Odoo 9, «Guía técnica de Gestión de ventas». 18-ago-2016.
- [16]Odoo 9, «Guía técnica de Presentaciones». 19-ago-2016.
- [17]Odoo 9, «Guía técnica de Equipos». 19-ago-2016.
- [18]Odoo 9, «Guía técnica de Control de gastos». 19-ago-2016.
- [19]Odoo 9, «Guía técnica de Proceso de selección». 19-ago-2016.
- [20]Odoo 9, «Guía técnica de Hojas de registro». 19-ago-2016.
- [21]Odoo 9, «Guía técnica de Directorio de empleados». 19-ago-2016.
- [22]Odoo 9, «Guía técnica de Gestión de ausencias». 19-ago-2016.
- [23]Odoo 9, «Guía técnica de Gestión de compras». 19-ago-2016.
- [24]Odoo 9, «Guía técnica de Punto de Venta POS». 19-ago-2016.
- [25]Odoo 9, «Guía técnica de Gestión de proyectos». 19-ago-2016.
- [26]Odoo 9, «Guía técnica de Encuestas». 19-ago-2016.
- [27]Odoo 9, «Guía técnica de Campañas de envíos masivos». 19 ago-2016.
- [28]Odoo 9, «Guía técnica de Notas». 19-ago-2016.
- [29]Odoo 9, «Guía técnica de Tableros». 19-ago-2016.
- [30]Odoo 9, «Guía técnica de Calendario». 19-ago-2016.
- [31]Odoo 9, «Guía técnica de Conversaciones». 19-ago-2016.
- [32]Odoo 9, «Guía técnica de Finanzas». 19-ago-2016.
- [33]Odoo 9, «Guía técnica de Contabilidad y finanzas». 19-ago-2016.

## **GLOSARIO**

**CRM:** Customer relationship management, Administración de la relación con los clientes. Es un modelo de gestión de toda la organización, basada en la satisfacción del cliente (u orientación al mercado según otros autores).

**EDI:** Electronic Data Interchange, Intercambio Electrónico De Datos. Es un formato estandarizado utilizado para el intercambio electrónico de datos, facilitando el envío y la recepción de documentos comerciales como facturas y órdenes de compra. Este método ayuda a reducir errores y agilizar el proceso de comunicación.

**ERP:** Enterprise resource planning, Planificación de Recursos Empresariales. Son sistemas informáticos destinados a la administración de recursos en una organización.

**GPL:** General Public License, Licencia Pública General. Es la licencia más ampliamente usada en el mundo del software y garantiza a los usuarios finales (personas, organizaciones, compañías) la libertad de usar, estudiar, compartir (copiar) y modificar el software.

**IRPF:** Impuesto sobre la Renta de las Personas Físicas. Es un impuesto personal, progresivo y directo que grava la renta obtenida en un año natural por las personas físicas residentes en España.

**IVA:** Impuesto al Valor Agregado. Es una carga fiscal sobre el consumo, es decir, financiado por el consumidor, aplicado en muchos países.

**MRP:** Planificación de los Requerimientos de Material. Es un sistema de planificación y administración, normalmente asociado con un software que planifica la producción y un sistema de control de inventarios.

**MVC:** Model–view–controller, Modelo-vista-controlador. Es un patrón de arquitectura de software, que separa los datos y la lógica de negocio de una aplicación de la interfaz de usuario y el módulo encargado de gestionar los eventos y las comunicaciones.

**PYME**: Pequeñas y medianas empresas. Empresa pequeña o mediana en cuanto a volumen de ingresos, valor del patrimonio y número de trabajadores.

**RRHH:** Recursos Humanos. Trabajo que aporta el conjunto de los empleados o colaboradores de una organización.

**TMAR:** Tasa mínima atractiva de rendimiento.

**TPV:** Terminal punto de venta. Es un dispositivo que ayuda en la tarea de gestión de un establecimiento comercial de venta al público que puede contar con sistemas informáticos especializados mediante una interfaz accesible para los vendedores.

## **ANEXOS**

## **Anexo 1. Formulario De Levantamiento De Información**

## **Implementación del ERP Open Source Odoo**

El presente cuestionario busca describir e identificar las necesidades y problemas presentados dentro de la Microempresa previa a la implementación del ERP Open Source Odoo. El cuestionario implica, responder un número de preguntas que proveerán una amplia descripción sobre las necesidades y problemas presentados dentro de la Microempresa previa a la implementación del ERP Open Source Odoo, que servirán para la conocer la situación actual de la Microempresa.

Por favor responde de forma verdadera, para que así su respuesta describa de manera precisa las necesidades y problemas presentados dentro de la Microempresa previa a la implementación del ERP Open Source Odoo.

La información suministrada mediante la herramienta será empleada con total confidencialidad.

### **Información Personal**

**1. ¿Cuál es su nombre y apellido? \***

### **2. ¿Qué edad tiene? \***

20 a 30 años 31 a 40 años 41 a 50 años 51 a 60 años Mayor a 61 años

### **3. ¿En qué área de la Microempresa trabaja? \***

Gerencia General Área Administrativa Financiera Área de Bodega Área Técnica Área de Marketing y Ventas

## **4. ¿Cuál es su cargo dentro de la Microempresa? \***

- Gerente General Propietario Jefe del Área Analista Contable
- Analista de RRHH

Analista Técnico Analista de Ventas Otro:

**5. ¿Qué tiempo lleva trabajando en la Microempresa? \***

Menos de 1 años Entre 1 a 3 años Entre 3 a 5 años Más de 5 años

#### **Problemática existente en la Microempresa**

**6. ¿Qué tipo de software usan dentro de la Microempresa? \***

Licenciado

Software Libre

Software Libre y Licenciado

Software hecho a la medida

**7. ¿Qué herramientas usan en sus actividades dentro de la** 

#### **Microempresa? \***

Herramientas Ofimáticas

Herramientas ERP

Herramientas de Gestión o Administrativos

Herramientas CRM

Herramientas Contables Herramientas Ofimáticas Web Herramientas de control de Inventario Otro:

**8. ¿Las herramientas usadas en sus actividades son adecuadas para su trabajo? \***

Totalmente en desacuerdo 1 2 3 4 5 Totalmente de acuerdo

**9. ¿Las herramientas usadas en sus actividades le permiten realizar su trabajo rápido? \***

Totalmente en desacuerdo 1 2 3 4 5 Totalmente de acuerdo

## **10.**¿**Las herramientas usadas en sus actividades proporcionan una**

#### **información precisa?\***

Totalmente en desacuerdo 1 2 3 4 5 Totalmente de acuerdo

**11.¿Las herramientas usadas en sus actividades proporcionan una comunicación eficiente?** 

Totalmente en desacuerdo 1 2 3 4 5 Totalmente de acuerdo

#### **12.¿Las herramientas usadas en sus actividades permiten a la**

#### **Gerencia tomar decisiones adecuadas? \***

Totalmente en desacuerdo 1 2 3 4 5 Totalmente de acuerdo

#### **13.¿Las herramientas usadas en sus actividades reducen el trabajo**

#### **repetitivo entre áreas?**

Totalmente en desacuerdo 1 2 3 4 5 Totalmente de acuerdo

### **14.¿Existe información compartida entre las áreas? \***

Si

No

### **15.¿La información que se comparte entre las áreas es? \***

Inventario de los materiales, partes, pieza y herramientas.

Información contable

Información sobre la Microempresa.

Información Administrativa

Información del Personal

Otro:

## **16.¿La información compartida entre las áreas, se comparte**

### **mediante?\***

Google Drive

Drop Box

One Drive

Otro:

## **17.¿La información compartida entre las áreas está actualizada? \***

Totalmente en desacuerdo 1 2 3 4 5 Totalmente de acuerdo

#### **18.¿Para compartir la información entre las áreas se? \***

Actualiza un archivo existente

Carga el nuevo archivo

Crea un nuevo archivo desde cero

Otro:

### **Implementación del ERP**

# **19.¿La Implementación del ERP se da por remplazo de un sistema obsoleto? \***

Totalmente en desacuerdo 1 2 3 4 5 Totalmente de acuerdo

## **20.¿La Implementación del ERP se da para simplificar el sistema que**

#### **se posee? \***

Totalmente en desacuerdo 1 2 3 4 5 Totalmente de acuerdo

## **21.¿La Implementación del ERP se da para mejorar la comunicación**

## **entre áreas? \***

Totalmente en desacuerdo 1 2 3 4 5 Totalmente de acuerdo

# **22.¿La Implementación del ERP se da para mejorar el control actual de la Microempresa?\***

Totalmente en desacuerdo 1 2 3 4 5 Totalmente de acuerdo

# **23.¿La Implementación del ERP se da para mejorar la información de la Microempresa?\***

Totalmente en desacuerdo 1 2 3 4 5 Totalmente de acuerdo

# **24.¿La Implementación del ERP se da para eliminar información duplicada existente? \***

Totalmente en desacuerdo 1 2 3 4 5 Totalmente de acuerdo

# **25.¿La Implementación del ERP se da para integrar todas las áreas de la Microempresa?\***

Totalmente en desacuerdo 1 2 3 4 5 Totalmente de acuerdo

# **26.¿La Implementación del ERP se para mejorar los procesos de todas las áreas de la Microempresa? \***

Totalmente en desacuerdo 1 2 3 4 5 Totalmente de acuerdo

# **27.¿Indique otros problemas que se presentan en la actualidad dentro de la Microempresa?**

**28.¿Indique otras razones para la Implementación del ERP?**

## **Anexo 2. Formulario De Medición de Satisfacción**

### **Implementación del ERP Odoo Medición de satisfacción**

El presente cuestionario busca medir el nivel de satisfacción o insatisfacción en algún grado, de los procesos que se automatizaron en la Microempresa al implementar la herramienta Open Source ERP Odoo 9.

Por favor responde de forma verdadera, para que así su respuesta describa de manera precisa el nivel de satisfacción de los procesos de la Microempresa luego de la implementar la herramienta Open Source ERP Odoo 9.

La información suministrada mediante la herramienta será empleada con total confidencialidad.

### **Satisfacción de los módulos y funcionalidades**

Califique de acuerdo con las siguientes alternativas el grado de satisfacción o insatisfacción que le producen los distintos aspectos de trabajar con los módulos.

**1. Las satisfacciones que le produce trabajar con los módulos y sus funcionalidades.** 

Muy insatisfecho 1 2 3 4 5 Muy satisfecho

# **2. Las oportunidades que les ofrecen los módulos y sus funcionalidades al realizar las actividades en que usted destaca.**

Muy insatisfecho 1 2 3 4 5 Muy satisfecho

**3. Las oportunidades que les ofrecen los módulos y sus funcionalidades al realizar las actividades que le gustan.**

Muy insatisfecho 1 2 3 4 5 Muy satisfecho

**4. El orden ofrecido por los módulos y sus funcionalidades al realizar sus actividades.**

Muy insatisfecho 1 2 3 4 5 Muy satisfecho

**5. El entorno gráfico y el tamaño de presentación ofrecido por los módulos y sus funcionalidades al realizar sus actividades.**

Muy insatisfecho 1 2 3 4 5 Muy satisfecho

**6. El tamaño del texto ofrecido por los módulos y sus funcionalidades al realizar sus actividades.**

Muy insatisfecho 1 2 3 4 5 Muy satisfecho

**7. La comunicación existente entre los módulos y sus funcionalidades.**

Muy insatisfecho 1 2 3 4 5 Muy satisfecho

#### **8. La automatización ofrecida por módulos y sus funcionalidades.**

Muy insatisfecho 1 2 3 4 5 Muy satisfecho

### **9. La información ofrecida por módulos y sus funcionalidades.**

Muy insatisfecho 1 2 3 4 5 Muy satisfecho

# **10.Las funcionalidades ofrecidas por los módulos para realizar sus actividades.**

Muy insatisfecho 1 2 3 4 5 Muy satisfecho